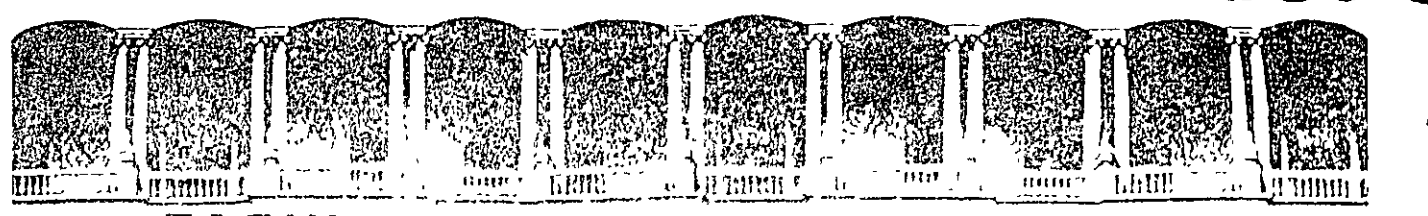

#### FACULTAD DE INGENIERIA U.N.A.M. DIVISION DE EDUCACION CONTINUA  $/\!\!/ \!\!/$

 $22061$ 

#### DIPLOMADO DE REDES (LAN) DE MICROCOMPUTADORAS

#### **MODULO III**

#### INSTALACION Y MANEJO DE REDES LAN CON NETWARE DE NOVELL

16 al 27 de febrero de 1998

### DIRECTORIO DE PROFESORES

#### ING. SAUL MAGAÑA CISNEROS

#### SR. ADRIAN MAGAÑA CISNEROS

CONSULTORES ICIMEX, .SA. DE C.V. Av. Universidad No.  $1810 - A - 1$ Col. Romero de Terreros Delegación Coyoacan, C.P. 04310 México, D.F. TEL: 658 37 27 FAX: 659 86 34

'pmc.

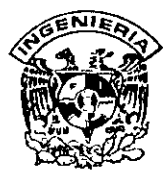

### **DIVISION DE EDUCACION CONTINUA FACULTAD DE INGENIERIA, UNAM CURSOS ABIERTOS**

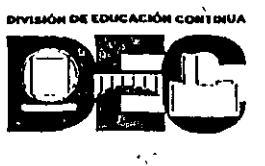

### **CURSO: CC015 Instalación y Manejo de Redes (LAN) con Netware de Novell FECHA: 16 al Z7 de febrero .de 1998 EVALUACIÓN DEL PERSONAL DOCENTE**

i.

(ESCALA DE EVALUACIÓN 1 A 10)

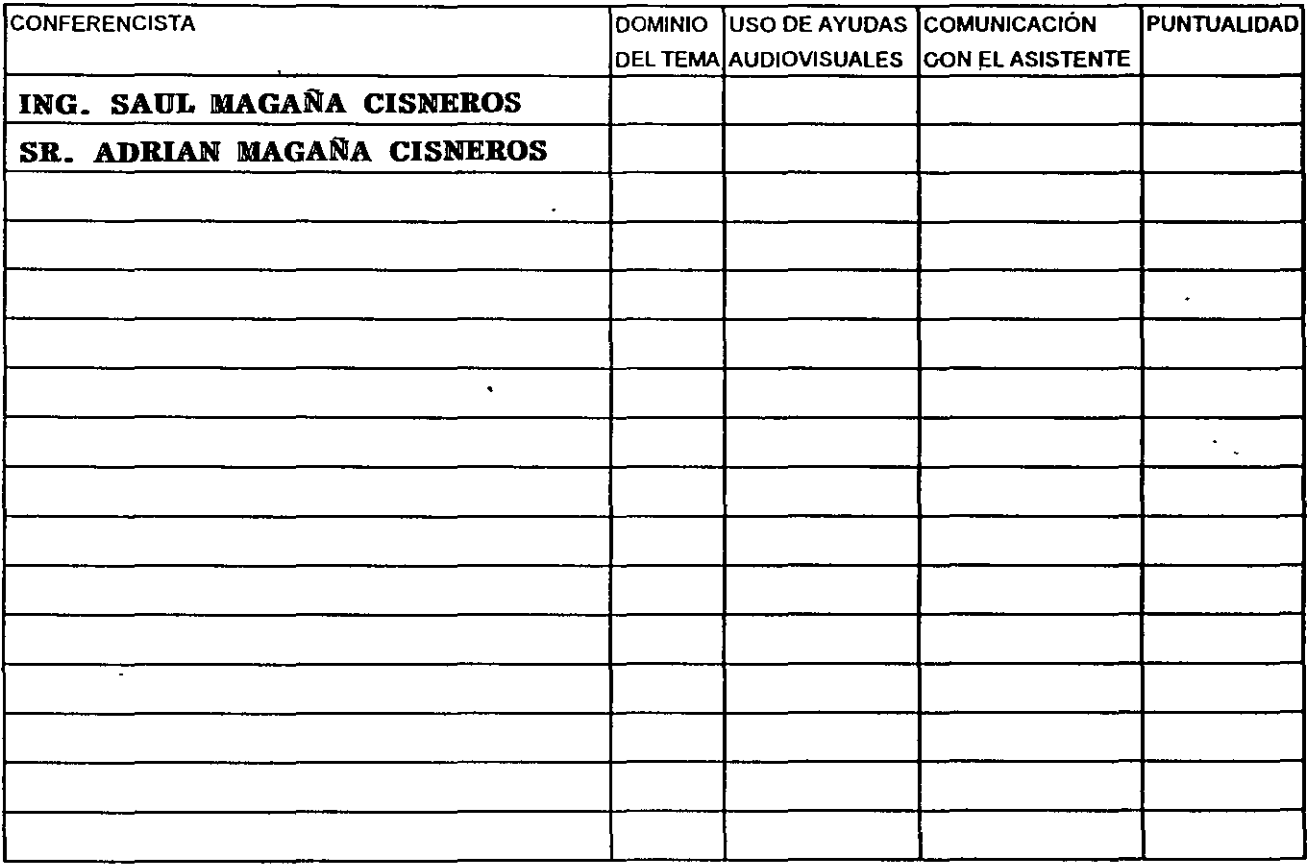

# Promedio ---- **EVALUACIÓN DE LA.ENSEÑANZA**

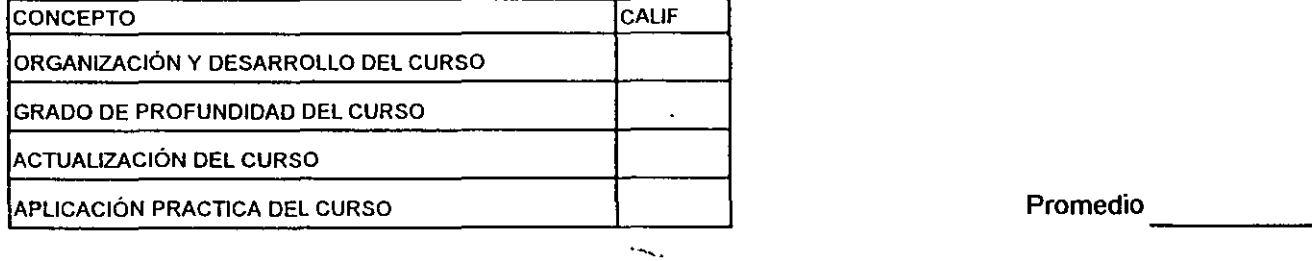

### **EVALUACIÓN DEL CURSO**

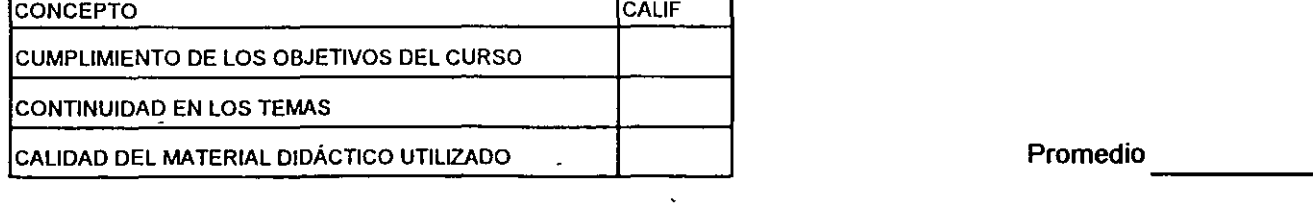

Evaluación total del curso \_\_\_\_ \_ Continúa ... 2

 $\mathbf{r} = \mathbf{r} \cdot \mathbf{r}$  $\sim$  1 1. ¿Le agradó su estancia en la DIVISión de Educac1ón Continua? . , . . ''· ... • 1 y. SI | NO | <sup>"</sup>  $\mathcal{L}^{\mathcal{L}}(\mathcal{L}^{\mathcal{L}}(\mathcal{F}))$  .  $\mathcal{A}^{\mathcal{I}}$  $\langle \cdot \rangle_{\mathbf{z}}$ Si indica que "NO" diga porqué. 2. Medio a través del cual se enteró del curso: Penódico Excélsior Periódico La Jornada Folleto anual Folleto del curso Gaceta UNAM Revistas técmcas Otro medio (Indique cuál) 3. ¿Qué cambios sugenria al curso para mejorarlo? 4. ¿Recomendaría el curso a otra(s) persona(s) ? SI NO 5.حQué cursos sugiere que imparta la División de Educación Continua?<br>- $\mathbf{r}$ · 6 Otras sugerenc1as

 $\epsilon$ 

 $\mathcal{L}^{\pm}$ 

 $\mathbf{v}$ 

╤

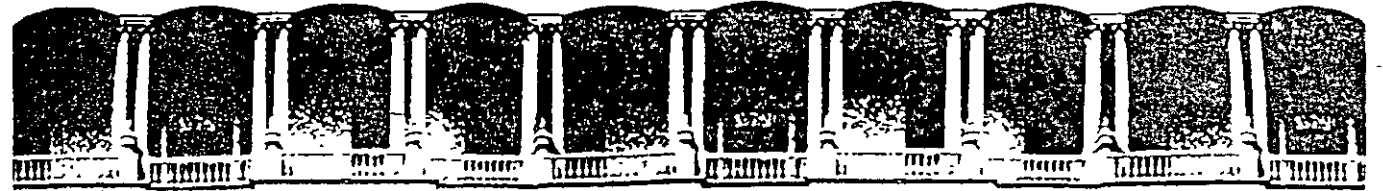

### FACULTAD DE INGENIERIA U.N.A.M. DIVISION DE EDUCACION CONTINUA

#### DIPLOMADO DE REDES (LAN) DE MICROCOMPUTADORAS

**MODULO III** 

### INSTALACION Y MANEJO DE REDES LAN CON NETWARE DE NOVELL

REDES LAN SOBRE NETWARE

....

**FEBRERO DE 1998** 

# INSTALACION Y MANEJO DE REDES CON NETWARE DE NOVELL MODULO III

## REDES LAN SOBRE NETWARE

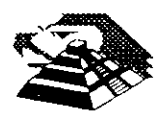

Marzo-Abril de 1997

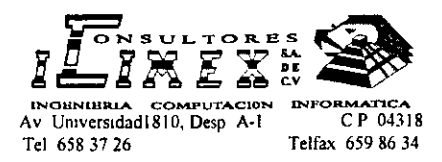

### **INSTALACION Y MANEJO DE REDES** (LAN) CON **NETWARE DE NOVELL** MODULO III (Nw)

### PRENTACION

En el campo de las Redes, algunas firmas de la industria del software pretenden estar a la vanguardia en el mercado internacional. es el caso de NOVELL que desde su versión para el 80286 liberada en junio de 1985. hasta su gama actual de Netware, ha sido el lider en este campo por ofrecer a los usuarios una opción para cada necesidad. motivo por el cual observadores autorizados aseveran que tiene el 65 % del mercado actual Este fenómeno es el indice marcado por el usuario que coloca como "estándar" a Netware de NOVELL para el manejo de las. Redes

Este sistema operativo es tan popular, que resulta necesario conocer desde las versiones punto a punto como el Personal Netware, pasando sus versiones más robustas como la 3 xx y la versión 4 xx recientemente liberada con su amplia gama de utilerías y orientada principalmente para Redes Corporativas y de 3ª generación. razón de más para orientar el módulo a dicha versión Sin soslayar sus productos portables y de conectividad La DECFI y CONSULTORES ICIMEX, SA DE CV preocupados por estar a la vanguardia en la actualización profesional. decidieron enriquecer el curso con este módulo que será un peldaño más en la cuesta hacia el DIPLOMADO. objetivo del donde obviamente los aspirantes deberán cumplir con la evaluación del caso y podrán obtener los siguientes

### **OBJETIVOS**

Lograr que los usuarios de las Redes después de este curso, conozcan la gama de versiones que ofrece Novell y puedan seleccionar la adecuada para resolver sus aplicaciones, y desde luego, puedan generar e instalar su sistema Operativo con el criterio adecuado

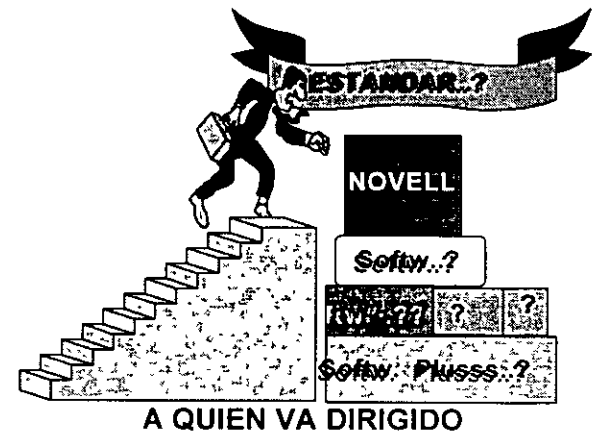

A profesionistas, ejecutivos, y técnicos que por sus necesidades profesionales y tipo de aplicaciones deseen conocer y manejar Redes con NetWare

#### **REQUISITOS**

Se requiere que los participantes tengan buen nivel en microcomputación con maneio amplio de MS-DOS y haber tomado sin ser limitante, los módulos I y II de REDES (LAN) DE MICROS o equivalente

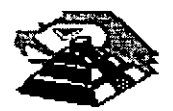

### INSTALACION Y MANEJO DE REDES (LAN) CON NETWARE DE NOVELL

MODULO III (Nw) TEMARIO 1.1NTRODUCCIÓN

**Antecedentes** • Conceptos Generales • Productos Netware

2. CARACTERÍSTICAS DE NETWARE 4.1

Integridad y seguridad de datos \* Niveles de seguridad SFT • Integridad de datos y TTS • Otros Concepto NOS • El árbol del directorio de servicios Objetos y Contextos • Contenedores y Terminales • El Contexto • Nomenclatura de nombres Derechos *y* propiedades • Propiedades informatrvas • Propiedades restnctrvas • Derechos de objeto • Derechos de propiedad · • Vlnculos entre objetos • Relac1ones comunes

• Herencia • F 1ltro de derechos heredados

> 3. DISEÑO DE REDES SOBRE NETWARE 4.1

\* Análisis de Hujo de información • Definición del árbol NOS

4.1NSTALACIÓN Y CONFIGURCACIÓN DE REDES CON NETWARE 4.1

> Hardware • Caracterlsticas • Confrguración

• Instalación y pruebas Instalación y configuración del sistema operativo Clientes VLM y BINDERY \* Diferencias generales • lnstatación Instalación de aplicaciones Actualización • De la versión 3 11 y 3 12 a 4.1 Preparación para la migracrón de datos Entorno NOS y BINDERY 5. ADMINISTRACIÓN Y MANTENIMIENTO DE LA RED Administración \* NWADMIN \* NETWARE TOOLS Servicios de impresión • Esquemas de 1mpres16n en Netware 4 1 ) • Configuración de serv1c1os de impresión Servidores, colas e impresoras Estaciones de ·<br>trabajo Tareas de impresión • Administración de serv1cios de Impresión Correo electrónico • Generalidades • Buzones \* lista de distribUCIÓn • Administración &.INSTALACIÓN, CONFIGURACIÓN Y SERVICIOS DE INTERNET lntraNetware 7. SERVICIO Y SOPORTE Diagnóstico y corrección de fallas 8. SESIONES DE TALLER EN SESION DE TALLER EN CADA PUNTO DEL TEMARIO

 $\Gamma$ 

## NETWARE 4.X ADMINISTRACION AVANZADA

 $\mathcal{L}^{\mathcal{L}}$ 

# 1.- INTRODUCCION

 $\bullet$ 

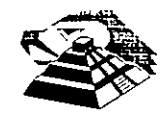

Mayo de 1997.

 $\overline{\mu}$ 

### **1 ntrod ucción**

La Introducción a los Servicios del Directorio NetWare (NDS) tiene dos propósitos

- •, Ayudar a entender las características proporcionadas por la tecnología de los ServiCIOS del Directorio<sup>tm</sup> NetWare® (NDS)
- Ayudar a plamficar la implementación de la tecnología de los NDS'm en la red

Este manual está dirigido a los supervisores responsables de la red para planear e implementar el software de NetWare 4 1 y la tecnología de los NOS de la red

Deberá leer este manual antes de actualizar o instalar el software de NetWare 4 1

 $\mathbf{r}$ 

### **Convenciones de documentación**

Este manual usa las siguientes convenciones de Novell®

### **'Asterisco** (\*)

Un asterisco indica el nombre de una marca comercial que pertenece a otro fabricante Las marcas comerciales de Novell están indicadas con símbolos de marca comercial específicos (®, <sup>im</sup>, etc)

Una lista de propiedad de todas las marcas comerciales (Novell y otros fabricantes) que se citan en el manual se encuentra o en la página de renuncia de responsabilidades del principio, o en la sección "Marcas comerciales" al final de los manuales impresos También está disponible una lista de las marcas comerciales en la documentación en línea de DynaText\*

### **Comandos**

Los caracteres en negrita indican los elementos que teclea, como por ejemplo comandos y opciones Puede utilizar cualquier combinación de mayúsculas y minusculas

Por ejemplo

C:\A **INSTALL** 

### **Barra delimitadora** *(IJ*

En ejemplos de sintaxis, una barra delimitadora que separe dos opciones de comandos indica que puede seleccionar una de las opciones

Por ejemplo

 $-S \mid -R$ 

No teclee la barra

### **Comandos de DOS**

Los comandos de DOS y las letras de opciones de comandos aparecen en letras mayúsculas Por ejemplo FTPD

Como DOS no hace distinción entre mayúsculas y minúsculas puede teclear los comandos de DOS en letras mayusculas o minúsculas

### **Nombres de archivos de DOS, nombres de directorios** *y* **nombres de vías de acceso**

### **vías de acceso**

Los nombres de archivo, de directorio y de vía en DOS aparecen en letras mayúsculas Por ejemplo, AUTOEXEC BAT

Como DOS no hace distinción entre mayúsculas y minúsculas, puede teclear estos nombres en letras mayusculas o mmúsculas

### **Puntos suspensivos**

Los puntos suspensivos en los ejemplos de sintaxis indican que los parámetros, opciones o definiciones se pueden repetir

Por ejemplo, en el comando

LOGIN SERVERl/SUPERVISOR */opción ...* 

podria sustituir  $opc16n$  por cualquier número de las opciones disponibles

### **Énfasis**

Las cursivas indican texto enfatizado. Por ejemplo

Recuerde cargar el controlador **antes** de mstalar la aplicación

### **Iconos**

Las listas de comprobación, que a menudo contienen requisitos previos, se marcan con el icono "Requisitos" a la izquierda de este texto

Los procedimientos que deben seguirse para completar una tarea determinada se marcan con el 1cono "Procedimiento" a la 1zqu1erda de este texto

La información adicional o "no esencial" pero de interés, se marca con el icono "Nota" a la 1zqu1erda de este texto '

La informacion vital sobre los requisitos del sistema o de software, etc, que merece atencion especial, se marca con el icono "Importante" a la izquierda de este texto

Las directrices o consejos sobre ajustes, optimizaciones, etc , que podrían ser aplicables a su local o S1tuac1on, pero qwza no del todo, están enfatizadas con el1cono "Sugerencia" a la 1zqu1erda de este texto

Las advertencias sobre el peligro potencial para los datos, el hardware o para las personas están enfatizados con el icono "Advertencia" a la izquierda de este texto

### **Nombres de tecla**

El nombre de una tecla va entre paréntesis angulares Por ejemplo, **<lntro>** corresponde a la tecla

 $\cdot$ 

**lntro** del teclado **<Ctrl>+<c>** s1gmfica la retención de la tecla **Ctrl** y la pulsación Simultanea de la letra e (en minúsculas, en este caso)

### **Opciones**

En los ejemplos de sintaxis, las llaves indican que se requiere que seleccione una de las opciones encerradas Por ejemplo, la siguiente noción significa que debe incluir un 0 ó un 1 en el comando

 ${0, 1}$ 

### **Corchetes·**

En los ejemplos de sintaxis, la escritura negrita entre corchetes indica las opciones de comandos que puede teclear como crea necesano Por ejemplo

FTP [ -D ] [ -F ]

### **Respuesta del sistema**

El tipo de escritura monoespaciada muestra las respuestas generadas por el sistema que aparecen en la pantalla de la estación de trabajo Por ejemplo

TNVT220>

### **Variables**

La escritura en cursiva indica los nombres de variables---elementos descriptivos, como por ejemplo los parametros de comandos---que se sustituyen por los valores adecuados

Por ejemplo, en el comando

**FTP -F** *host remoto* 

 $\mathbf{r}$ 

escnba el nombre del computador de la red en vez de *host\_remoto.* 

## **Conceptos**

### **Descripción general**

La tecnología de los Servicios del Directorio<sup>tm</sup> NetWare® (NDS) es un servicio que proporciona acceso global a todos los recursos de la red sin tener en cuenta su ubicación física

Los usuarios que entran en una red multiservidor visualizan la totalidad de la red como un sistema de información único Este es la base del aumento de la productividad y de la disminucion de los costes administrativos

En esta sección se facilita información conceptual que servirá de ayuda para la comprensión de la tecnología de los NDS'm y sus características

### **Contenido**

 $\ddot{ }$ 

 $\bullet$ 

Esta sección se divide en cuatro capítulos En cada uno de ellos se comentan los siguientes temas

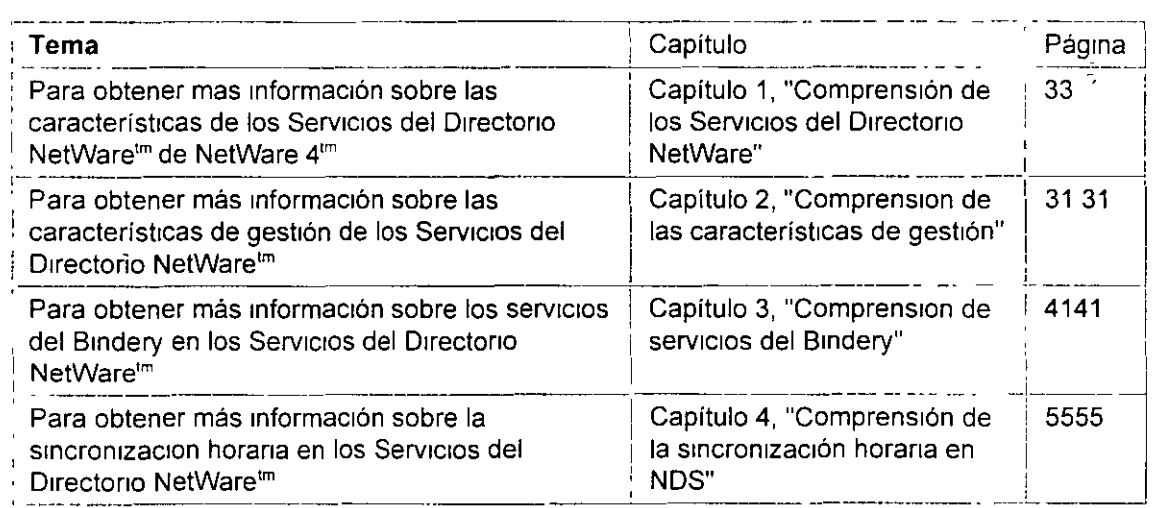

'-

 $\ddotsc$ ÷.

## NETWARE 4.X ADMINISTRACION AVANZADA

# 2.- CARACTERISTICAS DE NETWARE 4.1

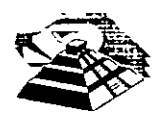

Mayo de 1997.

 $\overline{z}$ 

## **Capítulo 1 Comprensión de los Servicios del Directorio NetWare**

### **Descripción general**

Este capítulo introduce y describe la tecnología de los Servicios del Directorid<sup>m</sup> NetWare® (NDS) y su funcionalidad en la red

Los temas siguientes se tratan en las páginas indicadas

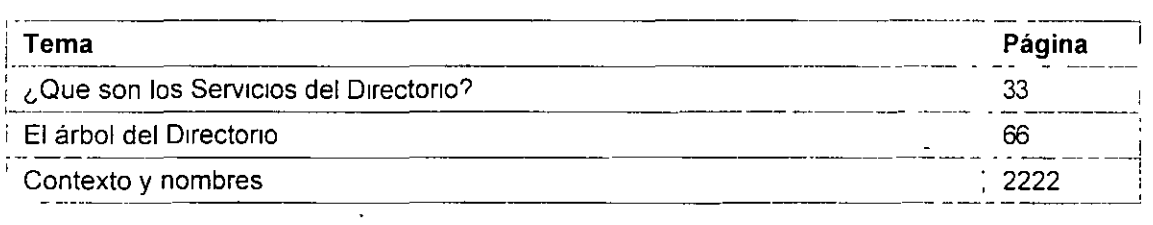

Para entender la tecnología y la funcionalidad proporcionada en el software de los NDS'm, primeramente debe entender algunas de las características básicas de la tecnología de servicio del directorio y su implementación en los productos de los Servicios del Directorio NetWare de Novel!®

### **¿Qué son Jos Servicios del Directorio?**

Los Servicios del Directorio son bases de datos de información con poderosos recursos para almacenar, acceder, gestionar y utilizar diversos tipos de información sobre usuarios y recursos en entornos de procesos informáticos

### **Servicios estándar del Directorio**

Desde siempre, los directorios han sido una parte componente de procesos informáticos o Infraestructuras de redes que proporcionan servicios para aplicaciones, como el correo electrónico, recursos humanos, y aplicaciones de gestión de redes Sin embargo, los recursos no integrados de la red de los Servicios del Directorio han estado disponibles para aplicaciones y usuarios semejantes

Los usuarios y las organizaciones de entornos de procesos informáticos han empezado a

reconocer la necesidad de un directorio distribuido común que proporcione servicios a todas las aplicaciones y usuarios de la red a través de plataformas dispares, incluyendo hosts, minicomputadores y SIStemas de red

Esta necesidad viene dada por un paradigma de conectividad global y una continua tendencia hacia la reducción de tamaño, y la necesidad de la integración del directorio y de la gestión centralizada

La tecnología de los Servicios del Directorio NetWare proporcionada por Novell mantiene un directorio único en toda la red, que es accesible a los usuarios y aplicaciones desde varios puntos

### **Servicios del Directorio NetWare**

Los Servicios del Directorio NetWare (NDS) son una implantación orientada al objeto de los servicios del Directorio que le permite construir sofisticados esquemas de asignacion del nombre y de la base de datos a través de los recursos en toda la red

La arquitectura de los NDS proporcionan un acceso global a todos los recursos de la red sin tener en cuenta el lugar donde los recursos están físicamente ubicados---formando un **sistema de información único** ·

La siguiente tabla proporciona un breve resumen de las características y ventajas de los NDS

NOTA: Encontrará varios términos nuevos cuando trabaje con los NDS Estos se definirán en la siguiente explicación acerca de la arquitectura básica y del diseño de los NDS

| La administración desde un sólo punto que proporciona la arquitectura de los<br>NDS permite que la gestión sea simple y que tenga unos costes razonables<br>para toda la red y sus recursos Cada supervisor de la red usa las mismas<br>utilidades de gestion y base de datos de los objetos de recurso, sin tener en<br>cuenta la localización física de cada supervisor de la red<br>Los recursos de la red, como usuarios y grupos, también mantienen un punto<br>único de acceso a la red. Esto le permite mantener una identidad unica para<br>cada recurso que se cree en toda la red<br>Los NDS proporcionan la arquitectura que permite construir un rango<br>completo de seguridad Los NDS incorporan las caracteristicas de seguridad<br>RSA (Rivest, Shamir y Adleman, los programadores de este sistema de<br>encriptado) avanzada para realizar una autenticación de entrada unica y |
|----------------------------------------------------------------------------------------------------|
|                                                                                                    |
| encriptada a los recursos de la red<br>La segundad de los NDS está basada en la arquitectura de arriba a abajo<br>Todos los derechos sobre recursos de la red se establecen a través de las<br>listas de control de acceso (ACL) que permiten una administración<br>sofisticada, pero de fácil gestión                                                                                                    |
| La jerarquía de los diseños de la estructura de la base de datos de los NDS<br>reduce el trafico de la red y hace que la recuperación de objetos y                                                                                                    |
|                                                                                                    |

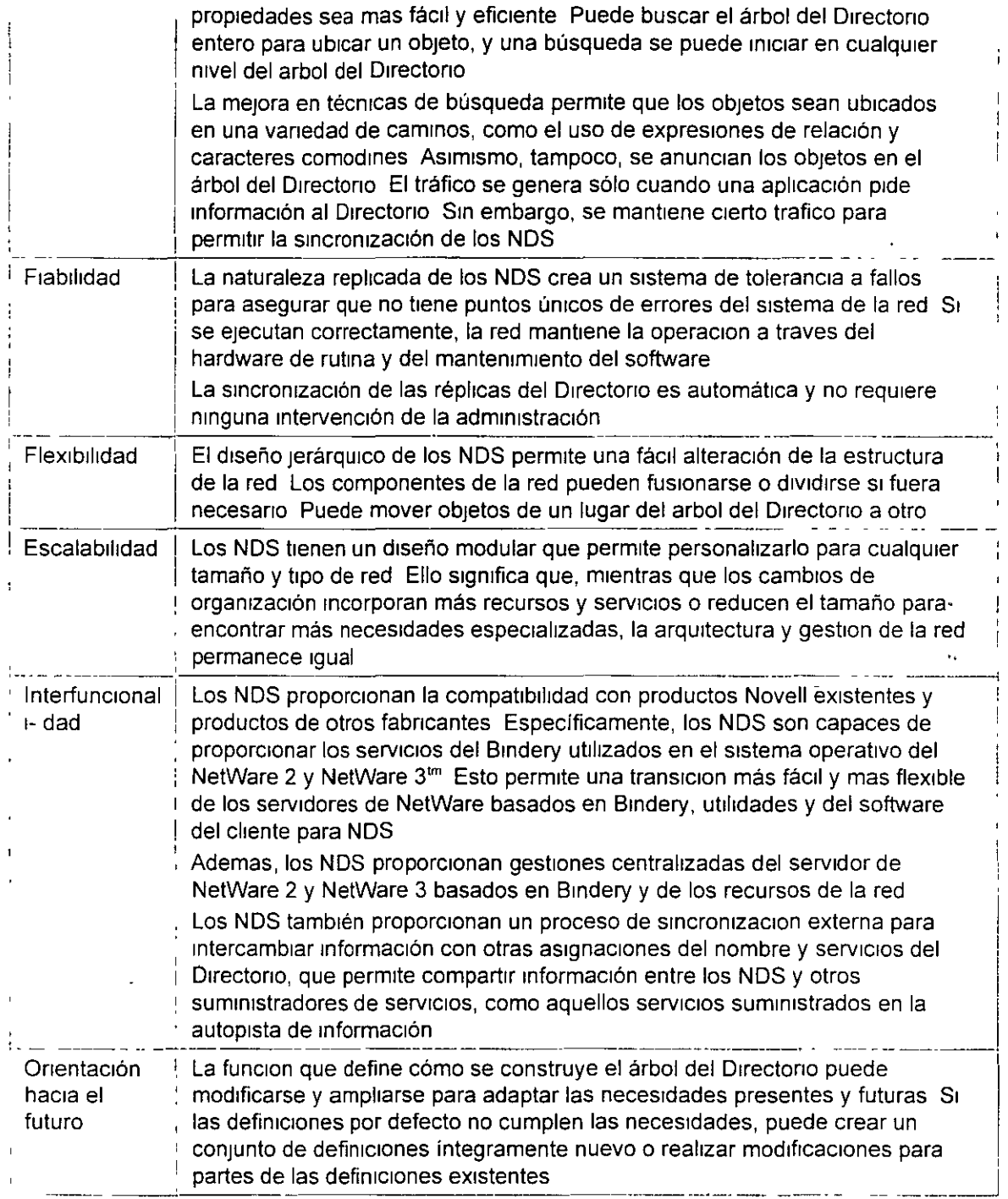

### **El árbol del Directorio**

 $\ddot{\phantom{a}}$ 

Los servicios del Directorio NetWare se han desarrollado como un diseño jerárquico con niveles

 $\frac{1}{\sqrt{2}}$ 

 $\mathbf{f}$ 

múltiples de unidades organizativas, usuarios, grupos y recursos de la red Esta estructura jerárquica está referida como árbol del Directorio El árbol del Directorio está formado por obietos organizados en una estructura de niveles múltiples

### Estructura jerárquica del árbol

Los Servicios del Directorio NetWare (NDS) son compatibles con el X 500, el nuevo estandar Internacional La especificación de X 500 fue desarrollada por la IEEE para proporcionar un método estándar de información organizada a la que se accede de un modo transparente mediante un entena global

La informacion cómo directorios de teléfono, estructuras de organización incorporadas y directorios de servicios disponibles son accesibles a través de productos compatibles con esta especificación

La mayor parte del desarrollo actual para acceder a los servicios disponibles en la autopista de 1nformac1ón se está llevando a cabo de acuerdo con la espec1ficac1ón X 500

La implementacion del diseño jerárquico de los NDS es similar a la estructura del sistema de archivo tradicional con su visión jerárquica de los directorios, subdirectorios y archivos de un volumen

### Esquema del Directorio

Los esquemas del Directorio son las reglas que definen la manera en que está construido el arbol del Directorio. El esquema define tipos específicos de información que notifican la manera en que la información está almacenada en la base de datos del Directorio

La siguiente información está definida por el esquema

- Información de atributo Describe qué tipo de información adicional de un objeto puede o debe haber asociado con el objeto Los tipos de atributos están definidos en el esquema por vinculos específicos y por una sintaxis específica para los valores
- Herencia Determma que objetos heredarán las propiedades y derechos de otros objetos
- Denominación Determina la estructura del arbol del Directorio, de este modo identifica y muestra el nombre de referencia de un objeto en el árbol del Directorio
- Subordinación.Determina la ubicación de objetos en el árbol del Directorio, de esta manera identifica y muestra la ubicación del objeto en el árbol del Directorio

Los criterios para todas las entradas en una base de datos de los NDS es un conjunto de clases de objetos definidos a los que se refieren como esquema de base Las clases de objetos como servidores, usuarios y colas de impresión son algunas de las clases de objetos base definidos por el esquema base

Para una lista completa de clases de objetos base, al igual que de otra informacion del Directorio, consulte el apendice A, " Propiedades y clase de objeto NDS", en la pagina 155 para mas mformac1on

NOTA: Los esquemas de los NDS se pueden modificar y extender para adaptarse a las necesidades específicas de la organización Las definiciones de la clase de objeto se puede añadir y modificar por un esquema de base existente

### **Objetos del Directorio**

Los objetos del Directorio consisten en categorías de información, conocidas como propiedades y los datos incluidos en éstas Dicha información se almacena en la base de datos del Directorio

La base de datos del Directorio contiene tres tipos de objetos

- " Objeto [Root] (Nombre del árbol del Directorio)
- Objetos Contenedor
- Objetos Hoja

La siguiente figura ilustra la jerarquía de los objetos del Directorio en los Servicios del Directorio NetWare (Los iconos representan los objetos tal y como aparecen en la utilidad gráfica del administrador de NetWare)

Figura 1-1 Jerarquía de los objetos del Directorio

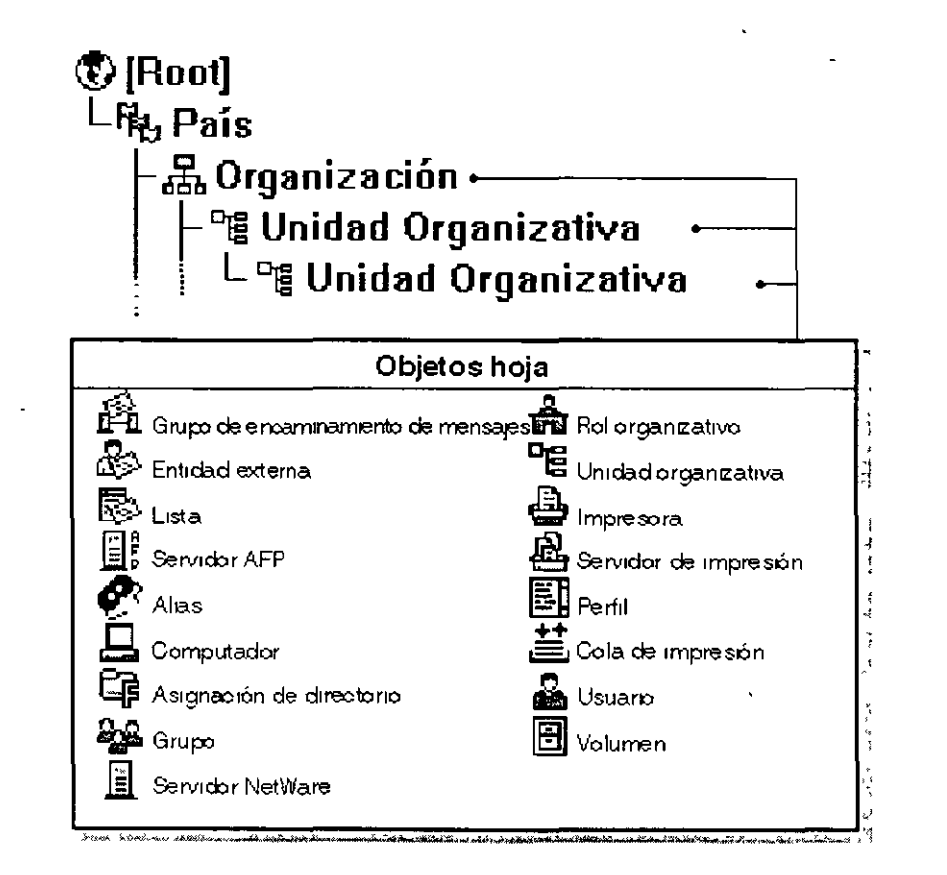

16

Estos objetos representan los recursos actuales y lógicos de la red, como los usuanos e Impresoras, o grupos y colas de impresión

Los objetos del Directorio son estructuras que almacenan información, pero no de la entidad actual representada por el objeto. Por ejemplo, un objeto de impresora almacena información sobre una 1mpresora específica y ayuda\_ a gestionar cómo se utiliza la Impresora, pero Sin ser ésta la Impresora actual

Esta estructura del árbol del Directorio hace que el árbol crezca de manera invertida, empezando con el nombre del árbol u objeto [Root] en la parte superior del árbol y con las ramas hacia abajo Una vez que el objeto [Root] está nombrado, el usuano se refiere a este objeto por el nombre dado

La siguiente figura ilustra cómo se disponen los objetos que se pueden extender para formar el árbol del Directorio

Figura 1-2 Objetos utilizados en un árbol del Directorio

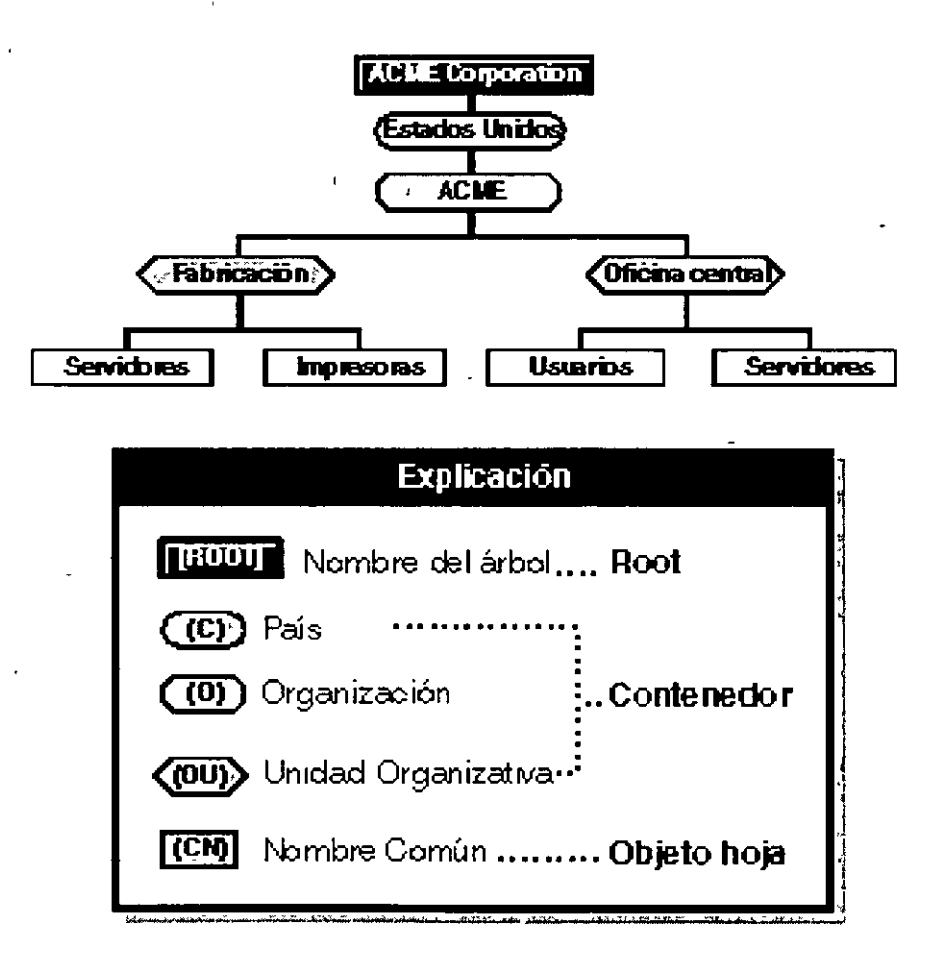

El nombre del árbol del Directorio (objeto [Root]) está situado automáticamente en la parte superior del árbol por el programa de instalación de NetWare 4 Las ramas del árbol del Directorio

Página 6 de copia impresa

/1-

 $\sim$ 

 $\mathbb{Z}^2$ 

consisten en objetos Contenedor y todos los objetos que contenga Estos objetos Contenedor también pueden contener otros objetos Contenedor Los objetos Hoja estan al final de las ramas y no contienen ningún otro objeto

La siguiente figura ilustra que el árbol del Directorio está formado por objetos contenedor y objetos Hoja con las ramas hacia abajo del nombre del árbol u objetos [Root]

Figura 1-3 Objetos formados desde la [Root] de un árbol del Directorio

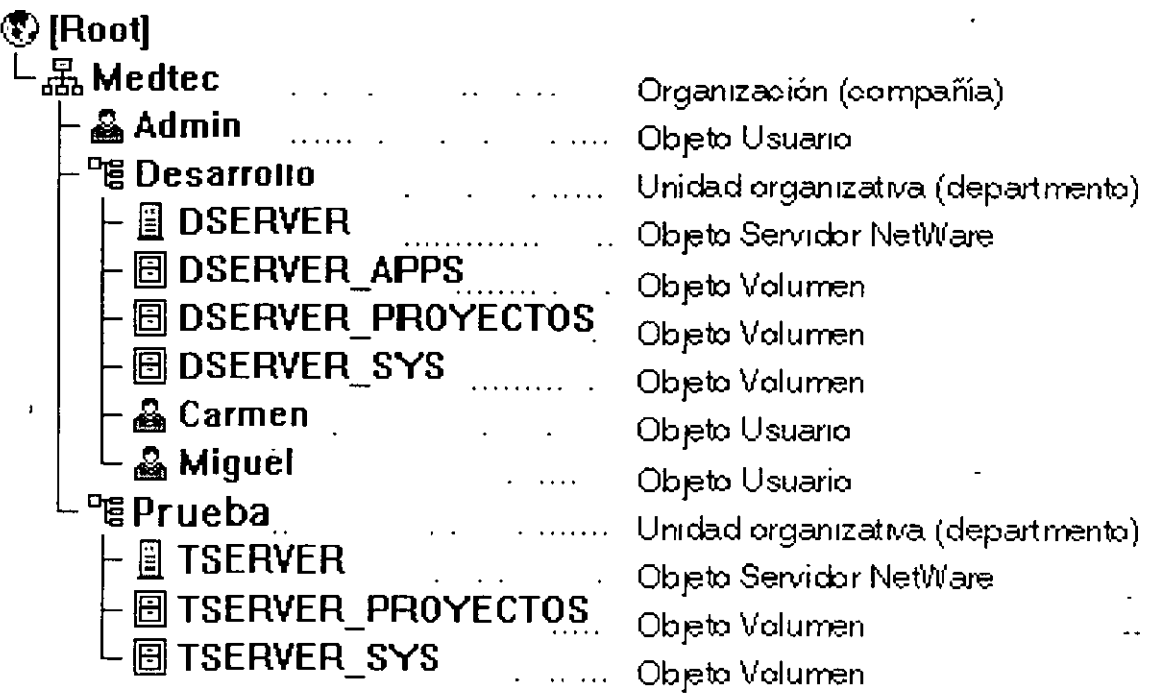

**Objeto [Root]** 

 $\ddot{\phantom{a}}$ 

 $\ddot{\phantom{a}}$ 

 $\mathbb{Z}^{\mathbb{Z}^2}$ 

El objeto **[Root]** representa el nombre del árbol del Directorio Reside en la parte alta del árbol y se ramifica hacia abajo Una vez que el objeto [Root] está nombrado, el usuario se refiere a este objeto por el nombre dado

El objeto [Root] sólo se puede crear mediante el programa de instalación de NetWare 4, que automáticamente se sustituye en la parte supenor del árbol Una vez que el objeto [Root] se ha nombrado, no se puede renombrar o suprimir

NOTA: El objeto [Root] del árbol del Directorio no se debería confundir con el directorio raíz en el sistema de archivo En el sistema de archivo, el directorio raíz es el primer directorio de un volumen No t1ene mnguna relación con el objeto [Root] de un árbol del D1rectono

El nombre del árbol del D1rectono u objeto [Root] puede tener Trustees, y los derechos concedidos a estos trustees fluyen hacia la parte inferior del árbol Un ejemplo es el objeto usuario ADMIN, que se ha creado automáticamente durante la instalación

Por defecto, ADMIN recibe una asignación de trustee que incluye el Derecho de Supervisión del objeto [Root] del árbol del D1rectono Esto le concede a ADMIN todos los derechos para todos los objetos y propiedades del árbol, de manera que se puede utilizar para entrar por primera vez y definir el árbol Consulte "Objeto Usuario ADMIN" en la página 31 para más información

El objeto [Root] también puede ser un Trustee Sin embargo, debería tomar precauc1ones antes de realizar [Root] un Trustee de otro objeto S1 lo hace, cada objeto en el árbol tendra los m1smos derechos que el objeto [Root] por la virtud de herencia En consecuencia, es como asignar derechos para cada usuario que se registra en el objeto [Root] Consulte "Equivalente de segundad a" en la página 22 para más información.

### **Objetos Contenedor**

Los objetos contenedor retienen (o contienen) otros objetos del Directorio Los objetos contenedor son un modo de organización lógica de todos los objetos del árbol del Directorio Solamente los directorios están usados para agrupar archivos relacionados en el sistema de archivo, los objetos contenedores se utilizan para agrupar elementos en el árbol del Directorio

Un objeto contenedor que contiene otros objetos del Directorio se conoce como objeto padre

Hay cuatro tipos de objetos contenedor

- País (C)
- **•** Localidad (L)
- <sup>•</sup> Organización (O)
- Unidad organizativa (OU)

**NOTA:** El soporte de los NOS al país y a la localidad, como objetos Contenedor proporcionan definiciones útiles de clase para organizar y nombrar objetos de un arbol del Directorio que están representados por países o regiones de la organización. Sin embargo, las estructuras del árbol del Directorio basadas en organizaciones ubicadas en el centro no pueden beneficiarse del nivel añadido de complejidad

 $\overline{f}$ 

Los objetos contenedores del NDS están definidos como sigue

**País (C)** Un nivel por debajo del objeto [Root], el objeto País, designa los países en los que reside la red y organiza otros objetos dentro de dicho pais

Este objeto es opcional

Puede usar un objeto País para designar el país dónde la oficina central de la organización reside o, si tiene una red multinacional para designar cada pais que forma parte de la red

Normalmente, necesita crear un objeto País (C) si tiene una red global que se expande sobre varios países, o planifica participar en la superautopista de información

**NOTA:** El objeto País no forma parte de la instalación del servidor por defecto del NetWare 4, es decir, no se le solicita un objeto País cuando el usuario instala el software de NetWare 4 Sin embargo, puede crear un obieto País durante la instalación del servidor Consulte "Instalar el software del servidor" en el manual "Instalación" para más informacion sobre la mstalac1ón del serv1dor

**Localidad (L)** Un nivel por debajo del objeto [Root], objeto organización u objeto Unidad Organizativa (OU), el objeto Localidad (L) designa la ubicación dónde esta porcion de la red reside y organiza otros objetos en la ubicación

Este obieto es opcional

Puede usar un objeto Localidad para designar la región dónde reside la oficina central de la<sup>-</sup> organización o, si tiene una red multinacional, para designar cada área que forma parte de la red

Los objetos Localidad pueden residir en objetos País (C), Organización (O) y Unidad Organizativa (OU) Los usuarios pueden contener objetos Organización (O) y Unidad Æ. Organizativa (OU)

**NOTA:** El objeto Localidad no forma parte de la instalación del servidor por defecto de NetWare 4, es decir, no se le solicita un objeto Localidad cuando el usuario instala el software de NetWare 4 Sin embargo, puede crear un objeto Localidad durante la Instalacion del servidor Consulte "Instalación del primer servidor y configuracion del arbol del Directorio" en la pagina 109 para más información

**Organización (O)** Un objeto Organizacion le ayuda a organizar otros objetos en el arbol del Directorio Tambien le permite definir valores por defecto para objetos Usuario que el usuario crea en el contenedor de organización

Puede utilizar un objeto Organización para designar una compañia, una division de compañía, una universidad o escuela superior con varios departamentos, un departamento con varios equipos de proyecto, etc

Cada árbol del Directorio debe contener al' menos un objeto Organización

Los objetos Organización deben ser sustituidos directamente por debajo del objeto [Root], a menos que el objeto Pais o Localidad se este usando

**Unidad Organizativa (OU)** Un objeto Unidad Organizativa le ayuda a organizar objetos Hoja en el arbol del Directorio También le permite definir valores por defecto en un guion de entrada

الممت

y crear una plantilla de usuano para objetos Usuano que se crea en el contenedor de la Umdad Organizativa

Puede utilizar un objeto Unidad Organizativa para designar una unidad de negocio en una compañía, un departamento en una división o universidad, un equipo de proyecto de un departamento, etc

Este objeto es opcional Cuando se usan, las Unidades Organizativas se deben sustituir directamente por debajo de una Organización, otra Unidad Organizativa o un objeto Localidad

#### **Objetos Hoja**

Los objetos Hoja del directorio son objetos que no contienen ningún otro objeto Representan a entidades de la red actual tales como usuanos, servidores, Impresoras, computadores, etc

El usuario crea objetos Hojas en un objeto Contenedor La siguiente figura lista los objetos Hoja que el usuario puede crear Los iconos representan objetos Hoja tal y como aparecen en la utilidad gráfica del adm1mstrador de NetWare

Figura 1-4 Objetos Hoja que el usuario puede crear

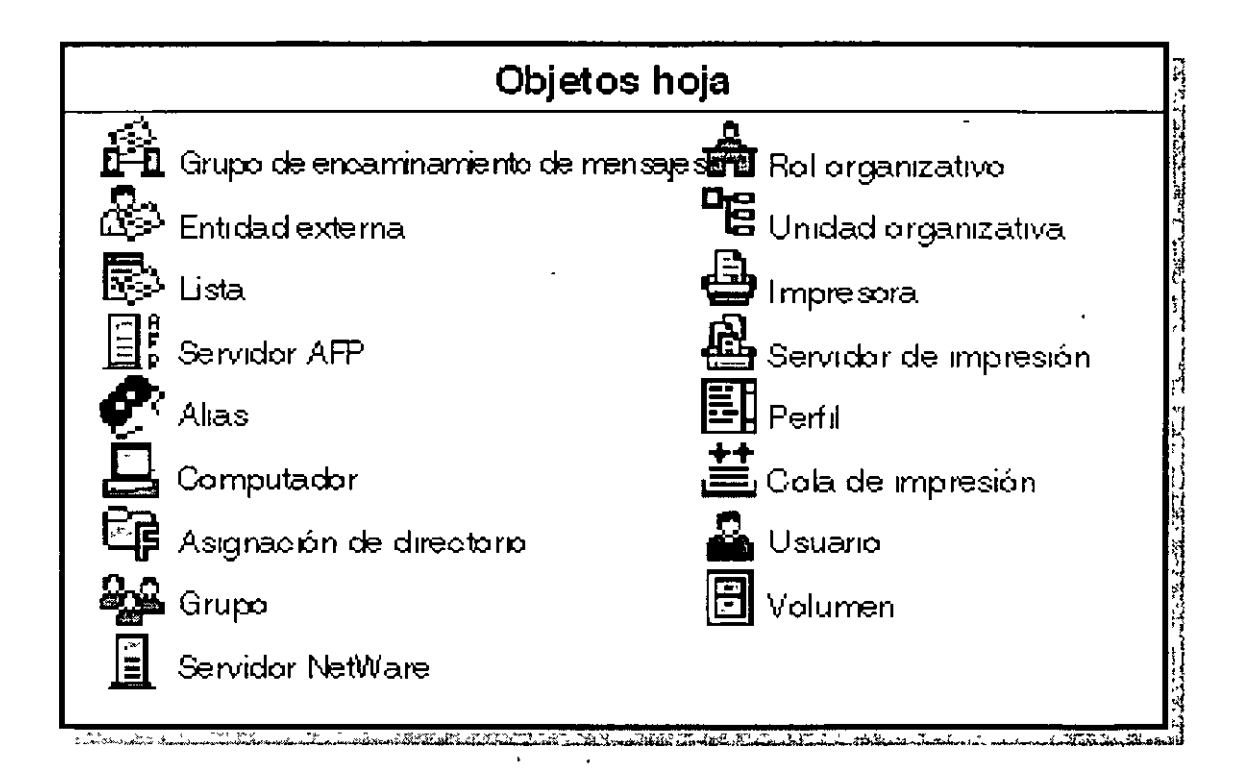

Consulte el apendice B, " Referencia y uso de objetos Hoja", en la página 169 para más mformac16n

### **Propiedades del objeto**

Cada tipo de objeto (como un objeto Usuario, objeto Organización u objeto Perfil) tiene ciertas propiedades que contienen 1nformac1ón sobre el Objeto Por ejemplo, una propiedad del objeto Usuario incluye un nombre de entrada, la dirección del correo electrónico, restricciones de contraseña, la pertenencia a un grupo, etc Las propiedades del objeto Perfilmcluyen el nombre perfil, nombre de entrada y volumen

Un objeto especifico requiere algunas propiedades antes de que la configuración de este objeto esté completa Posteriormente se pueden añadir otras propiedades que son opcionales si se presenta la necesidad

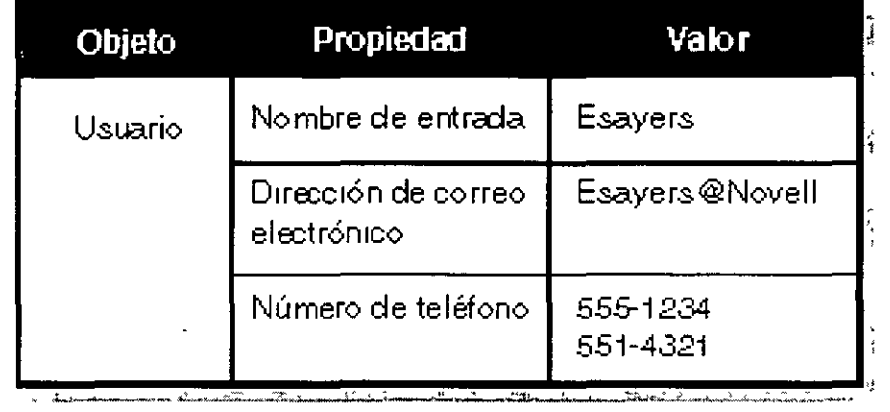

La siguiente figura muestra las relación entre objeto, propiedad y valor

En varios casos, el usuario puede introducir más de un valor para una propiedad. Por ejemplo, puede introducir un numero de telefono particular, portátil y de oficina para un usuario

Las utilidades de NetWare le permiten buscar objetos que tienen valores de propiedades especificas Por ejemplo, puede buscar a todos los usuarios que tienen un cierto codigo de área en el número de teléfono Cuando se encuentran los códigos de área, la utilidad vuelve una lista con todos los objetos con el código de área en las propiedades

Puede pedir informacion sobre un objeto especifico. La utilidad sólo busca este objeto y el usuario recibe la información de las propiedades del objeto a las que tiene acceso

Para hacer búsquedas mas fáciles de una propiedad del objeto, introduzca información de propiedades opcionales cuando cree objetos Contenedor y objetos Hoja La introducción de Informacion de propiedades del objeto puede ayudarle a hacer un seguimiento de los objetos y gestionarlos

También, si define las propiedades usando un formato consistente, después de haber creado los objetos, puede usar la utilidad del administrador de NetWare, NETADMIN o NLIST, para buscar una lista de estos objetos También puede buscar las diversas propiedades

Por ejemplo, el usuario quiere buscar todos los objetos Usuario de una cierta ubicacion, como por

ىشرىر يە

*r* •

ejemplo, el edificio M1 No puede listar tan fácilmente todos los objetos ubicados en el edificio M1 si quiere introducir "Edif M1", "EDIF M1" y "M1" como valores de la propiedad de Ubicacion de vanos objetos Usuano

Estandarizar el valor de la propiedad de la ubicación para todos los objetos Usuario en el sitio (como M1 ,M2 y M3) hace posible la búsqueda de objetos localizados en cada ed1fic1o

### **Derechos de Objeto y propiedad**

El software de NetWare 4 usa cuatro categorías diferentes de derechos

- Derechos del directorio del sistema de archivo
- Derechos de archivo del sistema de archivo
- Derechos de objeto de los NDS
- Derechos de propiedad de los NDS

Las versiones previas de NetWare tenían derechos de archivo y del directorio del sistema de archivo y unos niveles de acceso limitado para objetos del Bindery que existen en las redes de NetWare 2 y NetWare 3<sup>tm</sup> NetWare 4 incluye el objeto de los NDS y los derechos de propiedad de los NDS, que determinan lo que puede hacer el usuario en el arbol del Directorio

Debido a que el árbol del Directorio es una estructura de arbol jerarquica, los derechos asignados en el árbol del Directorio fluyen hacia la parte inferior del árbol Este es un concepto importante para entender y considerar cuando se designa el árbol del Directorio

El concepto de derechos fluyendo hacia abajo a través del árbol esta referido como derechos heredados Esta funcionalidad está proporcionada por el filtro de derechos heredados (FDH) Un FDH es una lista de derechos que se pueden asignar a cualquier objeto de un contenedor inferior al contenedor padre en la jerarquía del árbol Controla los derechos que un Trustee puede heredar de obJetos contenedor Consulte "Filtro de derechos heredados" en la pagma 21 para mas mformac1on

Para proporcionar un mejor control de acceso de las piezas de información (propiedades) contenidas en los objetos de los NDS, los derechos de propiedad y objetos se asignan separadamente

### **Derechos de objeto**

Los derechos de objeto controlan lo que los Trustees de un objeto pueden hacer con el m1smo Los derechos de objeto controlan al objeto como una única entidad en el árbol del Directorio, pero no permiten al Trustee acceder a información almacenada en estas propiedades del objeto (a menos que el Trustee tenga el derecho de Supervisión de objeto, que tambien incluye el derecho de propiedad del supervisor)

La siguiente tabla describe los derechos de objeto que el usuario puede asignar a un Trustee

**NOTA:** Todos los derechos de objeto pueden ser bloqueados por un Filtro de derechos heredados (FDH) IniCiado en el punto donde el derecho del objeto está concedido

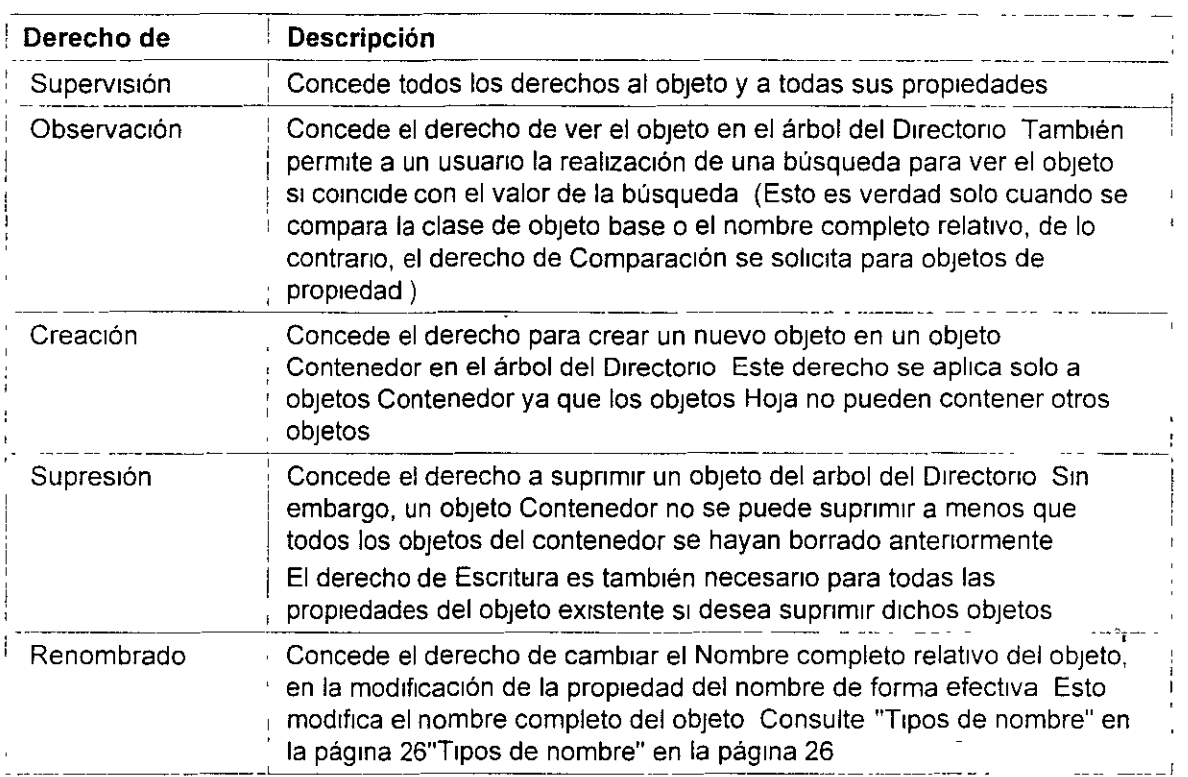

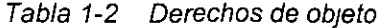

### **'Derechos de-propiedad**

Mientras los derechos de objeto le permiten ver un objeto, suprimir un objeto, crear un nuevo objeto, etc, sólo el derecho de propiedad del supervisor le perm1te ver la mformac1ón almacenada en las propiedades de un objeto

Para ver la información en las propiedades de un objeto, debe tener los derechos exactos de propiedad Los derechos de propiedad controlan el acceso a cada propiedad de un objeto

Los derechos de propiedad, se aplican sólo a las propiedades del objeto de los NDS, no a los propios objetos Los NDS le permiten flexibilidad para decidir a que informacion de la propiedad pueden acceder otros

Por ejemplo, si incluye un numero de telefono como propiedad para un objeto usuario, puede evitar a cualquier otro ver el numero de teléfono especificado usando un Filtro de derechos heredados (FDH) para incapacitar el derecho de Lectura de esta propiedad particular (consulte "Filtro de derechos heredados" en la pagina 21) Al mismo tiempo, todavía puede permitir a la persona visualizar otras propiedades, como la dirección del usuario

La siguiente tabla describe los derechos de propiedad que el usuario puede asignar a un Trustee

Tabla 1-3 Derechos de propiedad

Págma 13 de copla Impresa

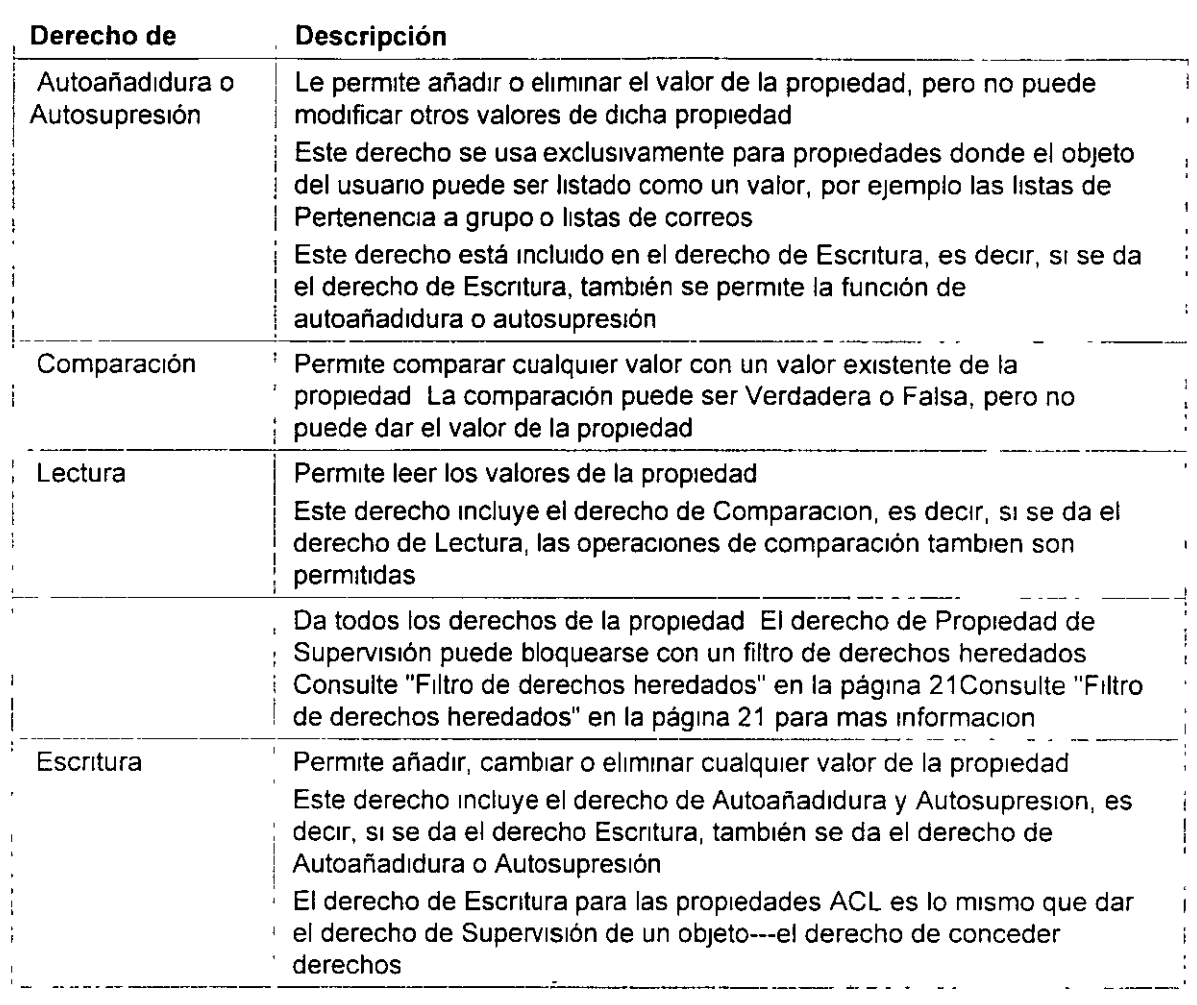

### **Lista de control de acceso**

La información sobre quién puede acceder a las propiedades del objeto está almacenada en el prop1o objeto, en una propiedad conocida como la **Lista de control** de acceso **(ACL)** Un objeto de ACL lista todos los objetos que son Trustees del objeto La propiedad de la ACL también almacena el F1ltro de derechos heredados del objeto

Para cambiar el acceso del Trustee para un objeto, debería cambiar la entrada del Trustee en el Objeto ACL Solo los Trustees con el derecho de Escntura para la propiedad ACL puede cambiar las asignaciones de Trustee o el Filtro de derechos heredados

Cada objeto listado en una ACL puede tener diferentes derechos para las propiedades del objeto Por ejemplo, si diez usuarios están listados como Trustees en una ACL del objeto de Módem, cada uno de los diez usuarios pueden tener diferentes derechos para este objeto de Modem y para sus propiedades Un objeto podría tener el derecho de Lectura y otro podna tener el derecho de Supresión, etc

Consulte "Lista de control de acceso (ACL)" en Conceptos para mas informacion

### **Filtro de derechos heredados**

Mientras las asignaciones de Trustee garantizan el acceso a un objeto, el Filtro de derechos heredados (FDH) evita que los derechos se extiendan automáticamente de un objeto a otro

En el arbol del Directorio, un objeto puede recibir automáticamente, o heredar, derechos concedidos a los objetos padre El FDH se puede utilizar para bloquear uno o todos los derechos heredados de manera que ningun objeto pueda recibirlos

A través de la herencia, cada objeto y cada propiedad del Directorio puede tener un Filtro de derechos heredados

Consulte "Filtro de derechos heredados" en Conceptos para más información

### **Derechos efectivos**

 $\epsilon$ 

La combinación de derechos heredados, asignaciones de Trustee en una ACL y un Equivalente de seguridad (lista los derechos que tienen los otros objetos dentro del contenedor con los cuales el objeto Usuario tiene una seguridad equivalente) son conocidos como derechos efectivos

Los derechos efectivos de un objeto son los que controlan el acceso a otro objeto y a las prop1edades del Objeto

Consulte "Derechos efectivos" en Conceptos para más información

### **Equivalente de seguridad a**

Es una propiedad de cada objeto Usuario que lista los derechos que tienen otros objetos dentro de un contenedor comparado con los derechos de dicho usuano Al usuano se le conceden todos los derechos que recibe cualquier objeto (como el objeto Usuario, Grupo o impresora) de esta lista, tanto para objetos como para archivos y directorios

Use la propiedad Equivalente de segundad para dar a un usuario el acceso temporal a la misma información o derechos a los que otros usuarios tienen acceso

Cuando un usuano se añade a la l1sta de asociados de un Objeto Grupo o a la lista de ocupantes de un objeto Rol organizativo, el rol de organizacion o de grupo está listado en esta lista de EqUivalente de segundad del usuano

Con el uso del derecho de Equivalente de segundad, evitará tener que revisar la estructura entera del Directorio y determinar que derechos necesita para asignar archivos y objetos de cualquier directorio

Consulte "Equivalente de segundad" en Conceptos para más información

### **Contexto y nombres**

En los Servicios del Directorio NetWare (NDS), el contexto se refiere a la ubicacion de un objeto del arbol del Directorio Este contexto es importante para que los NDS ubiquen los recursos de la red especificada

El contexto completo, o vía de acceso, de un objeto del árbol del Directorio (Root) identifica y forma el nombre completo del objeto El contexto, o vía de acceso, de un objeto a otro objeto del árbol del Directorio identifica y forma el nombre completo relativo (RDN) del objeto.

Por ejemplo, en la siguiente figura, el contexto para el objeto Usuario ESAYERS es OU=DISEÑO OU=LONDRES OU=FAB O=ACMÉ C=EU y el nombre completo debería ser ESAYERS DISENO LONDRES FAB ACME EU El contexto para el objeto Usuario RJONES es OU=RH OU=OC O=ACME C=EU y su nombre completo debería ser RJONES RH OC ACME EU

El nombre completo relativo para el objeto Usuario RJONES con relación a la Unidad Organizativa (OU) VENTAS es RJONES RH OC VENTAS

Figura 1-5 Contexto en un árbol del Directorio

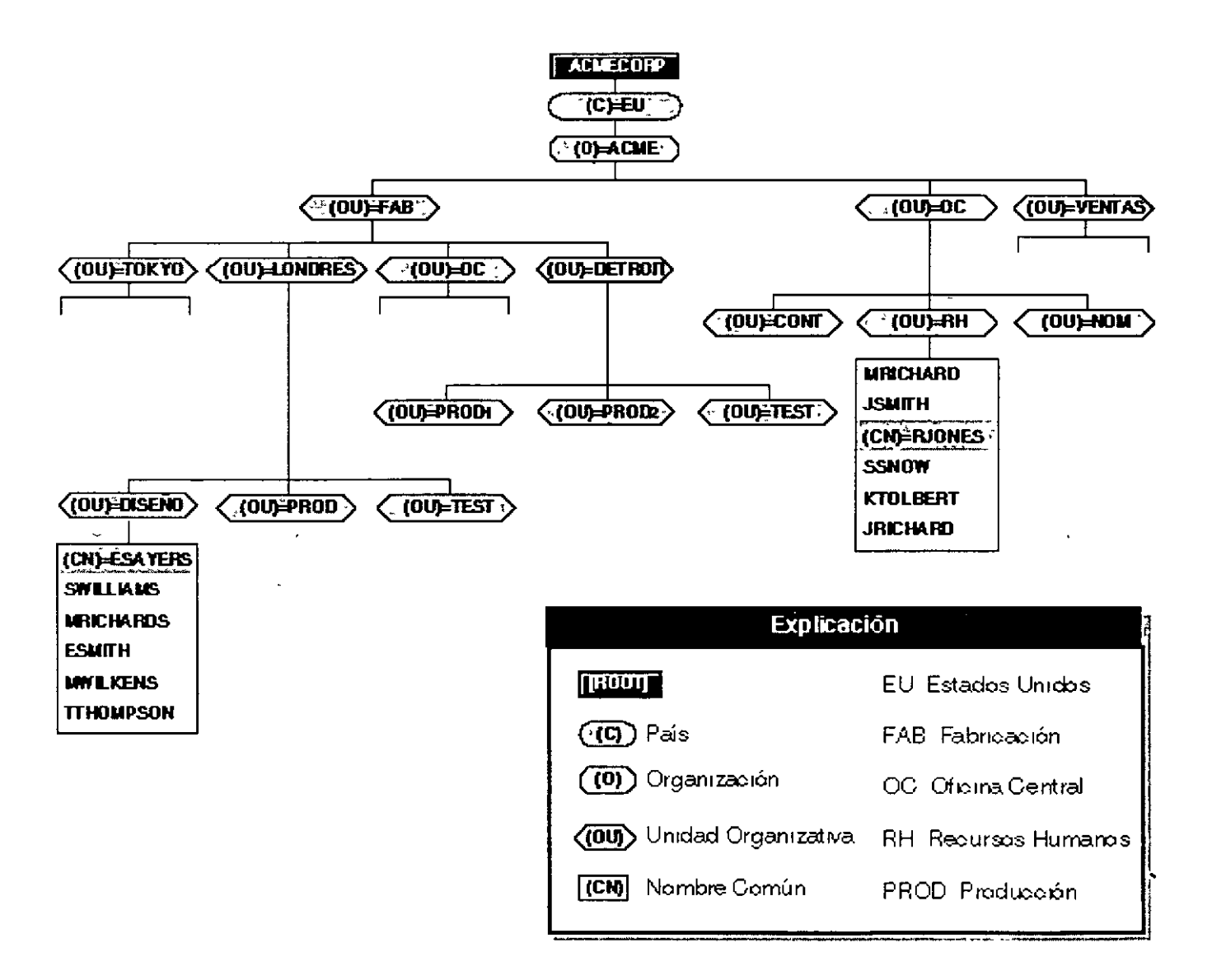

Deb1do a que nombres y contextos pueden ser confusos para los usuanos, considere el uso de las siguientes ayudas

 $\mathbb{R}^n$  Limite los niveles de objetos contenedor que tiene en el árbol del Directorio

Ya que para algunos usuarios es difícil recordar todo el nombre completo con varios niveles de objetos Unidad Organizativa (OU), el usuario podría seleccionar para mantener no mas de dos o tres mveles de objetos OU

Mantenga nombres cortos en la jerarquía

Debido a que cada objeto es identificado por su ubicación relativa en el árbol del Directorio, use un esquema de denominacion que sea práctico y funcional para la organizacion del usuario

Por ejemplo, denomine a los servidores según las funciones que realizan en una organización específica y denomine a las impresoras según sus tipos y las ubicaciones

• Use objetos Alias para acceder a objetos que no estan en contextos actuales

Por ejemplo, si RJONES quiere usar impresoras de contabilidad, el usuario puede crear un objeto Alias para esta 1mpresora y ponerla en el contexto RJONES

De esta manera, RJONES puede encontrar la impresora en su propio contexto y él no tiene que recordar el nombre real más largo de esta impresora

Evite el uso de espacios en el nombre

Cuando se asignan nombres de objetos, puede usar espacios en el nombre Pero los espacios aparecen como un carácter de subrayado en algunas utilidades

En otras utilidades, el usuario podría colocar el nombre entre comillas ("") para evitar que las utilidades consideren un nombre de dos palabras como dos comandos u objetos Independientes

### **Nombre del contexto**

Al entrar es importante tener en cuenta la ubicación de un objeto en el árbol del Directorio o su nombre del contexto Cuando un usuario entra en la red, un servidor disponible inicia un proceso llamado autenticación mutua

Basados en el contexto actual y en el nombre de entrada proporcionado, los servicios de autenticación identifican al objeto Usuario entre otros servidores del árbol y verifican que el objeto tenga derechos para usar c1ertos recursos

La autenticación permite a un usuario que se ha registrado en la red acceder a servidores, volumenes, impresoras, etc de la red en la que el usuario tiene derechos. A la inversa, si al usuano le faltan derechos, el acceso es denegado

La autenticación comprueba los derechos del usuario en los recursos del sistema del Directorio y del archivo Esta es una de las maneras que el usuario tiene para poder regular la seguridad, como supervisor de la red

La autenticación trabaja en combinación con la lista de control de acceso para proporcionar segundad a la red Consulte "Derechos de propiedad" en la página 19 para más información

Vea también "Nombre del contexto" y "Autenticación" en Conceptos para más informacion

### **Nombres comunes**

Todas los objetos Hoja del Directorio tienen un **nombre común** (CN) Para objetos Usuario, el nombre común es el nombre de entrada VIsualizado en el árbol del D1rectono Por ejemplo, el nombre comun para el objeto Usuario Edwin Sayer es ESAYERS

Otros objetos Hoja también tienen nombres comunes visualizados en el árbol del Directorio

Consulte "Nombre común" en Conceptos para mas informacion

### **Tipos de nombre**

Los nombres en el árbol del Directorio tienen dos tipos de nombre con tipo y sin tipo Un nombre con tipo incluye el tipo de nombre (OU, O, etc) de cada objeto cuando identifica el nombre completo de este objeto. Un nombre sin tipo excluye el tipo de nombre para cada objeto en el nombre

Un tipo de nombre distingue el objeto específico al que se está refiriendo el usuario, como un objeto Usuario o un objeto Unidad Organizativa Por ejemplo, el siguiente nombre sin tipo

#### ESAYERS.DISEÑO.LONDRES.FAB.ACME.EU

está expresado con el tipo de nombre

```
CN=ESAYERS.OU=DISEÑO.OU=LONDRES.OU=FAB.O=ACME.C=EU
```
donde CN es el nombre comun del objeto Hoja, OU es el nombre de la Unidad Organizativa y O es el nombre de la Orgamzac1ón

En la mayoria de los casos, el usuario no necesita usar tipos de nombre

En cualqUier momento que el usuano se traslada de un objeto contenedor a otro, este **cambia el**  contexto Cuando quiera cambiar los contextos, necesitará indicar el nombre completo del objeto al que quiera cambiar el contexto

Si se esta refiriendo a un objeto del mismo contenedor de objeto Usuario, sólo necesita referirse al objeto por su nombre común

**NOTA:** Todos los nombres destacados seran únicos en el árbol del Directorio Además, todos los nombres contenedor y nombres objetos deberán ser únicos en este contenedor La base de datos de los NOS sólo reconocen un nombre común del m1smo nombre en cada contenedor

### **Reglas de denominación de objetos**

- El nombre debe ser único en la rama (contenedor) del árbol del Directorio en donde está ub1cado el objeto
- El nombre puede tener un máx1mo de 64 caracteres
- Puede usar cualqu1er carácter especial Pero SI una estac1ón de trabajo cl1ente que ejecuta una versión de NetWare antenor a NetWare 4 necesita acceder a un objeto, deberá evitar usar caracteres especiales

Para una lista de estos caracteres especiales, consulte "Restricciones de nombrado para Servicios del Bindery" en la página 28

- Los nombres de objeto se visualizan en letras mayúsculas y minúsculas como se introdujeron primeramente, pero no hacen distinción de mayúsculas y minúsculas Por lo tanto, "PerfilGestor" y "PERFILGESTOR" se consideran nombres identicos
- ' Se pueden utilizar los espac1os *y* subrayados, y se v1sualizan como espac1os Por lo tanto, "Perfil\_ Gestor" y "Perfil Gestor" se consideran nombres idénticos

Si utiliza un espacio en el nombre, debe situar las comillas alrededor de la cadena del texto siempre que use una utilidad de línea de comandos que incluya a esta cadena de texto Por esta razón, no se recomiendan los espacios

• Los objetos Pa1s sólo pueden tener nombres de dos caracteres

**IMPORTANTE:** Si anticipa la gestión de objetos creados con páginas de codigo diferentes, debe limitar los nombres y las propiedades del objeto a aquellos caracteres comunes de todas las tablas de código aplicables Los caracteres Unicode\* no visualizables por la pagina de código están representados por un carácter 3 ASCII (un símbolo "corazon") Para obtener mas información, consulte "Unicode" en Conceptos

### **Restricciones de nombrado paraObjetos Servidor NetWare**

- El primer objeto Servidor NetWare para el servidor de NetWare 4 1 debe ser creado con INSTALL Al objeto se le da el mismo nombre que el del servidor fisico Las reglas para nombrar servidores fisicos están en la ayuda de INSTALL <F1>
- S1 crea un objeto Servidor NetWare para un servidor de otro servidor de NetWare 4 1, debe usar también el nombre del servidor físico, ya que los Servicios del Directorio NetWare deben buscar un servidor en la red para verificar la existencia

**SUGERENCIA:** Debido a estas restricciones, recomendamos renombrar los objetos Servidor cambiando los nombres del archivo AUTOEXEC NCF

Para más información de los Objetos Servidor NetWare, consulte "Objeto" en Conceptos

### **Restricciones de nombrado para Servicios del Bindery**

Cuando el usuario crea objetos accesibles desde la estación de trabajo cliente ejecutando el software de la shell del cliente de NetWare, como NETX, los nombres de los objetos deben seguir reglas de nombrado del Bmdery o el software de la shell del cliente de NetWare no los puede reconocer Los nombres de objetos en los Servicios del Bindery se interpretan de la siguiente

#### manera

- Los espacios en los nombres de objetos se sustituyen por caracteres de subrayado
- Los nombres de objetos se interrumpen después del caracter 47

No puede usar los siguientes caracteres en un nombre objeto que debe ser accesible a un cliente que e¡ecuta una versión de NetWare antenor a la de NetWare 4

1 Barra

1 Barra mvert1da

Dos puntos

- , Coma
- Astensco
- ? Interrogante

**NOTA:** Las reglas de nombrado del objeto se aplican a la mayoría de los objetos Las reglas adicionales aplicadas a los objetos Servidor NetWare y a objetos visualizados a través de los Servicios del Bindery se describen en capítulos separados Consulte el capitulo 3, " Comprensión de servicios del Bindery", en la página 41 para más información

### **Restricciones de nombrado para soporte internacional**

Unicode es un esquema codificado de carácter amplio que proporciona las bases para una mternac1onalizac1ón de la 1nformac1ón de la base de datos de los NDS Todas las cadenas de carácter cambiadas entre un servidor de los NDS y una estacion de trabajo del cliente están en Un1code El software del cliente de NetWare trata sobre la traducción de cadenas Un1code

Sin embargo, ocasionalmente, podría usar los caracteres que Umcode no puede traducir Cuando esto sucede, el carácter se sustituye en la Visualización como un "corazón" en DOS y como un recuadro (q) en MS Windows

Los caracteres sustituidos pueden evitar que los NDS reconozcan un objeto Consulte "Página de codigo" y "Unicode" en Conceptos para mas informacion

### **Dónde ir desde aquí.**

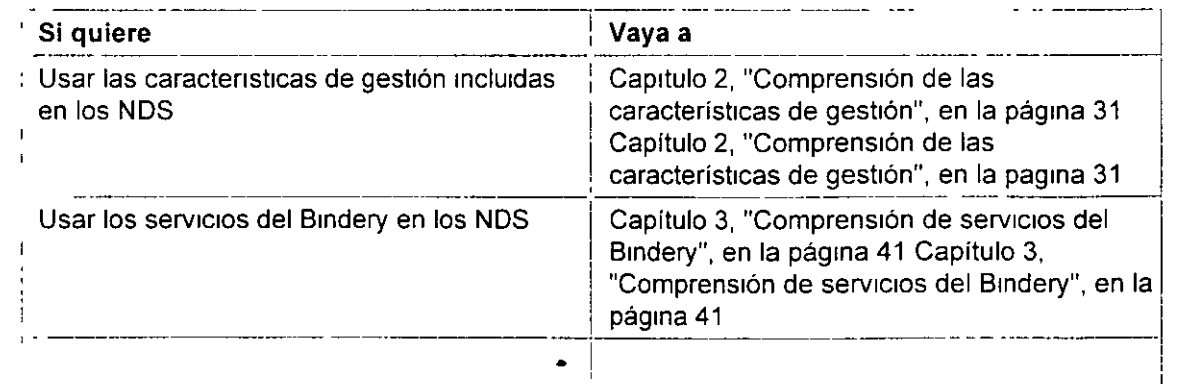

Página 20 de copia impresa

1

Ĭ.

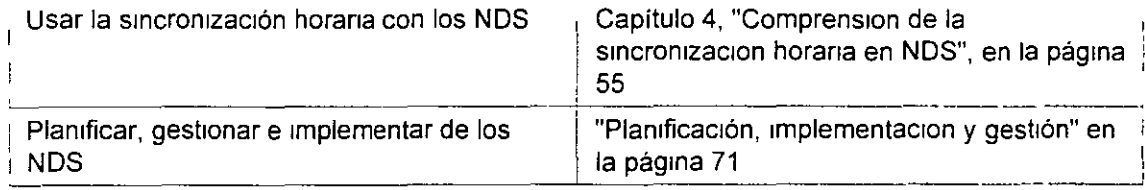

 $\downarrow$ 

## **Capítulo 6 Creación de un plan de accesibilidad**

En este capítulo se describe el proceso utilizado para la creación de un plan de accesibilidad para la red Se tratarán los siguientes temas

- "Comprensión de cómo se accede a los recursos de la red"
- ' "Determ1nac1ón de las necesidades de acceso"
- "Determ1nac1ón de un método ef1caz de control de acceso"

La profundidad del árbol del Directorio y el número de contenedores son los elementos que más afectan al modo de acceder a los recursos de la red

Para entornos de un único servidor con sólo uno o dos niveles en el árbol del Directorio y cuestiones de segundad limitadas puede que no se necesite la creacion de un plan de accesibilidad

### **Introducción**

El acceso a los recursos de la red y a los datos del sistema de archivo en un entorno NetWare® 4 esta controlado por la tecnología de los Servicios del Directorio NetWare® TM (NDS™) y por el sistema operativo de NetWare Los recursos de la red se encuentran en su totalidad contenidos en un sistema de información único representado por el árbol del Directorio

Cada uno de los recursos lógicos y físicos del arbol está representado como un objeto al que se puede acceder y que se puede gestionar por su ubicación en la estructura del árbol

Los datos del sistema de archivo de la red están enlazados al árbol del Directorio a traves de objetos Volumen y se representan en la estructura del arbol por su relación con dichos objetos

La estructura del árbol del Directorio permite que los recursos sean organizados jerárquicamente Esta estructura jerárquica soporta el acceso intuitivo a los recursos y servicios de la red y su administracion Además, la estructura del árbol permite una sencilla administracion de la seguridad en una base contenedor-por-contenedor o en una base de objeto, dependiendo de las necesidades específicas

La creación de un plan de accesibilidad implica la comprensión del acceso a la red en NetWare 4, la identificación de las necesidades de acceso de la empresa, la determinacion de la configuracion más eficaz y el desarrollo de un sistema de control de acceso

A la hora de crear un plan de accesibilidad para la red, es importante recordar que el control de todos los derechos y del acceso fluye de arriba a abajo en la estructura del arbol Ello significa
todos los derechos y del acceso fluye de arriba a abajo en la estructura del arbol Ello significa que, cuando se crea el plan de accesibilidad más eficaz para la red, debe tenerse en cuenta la estructura del árbol del Directorio y el acceso global a los recursos que éste contiene

También debe crearse un plan de accesibilidad que proporcione la utilización más eficaz de los guiones de entrada y objetos globales para obtener un acceso más rápido y seguridad en toda la red sin que implique gastos generales de administración elevados

# **Objetivos**

Debería identificar las necesidades de acceso y segundad para usuarios, aplicaciones y recursos de la red A continuación, debería crear directrices de accesibilidad para el diseño y la configuracion de guiones de entrada y la ubicación de los objetos de acceso y de administracion en el árbol

Ello le permitirá utilizar mapas de recursos, mapas de ubicación, mapas de topología LAN y WAN, organigramas y directrices con el fin de determinar un nivel de acceso y seguridad que satisfaga las necesidades de la red

# **Requisitos** ' **previos**

- Debería contar con copias de los siguientes documentos de planificación
	- Esbozo del diseño de la estructura del arbol del Directorio
	- Mapas de recursos
	- Mapas de ub1cac1ón
	- Mapas de topología LAN y WAN
	- Organigramas
- Debería haber finalizado el diseño del árbol del Directorio

# **Comprensión de cómo se accede a los recursos de la red**

Debido a que los recursos de la red se encuentran en una estructura de arbol jerárquica, para el acceso a un objeto determinado se necesita informacion sobre el nombre de dicho objeto y su ubicacion en el arbol Los usuarios y los recursos de la red utilizan el nombre de un objeto para localizar otros objetos y actuar reciprocamente con ellos

Cada objeto hoja tiene un nombre que lo identifica A este se le denomina **nombre común (CN)** del objeto hoja Para los objetos Usuario, el nombre común es el nombre de entrada del Usuario Otros objetos hoja tienen nombres comunes tales como nombre de objeto Impresora, nombre de objeto Servidor NetWare o nombre de objeto Volumen

Los objetos contenedor no tienen nombres comunes Se hace referencia a ellos por el nombre de objeto de su Unidad administrativa (OU), el nombre de objeto de la Organizacion (O) o el nombre de objeto del País (C)

# **Identificación de Jos objetos por su nombre**

La ubicación de un objeto en el árbol se denomina **contexto** El nombre del árbol de un objeto (nombre del D1rectono) se 1dent1fica por la vía de acceso completa desde el contexto del obJeto en el árbol hasta la [Raíz] del árbol del Directono

## **Nombre completo**

La vía de acceso completa de la ubicación de un objeto en el árbol, desde su ubicación actual hasta el objeto [Raíz], forma el nombre completo del objeto, o **nombre (DN)** 

**NOTA:** El término nombre normalmente se utiliza indistintamente con el de nombre completo '

Por ejemplo, un nombre completo o nombre (DN) para el objeto Usuario ESAYERS podría ser

.CN=ESAYERS.OU=SALES.OU=HQ.O=ACME

**NOTA:** Los objetos del nombre se separan mediante puntos, similares a la barra invertida (\) que se utiliza en las vías de acceso del DOS Se utiliza un punto inicial, que indica a NDS que 1gnore el contexto actual del objeto y que resuelva el nombre en el objeto [Raíz] No pueden utilizarse puntos finales

## **Nombre parcial**

La ubicación actual de un objeto en el árbol del Directorio se denomina **contexto actual** o **contexto de nombre** El nombre del D1rectono del contexto actual de un objeto con respecto al resto de los objetos del D1rectono se conoce como nombre parcial o **nombrerelativo (RON)** 

NOTA: El término nombre completo relativo normalmente se utiliza indistintamente junto con el de nombre parc1al

El nombre parcial es un subdirectorio del nombre completo de un objeto Permite a los recursos buscar y ubicar otros objetos del Directorio por su contexto relativo (ubicación en el árbol) con respecto al resto Con ello es más-fácil y sencillo hacer referencia a objetos que están próximos al objeto soliCitado

Cuando se utiliza el nombre parcial de un objeto, solo se utiliza la parte del nombre completo que **no** es común a otros objetos

Por ejemplo, el nombre parcial del objeto Usuano ESAYERS con respecto a otros objetos de OU=SALES seria

CN=ESAYERS.

El nombre parcial del objeto Usuario ESAYERS, cuyo nombre completo es

CN=ESAYERS.OU=SALES.OU=HQ.O=ACME

con respecto a un objeto Impresora cuyo nombre completo es

CN=PDLJ4 02.0U=PROD.OU=MFG.O=ACME

sena CN=E SAYERS . OU=SALE S. OU=HQ.

**NOTA:** Los objetos del nombre se separan mediante puntos, similares a la barra invertida (\) que se ut11iza en las vías de acceso del DOS Pueden utilizarse puntos IniCiales y finales El punto IniCial indica a NOS que 1gnore el contexto actual del objeto y que resuelva el nombre en el objeto [Raiz] El punto final permite a los recursos de la red seleccionar un nuevo contexto cuando resuelve el nombre completo de un objeto en el [Raíz]

El nombre parcial todavía debe resolverse en el objeto [Raiz] Ello se lleva a cabo añadiendo un punto final al final del nombre parcial Con ello se hace que NDS identifique el contexto del objeto y que automáticamente resuelva el resto del nombre completo de este

## **Nombres con tipos y sin tipos**

El nombre completo de un objeto está formado por distintos tipos de objeto, tales como el nombre común (CN), los objetos Unidad administrativa (OU) y los objetos Organizacion (O) A la utilización de las abreviaturas de estos tipos de objeto en el nombre de un objeto se la conoce como nombre con tipos de un objeto Por ejemplo,

```
CN=ESAYERS.OU=SALES.OU=HQ.O=ACME
```
En la mayoria de los casos, pueden omitirse los tipos de objeto abreviados cuando se hace referencia a un objeto del Directorio Este tipo de nombrado se conoce como nombre sin tipos de un obJeto Por ejemplo,

ESAYERS.SALES.HQ.ACME

Si los tipos de objeto no se proporcionan en el nombre completo del objeto, NDS identifica el tipo de atnbuto de cada objeto del nombre

## **Longitud de nombre y profundidad del árbol**

El mantenimiento de una profundidad de arbol adecuada para el entorno permite un acceso más fácil a la red y una gestion más fácil de ésta

Un arbol del Directorio deberia tener una profundidad de cuatro a ocho niveles A medida que aumente la complejidad del entorno, tanto en número de objetos como en numero de ubicaciones bajo una única gestion, la profundidad del arbol puede aumentarse facilmente para adecuarse a dichas condiciones

Sin embargo, la limitación de las utilidades de linea de comando del DOS impone una longitud de contexto max1ma de 255 caracteres Cuanto más cortos sean los nombres de las Unidades administrativas (OU), mas profundo sera el árbol que podra diseñarse Sin embargo, cuanto mas profundo sea el arbol, mas complejo será el acceso a los recursos de la red

El número total de caracteres se establece utrllzando el nombre completo de un objeto en el formato de nombre con tipos Ello incluye la abreviación del tipo de objeto, el signo igual  $(=)$ y los puntos ( )

Cuando se crean objetos hoja, éstos se comprueban para asegurar que no se ha superado la longitud de nombre máxima del nombre completo

Srn embargo, es posrble renombrar un objeto hoja y hacer que el nombre completo exceda los 255 caracteres En el srgurente ejemplo se muestra un nombre completo correcto

CN=JSMITH.OU=SALES.OU=HQ.O=ACME.ACMECORP

## **Identificación de Jos objetos del Directorio por su ubicación**

Los recursos de la red buscan y recorren el árbol del Directorio para ubicar objetos en su contexto concreto Por ejemplo, un usuano puede rr de un contenedor a otro **cambiando de contexto** Ello no significa que el objeto Usuario de dicho usuario se traslade a un contexto diferente en el árbol, sino que la perspectiva del usuario del árbol del Directorio se cambia a un contexto diferente

Sin embargo, una vez que el usuario cambia de contexto, los nombres de los objetos del árbol para el objeto Usuarro de drcho usuarro dependen ahora del contexto actual del usuano Esto permrte a los usuarios recorrer el árbol para encontrar y acceder a objetos del Directorio en sus contenedores concretos

NetWare 4 proporciona tanto utilidades basadas en texto como utilidades gráficas para recorrer el árbol

Un recurso de la red también puede utilizar el nombre completo o el nombre parcial de un objeto para realizar búsquedas en el arbol del Drrectorro

Para que el objeto Usuario ESAYERS acceda a un objeto Volumen ubicado en el contenedor HQ, debe utilizarse la siguiente instrucción de asignación

**MAP letra de unidad:=CN=servidor volumen.OU=HQ.:** 

Por ejemplo, para asignar el volumen APPS del servidor SALES1 a la letra de unidad G, escriba

MAP G = CN=SALES1 APPS.OU=HQ...

**NOTA:** Para acceder a otros objetos del arbol pueden utilizarse nombres con tipos o sin tipos

# **Utilización de objetos relacionados con el acceso**

Los objetos relacionados con el acceso ayudan a simplificar el recorrido a traves del árbol y a acceder a recursos de la red comúnmente utilizados

## **Objeto Alias**

Un objeto Alias es un puntero hacia el objeto de un recurso real del árbol Un objeto Alias puede señalar a un objeto contenedor o a un objeto hoja

Por ejemplo, los usuarios del objeto Unidad administrativa VENTAS pueden acceder a un objeto Impresora ubicado en el objeto Unidad administrativa HQ a través de un objeto Alias de su mismo contenedor Esto permite a los usuarios hacer referencia a la impresora real utilizando solo el nombre común del objeto Al1as

Los objetos Alias tambien pueden hacer que un objeto Unidad administrativa apunte a otro objeto Unidad administrativa Ello permite que los derechos de acceso a los objetos dentro del contenedor con Alias sean aplicables a los usuarios del contenedor que contiene el objeto Alias

Por ejemplo, puede crear un objeto Unidad administrativa que contenga un grupo de servidores aplicación Los usuarios que estén fuera de este objeto Unidad administrativa también podrian necesitar derechos de acceso a los servidores aplicacion Si crea un objeto Alias en el contenedor de los usuarios para el contenedor que contiene el servidor aplicación, los usuarios tendrán los mismos derechos de acceso a los servidores aplicación que los que existen para el contenedor en el que se encuentran los servidores

## **Nombrado de objetos Alias**

Puede que desee poner al objeto Alias un nombre que indique que es un puntero hacia un objeto pnmano Por ejemplo, el nombre podría InClUir la palabra **Alias** como en ALIAS\_MKT\_SRV1

Por el contrario, puede que no desee distinguir el objeto Alias del objeto primario Quizás los usuarios no necesiten conocer la diferencia y añadir la palabra Alias al nombre puede que sólo los confunda

## **Relación con objetos primarios**

Es 1m portante comprender como se relacionan los objetos Alias con los objetos pnmanos a los que apuntan Los objetos Alias ex1sten en dos estados diferentes **sin referencia y con referencia** 

Cuando un objeto Alias no tiene estado de referencia, las operaciones que se realizan en el objeto Alias apuntan a las propiedades del objeto primario Ello significa que cuando se realizan cambios en el objeto Alias, los cambios en realidad se llevan a cabo en el objeto primario

Cuando un objeto Alias tiene estado de referencia, las operaciones realizadas en el objeto Alias sólo afectan al propio objeto Alias Acciones como mover, renombrar o eliminar un objeto Alias son automaticamente acciones con referencia  $\overline{a}$ 

Si elimina el objeto primario de un objeto Alias, el objeto Alias es automáticamente eliminado

## **Objeto Asignación de directorio**

**1** 

Un objeto Asignación de directorio permite a los objetos de un contenedor acceder a directorios del sistema de archivo o a objetos Volumen ubicados en otro contenedor Esto es util cuando una aplicación o un archivo concretos sólo pueden existir en un único volumen pero acceden a ellos Objetos de muchos contenedores

Por ejemplo, los usuarios del objeto Unidad administrativa VENTAS pueden acceder a un objeto

Asignacion de directorio que señale a una aplicación de base de datos almacenada en un volumen ubicado en el objeto Unidad administrativa HQ Ello permite a los usuarios hacer referencia al volumen de base de datos real utilizando sólo el nombre común del objeto Volumen

**NOTA:** Los objetos Asignación de directorio pueden señalar a un objeto Volumen específico o a un directorio de sistema de archivo en el volumen

El objeto Asignación de directorio puede gestionar las asignaciones en guiones de entrada de contenedor o de usuario Por ejemplo, si muchos guiones de entrada de contenedor o de usuario diferentes mantienen asignaciones de unidad individuales a un directorio de aplicación concreto, todos ellos deberán modificarse individualmente cuando el directorio de aplicación se modifique o cuando se actualice la aplicación a un nuevo directorio Por el contrario, si los guiones de entrada de contenedor o de usuano hiciesen referencia a un unico objeto Asignación de directorio para el directorio de aplicacion, los cambios se reflejarían sólo en el propio objeto Asignacion de directorio

Cuando se asigna al objeto Asignación de directorio una vía de acceso a los archivos o aplicaciones a los que está haciendo referencia, tambien debe conceder a cada objeto Usuano derechos de Lectura y de Exploración de archivo a los archivos o aplicaciones del directorio Esto puede llevarse a cabo concediendo derechos de Lectura y de Exploracion de archivo al objeto Asignacion de directorio y, a continuación, haciendo que cada usuario sea equivalente en cuanto a la segundad al objeto Asignacion de directorio Tambien podría asignar derechos de archivo a cada objeto Unidad administrativa A los objetos Usuario se les concede automáticamente equivalencia de seguridad con respecto a sus objetos Unidad administrativa correspondientes

## **Objetos grupo globales**

Un objeto Grupo contiene usuarios de cualquier contenedor del árbol del Directorio Puede ubicarse en cualquier contenedor y pueden concedérsele los derechos deseados Ello le permitirá crear un objeto Grupo global para regular el acceso global al árbol del Directorio de un grupo de usuanos especifico

Por ejemplo, puede crear un grupo de administradores o un grupo de publicaciones que necesite el mismo acceso a los recursos de la red e incluir a todos los usuarios necesarios en el objeto Grupo Este tipo de objeto Grupo permite una gestión de un único punto de acceso para un solo recurso de la red o contenedor de recursos

Los objetos Grupo le permiten conceder a los usuarios de objetos Unidad administrativa asignaciones de derechos especializadas Por consiguiente, puede gestionar un subdirectorio de usuarios mucho menor en el árbol del Directorio

## **Determinación de las necesidades de acceso**

A la hora de determmar las necesidades de acceso a la red concretas de su empresa, tenga en cuenta las siguientes cuestiones

- 1 ¿Que tipos de conexiones de red se necesitan?
- 2 ¿Qué tipo de software de NetWare Client™ se esta utilizando?
- 3 ¿Los usuanos son estáticos o móviles?
- 4 ¿A qué recursos de la red acceden los usuanos y cómo se comparten?

5 2.Se necesitan los servicios de Bindery?

## **Identificación de los tipos de conexión a la red**

NetWare 4 soporta tres tipos de conexiones a la red

• Interconectada (no dentro de la red)

Una vez cargado el software de NetWare Client, NetWare 4 permite a los usuarios y a otros recursos de la red examinar el árbol del Directorio y ubicar objetos. Se dispone de informacion limitada acerca de cada objeto, sin embargo, no pueden realizarse operaciones en los objetos No se utiliza ninguna conexión con licencia

• Autenticada

Cuando se realiza una peticion a un objeto del Directorio, es necesario que se establezca una conexión autenticada Esto se conoce como **operación de paso** Entrar en la red o cambiar la propiedad de un objeto son ejemplos de operación de paso que necesitan la autenticación antes de ser permitidas No se utiliza ninguna conexión con licencia Consulte "Autenticacion" para obtener más Información

• Con licencia

Una vez establecida una conexión autenticada, pueden realizarse operaciones como la asignación de una unidad de la red o la captura de un puerto de impresora Cuando se inicia una petición de acceso a un recurso de la red, como la asignación de una unidad de la red, se utiliza una conexión con licencia , a contra , a conexión de la conexión de la conexión de la conexión de la c

**NOTA:** Los administradores pueden realizar búsquedas en el arbol del Directorio y gestionarlo sin necesitar una conexion con licencia, cargando las utilidades desde las unidades locales de su estación de trabajo

## **Identificación de los tipos de NetWare Client**

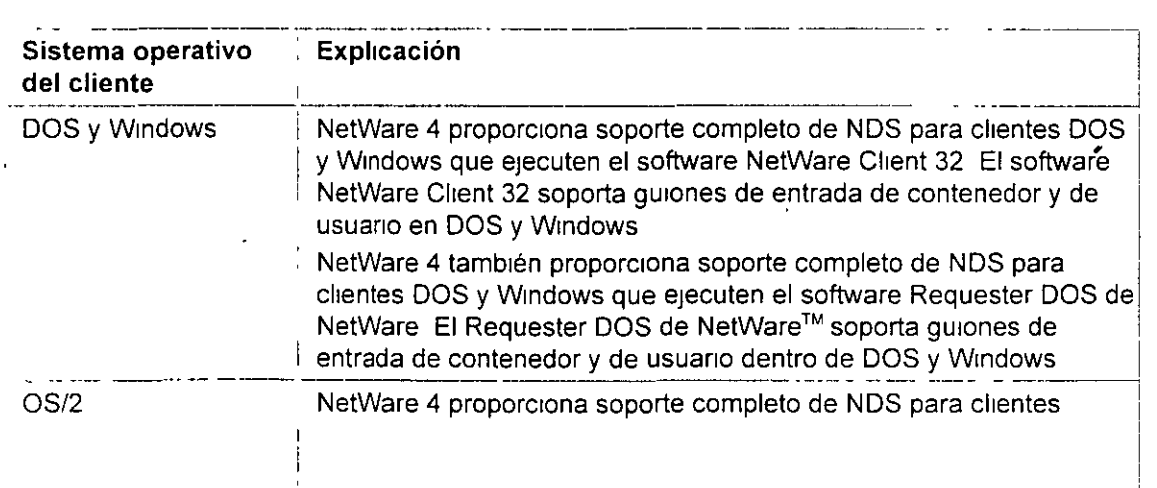

NetWare 4 soporta los siguientes tipos de NetWare Client

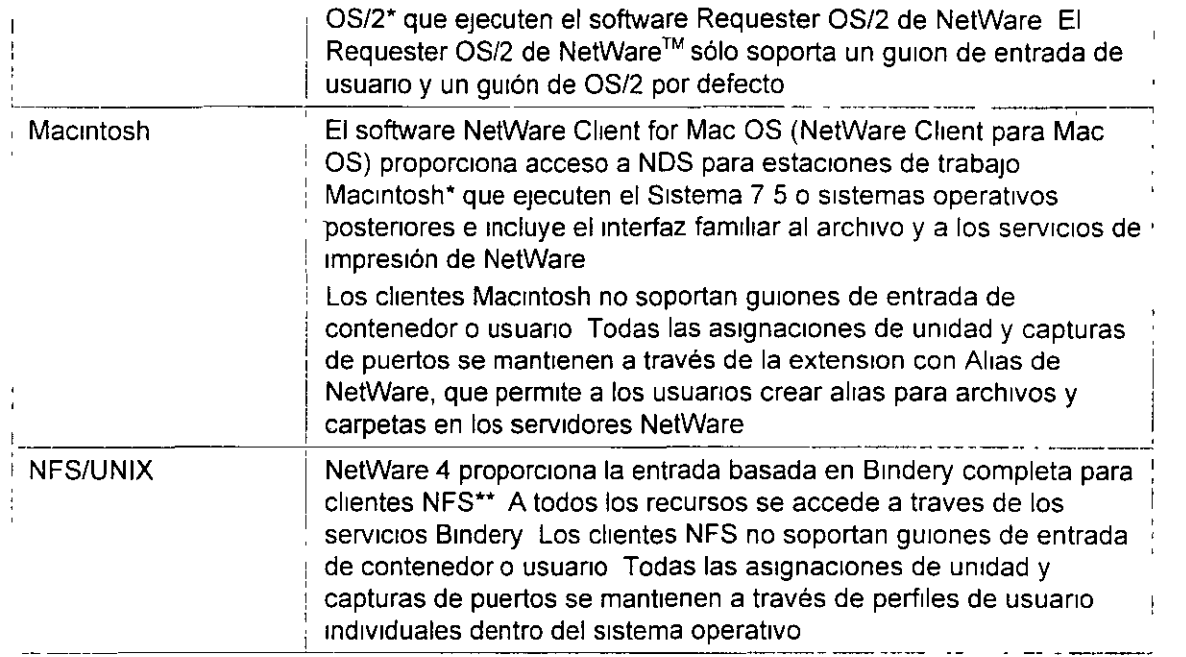

## **Identificación de tipos de usuario**

Todas las redes soportan uno o dos tipos de usuario de la red

• Locales

Los usuarios locales son estaticos, en el sentido de que normalmente acceden a los recursos de la red desde el m1smo contexto del D1rectono

•

'

Los usuarios locales requieren que los objetos a los que normalmente tienen acceso estén ubicados cerca de su objeto Usuario en el árbol Además, los recursos físicos tales como impresoras y aplicaciones se conectan o se almacenan en el servidor al que se interconectan los usuanos

• Móviles

Los usuarios moviles normalmente acceden a los recursos de la red desde distintas partes de esta o del árbol del Directorio Pueden encontrarse físicamente ubicados en un emplazamiento distinto o lógicamente ubicados en una parte diferente del arbol Debe tenerse'en cuenta el fácil acceso a los recursos físicos de la red y a la información del árbol del Directorio

Los usuarios moviles requieren una configuración de la red coherente y común Los objetos del Directorio deben situarse de una forma similar a lo largo del árbol del Directorio La utilización de objetos de acceso tales como objetos Alias, objetos Asignación de directorio u objetos Grupo debe guardar coherencia a lo largo del árbol del Directorio

Si es posible, los servidores aplicación y de grupos de trabajo a lo largo de la red deben

mantener estructuras de archivo idénticas

Situar un objeto Alias cerca del [Raíz] hace que para los usuarios móviles sea mas fácil la entrada y la autenticación Con ello se elimina la necesidad de que los usuarios recuerden sus nombres íntegros (completos)

La ubicación eficaz de las particiones en la red ayuda a que los usuarios móviles encuentren mformac1ón del D1rectono

## **Identificación de recursos globales y compartidos**

Los recursos globales y compartidos son comunes en los entornos de redes Estos recursos son utilizados por los usuanos a través de enlaces LAN y WAN Ejemplos de recursos globales son bases de datos de clientes, aplicaciones, correo electronico, calendarios, agendas telefonicas, Impresoras y servidores aplicacion Deben tenerse en cuenta las consideraciones necesarias para garantizar el acceso eficaz e intuitivo a dichos recursos

Puede que necesite crear contenedores especíales cerca del [Raiz] que contiene objetos Alias u objetos Asignación de directorio de recursos globales Por ejemplo, puede crear un contenedor que tenga objetos Asignación de directorio para una colección de aplicaciones comun

También podría crear un contenedor con un objeto Al1as de cada usuano de la red, de forma que aplicaciones globales como el correo electrónico harían referencia a una unica ubicacion para obtener información del Directorio Podrían realizarse particiones y replicas de dicho contenedor a lo largo de la red Debido a que los objetos Alias son objetos extremadamente pequeños en los que se realizan pocas actualizaciones, la sincronización es muy eficaz

Cuando un usuario se autentica en la red, se ejecutan los perfiles y guiones de ese usuario Si alguno de ellos no se mantiene localmente, el proceso de entrada obtiene dichos perfiles y guiones a traves de enlaces LAN o WAN

SI se mantienen copias de perfiles y guiones cerca del usuario, se reduce el tiempo necesario para llevar a cabo el proceso de autenticación

El acceso a objetos hoja tales como objetos Volumen u objetos Impresora es mas facil cuando se encuentran en el nivel de contenedor mas bajo que incorpora todos los objetos que necesitan acceder a ellos

Por ejemplo, si una impresora es utilizada por dos departamentos distintos (que tienen contenedores Unidad administrativa independientes), sitúe el objeto Impresora un nivel por encima de los dos contenedores de dichos departamentos

## **Identificación de las necesidades de los servicios Bindery**

Algunas aplicaciones y servicios que se ejecutan en el entorno de NetWare 4 actualmente no sacan todo el provecho de la tecnología de NDS Para permitir a los usuarios el acceso a dichos servicios desde el entorno de NetWare 4, Novell creó los servicios Bindery

Con los servicios Bindery, NDS emula una estructura comprimida para los objetos hoja de un objeto Organización o Unidad administrativa Cuando se habilitan los servicios Bindery, los objetos NDS, los servidores basados en Bindery y las estaciones de trabajo cliente pueden acceder a

todos los objetos del contenedor especificado

**IMPORTANTE:** Los servicios Bindery son sólo aplicables a objetos hoja de un objeto contenedor especificado

En la siguiente figura se muestran los servicios Bindery cuando un objeto Unidad administrativa se especifica como contexto del 81ndery

Figura 6-1 Servicios Bindery en un árbol del Directorio

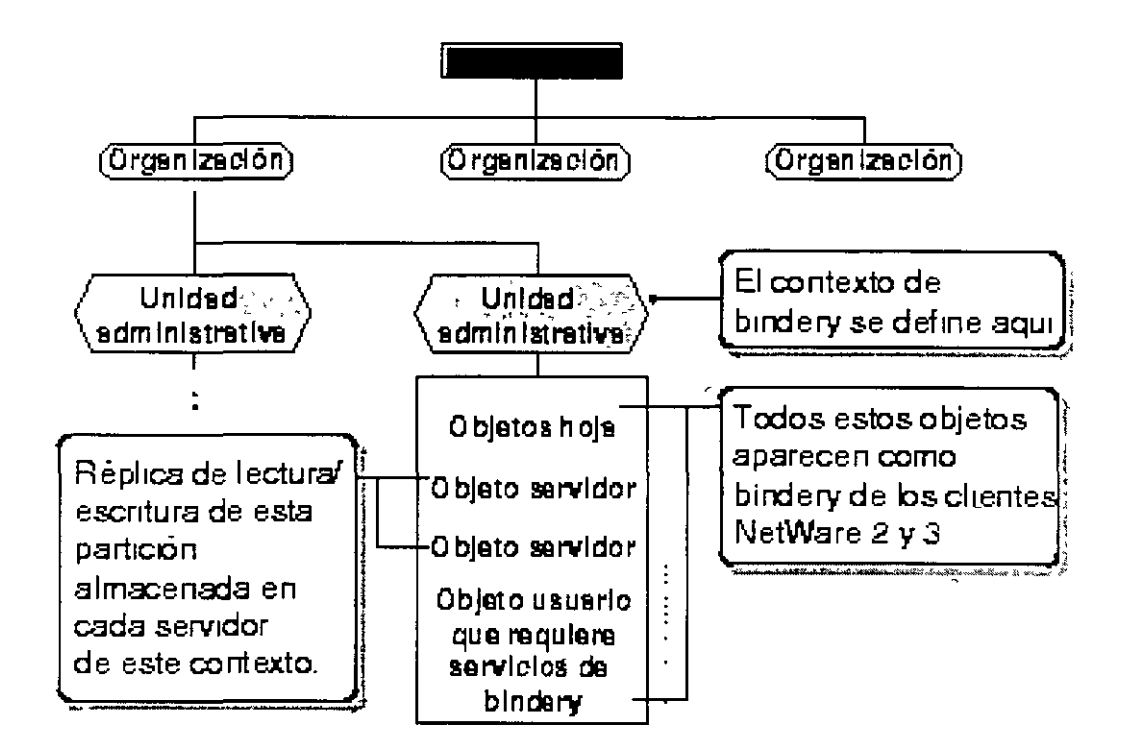

En cada servidor donde quiera habilitar los servicios Bindery debe almacenarse una réplica de escritura de la partición que incluya el objeto contenedor que debe definirse como contexto del Bindery Sin embargo, por defecto, sólo los tres primeros servidores instalados en una partición reciben una réplica de la partición durante el proceso de instalacion y de ahí en adelante soportan los servicios Bindery

Se pueden añadir réplicas a otros servidores si se necesitan los servicios Bindery Si no existe una réplica de escritura/lectura o principal, utilice la opción Gestor NDS del Administrador de NetWare o PARTMGR para añadir una al servidor

**NOTA:** S<sub>1</sub> no se ha definido un contexto del Bindery, NDS no puede soportar los servicios **Bindery** 

Los servicios Bindery se encuentran centralizados en el servidor Si una estación de trabajo cliente realiza una entrada de Bindery, el guión de entrada se obtiene del servidor en el que el cliente está entrando Los cambios realizados en el guión de entrada Bindery del usuario, se llevan a cabo en un único servidor y no se distribuyen a ningún otro

No puede inhabilitar los servicios Bindery si alguien ha entrado a través de los servicios Bindery y los objetos del Bindery siempre estarán disponibles a no ser que se inhabiliten dichos servicios

Los servicios Bindery permiten a los servidores NetWare 4 soportar los siguientes recursos basados en Bindery

- Clase de objetos Bmdery
- Software cliente de NetWare basado en Bmdery
- Usuanos
- Grupos
- Colas
- Serv1dores de 1mpres1ón
- Perfiles
- Programas del 81ndery

Debería identificar qué aplicaciones y recursos de la red están basados en Bindery, como Impresoras "jetdirect" o estaciones de trabajo cliente

Cada servidor NetWare 4 1x soporta una configuración máxima de dieciséis contextos del Bindery diferentes Si en la red existen aplicaciones y recursos basados en Bindery, debe estimar el basar las directrices de accesibilidad en el contexto Bindery de cada recurso

## **Determinación de los objetos que deben crearse**

Si usted o un recurso requieren el usuario del Bindery GUEST, debe crear el GUEST en la base de datos del Directorio

Durante la instalación, se crea un objeto Bindery SUPERVISOR, pero no se utiliza con NDS Las utilidades de NDS no muestran este objeto La finalidad de este objeto es ser utilizado con los servicios Bindery y habilitar el acceso al servidor a traves de una entrada de Bindery Una vez están habilitados los servicios Bindery, puede utilizar este objeto para entrar en el servidor, siempre que entre como objeto del Bindery January January January January January January January January January J

Puede crear un objeto Usuario de NDS SUPERVISOR y asignarle derechos equivalentes a los de ADMIN en NDS Sin embargo, el objeto de Bindery y el objeto de NDS son objetos únicos e 1ndepend1entes aunque se 1dent1fiquen con el m1smo nombre

Después de instalar el servidor NetWare, puede utilizar una utilidad de migracion para convertir las cuentas de usuario del Bindery en objetos Usuario y Grupo de NDS Si es así, todos los usuarios excepto SUPERVISOR y todos los grupos se actualizan en objetos de NDS El usuano SUPERVISOR migra, pero con derechos de supervision sólo para el sistema de archivo y el contexto del Bindery de ese servidor El SUPERVISOR no se muestra como objeto del Directorio

## **Identificación de posibles limitaciones**

Aunque los servicios Bindery permitirán a los usuarios acceder a aplicaciones y recursos basados en Bindery, debe ser consciente de sus limitaciones

#### **Limitaciones de información**

Alguna información de los Servicios del Directorio NetWare no está disponible para los usuarios a través de los servicios Bindery Dicha información incluye, entre otros, los siguientes aspectos

- Nombre de correo electrómco
- Número de teléfono
- <sup>\*</sup> Configuraciones de tareas de impresión
- Al1as
- Perfles
- Gu1ones de entrada de NOS

#### **Limitaciones de partición**

El contexto del Bindery de un servidor puede configurarse en un contenedor que es parte de una partición almacenada en otro servidor Pero, antes de poder utilizar los servicios Bindery, debe situar una réplica de escritura de la partición que incluya el contexto del Bindery en el servidor habilitado para servicios Bindery

Si define el contexto del Bindery de un servidor en un objeto contenedor quu no es parte de una réplica de escritura de dicho servidor, los usuarios no podrán entrar a traves del los servicios **Bindery** 

#### **Limitaciones de cambio de contexto**

Evite cambiar el contexto del Bindery de un servidor una vez lo haya definido Cambiar el contexto del Bindery de un servidor deja a los usuarios del contexto original sin acceso a los servicios Bindery También puede quitar el acceso a las colas de impresión

#### **Cuestiones de tráfico de la red**

La necesidad de los servicios Bindery en todos o casi todos los servidores para soportar las aplicaciones que sólo reconocen a Bindery, añade una carga complementaria a la red debido al trafico de réplica que se intercambia entre todas las copias de una partición

Si desea reducir el tráfico de la red, podría

- Realizar las particiones en niveles más bajos del árbol, de forma que menos servidores contengan réplicas de las particiones
- Trasladar las aplicaciones que solo reconocen a Bmdery a determinados servidores y, a continuación, situar réplicas sólo en dichos servidores

Actualizar las aplicaciones obsoletas o adquirir nuevas aplicaciones que reconozcan al **Directorio** 

# **Determinación de un método eficaz de control de acceso**

El control de acceso es una parte integral de los Servicios del Directorio NetWare y de la estructura del sistema de archivo de NetWare Determina las acciones que los usuarios puéden realizar y la información y los recursos que están disponibles

Una estructura de segundad eficaz puede Implementarse fácilmente porque la mayoría de los derechos necesarios se asignan automáticamente a medida que se crean los objetos del **Directorio** 

Los administradores pueden controlar a los usuarios y grupos que necesitan acceso a recursos tales como datos y programas que residen en archivos y directorios También pueden proteger del acceso no autorizado a todos los objetos a nivel de servidor

El control de acceso a los objetos del Directorio se mantiene a través de las siguientes funciones

- Autenticación
- Segundad de NDS y del sistema de archivos
- <sup>•</sup> Guiones de entrada y de perfil
- Objetos administrativos

## **Autenticación**

Cuando un cliente NetWare solicita el acceso a un servicio de la red, como, por ejemplo, la entrada, el servidor inicia un proceso denominado autenticación La autenticacion valida la petición de un cliente adjuntando un codigo exclusivo a cada peticion Este código exclusivo se utiliza después para identificar la siguiente información sobre cada petición

- El ongen de la petiCión
- A qué sesión pertenece la peticion
- Si se falsificó alguna información de otra sesión
- Si los datos de la petición están corrompidos o se han manipulado

Por ejemplo, se produce la autenticación cuando un usuario de la red hace una peticion de entrada NDS devuelve un código exclusivo a la petición del usuario que se encuentra adjunto a la información de entrada del usuario (contraseña, dirección de la estacion de trabajo y hora) En función del contexto actual y del nombre de entrada, la autenticación identifica el objeto Usuario a otros servidores del árbol y comprueba si el objeto tiene derechos para utilizar determinados recursos

La autenticación permite a una red NetWare 4 soportar una única entrada para la red completa de servidores

La autenticación permite a un usuario que ha entrado en la red acceder a los recursos de la red a los que tiene derechos Si el usuario carece de los derechos suficientes, se deniega el acceso La autenticación comprueba los derechos del usuario al Directorio y a los recursos del sistema de archivo

## **Seguridad de NOS y del sistema de archivos**

NetWare 4 soporta dos divisiones de segundad para el arbol del Directorio y el sistema de archivo

La segundad de los Servicios del Directorio NetWare afecta a la gestion del arbol del Directorio y sus objetos Esta segundad se utiliza para gestionar los objetos del Directorio y sus propiedades, tales como el acceso entre objetos del Directorio y sus propiedades, el acceso a los guiones de entrada, etc

La segundad del sistema de archivo de NetWare afecta a la manera en que los objetos del Directorio pueden acceder a archivos y directorios en los volúmenes de la red Este tipo de segundad proporciona el control de los programas de las aplicaciones y de los archivos de datos en los servidores de la red

La segundad del sistema de archivo de NetWare 4 es esencialmente la misma que se utilizo en versiones antenores de NetWare Se han añadido algunos atnbutos nuevos para func1ones iales como compresión y migracion de datos

La segundad de NDS y la segundad del sistema de archivo se basan en los mismos principios, pero funcionan de forma independiente Con ello se permite la administración unica o dividida de los recursos y datos de la red

Los principios comunes para la seguridad de NDS y del sistema de archivos son

- As1gnac1ones de Trustee
- Herenc1a
- F1ltro de derechos heredados (FDH)
- EqUivalencia de segundad
- Derechos efectivos

## **Asignaciones de Trustee**

Una asignacion de Trustee determina el acceso que los objetos del Directorio tienen a otros objetos del Directorio y a sus propiedades y el acceso a los directorios y archivos del sistema de archivo Estas asignaciones se llevan a cabo mediante la asignación explícita de derechos a un objeto del Directorio y a sus propiedades y a los archivos y directorios del sistema de archivo

Algunas asignaciones de Trustee se realizan automáticamente en la instalacion y cuando se crean

determrnados objetos del Drrectorro, tales como objetos Usuarro *y* objetos Servrdor NetWare Consulte "Asignaciones de Trustee por defecto" para obtener mas información

Las asignaciones de Trustee tienen las siguientes características

- Las asrgnacrones de Trustee fluyen de la [Raíz] hacra las ramas rnferrores del arbol del Directorio o desde la raíz hasta los directorios de archivos inferiores del sistema de archivo
- Una asignación explícita en un nivel inferior sustituye todas las asignaciones de Trustee realizadas en nrveles superrores del árbol del Drrectorro o del drrectorro de archrvos
- Los derechos de propredad seleccronados prevalecen sobre los derechos asrgnados a través del atrrbuto [derechos a todas las propredades]
- Todo objeto del Drrectorro, drrectorro de archrvos *y* archrvo mantrene una lrsta de Trustee de todos los objetos Usuario, objetos Grupo u objetos Posición administrativa que tienen derechos de acceso a ellos '
- Las asrgnacrones de Trustee para el srstema de archrvo se almacenan en la Tabla de entradas de directorio (DET), mientras que las asignaciones de Trustee para los objetos del Directorio y propredades se almacenan en la ACL (Lrsta de control de acceso)

## **Herencia**

Debido a que el árbol del Directorio y el sistema de archivo son estructuras de arbol jerarquicas, los derechos asignados en el árbol del Directorio o en el sistema de archivo fluyen de arriba a abajo en el árbol Esto se conoce como **herencia.** La herencra permrte que los derechos asrgnados en los niveles superiores del árbol o del sistema de archivo fluyan hasta los niveles subordinados Los derechos recrbrdos de los nrveles superrores se denomrnan **derechos heredados** Estos derechos heredados fluyen a los niveles inferiores sin asignaciones de Trustee específicas

## **Filtro de derechos heredados**

Los derechos heredados se controlan con el bloqueo de derechos especrficos medrante un **Filtro de derechos heredados** (FDH)

En el árbol del Drrectorro, los objetos automátrcamente recrben, o heredan, los derechos concedidos a sus objetos padre El FDH se utiliza para evitar en parte o en su totalidad que los derechos heredados fluyan hacia los objetos subordinados

Srn embargo, es rmportante recordar que un FDH no puede conceder derechos, sólo bloquea los derechos asrgnados a objetos de nrveles superrores del árbol Srn embargo, un FDH puede habrlrtarse para todos los archrvos, drrectorros, objetos del Drrectorro y propredades del objeto

El derecho del objeto Supervrsor y el derecho de las propredades de este pueden ser bloqueados por un FDH Srn embargo, los derechos de Supervrsrón de archrvos y drrectorros no pueden serlo

## **Equivalencia de seguridad**

La equivalencia de seguridad le permite asignar derechos a través de asociaciones Ello significa que un objeto puede adquirir derechos por la asignación de su relación con otros objetos, tales

como contenedores, grupos o posiciones administrativas

La equivalencia de seguridad permite que un objeto sea equivalente en derechos a otro objeto Todo objeto es equivalente en seguridad al objeto [Raíz] y al Trustee de objeto [Public] por defecto Con ello se garantiza que todos los objetos pueden recorrer el árbol del Directorio y realizar búsquedas en él

Los derechos de equivalencia de segundad fluyen hacia los niveles inferiores del arbol del Directorio, independientemente del resto de las asignaciones de Trustee Por lo tanto, los derechos asignados a un objeto no afectan a los derechos recibidos a traves de la equivalencia de segundad Por ejemplo, un objeto Usuario pudo haber sido asignado equivalente en segundad a un objeto Grupo con derechos de Supervisión sobre todos los objetos del arbol Los derechos explícitos asignados al objeto Usuario en un objeto Unidad administrativa determinado no afectaran a los derechos recibidos a través de la equivalencia de segundad

## Equivalencia de seguridad implícita

Todo objeto es equivalente en segundad a todos los objetos contenedor que forman parte de su nombre completo Ello se denomina equivalencia de seguridad implícita

La equivalencia de seguridad implícita es una caracteristica del diseño del Directorio y no puede modificarse Por ello, la segundad implícita de un objeto no puede ser vista por las utilidades de NetWare

La equivalencia de seguridad no es transitoria Por eiemplo, un objeto Usuario que es equivalente en segundad al objeto Usuano ADMIN recibe las equivalencias de segundad que el objeto Usuano ADMIN pueda tener con otros objetos

## Equivalencia de seguridad y herencia

La equivalencia de seguridad y la herencia se diferencian en que la herencia permite que los derechos fluyan a los niveles inferiores del árbol, de objetos padre a hijo, hasta que dichos derechos sean bloqueados por un FDH Sin embargo, la eqUivalencia de segundad, es aplicable sólo a los derechos concedidos explicitamente a los objetos con los que uno mantiene eqUivalencia de segundad

Una regla sencilla que debe recordarse es que la herencia puede bloquearse habilitando un FDH, pero la equivalencia de seguridad o las asignaciones de Trustee no pueden bloquearse La equivalencia de seguridad y las asignaciones de Trustee pueden concederse y anularse explícitamente

Es importante que esto se comprenda, ya que todos los objetos de un contenedor objeto Unidad administrativa son automáticamente equivalentes en seguridad al objeto Unidad administrativa Habilitar un FDH para el objeto Unidad administrativa no afecta a los derechos recibidos del objeto Unidad administrativa a través de la equivalencia de seguridad

## Derechos efectivos

Los derechos reales que un objeto tiene dependen de la combinación de asignaciones de Trustee explícitas, la herencia y el FDH Esta combinación determina los derechos efectivos de un objeto

Los derechos efectivos de un objeto son los que controlan su acceso a otro objeto y a las propiedades de ese objeto Estos derechos definen lo que el objeto puede hacer realmente en un nivel concreto del árbol del Directorio o del sistema de archivo.

Un objeto Usuario puede tener asignaciones de Trustee explícitas a nivel de Organizacion, pero puede tener derechos muy diferentes en los niveles de objeto Unidad administrativa debido a un FDH Es Importante entender este punto a la hora de calcular los derechos efectivos de un objeto concreto

## **Seguridad de NDS**

Cuando un usuario ha entrado en la red, el acceso a objetos hoja y contenedor viene determinado por la estructura de segundad de NOS En la base de la segundad de NOS se encuentra la **Lista de control de acceso (ACL)** 

La ACL es una propiedad de cada objeto del Directorio Define quién puede tener acceso al objeto (Trustees) y qué puede hacer cada Trustee (derechos)

Cada uno de los objetos que aparecen enumerados en la ACL pueden tener distintos derechos de las propiedades de ese objeto Por ejemplo, si diez usuarios se encuentran en la ACL de un objeto Impresora como Trustees, cada uno de esos diez usuarios puede tener diferentes derechos sobre dicho objeto Impresora y sobre sus propiedades Un objeto puede tener el derecho de Lectura, otro puede tener el derecho de Supresión, etc

Para modificar el acceso del Trustee a un objeto, se cambiaría la entrada del Trustee en la ACL del objeto Sólo los Trustees con derecho de Escritura para la propiedad de ACL pueden cambiar las asignaciones de Trustee o el Filtro de derechos heredados

La ACL se divide en dos tipos de derechos

 $\frac{1}{2}$ 

• Derechos de objeto

Define los Trustees de un objeto y controla qué pueden hacer los Trustees con el objeto

• Derechos de propiedad

Limita el acceso del Trustee a sólo algunas propiedades específicas del objeto

En resumen, los derechos del objeto definen quién puede acceder al objeto y que se puede hacer con el objeto Los derechos de propiedad delimitan aun más el nivel de acceso, especificando las prop1edades del objeto a las que se puede acceder

#### **Derechos de objeto**

Los derechos de objeto controlan lo que los Trustees de un objeto pueden hacer con dicho objeto Los derechos de objeto controlan al objeto como una entidad única del árbol del Directorio, pero no permiten que el Trustee acceda a la información almacenada en las propiedades de dicho objeto (a no ser que el Trustee tenga el derecho de objeto Supervisor, que tambien incluye el derecho de propiedad de Supervision)

En la siguiente tabla se describen los derechos de objeto que pueden asignarse a un Trustee

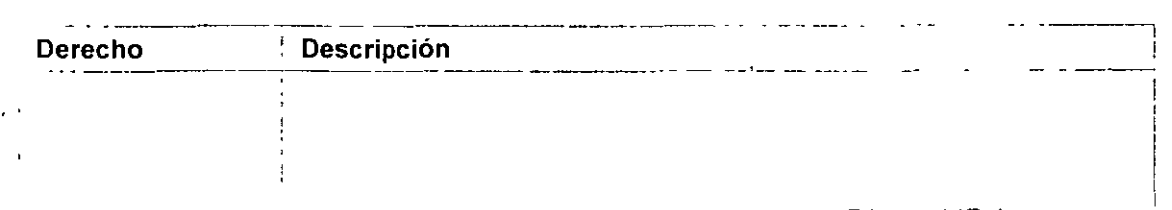

1 Págma 117 de copla Impresa

!

 $\lambda$ 

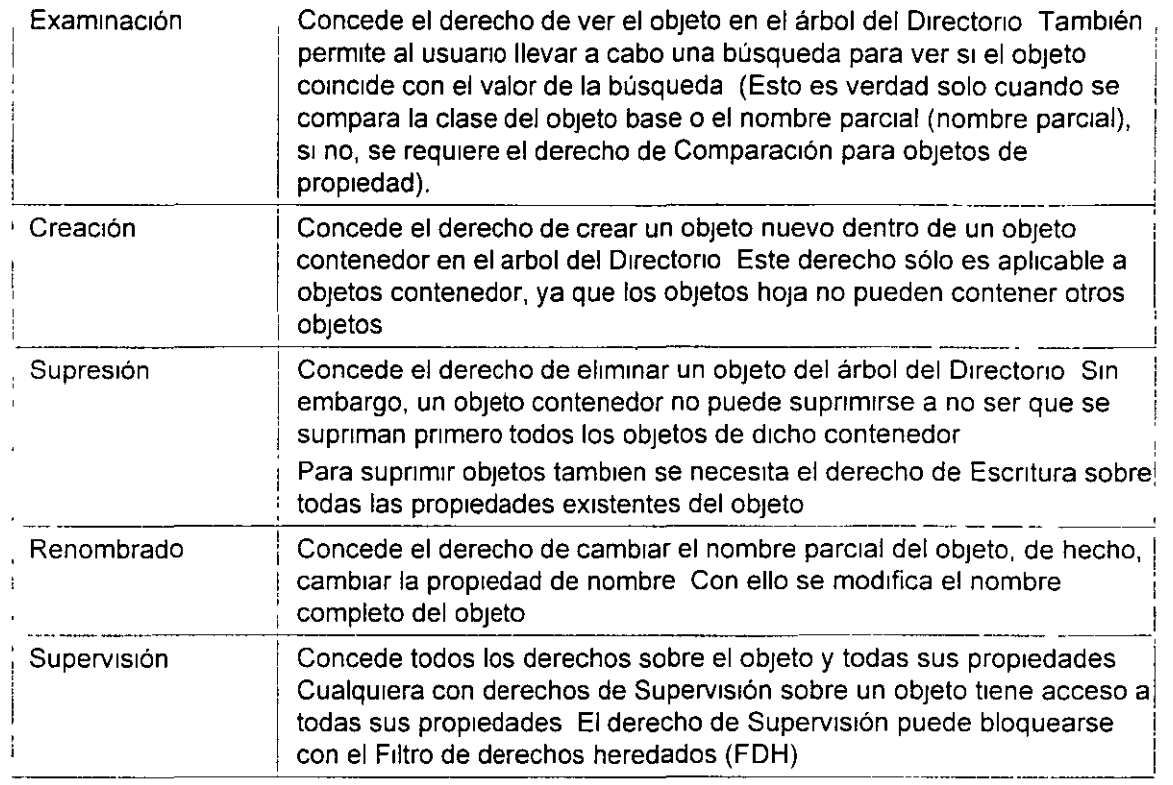

## **Derechos de propiedad**

Mientras los derechos de objeto permiten ver al objeto, suprimirlo, crear un nuevo objeto, etc., sólo el derecho de propiedad de Supervisión le permite ver la información almacenada en las propiedades de un objeto <sup>~</sup>

Para ver la informacion de las propiedades de un objeto, debe tener los derechos de propiedad correctos Los derechos de propiedad controlan el acceso a cada propiedad de un objeto

Los derechos de propiedad solo son aplicables a propiedades de objetos del Directorio, no a los mismos objetos NDS le proporciona flexibilidad a la hora de decidir a qué información de propiedad pueden acceder otros

En la siguiente tabla se describen los derechos de propiedad que pueden asignarse a un Trustee

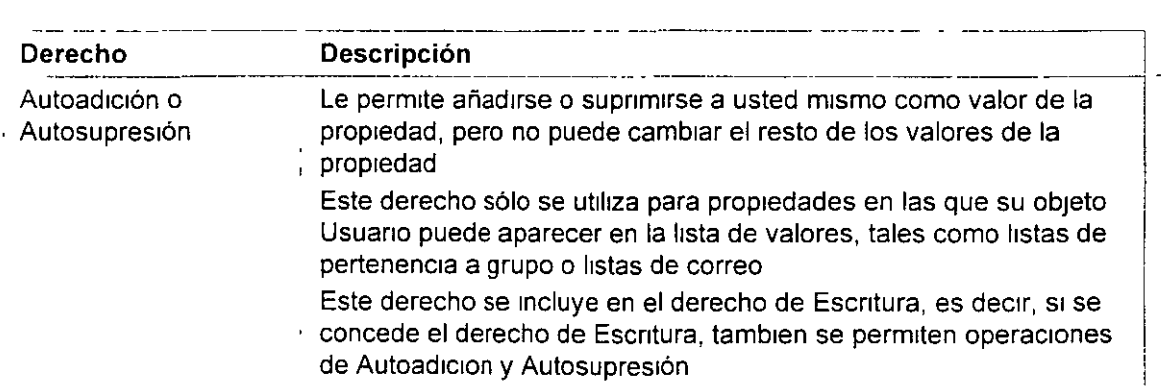

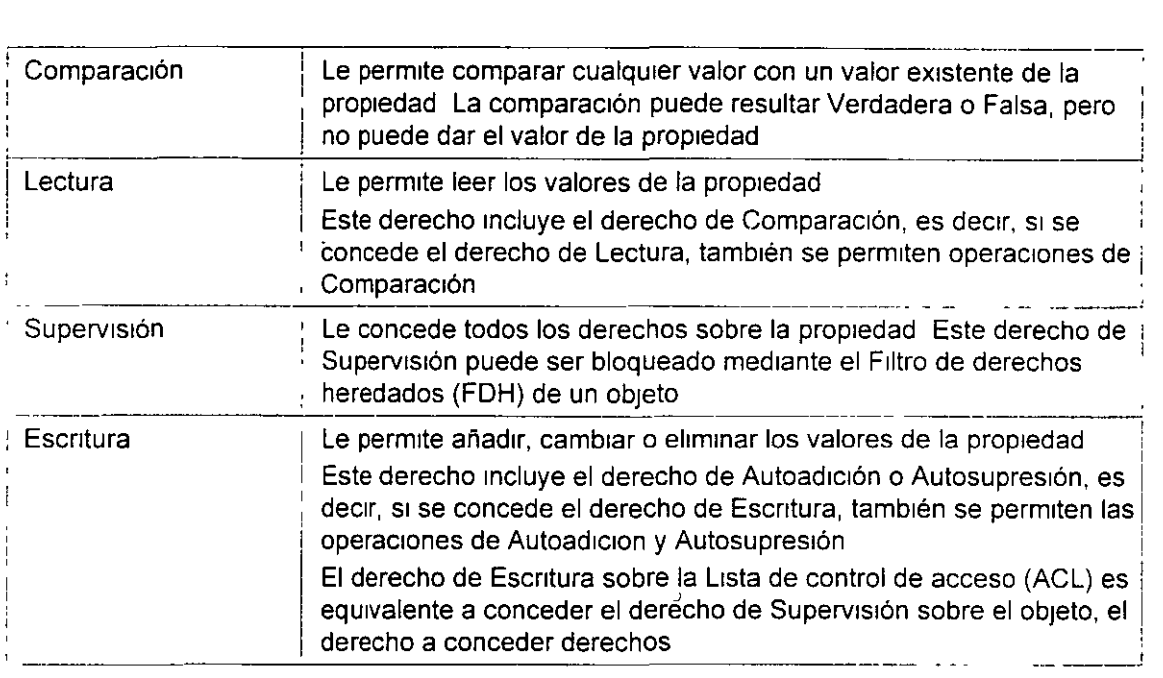

Los derechos de propiedad pueden asignarse mediante una de estas dos formas

• Opción Todas las propiedades

Asigna los derechos que se seleccionan para todas las propiedades del objeto Por ejemplo, el ajuste del derecho de Lectura de todas las propiedades le permitiria ver el valor de todas las propiedades de un objeto

• Opc1ón Propiedades seleccionadas

Asigna derechos sólo a las propiedades que se hayan especificado La concesión de derechos a propiedades específicas prevalece sobre los derechos concedidos a través de la opción Todas las propiedades Esto le permite definir asignaciones de derechos generales para un grupo de objetos y ajustes de propiedad específicos para un objeto seleccionado

## **Seguridad del sistema de archivo** *qe* **NetWare**

La segundad del sistema de archivo de NetWare existe a nivel de servidor El servidor almacena volúmenes que contienen directorios que contienen archivos La seguridad del sistema de archivo no llega a la estructura de segundad de NOS

Sin embargo, el acceso al sistema de archivo de NetWare se controla con los mismos principios que la segundad de NDS Los principios básicos incluyen las asignaciones de Trustee, la herencia y la equivalencia de seguridad El sistema de archivo tambien utiliza el Filtro de derechos heredados (FDH), que participa en la determinacion de los derechos efectivos

**NOTA:** En versiones anteriores de NetWare, el FDH del sistema de archivo se conocía como Máscara de derechos heredados (IRM)

Sin embargo, existen pequeñas diferencias entre la seguridad de NDS y la seguridad del sistema de archivo

- NDS tiene diez derechos de acceso divididos en dos grupos
- Objetos
- Prop1edades
- Los derechos no fluyen desde NDS hasta el sistema de archivo, exceptuando el caso de los derechos del objeto Supervisor [S] sobre el objeto Servidor de NetWare Ello concede al Trustee Supervisor [S] derechos de sistema de archivo hasta la raíz de todos los volúmenes del servidor
- Los derechos del objeto Supervisor [S] pueden ser bloqueados por el FOH Los derechos de sistema de archivo del Supervisor [S] no pueden serlo

## **Derechos de acceso al sistema de archivo**

Cuando un usuario ha entrado en la red, el acceso a archivos y a directorios esta determinado por la estructura de segundad del sistema de archivo de NetWare En la base de la segundad del sistema de archivo de NetWare se encuentra la Tabla de entradas de directorio (DET)

La DET almacena información de acceso sobre directorios y archivos Contiene informacion sobre los nombres y las propiedades de archivo y directorio de un volumen

Por ejemplo, una entrada podria contener lo siguiente

- Nombre de archivo
- Propietario de archivo
- $\blacksquare$  Fecha y hora de la última actualización
- As1gnac1ones de Trustee

Antes de que se pueda acceder a archivos y directorios, se deben tener derechos de acceso al sistema de archivo suficientes

En la siguiente tabla se enumeran los derechos del sistema de archivo disponibles para realizar asignaciones de Trustee en NetWare 4

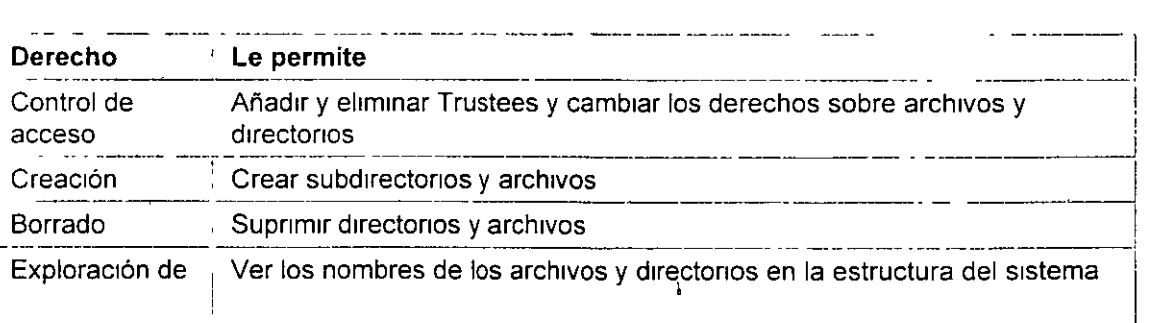

1

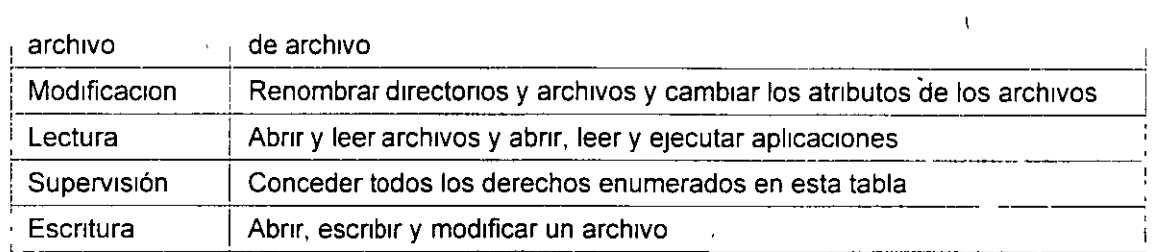

Hay tres derechos que deben utilizarse con precaución

<sup>■</sup> Supervisión [S]

El derecho de Supervisión [S] concede todos los privilegios sobre archivos y directorios y no puede filtrarse

Los usuarios con derechos de Supervisión [S] pueden realizar asignaciones de Trustee y conceder todos los derechos a otros usuarios

• Control de acceso [A]

El derecho de Control de acceso [A] permite a los usuarios realizar asignaciones de Trustee, pero sólo pueden conceder los m1smos derechos que poseen El Control de acceso (A] también permite a los usuarios modificar el FDH

Modificación [M]

El derecho de Modificación [M] permite a los usuarios cambiar archivos y directorios También permite a los usuarios cambiar los atributos del sistema de archivo

## **Atributos del sistema de archivo**

Los atributos del sistema de archivo asignan derechos sobre directorios o archivos individuales Algunos atributos tienen valor sólo cuando se aplican a nivel de archivo, pero otros son aplicables tanto a nivel de directorio como de archivo

Tenga cuidado a la hora de asignar atributos de directorio y de archivo El atributo es aplicable a todos los usuanos

Por ejemplo, si asigna el atributo lnhibir supresion a un archivo, nadie, incluidos el propietario del archivo y el supervisor del sistema, puede eliminarlo Sin embargo, cualquier Trustee con el derecho de Modificación puede cambiar el atributo para permitir su supresion

En la Tabla 6-1 se enumeran y se descnben los derechos almacenados en la Tabla de entradas de directorio (DET) para archivos y directorios

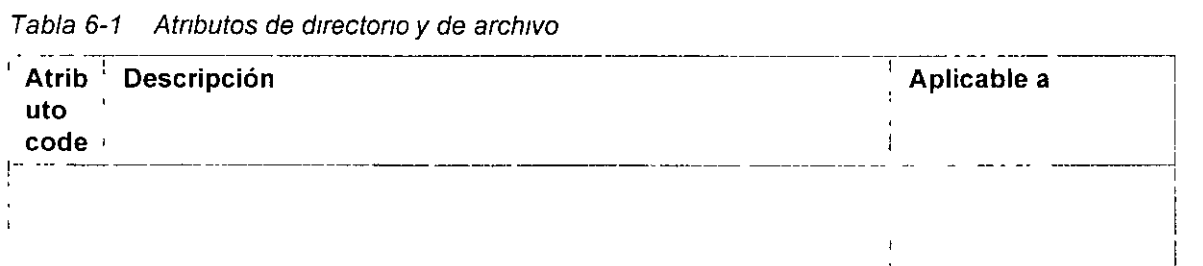

Tabla 6-1 Atributos de directorio y de archivo

Página 121 de copia impresa

 $\bar{\mathcal{L}}$ 

 $\mathcal{L}^{\text{max}}_{\text{max}}$ 

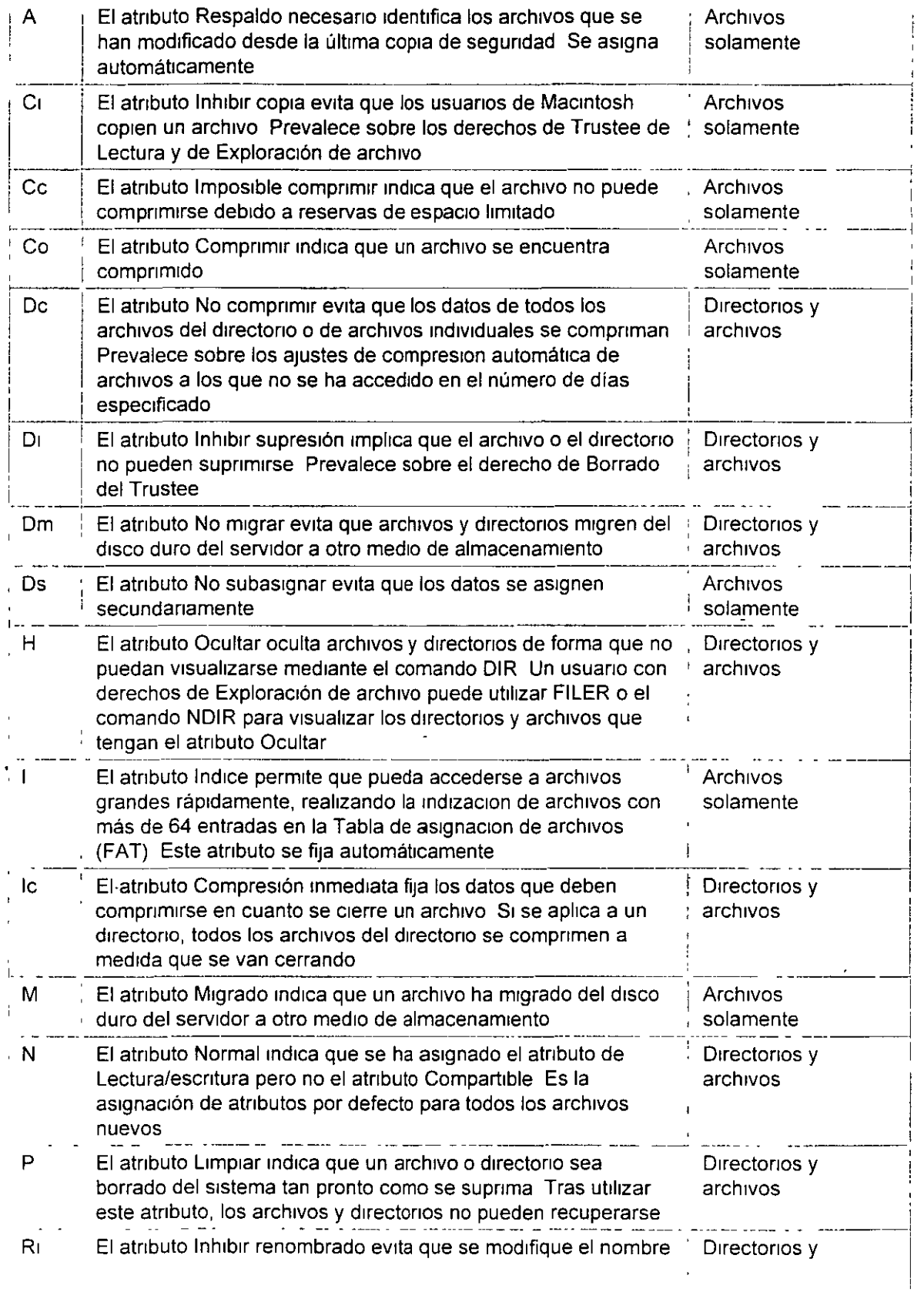

 $\hat{\mathcal{A}}$ 

 $\hat{\mathbf{r}}$ 

 $\ddot{\phantom{0}}$ 

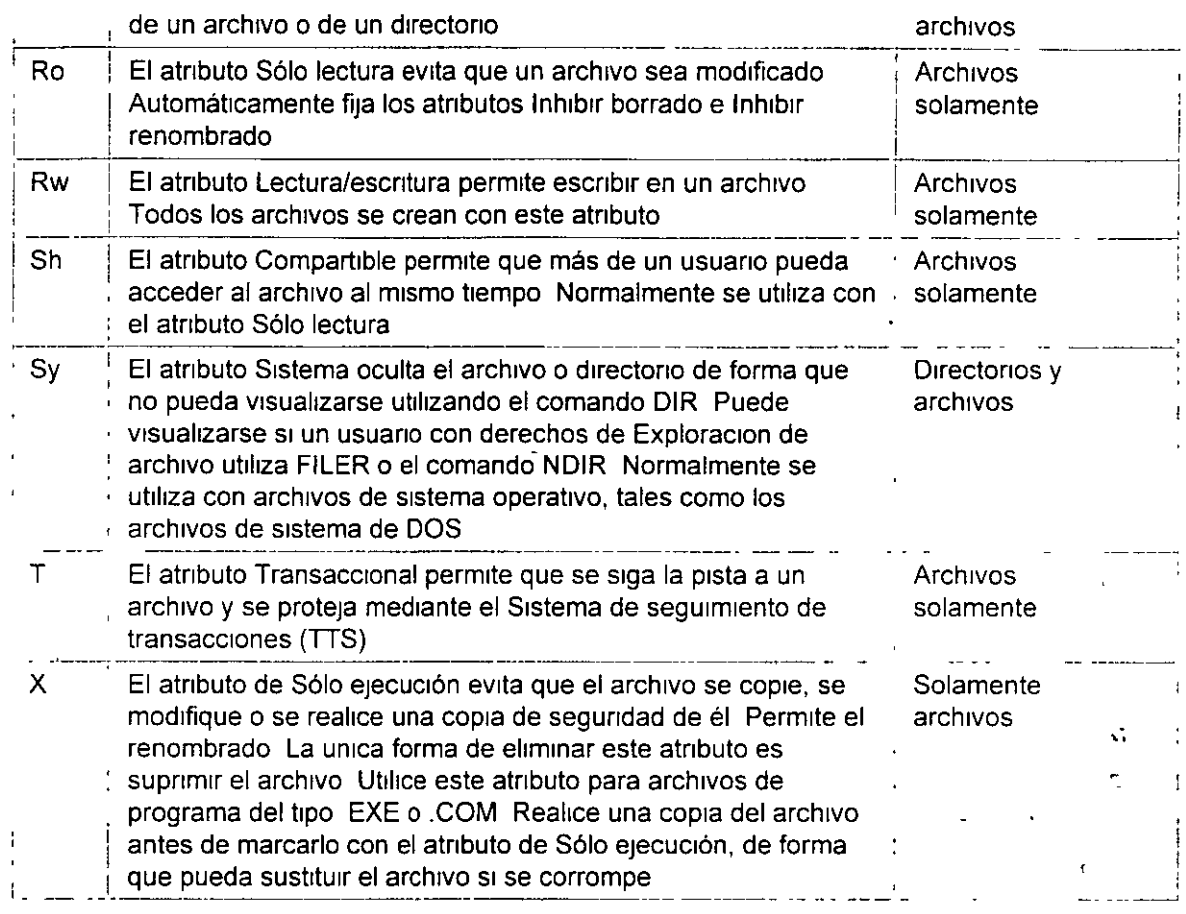

## **Guiones de entrada y de perfil**

Los guiones de entrada definen la asignación de unidad, las declaraciones de captura y los valores de variable del usuario También llaman a menús y aplicaciones Para que la administracion de la red sea más sencilla, los usuarios y los recursos que estos utilizan deben ubicarse en los objetos Unidad administrativa

## **Cuatro tipos de guiones de entrada**

Cuando un usuario entra en la red, la utilidad LOGIN ejecuta los guiones de entrada correspondientes Se dispone de cuatro tipos de guiones de entrada, que pueden utilizarse 1nd1v1dualmente o combinados para crear un entorno personalizado para los usuanos Todos los guiones de entrada, excepto el que se fija por defecto, son opcionales

Los guiones de entrada se ejecutan en este orden

#### • **Guión de entrada de contenedor**

Configura los entornos generales para todos los usuarios de un contenedor La utilidad LOGIN ejecuta en pnmer lugar los gurones de entrada de contenedor Un usuano puede utrlizar sólo un gurón de entrada de contenedor

 $\tilde{\mathbf{r}}$ 

**NOTA:** El guión de entrada de contenedor sustituye al guión de entrada del sistema de NetWare 3<sup>™</sup>

#### • **Guión de entrada de perfil**

Configura los entornos para varios usuarios al mismo tiempo La utilidad LOGIN ejecuta un guion de entrada de perfil después del guión de entrada de contenedor

A un usuario puede asignársele sólo un quión de entrada de perfil, pero puede especificar otros guiones de entrada de perfil en la línea de comando Varios usuarios pueden utilizar un mismo gUion de entrada de perfl

#### • **Guión de entrada de usuario**

Configura los entornos específicos de un único usuario, tales como las opciones de impresión o un nombre de usuario para el correo electrónico La utilidad LOGIN ejecuta el guion de entrada de usuario después de que se han ejecutado los guiones de entrada de contenedor y de perfil

Un usuario puede tener sólo un guión de entrada de usuario

#### • **Guión de entrada por defecto**

Se encuentra codificado de antemano en el comando LOGIN EXE y no es editable Se ejecuta si un usuario carece de guion de entrada de usuario, aunque existan guiones de entrada de contenedor o de perfil

El guion de entrada por defecto se ejecuta para todos los usuarios (incluido el usuario ADMIN), a no ser que se cree un guión de entrada de usuario El guión de entrada por defecto contiene solo comandos esenciales tales como las asignaciones de unidad para las utilidades de NetWare®

Si no desea crear guiones de entrada de usuario y no desea que se ejecute el guion de entrada por defecto para ningun usuario, puede inhabilitar el guión de entrada por defecto incluyendo el comando NO\_DEFAULT en el guión de entrada de contenedor o de perfil

Para utilizar el guión de entrada de un objeto Organización, Unidad administrativa o Perfil, los usuarios deben tener el derecho de Examinacion sobre el objeto y el derecho de Lectura sobre la propiedad de GUion de entrada del objeto

NOTA: Para obtener mas información sobre los derechos de Examinacion o de Lectura de un archivo, objeto o propiedad, consulte "Exammac1ón" y "Derechos" en Conceptos

## **Planificación de guiones de entrada** *y* **de perfil eficaces**

El mantenimiento de muchos guiones de entrada de usuario puede llevar mucho tiempo Intente incluir toda la información personalizada posible en los guiones de entrada de contenedor y de perfil, que son menos en número y más fáciles de mantener

Por ejemplo, si todos los usuarios necesitan acceso a las utilidades de NetWare en el mismo volumen, introduzca la asignacion de unidad de busqueda a ese volumen en un único guión de entrada de contenedor, en lugar de hacerlo en el guión de entrada de cada usuario

Cree guiones de entrada de perfil si existen varios usuarios que tengan necesidades de guión de entrada idénticas

Por último, en los guiones de entrada de usuario, incluya aquellos elementos individuales que no puedan incluirse en guiones de entrada de perfil o de contenedor

Debido a que pueden ejecutarse hasta tres guiones de entrada cuando un usuario entra en la red, pueden surgir conflictos Si ello ocurre, el último guión de entrada que se ejecuta (normalmente el guion de entrada de usuario) prevalece sobre todos los comandos conflictivos del guion de entrada antenor

Los guiones de entrada son propiedades de objetos En la siguiente tabla se muestran los objetos que pueden contener guiones de entrada y los guiones de entrada que pueden contener dichos objetos

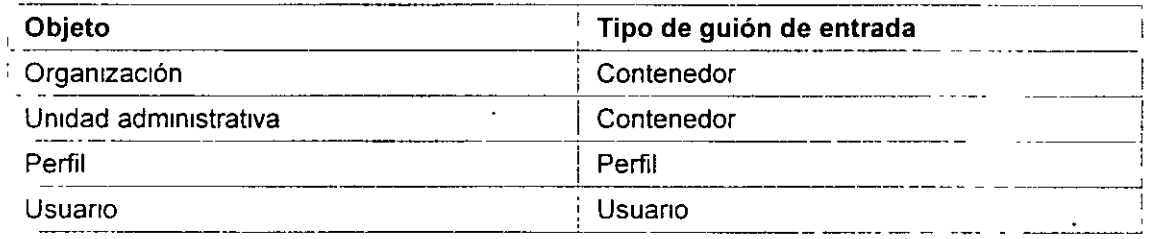

Las siguientes convenciones pueden serie de ayuda a la hora de planificar guiones de entrada eftcaces

| Asunto                        | <b>Convenciones</b>                                                                                                    |  |  |
|-------------------------------|----------------------------------------------------------------------------------------------------|--|--|
| Guiones de entrada<br>minimos | No hay un mínimo Los cuatro tipos de guiones de entrada son<br>opcionales. Los guiones de entrada pueden tener sólo una linea o<br>muchas. No hay comandos que se necesiten para los guiones de<br>entrada                                                                                            |  |  |
| Mayúscula/minúscula           | Se aceptan mayúsculas y minúsculas Excepcion las variables del<br>identificador que van entre comillas y precedidas de un signo de<br>porcentaje (%) deben ir en mayúscula                                                                                                    |  |  |
| Caracteres por línea          | El máximo es de 150 caracteres por linea, se recomienda 78<br>caracteres por línea (ancho de pantalla habitual) para una mejor<br>legibilidad                                                                                                    |  |  |
| Puntuacion y símbolos         | Escriba los simbolos $(\#$ , %, ", $\_$ ) y la puntuación tal como se<br>muestra en los ejemplos y en la sintaxis                                                                                                    |  |  |
| Comandos por línea            | Utilice sólo un comando por línea Comience cada comando en<br>una linea distinta, pulse <lntro> para finalizar cada comando y<br/>comience con el siguiente<br/>Las lineas de distribución automatica se consideran un comando<br/>La salida del comando WRITE se visualiza mejor si WRITE se</lntro> |  |  |

 $\sigma$ 

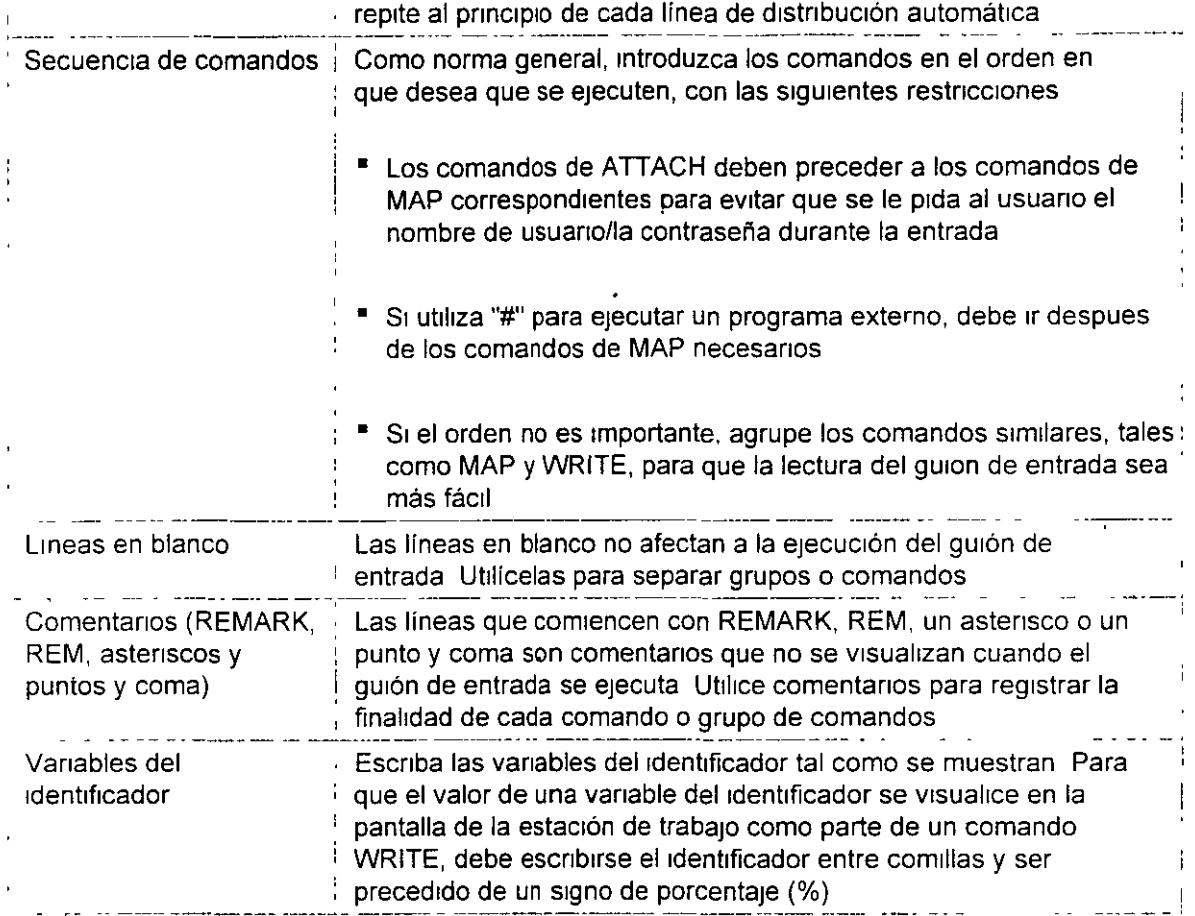

#### **Guiones de entrada globales**

Netware 4 no utiliza un quion de entrada de sistema global Cada objeto Unidad administrativa que usted crea tiene su propio guión de entrada (guión de entrada de contenedor) ,El orden de ejecución de los guiones de entrada es el siguiente

- 1 Guion de entrada de contenedor, si existe
- 2 Guion de entrada de perfil, si se utiliza

3 Guión de entrada de usuario o guión de entrada por defecto si no hay ningún otro guion disponible

Si desea crear un guión de entrada mas global e incluir usuarios de múltiples objetos Unidad administrativa, puede utilizar el objeto Perfil para definir un entorno específico para un grupo de usuarios Un objeto Perfil proporciona un conjunto de asignaciones de unidad adicional a lo que se especifica en un guión de entrada de contenedor

#### **Creación de guiones de entrada de ubicación**

Un objeto Perfil también puede utilizarse para determinar la asignación de recursos en función de la ubicacion Por ejemplo, supongamos que cada planta de su empresa tiene tres impresoras y

tres colas de impresión y que usted desea poder asignar un grupo concreto de usuarios a una cola de impresión específica Puede utilizar un objeto Perfil para capturar una cola de impresión en concreto Los usuanos para los que se haya especificado el atnbuto de perfil capturarán automáticamente esa cola de impresión

#### **Creación de guiones de funciones especiales**

Puede crear un objeto Perfil para un quión de funciones especiales, como uno que asigne acceso a aplicaciones Por ejemplo, puede crear un guión de perfil que solo será utilizado por los administradores de la copia de segundad Este guión puede proporcionar a dichos usuarios una asignación de unidad especifica para el software y las utilidades de copia de seguridad

## **Objetos administrativos**

Los siguientes objetos avudan a administrar el acceso a la red

- Objeto Usuano ADMIN
- <sup>■</sup> Objeto Posición administrativa

## **Objeto Usuario ADMIN**

La primera vez que se entra en un nuevo arbol del Directorio, se entra como objeto Usuario ~ ADMIN---el único objeto Usuario creado durante el proceso de instalacion de NetWare 4 ADMIN se crea la primera vez que se instala un árbol del Directorio, pero no cuando posteriormente se añaden otros servidores a un arbol ya ex1stente

A ADMIN se le asignan todos los derechos (incluido el derecho de Supervision) sobre todos los objetos y propiedades del árbol del Directorio Ello proporciona a ADMIN el control completo del árbol del Directorio

**NOTA:** La primera vez que entra en un nuevo árbol del Directorio, puede que desee crear un objeto Usuario y asignar a dicho objeto derechos de Supervisión con el fin de asegurarse de que tiene más de un objeto con derechos suficientes para controlar el arbol por completo Dicho objeto puede ser de vital importancia si el objeto ADMIN se suprime por accidente

Cuando se crea, a ADMIN se le asigna el derecho de objeto de Supervisión sobre el objeto Servidor de NetWare Con ello se concede a ADMIN el derecho de Supervision sobre el directorio raíz de todos los volúmenes de NetWare mterconectados al servidor, de forma que ADMIN puede gestionar todos los directorios y archivos de cada volumen del árbol del Directorio

ADMIN no tiene un significado especial como el del SUPERVISOR en versiones anteriores de NetWare A ADMIN se le conceden derechos para crear y gestionar todos los objetos simplemente porque es el pnmer objeto creado

ADMIN puede ser renombrado o suprimido en cualquier momento, sin embargo, debería asignar a otro objeto Usuano el derecho de objeto de Superv1s1ón sobre el objeto [Raíz] antes de que ADMIN sea suprimido

NOTA: Si crea un objeto Usuario y le asigna equivalencia de seguridad al objeto Usuario ADMIN y, a continuación, suprime ADMIN, el nuevo objeto Usuario pierde la equivalencia de segundad

**ADVERTENCIA: ADMIN nunca debe ser suprimido antes de haber asignado el derecho de Supervisión a otro objeto Usuario. Si deja de hacerlo las consecuencias pueden ser desastrosas, ya que eliminará el control de supervisión del árbol del** ' **Directorio. La restauración del acceso al árbol sólo puede realizarse con ayuda del Soporte técnico de Novel!. Esta advertencia también es aplicable a otras secciones del árbol del Directorio donde haya definido un objeto Usuario ADMIN. En cada uno de los niveles donde haya definido un objeto Usuario ADMIN, asegúrese de que también tiene un obJeto Usuario con derechos de Supervisión explícitos. También es importante recordar que los derechos pueden concederse en un contenedor y que también pueden anularse. Si todos los derechos se filtran en un contenedor y no hay ningún usuario en dicho contenedor que tenga todos los derechos, el contenedor no dispone de derechos administrativos completos. Esto puede causar problemas.** 

## **Objeto Posición administrativa**

 $\sim$ 

El objeto Posrcrón admrnrstratrva es srmrlar a un objeto Grupo La drferencra fundamental es que un objeto Grupo se utrlrza por lo general en un gurón de entrada y está orrentado a las actrvrdades (tales como el acceso y las aplicaciones de su servidor) Los objetos Posición administrativa no se utrlrzan en gurones de entrada y están más dedrcados a crear admrnrstradores que contengan un número reducido de titulares El objeto Posición administrativa tiene un atributo denominado "titular de la pOSICIÓn "

Un titular puede trasladarse fuera o dentro de la Posicion administrativa rápidamente para facilitar asignaciones a corto plazo Si el administrador habitual está ausente durante un periodo de tiempo, otro usuario puede trasladarse a la Posición administrativa provisionalmente para gestionar la red

El objeto Posición administrativa se crea y se le asignan derechos específicos dependiendo de las características que la posición necesita. A continuación, se asignan usuarios a la Posición administrativa como titulares a través del Administrador de NetWare o NETADMIN

# **Resumen**

Una planificación eficaz reduce el tiempo necesario para gestionar la instalación de NetWare 4 situando a usuarios, servicios y recursos próximos en el árbol

Ello le permrte conceder la mayoría de los derechos a un contenedor y dejar que éstos fluyan a través del arbol para los usuarios que los necesiten Por ejemplo, la aplicación de derechos a un contenedor de una sola vez podría gestronar de manera eficaz todos los recursos de determrnado contenedor, lo cual minimiza el tiempo empleado para administrar el árbol del Directorio y reduce el trafrco de la red

## **Evaluación**

Una vez finalizado su plan de accesibilidad, repase las siguientes cuestiones para evaluar su eficacia

• ¿Que aplicaciones se utilizan en la empresa?

- 
- ¿Oué aplicaciones ut11izan todos los usuanos de la red?
- $\blacksquare$  ¿Existen recursos tales como aplicaciones, directorios o impresoras compartidos por diferentes ubicaciones o grupos de trabajo?
- ¿Van a tener todos los usuanos de determinado contenedor el m1smo acceso a un recurso?
- ¿Cómo va a modificar el acceso del usuano a los recursos?
- ¿Que sistemas operativos cliente existen en la red?
- ¿Cuántas aplicaciones o recursos de la red requieren servicios Bindery?

## **Valores por defecto**

Un nuevo usuario tiene derechos suficientes para leer todas sus propiedades, pero solo puede ver la pertenencia a grupo, la dirección de la red y el servidor por defecto de otros usuarios El guión de entrada es la única propiedad de lectura explícita definida para objetos contenedor

Los administradores de NetWare deben asignar el "Trustee explícito" de una propiedad para que la propiedad pueda utilizarse o compartirse Por ejemplo, la configuración de una tarea de impresión no funciona si se define a nivel de contenedor y no se ha asignado a un usuario especifico

## **Asignaciones de Trustee por defecto**

Las asignaciones de Trustee configuradas por defecto en la instalación son las siguientes

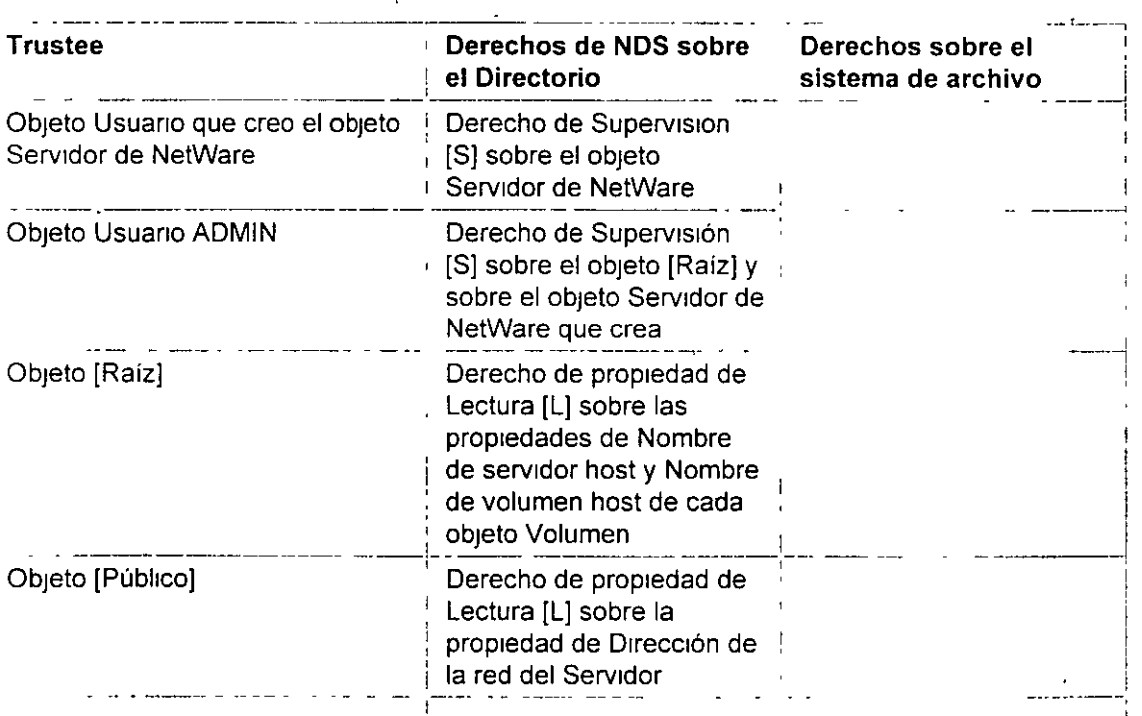

Página 129 de copia impresa

62

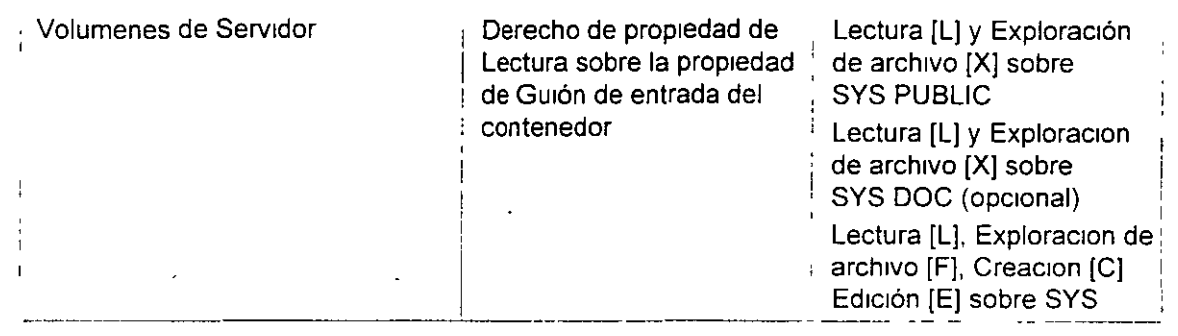

## **Derechos del objeto Usuario en su creación**

 $\ddot{\phantom{0}}$ 

Los objetos Usuario heredan los siguientes derechos por defecto cuando son creados

Tabla 6-3 Derechos del objeto Usuario

| Nombre del objeto                       | <b>Trustee explícito</b>        | Derechos de<br>objeto desde<br><b>PUBLIC</b> | Derechos de<br>propiedad para el<br>Usuario |
|-----------------------------------------|---------------------------------|----------------------------------------------|---------------------------------------------|
| Organización o Unidad<br>administrativa | Nombre de<br>contenedor         | Examinacion                                  | Guión de entrada<br>Lectura                 |
| Asignacion de directorio                | <b>Ninguno</b>                  | Examinación                                  | Ninguno                                     |
| Grupo                                   | [Raíz]                          | Examinación                                  | Miembros Lectura                            |
| Guión de perfil                         | Ninguno                         | Examinación                                  | Ninguno                                     |
| Guion de usuario                        | Nombre de usuario + Examinación |                                              | Todas las<br>propiedades<br>Lectura         |

## **Derechos de propiedad de objeto por defecto** *y* **Derechos de propiedad de objeto**

Los derechos de propiedad de objeto por defecto de NDS y los derechos de propiedad de objeto de NDS para objetos recientemente creados se enumeran en la siguiente tabla Dichos derechos se muestran como una entrada de la ACL con el siguiente formato

- Que ob¡eto o propiedad de ob¡eto t1ene los derechos
- Los derechos sobre que ob¡eto o propiedad de ob¡eto
- Derechos por defecto

El término [Derechos de entrada] incluye los derechos sobre el propio objeto, mientras que [Derechos de todos los atnbutos] tncluye los derechos sobre todos los atnbutos del objeto Los valores que no se encuentren entre corchetes (como Dirección de la red) son los nombres reales de la prop:edad

Ĵ,

#### de la propredad

 $\ddotsc$ 

Por ejemplo, el [Creador] de un objeto Grupo tiene derechos de Supervisión sobre los [Derechos de entrada] del objeto, es decir, que el creador tiene derechos de objeto de Supervision sobre el objeto

**El** objeto [Raíz] Irene derechos de Lectura sobre la propredad de objeto Mrembro, es decrr, todos los usuanos pueden leer la pertenencia del objeto grupo

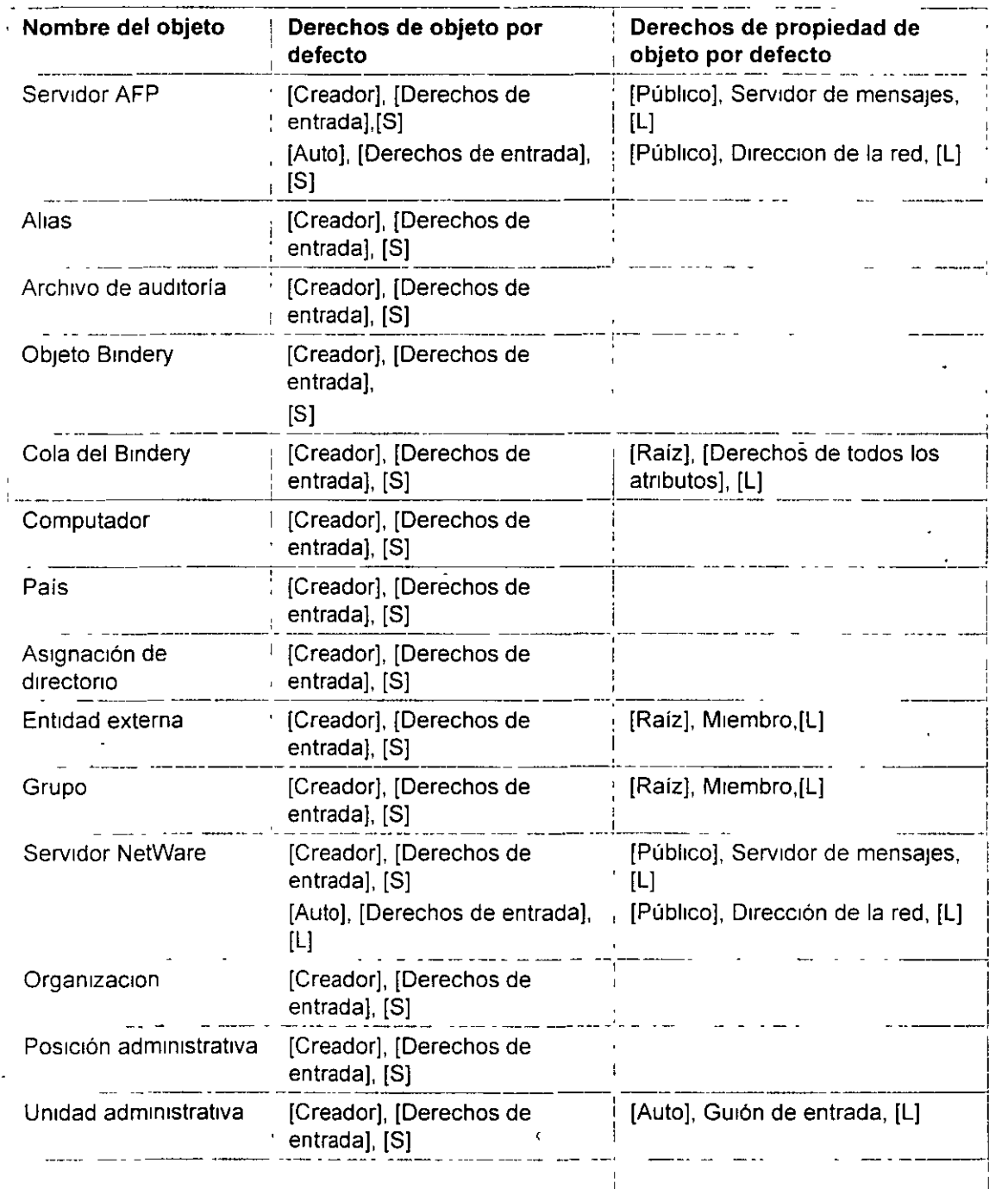

Página 131 de copia impresa

Ż

 $\frac{1}{4}$ 

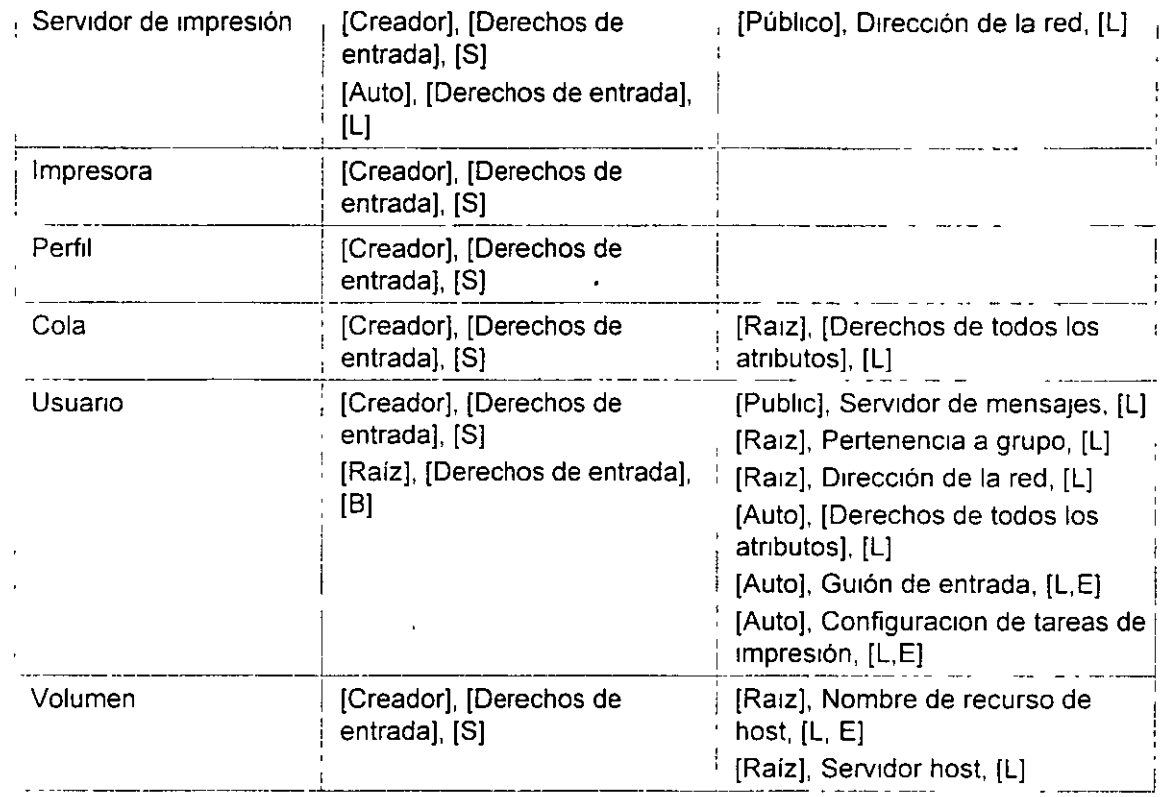

Para los objetos que se Instalan con NetWare 4, el [Creador] es el objeto usuano ADMIN

**NOTA:** Para que un usuano pueda crear un objeto en primera instancia el usuano debe tener un derecho de Creacion sobre el contenedor en el que se crea el objeto

Cuando se crea un objeto, el servidor optimiza la ACL para eliminar las entradas innecesarias Normalmente, ello significa que la entrada de ACL "[Creador], [Derechos de entrada], [S]" se elimina, ya que en la mayoría de los casos el creador de un objeto tiene derechos de Supervisión sobre el contenedor donde se encuentra el objeto y, de ahí, tiene derechos de Supervision sobre el objeto recientemente creado en virtud de la herencia

Sin embargo, si el creador sólo tenia derechos de Creacion sobre el contenedor, la ACL del objeto recientemente creado conserva la entrada de "[Creador], [Derechos de entrada]. [S]", ya que SI no el creador no tendria derechos sobre el objeto recientemente creado

Por lo tanto, si crea un objeto y, a continuación, ajusta el Filtro de derechos heredados, puede que ya no tenga acceso al objeto. aunque parezca que la entrada "[Creador], [Derechos de entrada]. [S]" de la ACL se los conceda

**ADVERTENCIA: Los derechos efectivos pueden obtenerse a partir de la equivalencia de seguridad y de la herencia, asi como también pueden asignarse directamente al usuario. A la hora de asignar derechos sobre cualquier propiedad de objeto de NOS, debe comprender cómo se calculan los derechos efectivos.** 

**ADVERTENCIA: No haga a usuarios no administrativos equivalentes en seguridad a cualquier objeto servidor de NOS como Servidor NetWare, Servidor AFP o Servidor de** 

 $\sim$ 

#### impresión.

ADVERTENCIA: Nunca debe asignar más derechos sobre [Público) de los que son asignados por defecto. Cualquier usuario, haya entrado o no en la red, es equivalente en seguridad a [Público]. Si desea permitir que todos los usuarios accedan a una propiedad, es mejor asignar derechos sobre [Raíz) o sobre el contenedor en el que se encuentran los usuarios.

# Para continuar...

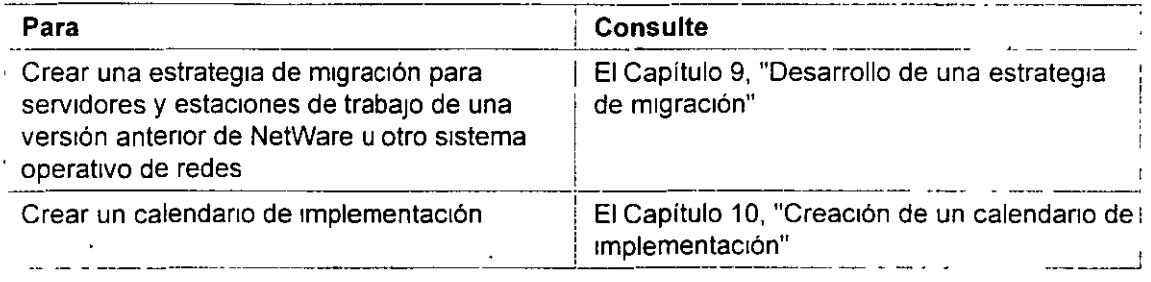

 $\ddot{\phantom{a}}$ 

# NETWARE 4.X ADMINISTRACION AVANZADA

# 4.- INSTALACION Y CONFIGURACION DE REDES NETWARE 4.1

**Contract Contract** 

 $\mathcal{A}$ 

 $\sim 10$ 

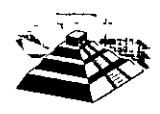

 $\mathcal{A}^{\mathcal{A}}$ 

 $68$ 

 $\cdot$  in  $\cdot$  $'$   $\}$  $\mathbb{Z}^3$ --~":......J. *,.:,!=-...... .....* 

# **Instalación de un cliente de DOS** *y* **Windows (VLM)**

Los clientes de DOS y Windows comparten el mismo programa de instalación, e¡ecutándose dicho programa en el entorno operativo DOS

Revise la siguiente lista de comprobacion y asegurese de que dispone de todo lo lo necesario para instalar el software del cliente de NetWare para DOS o W1ndows con VLM EXE de NetWare

#### **Requisitos previos**

- Un PC de IBM<sup>\*</sup> (o compatible) con un procesador XT, AT, 386, 486, Pentium<sup>\*</sup> o superior (SX o DX)
- Una unidad de disco duro o una unidad de disquetes que disponga del siguiente espacio de disco
	- " Sólo DOS 1,2 MB
	- " DOS y W1ndows 4 MB
- Una tar¡eta de red Instalada en el computador cliente

Las tarietas de red se suministran con ajustes por defecto para la interrupción, la dirección del puerto de E/S base y la dirección de memoria base Antes de ejecutar el programa de instalación, deberá saber cuáles son los ajustes de la tarjeta de hardware correspondientes a su tarieta de red Para obtener más información sobre el proceso de instalación de la tarieta de la red, consulte la documentación facilitada por el fabncante

Gran parte de las tarjetas de red utilizan las interrupciones 3 ó 5 si no están ocupadas por COM2 o por LPT2

Las direcciones del puerto de E/S base que normalmente están disponibles para la tarjeta de red son 300h y 340h

**IMPORTANTE:** Podra instalar la tarjeta de red aunque la interrupción que especifique para la tarjeta de red esté ocupada por otro dispositivo Sin embargo, el software de la red no funcionará satisfactoriamente

. .

La dirección de memoria base disponible para la red normalmente es D800 (a veces indicada como D8000) Algunas de las tarjetas de red no utilizan memoria RAM, en cuyo caso no es necesario especificar el valor para este ajuste

Si utiliza un administrador de memoria (por ejemplo, EMM386 o QEMM\*) y éste no puede detectar automáticamente que está siendo

and a state

#### Instalación

S<sub>1</sub> utiliza un administrador de memoria (por ejemplo, EMM386 o QEMM<sup>\*</sup>) y éste no puede detectar automaticamente que está siendo utilizado por la tarieta de la red, quizas deba excluir la direccion de la memoria base controlada por el administrador

 $\epsilon$ 

• Cableado de red

Cada tipo de tarieta de red precisa un tipo de cableado unico Para obtener más información sobre cuáles son los requisitos, consulte la documentación del fabricante que se facilita con la tarjeta de la red

Las tarjetas de red Token Ring precisan una conexión por cable a la MAU antes de proceder a la instalación del sistema operativo De lo contrario, no es posible cargar el controlador NTR2000

• (Opcional) Un computador conectado a la red que disponga de W1ndows 3 1

Si está trabajando con Windows, salga de Windows antes de iniciar el proceso de carga del programa de instalación El programa de instalacion del cliente modificará algunos de los archivos Windows que se utilizan al trabajar con Windows

No realice la instalación desde un recuadro de DOS para Windows

- Como mimmo un servidor de NetWare 4 11 Instalado
- Cinco disquetes formateados con los siguientes nombres y etiquetas Estos disquetes se crean siguiendo el procedimiento en "Creación de disquetes de cliente desde una estación de trabajo"

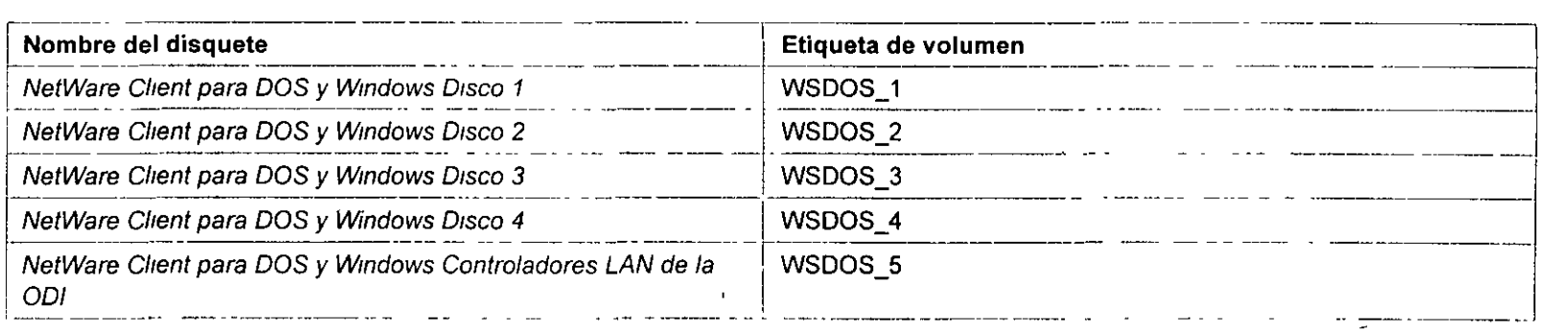

## **Procedimiento**
- 1. Inserte el Cliente NetWare para DOS *y* Windows Disquete de instalación 1 en la unidad de disquetes.
- 2. Escriba la letra de la unidad y cargue el programa de instalación escribiendo

A:\Instalar <Intro>

3. S1ga las mstrucciones de instalación que aparecen en la pantalla.

Los ajustes por defecto del software del cliente de NetWare deberían ser suficientes para iniciar la conexión Si lo desea, puede realizar una instalacion estándar con los ajustes por defecto y configurar después otras opciones

Utilice las teclas de flecha para desplazarse de un campo a otro, o pulse <lntro> para modificar un campo en particular

- 4. Salga del programa de instalación pulsando la tecla <Ese>.
- **5. Arranque el computador de nuevo.**

Para que las modificaciones realizadas o la nueva instalación tengan efecto, es necesario arrancar el computador de nuevo

6. Configure la estación de trabajo para que pueda acceder a la documentación en línea según se explica en *Instalación y uso de la* documentación en línea de Novell para NetWare 4.11.

#### Instalación de un cliente DOS o Windows (Ciient 32)

Revise la siguiente lista de comprobación y asegúrese de que dispone de todo lo lo necesario para instalar el software del cliente de NetWare para DOS o Wmdows con Client 32

#### *Requisitos previos*

- Un PC de IBM• (o compatible) con un procesador 386, 486, Pent1um• o supenor (SX o DX)
- Una unidad de disco duro o una unidad de disquetes que disponga del siguiente espacio de disco
	- " Solo DOS 1,2 MB
	- " DOS y Wíndows 4 MB

#### lnstalacrón

• Una tarjeta de red mstalada en el computador cl1ente

Las tarjetas de red se suministran con ajustes por defecto para la interrupción, la dirección del puerto de E/S base y para la dirección de memoria base. Antes de ejecutar el programa de instalación, deberá saber cuáles son los ajustes de la tarieta de hardware correspondientes a su tarjeta de red Para obtener más información sobre el proceso de instalación de la tarjeta de la red, consulte la documentación facilitada por el fabncante

Gran parte de las tarjetas de red utilizan las interrupciones 3 ó 5 si no estan ocupadas por COM2 o por LPT2

Las direcciones del puerto de E/S base que normalmente están disponibles para la tarjeta de red son 300h y 340h

**IMPORTANTE:** Podrá instalar la tarjeta de red aunque la interrupción que especifique para la tarjeta de red esté ocupada por otro dispositivo Sin embargo, el software de la red no funcionará satisfactoriamente

La dirección de memoria base disponible para la red normalmente es D800 (a veces indicada como D8000) Algunas de las tarjetas de red no utilizan memona RAM, en cuyo caso no es necesano especificar el valor para este ajuste

**S1 utll1za un adm1mstrador de memona (por ejemplo, EMM386 o QEMM\*) y éste no puede detectar automáticamente que está s1endo**  utilizado por la tarjeta de la red, quizás deba excluir la dirección de la memoria base controlada por el administrador

• Cableado de red

Cada tipo de tarieta de red precisa un tipo de cableado único Para obtener más informacion sobre cuáles son los requisitos, consulte la documentacion del fabricante que se facilita con la tarjeta de la red

Las tarjetas de red Token Ring precisan una conexión por cable a la MAU antes de proceder a la instalación del sistema operativo De lo contrario, no es posible cargar el controlador NTR2000

• (Opc1onal) Un computador conectado a la red que d1sponga de Windows 3 1.

Si está trabajando con Windows, salga de Windows antes de iniciar el proceso de carga del programa de instalación El programa de 1nstalac1ón del cliente mod1f1cará algunos de los archivos Wmdows que se utilizan al trabajar con Wmdows

 $\epsilon$ 

No realice la instalación desde un recuadro de DOS para Windows

• Como min1mo un servidor de NetWare 4 11 Instalado

 $\mathbf{r}$ 

• Un CD-ROM del cliente 32 de NetWare 4 11 o los disquetes del cliente 32 con los siguientes nombres i etiquetas Estos disquetes se crean siguiendo el procedimiento en "Creación de disquetes de cliente desde una estación de trabajo"

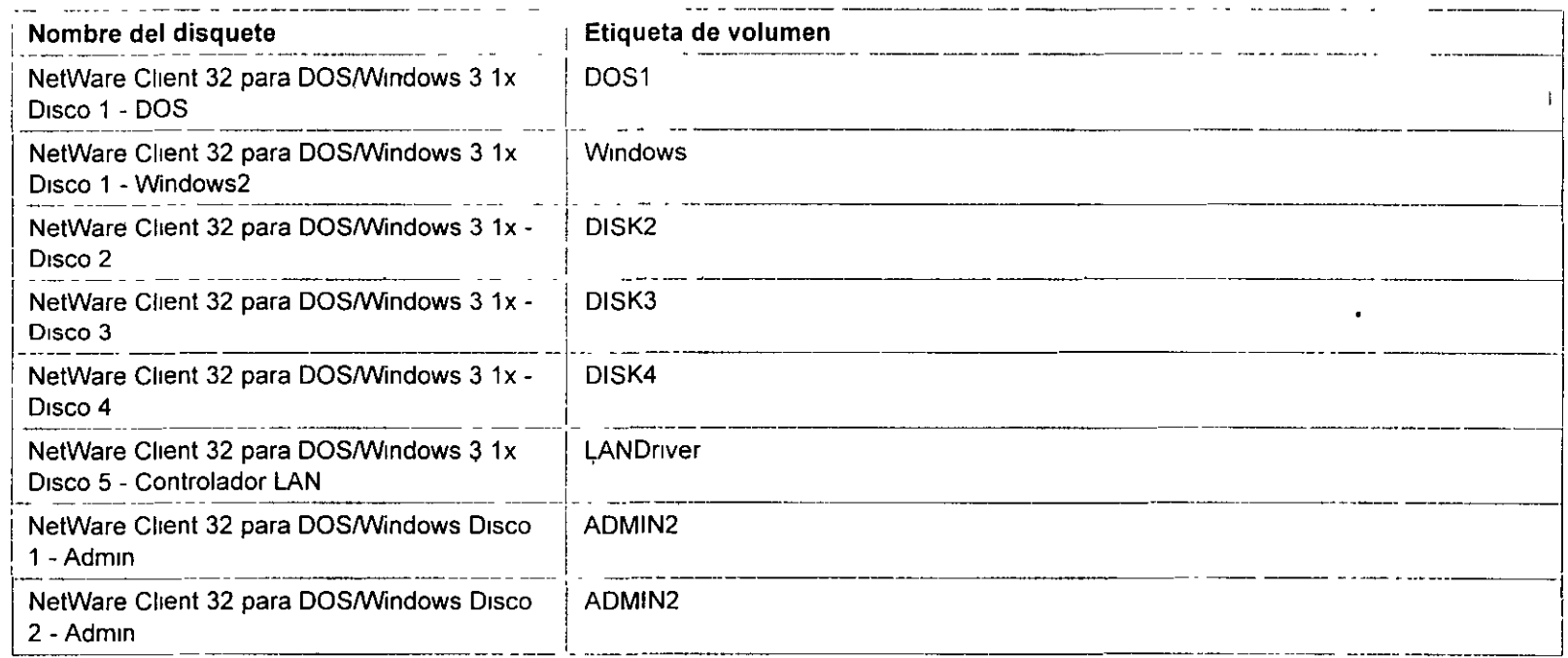

#### Instalación de un cliente de DOS (Cliente 32)

#### Procedimiento

- 1. Inserte el NetWare Client 32 para DOS/Windows 3.1x Disquete 1 DOS en la unidad de disquetes.
- 2. Escriba la letra de la unidad y cargue el programa de Instalación escribiendo

A: \Instalar <Intro>

Antes de que la utilidad de instalación empiece a copiar los archivos, puede pulsar <Esc> para volver al menú antenor o para cancelar la mstalac1ón

3. Siga las instrucciones de instalación que aparecen en la pantalla.

Los ajustes por defecto del software del cliente de NetWare deberían ser suficientes para iniciar la conexión Si lo desea, puede realizar una instalacion estándar con los ajustes por defecto y configurar después otras opciones

Utilice las teclas de flecha para desplazarse de un campo a otro, o pulse <lntro> para modificar un campo en particular

4. Salga del programa de instalación y vuelva a DOS pulsando la tecla <lntro> o pulse <Control+Ait+Supr> para volver a arrancar el sistema.

Para que las modificaciones realizadas o la nueva instalación tengan efecto, es necesario arrancar el computador de nuevo

5. Configure la estación de trabajo para que pueda acceder a la documentación en línea según se explica en *Instalación y uso de la* documentación en línea de Novell para NetWare 4.11.

Instalación de un cliente de Windows 3.1 x (Cliente 32)

#### Procedimiento

- 1. Inserte el NetWare Client 32 para DOS/Windows 3.1x Disquete 1 WIN en la unidad de disquetes.
- 2. Cierre todos los programas en ejecución en el computador y seleccione ArchivoiE¡ecutar en el Administrador de programas de Windows.
- 3. Escriba la letra de unidad y la via de acceso a SETUP.EXE para el Cliente 32 en la linea de comando y seleccione <Aceptar>.
- 4. Seleccione <Continuar> en el recuadro de diálogo de bienvenida y seleccione<Si> para aceptar el Acuerdo de licencia de software.
- 5. En el recuadro Directorio de destino, escriba la vía del directorio donde se ejecuta Windows en el computador. Si el computador ejecuta Windows desde la red, salga del programa de instalación y ejecute INSTALL.EXE desde DOS.
- 6. Seleccione <Siguiente>.

#### /n::,n ... ,acJón

7. Seleccione un controlador LAN de 16 b1ts o de 32 bits para la tarjeta de red. Asegúrese de que el ajuste de la tarjeta especifique el controlador 001 LAN adecuado para la tarjeta de red, y seleccione <Siguiente>.

Para seleccionar tarjetas adicionales, seleccione el recuadro desplegable Si la tarjeta de red no aparece en la lista, puede cargar el controlador desde una red o una unidad local seleccionando <**Otras tarietas>** 

- 8. Seleccione que la utilidad de instalación modifique los archivos AUTOEXEC.BAT y CONFIG.SYS.
- 9. Seleccione el software adicional que desee instalar y seleccione <Siguiente>. A continuación proporcione información acerca del software adicional que desee instalar.
- 10. Cuando haya finalizado la instalación, vuelva a arrancar el computador o vuelva a Windows.

El Cliente 32 no puede cargarse hasta que no se vuelva a iniciar el computador

**11 .. Configure la estación de trabajo para que pueda acceder a la documentación en línea según se explica en Instalación** *y* **uso de la**  documentación en línea de Novell para NetWare 4.11.

### **Instalación de un cliente de Windows 95 (Cliente 32)**

Revise la siguiente lista de comprobación y asegúrese de que dispone de todo lo lo necesario para instalar el software del cliente de NetWare para W1ndows 95 con Cliente 32

#### Requisitos previos

- Un PC de IBM\* (o compatible) con un procesador 386, 486, Pentium\* o superior (SX o DX)
- Una unidad de disco duro con 6 MB de espacio de disco disponible
- 6 MB o mas de RAM
- Una tarjeta de red mstalada en el computador cliente

Las tarjetas de red se suministran con ajustes por defecto para la interrupción, la dirección del puerto de E/S base y para la dirección de memoria base Antes de ejecutar el programa de instalación, deberá saber cuáles son los ajustes de la tarjeta de hardware correspondientes a su tarjeta de red Para obtener más información sobre el proceso de instalación de la tarjeta de la red, consulte la documentación facilitada

#### Instalación

#### por el fabncante

Gran parte de las tarietas de red utilizan las interrupciones 3 ó 5 si no estan ocupadas por COM2 o por LPT2

Las direcciones del puerto de E/S base que normalmente estan disponibles para la tarieta de red son 300h y 340h

**IMPORTANTE:** Podrá instalar la tarieta de red aunque la interrupción que especifique para la tarieta de red esté ocupada por otro dispositivo Sin embargo, el software de la red no funcionará satisfactoriamente

La dirección de memoria base disponible para la red normalmente es D800 (a veces indicada como D8000) Algunas de las tarietas de red no utilizan memoria RAM, en cuvo caso no es necesario especificar el valor para este ajuste

Si utiliza un administrador de memoria (por ejemplo, EMM386 o QEMM\*) y éste no puede detectar automáticamente que está siendo utilizado por la tarjeta de la red, quizás deba excluir la dirección de la memoria base controlada por el administrador

• Cableado de red

Cada tipo de tarieta de red precisa un tipo de cableado único Para obtener más información sobre cuáles son los requisitos, consulte la \_documentación del fabncante que se fac11ita con la tarjeta de la red

Las tarjetas de red Token Ring precisan una conexión por cable a la MAU antes de proceder a la instalación del sistema operativo De lo contrano, no es pos1ble cargar el controlador NTR2000

- Como mímmo un serv1dor de NetWare 4 11 mstalado
- W1ndows 95 mstalado en el computador cl1ente
- Un CD-ROM del cliente 32 de NetWare 4 11 o los disquetes del cliente 32 con los siguientes nombres y etiquetas Estos disquetes se crean siguiendo el procedimiento en "Creación de disquetes de cliente desde una estación de trabajo"

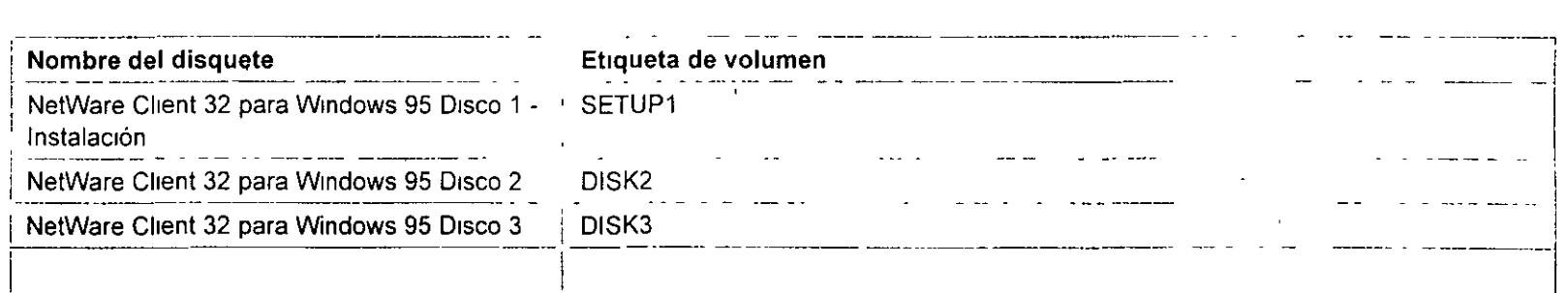

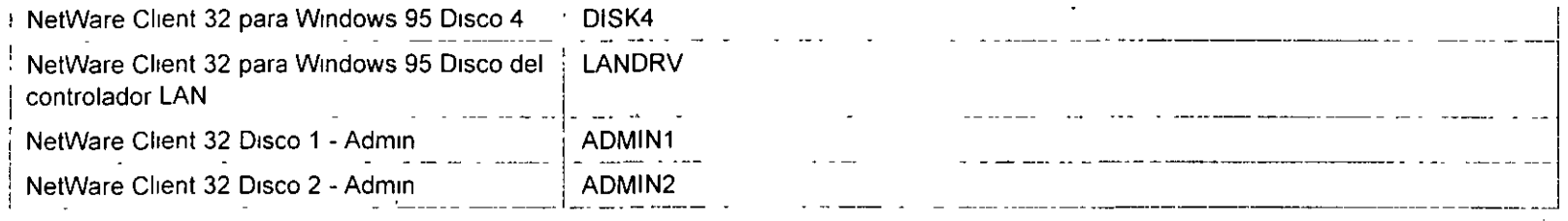

#### Procedimiento

- 1. Inserte el Cliente NetWare 32 para Windows 95 Disco 1 -Instalación en la unidad de disquetes o inserte el CD-ROM de Cliente 32 o NetWare 4.11 en la unidad de CD-ROM.  $\mathbf{r}$
- **2. Seleccione <Inicio> en la barra de tareas de 95.**
- 3. Seleccione <Ejecutar>.
- 4. Escriba la via de acceso del programa de instalación de Cliente 32 (SETUP.EXE).

Por ejemplo, para instalar desde la unidad A, escriba

A ISETUP EXE

O bien, para instalar desde la unidad D con el CD-ROM de Cliente 32, escriba lo siguiente

D IPRODUCTSIWIN95\IBMIENGLISHISETUP EXE

- 5. Seleccione <Aceptar>.
- 6. Siga las instrucciones de instalación que aparecen en la pantalla.

Para poder ejecutar el cliente 32, hay que volver a arrancar el computador

7. Configure la estación de trabajo para que pueda acceder a la documentación en linea según se explica en Instalación *y* uso de la documentación en línea de Novell para NetWare 4.11.

# Capítulo 7 Gestión de los Servicios del Directorio **NetWare**

# Descripción general

Este capítulo describe brevemente las utilidades y programas de gestión usadas para ajustes y mantenimientos de las ejecuciones de las tecnologías de los Servicios del Directorio<sup>ta</sup> NetWare® (NOS) de la red

Los temas siguientes se tratan en las páginas indicadas:

t,

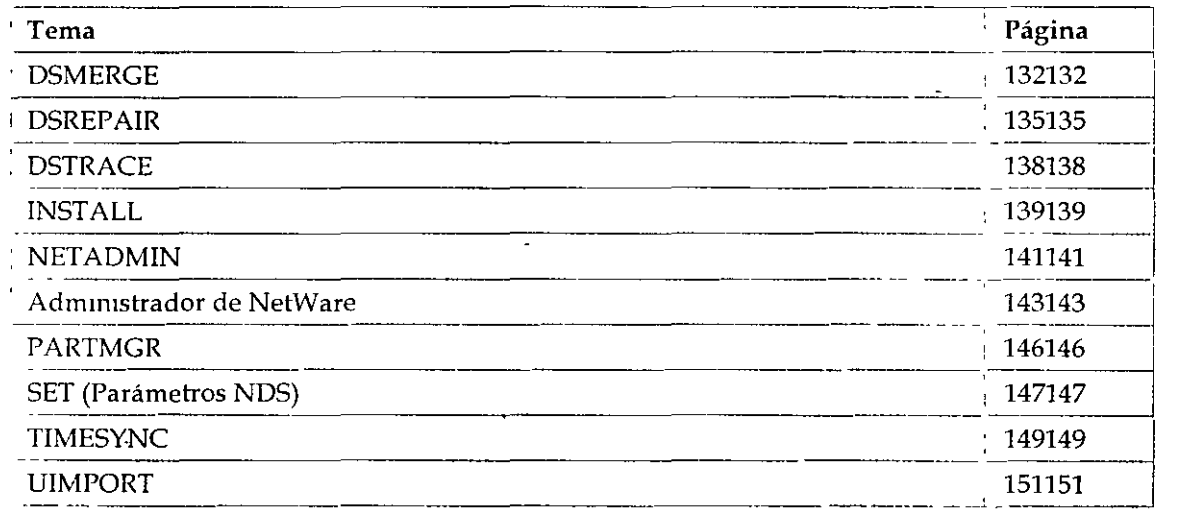

# Introducción

La tecnología de los NDStm es un servicio de distribución del nombre que proporciona un acceso global a todos los recursos de la red sin tener en cuenta el lugar dónde están ubicados físicamente. Los usuarios entran en una red multiservidor y visualizan la red entera como un único sistema de información Este único sistema de información es la base para incrementar la productividad y reducir los costes administrativos

Las utilidades de gestión y programas tratados en este capítulo pueden ayudarle a construir y

 $\sim$ 

mantener los objetos y la jerarquía del árbol del Directorio, al igual que a mantener la base de datos del Directono en la red.

# **DSMERGE**

Use esta utilidad en la consola del servidor para

- Fuszonar las raíces [Root] de dos árboles separados del Directono
- **Renombrar un árbol**
- **Vtsuahzar el nombre y la mformactón de la smcroniZactón hora na**

La creación de un árbol del Directorio desde dos árboles separados per-mite la comunicación y el compartimiento de datos La siguiente tabla muestra las funciones disponibles en DSMERGE.

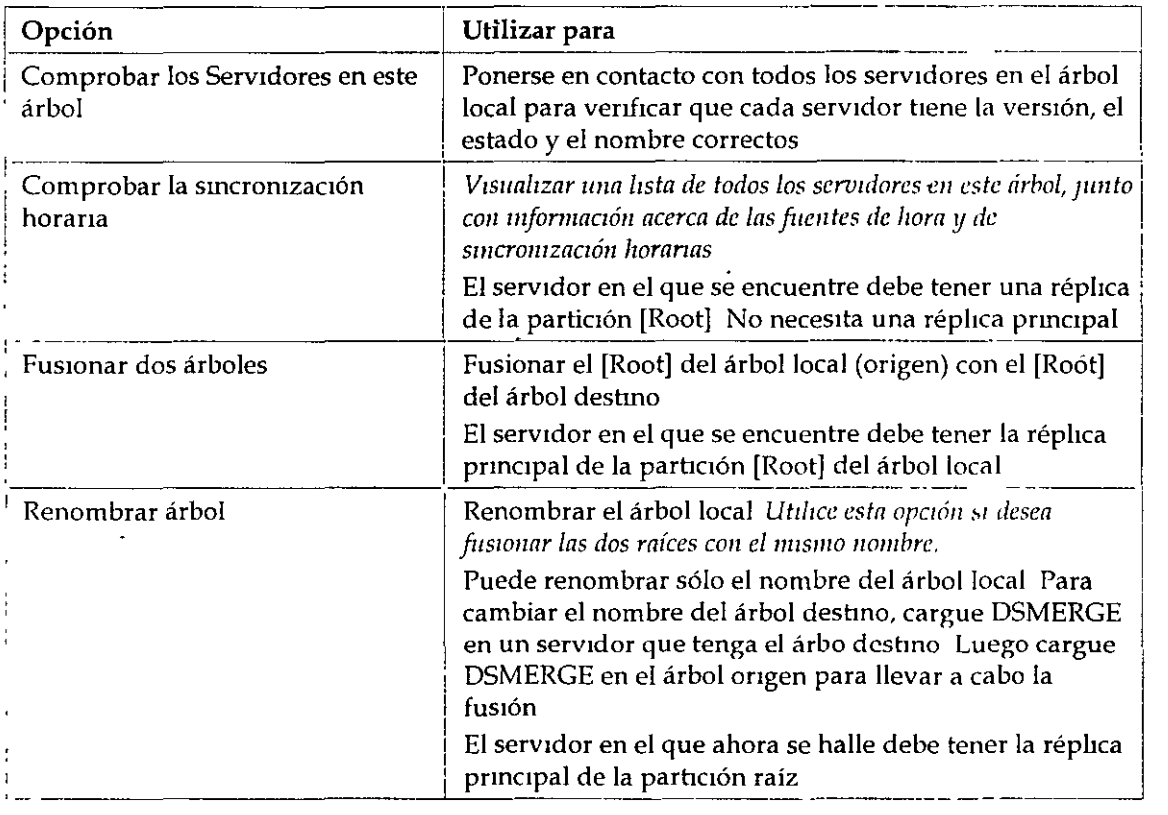

### **Uso de la utilidad DSMERGE**

J.

.La utilidad de DSMERGE requiere que las siguientes condiciones existan antes de que se puedan fusionar dos árboles del Directorio.

 $\ddot{\phantom{a}}$ 

- No pueden existir objetos Hoja o Alias en la raíz del árbol de ongen
- No pueden existir nombres similares entre los árboles de origen y de destino
- No pueden exzstir conexzones de entrada ni en el árbol de origen m en el de destmo
- La versión de los NDS tiene que ser la misma en los árboles de destino y en el de origen
- Cualqmer servzdor que contenga una réphca de la [Root] tanto en el árbol de ongen como en el **de destmo deberá estar activado y e¡ecutándose**
- El esquema de los árboles de destmo y de ongen deberá ser el miSmo
- Todos los servidores de los árboles de destino y de origen deberían estar smcromzados con una **dtferencta máxima de dos segundos, y todos los servidores deberían usar el mismo ongen**  horar<sub>io</sub>

El usuario no puede fusionar los objetos Hoja o Contenedor con DSMERGE Para mover objetos Hoja, use el Administrador de NetWare o NETADMIN Para fusionar particiones, utilice PARTMGR o Gestión de partición en el Administrador de NetWare.

### **Completar la Fusión del árbol**

El seguimiento de las fusiones de los dos árboles, podría ser necesario para completar las **siguientes tareas** 

- **Captar una nueva réphca en servidores que no se han actualizado a la verstón 4 1 antes de**  ejecutar DSMERGE.
- Crear de nuevo objetos Hoja o Alias de la [Root] que se suprimieron anteriormente a la ejecución de DSMERGE
- Evaluar y cambiar cuidadosamente las particiones si fuera necesario, ya que la fusión de los árboles podrían cambiar significativamente la colocación de la réplica en el origen del árbol
- Actualizar las declaraciones de "PREFERRED TREE" de las estaciones de trabajo cliente en los archivos NET CFG o renombrar el árbol de destino para que el nombre del árbol final corresponda a la mayoría de los archivos NET CFG de las estaciones de trabajo cliente

### **Información adicional**

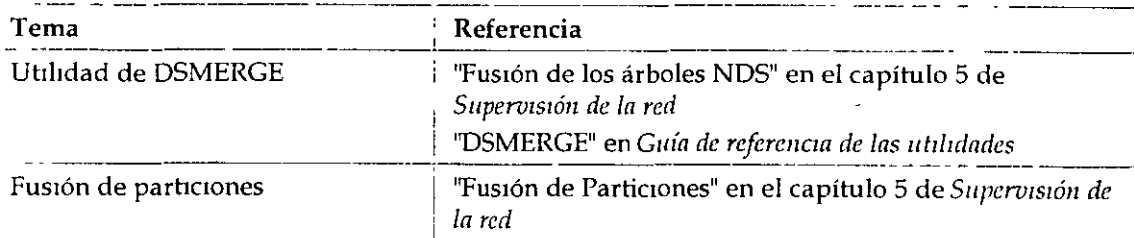

 $\overline{\phantom{0}}$ 

 $\sim$   $\chi$ 

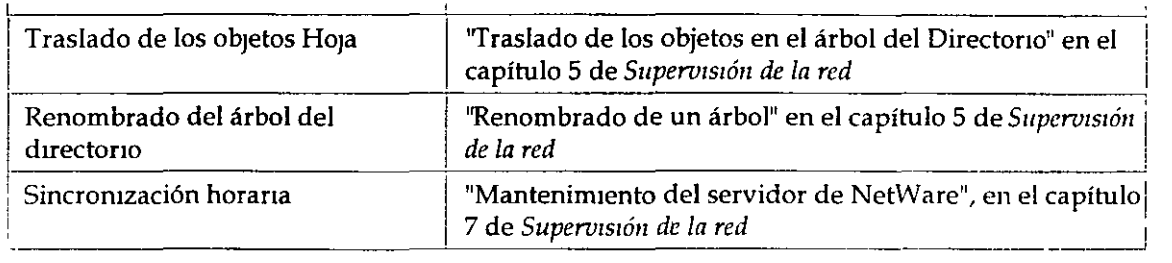

# **DSREPAIR**

 $\ddot{\phantom{1}}$ 

Use esta utilidad en la consola del servidor para comprobar, reparar o corregir los problemas de la base de datos del Directono como registros, esquemas, objetos del Bmdery y referencias externas

Es similar a la manera en que VREPAIR fija los volúmenes en el servidor

J.

La siguiente tablà muestra las funciones disponibles en DSREPAIR

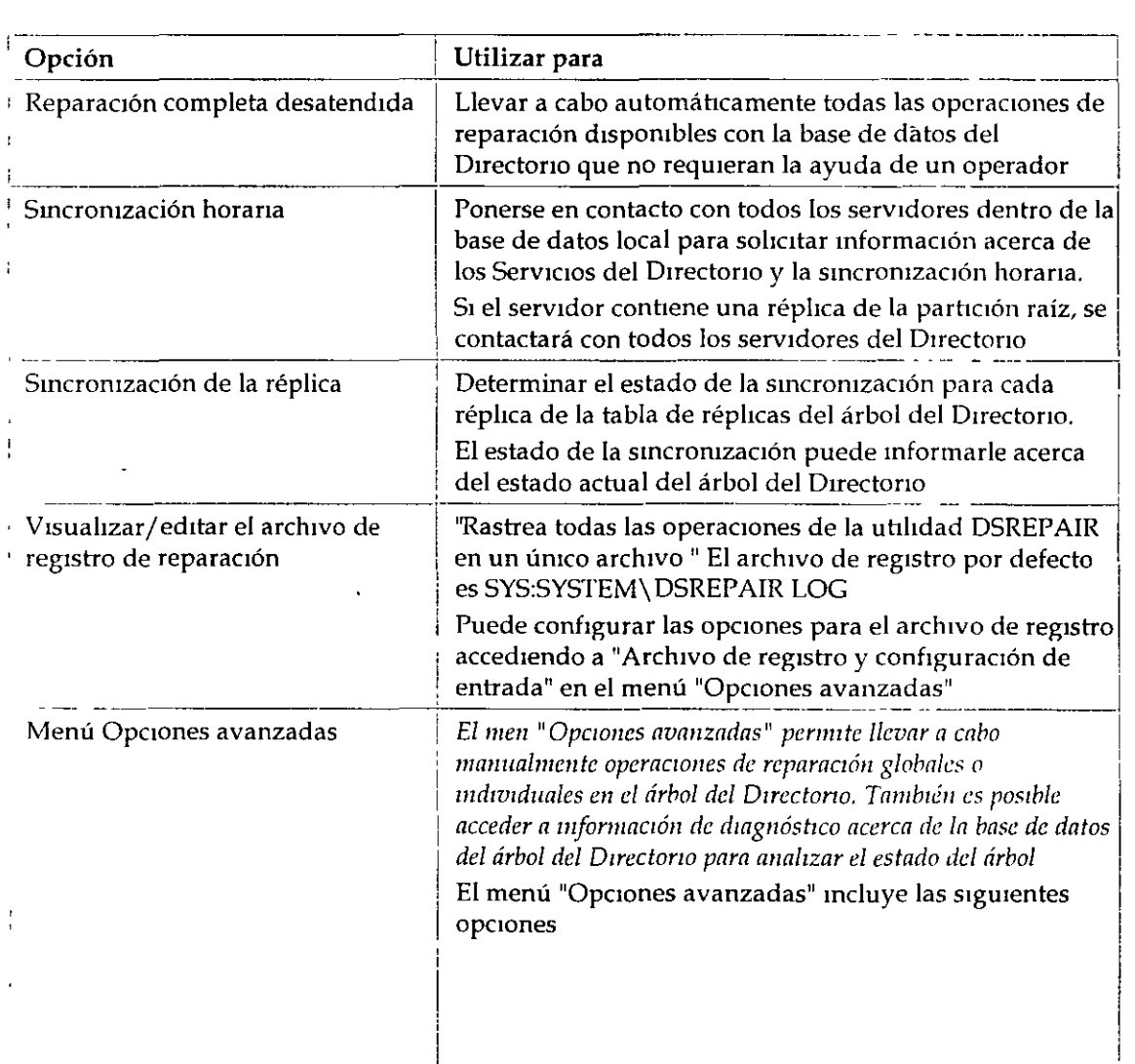

*Págllln 4 de copza zmpresa* 1

جيئ

l.

 $\overline{1}$ 

i.

• Reparar bases de datos locales <sup>■</sup> Reparar direcciones de red conocidas • VISualizar, venflcar y edrtar la lista de ID del servidor remoto Reparar réplicas, listas de réplicas y de objetos de servtdor  $\mathbf{I}$ 1 Sincronizar los atributos de equivalencia de seguridad para el árbol • Actualizar el esquema • Visualizar la información de la partición local • Visualizar y editar el registro • Copiar archivos de base de datos NOS al disco ----------- ---- \_\_ \_j

### Uso de la utilidad DSREPAIR

La utilidad DSREPAlR está provista de software de NetWare 4'"' para reparar los problemas con Servicios del Directorio NetWare en las bases de servidores individuales (no desde una única ubicación centralizada)

DSREP AIR le permite realizar cualqmera de las siguientes operaciones

- Comprobar la mformactón del Duectono
	- Estructura arbórea del Ouectorio actual
	- Regtstros que conforman el Duectono del servidor
	- Esquema del Duectorio
	- <sup>•</sup> Objetos en réplicas
	- Referencias locales

*Introducción a los Servicios del Directorio de NetWare (NDS)* 

- **•** Propiedades obligatorias y opcionales
- $\blacksquare$  Estados iniciales
- **Trustees del sistema de archtvos montados en volúmenes**
- **Directorios de correo**
- <sup>•</sup> Archivos de sintaxis de flujo
- Designación de una nueva réplica principal para una partición que ha perdido esta réplica debido al fallo del servidor
- **Comprobación o rendimiento de una réphca o esquema de smcronizaCión**
- Reparación de todos los estados iniciales
- Garantizar la recuperaczón de la base de datos local
- Eliminar los objetos del servidor perdidos
- **Configuración de la smcromzaoón horana**

#### **Información adicional**

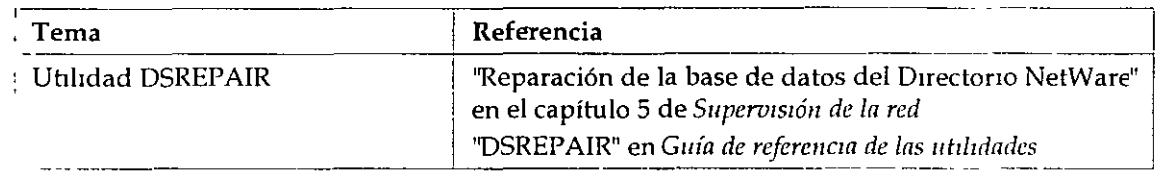

# **DSTRACE**

Use esta utilidad en la consola del servidor para

- **Determmar silos procesos de smcrontzacJón de los NOS están completos**
- $\blacksquare$  Diagnosticar errores de los NDS

### **Uso de la utilidad DSTRACE**

DSTRACE es simplemente una utilidad de la consola para monitorizar como funcionan los NDS. **No está destinada a ser uhhzada como una herramienta fmal del usuano, pero puede ser uhhzada** 

どう

No está destinada a ser utilizada como una herramienta final del usuario, pero puede ser utilizada para ayudar a identificar los problemas de la red que podrían estar relacionados con los NDS

Comparación de la información a seguir del servidor, puede ayudar a determinar el origen del problema del Directorio.

Los parámetros NDS TRACE TO FILE también son útiles para capturar información que desearía tener cuando llame al Distribuidor autonzado de Novell (CLM) o al representante de Soporte técnico de Novell SM para asistencia.

### **Información adicional**

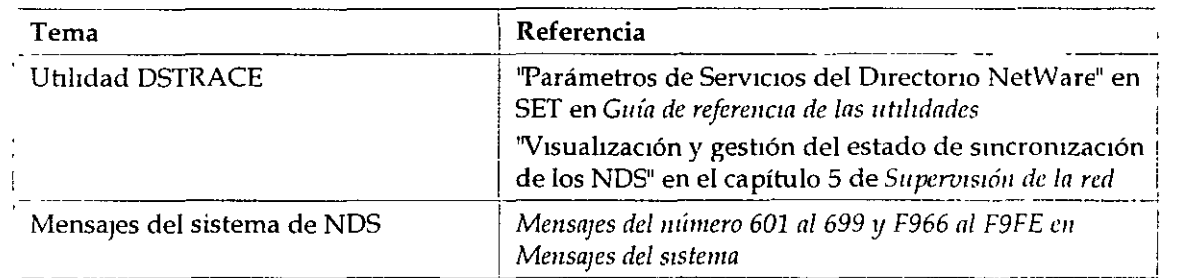

# **INSTALL**

Use este programa en la consola del servidor para

- **Instalar o actualizar el ststema operabvo de NetWare en el servidor**
- Modificar la configuración del servidor de NetWare
- **Reahzar algunas operaciOnes de mantenumento del servidor**

### **Uso del programa INSTALL**

Durante el proceso de instalación, INSTALL explora la red en busca de árboles del Directorio **existente S<sub>1</sub> no encuentra un árbol existente, este le indica que instale el primer servidor en el árbol** del Directorio La instalación del primer servidor en un árbol del Directorio es importante ya que establece la jerarquía inicial de la estructura del árbol.

El programa INSTALL le asesora en el ajuste de la sincronización horaria

También le asesora en el nombramiento del servidor y ajusta el contexto del servidor o el contexto nombre del servzdor Determma la ubicaczón del servidor en el árbol del Directono

Use el programa INSTALL para crear particiones en el primer servidor del árbol o para actualizar desde un servidor del Bmdery En ese caso utilice INST ALL para mstalar el servidor en las

particiones que ha creado

NOTA: Para servidores adicionales, use la utilidad PARTMGR o Gestión de partición para crear una nueva partición antes de instalar un nuevo servidor en el árbol

Si quiere instalar un servidor en una Organización (O), cree la O antes de que se instale el servidor Si quiere que O se convierta en una nueva partición, se puede separar antes o después de que **INSTALL** esté completo.

Asegúrese de que instala el servidor en un contexto que ya existe actualmente No establezca un nuevo contexto con INSTALL

## Eliminación de los NDS mediante el programa INSTALL

Cuando se presenten problemas con los NDS, no debe intentar descargar el software y por tanto recargarlo Hacer esto podría producir una sincronización incorrecta del árbol del Directorio

Sólo, ocasionalmente, será necesario eliminar el software de los NDS Debería eliminar los NDS sólo si está seguro de que haciendo esto se asegura la recuperación del árbol del Directorio

Primeramente intente corregir cualquier problema mediante la eliminación y reinstalación de réplicas con las utilidades de Gestión de partición Sólo como último recurso elimine el software de los NDS

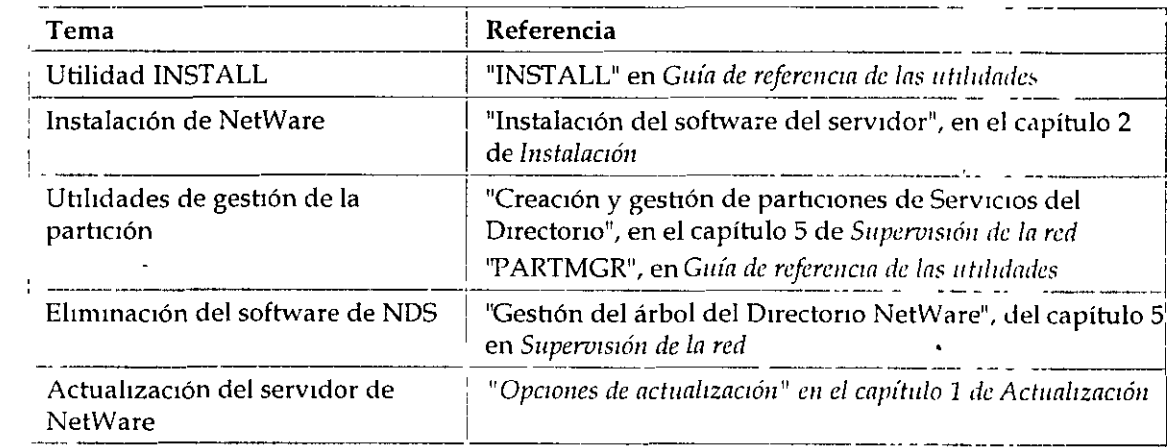

### Información adicional

# **NETADMIN**

 $\overline{1}$ 

Use esta utilidad en modo texto en la estación de trabajo cliente para gestionar los objetos de los Servicios del Directorio NetWare (NDS) y sus propiedades

Los usuarios pueden visualizar, crear, mover, suprimir y asignar derechos a cualquier objeto de los

 $\sim$ 

NDS para los que tengan derechos apropiados Esta utilidad le ayuda a gestionar el acceso a estos obietos

La siguiente figura muestra las funciones que puede seleccionar del menú principal "Opciones de NetAdmin".

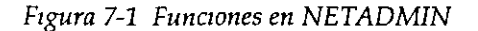

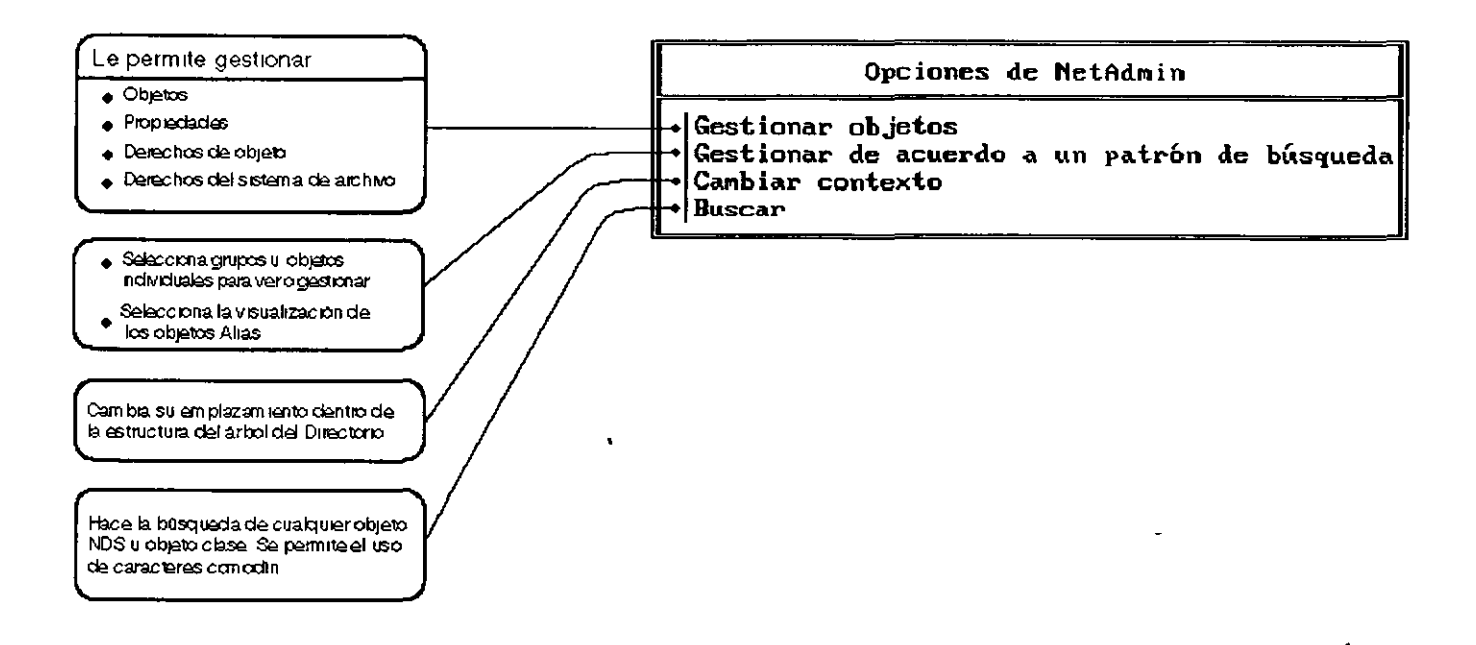

### Uso de la utilidad NETADMIN

Puede llevar a cabo las siguientes tareas de gestión con NETADMIN

- " Cambio de los valores de la propiedad del objeto
- " Creación y denominación de los objetos Contenedor y Hoja
- " Creación de contenedores de búsqueda y objetos Hoja
- <sup>■</sup> Suprimir objetos del árbol del Directorio
- <sup>"</sup> Gestión de los objetos Rol organizativo
- <sup>•</sup> Gestión de asignaciones de Trustee para objetos
- " Traslado de objetos dentro del árbol del Directorio
- " Renombrado de objetos Hoja y Contenedor
- " La búsqueda de objetos
- Gestión de los derechos sobre objetos y las propiedades

### Información adicional

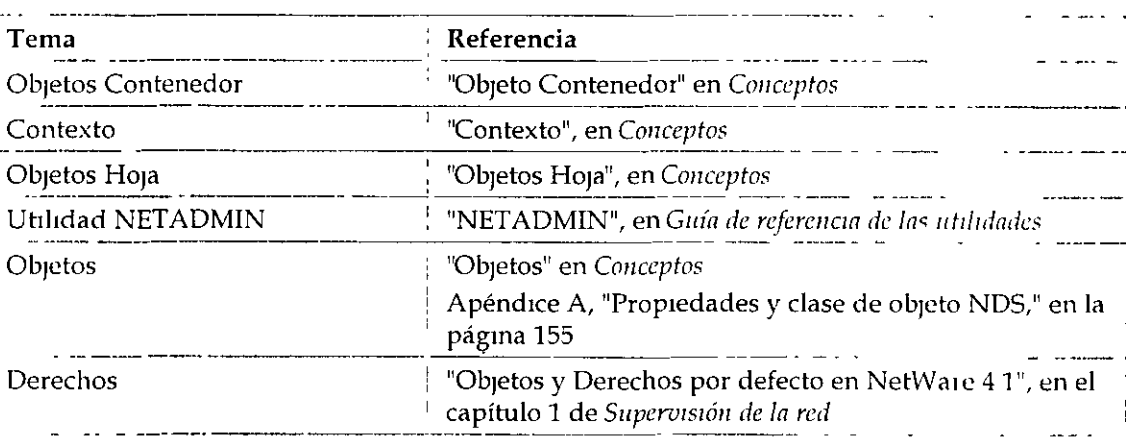

# Administrador de NetWare

Use esta utilidad en una estación de trabajo cliente para gestionar los objetos de los Servicios del Duectorio NetWare (NDS) y sus propiedades

Los usuarios pueden visualizar, crear, mover, suprimir y asignar derechos a cualquiei objeto de los NDS para los que tengan derechos apropiados Esta utilidad le ayuda a gestionar el acceso a estos objetos

El Administrador de NetWare es una utilidad de interfaz gráfica de usuario que se ejecuta como una aplicación de interfaz de documentos múltiples (MDI)

Antes de utilizar el Administrador de NetWare por primera vez en MS Windows o OS/2, cree un icono "NWADMIN" Después, puede seleccionar el icono para iniciar la utilidad

#### Uso de la utilidad del Administrador de NetWare

Puede desempeñar esta tarea en Microsoft (MS) Windows o OS/2 Windows, o en NETADMIN, PARTMGR, y PCONSOLE

- Derechos de asignación en el árbol del Directorio y en el sistema de archivo
- " Creación de usuarios y grupos
- <sup>•</sup> Creación y supresión de objetos del Directorio
- Traslado y renombrado de ob¡etos del D1rectono
- <sup>•</sup> Configuración de los servicios de impresión
- <sup>•</sup> Configuración y gestión de particiones y réplicas del Directorio

## Información adicional

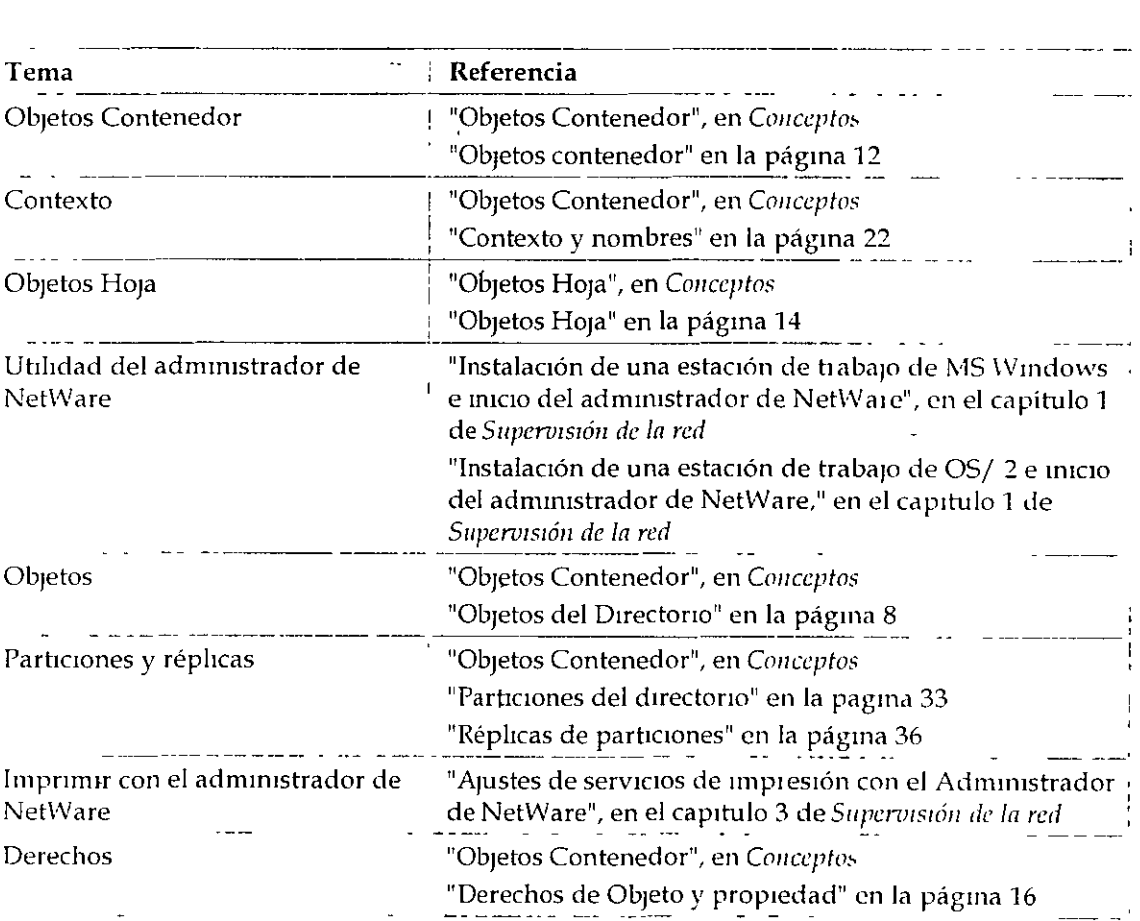

# **PARTMGR**

Use esta utilidad en una estacion de trabajo chente con el fin de

Distribuir la base de datos del Directorio

- Distribuir la base de datos del Directorio
- Gestionar particiones y réplicas

La siguiente figura muestra las funciones disponibles en PARTMGR

Figura 7-2 Funciones en PARTMGR

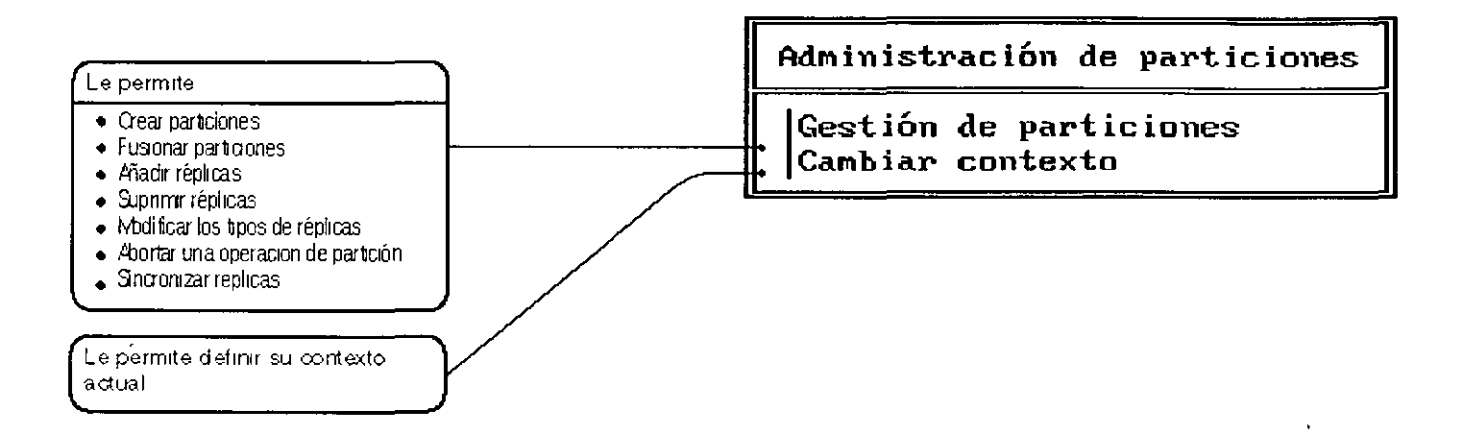

### Uso de la utilidad PARTMGR

Puede llevar a cabo las siguientes tareas seleccionando "Gestion de Partición" del menu "Administrador de partición"

- \* Observar en la parte alta del árbol del Directorio el contenedor padre
- \* Observar en la parte baja del árbol del Directorio los objetos en contenedores
- \* Visualizar una lista de réplicas almacenadas en un servidor
- \* Visualizar o modificar réplicas de partición
- " Visualizar o modificar las réplicas de los objetos contenedor actuales (si este objeto contenedor es una partición)
	- " Crear una nueva partición con un objeto contenedor como raíz de la partición
	- " Fusionar una partición con su partición padre
	- Abandonar una operación de partición en progreso

### Información adicional

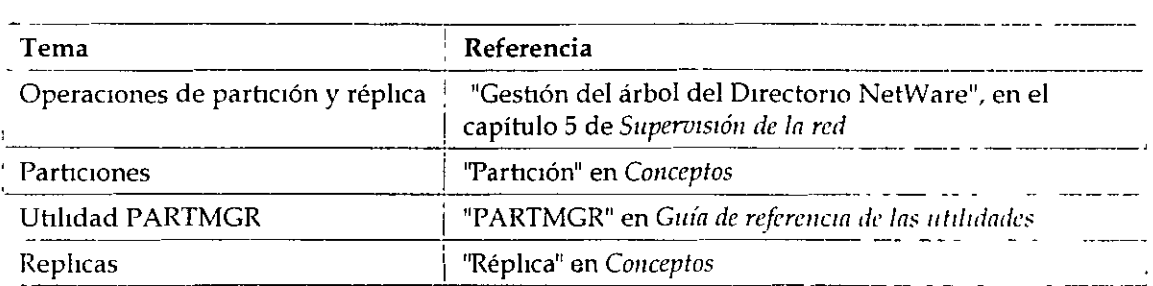

# SET (Parámetros NOS)

Use esta utilidad en la consola del servidor para visualizar y configura! pata metros NOS

Los parámetros SET por defecto dan un rendimiento máximo para la mayoría de los sistemas Los supervisores de la red raramente necesitarán modificar estos parámetros

## Uso de la utilidad SET (Parámetros NDS)

A pesar de que la mayoría de los parámetros no necesitan ser modificados, debena inciementar el 1endmuento del ststema cambiando algunos parámetros

Los parámetros SET de los NDS le habilitan para realizar las siguientes tareas

- Controlar el archivo de seguimiento de los NDS
- Definir los intervalos de tiempo para procesos de mantenimiento, reclama espacio del disco, eliminación de referencias externas, y comprobar la consistencia de enlaces anteriores
- Definii los intervalos de sincronización y restricciones de los NDS
- <sup>•</sup> Especificar el número de reintentos de paquetes del Protocolo central NetWaie<sup>tm</sup> (NCP) antes de la smcromzactón horana
- Señalar el estado de otros servidores en la base de nombres como UP o DOWN
- Especificar los contextos de los servicios del Bindery

Puede usar los parámetros SET de dos maneras en la consola del sistema y en el archivo de configuracion

#### Introducción en la consola del sistema

Cuando un parametro se utiliza en el indicador de consola, el sistema se configura mmediatamente según esta definicion

Este p1 evalece en cualquier ajuste relacionado en el archivo AUTOEXEC NCF hasta que el servidor

rearrança del sistema y así regresa al ajuste por defecto del parámetro

#### Guardar en el archivo AUTOEXEC.NCF

Cuando un parámetro se guarda en el archivo AUTOEXEC NCF, el servidor se configura según el parámetro cada vez que el servidor se arranca

Puede editar el archivo AUTOEXEC NCF con INSTALL Si usa SERVMAN para cambiar los parametros SET, se le indicará que actualice los archivos NCF antes de salir de la utilidad

### Información adicional

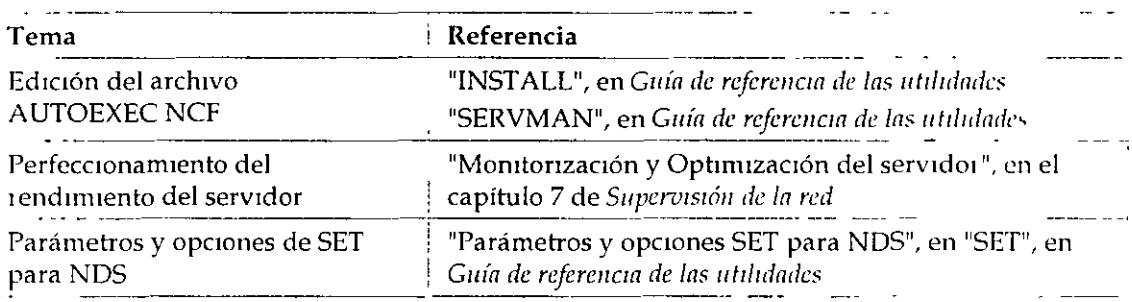

# **TIMESYNC**

Use esta utilidad en la consola del servidor para monitorizar la hora interna de un servidor y para asegurar que la hora mostrada por todos los servidores a lo largo de la red es consistente (smcronizada)

TIMESYNC se autocarga cuando el servidor arranca Raramente necesitará cargai o descargai TIMESYNC Deberia, sin embargo, cargar TIMESYNC para utilizar un archivo de configuración alternativa (CFG)

### Uso de la utilidad TYMESYNC

La sincronización horaria le asegura que todos los servidores de un árbol del Directorio le informen correctamente de la misma hora y el orden de los sucesos de los Servicios del Directorio NetWare

NetWare 41 usa el TIMESYNC, que se carga automáticamente cuando el servidor arranca, para controlar la sincronización horaria

TIMESYNC usa dos tipos de parámetros SET

" Aquellos que controlan como trabaja la sincronización horaria

•

Están definidos en el archivo de configuración TIMESYNC CFG.

• Aquellos que determinan como el sistema se refiere a la sincronización horaria

Están introducidos tanto en la consola del sistema como definidos en el archivo AUTOEXEC NCF

#### Uso de los parámetros SET en el archivo TIMESYNC.CFG

Los parámetros SET de la sincronización horaria que controlan cómo funciona esta caractei istica, están almacenados en su propio archivo de configuración, llamado, por defecto TIMESYNC CFG, en el dnectono del SYS SYSTEM.

Para cambiar la configuración de la sincronización horaria en un servidor de NetWaie, modifique los parámetros del archivo TIMESYNC CFG y rearranque el servidor o defma TIMESYNC RESTART FLAG=ON

#### Uso de los parámetros SET en la consola del sistema o en el archivo AUTOEXEC.NCF

Los parámetros de la sincronización horaria que determinan como el sistema hace referencia a la sincronización horaria pueden ser introducidos en la consola del sistema Pero a menos que también los haya añadido en el archivo AUTOEXEC NCF, los modos de cambio 1ealizados con SET en la consola se perderán la próxima vez que el servidor arranque

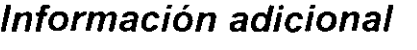

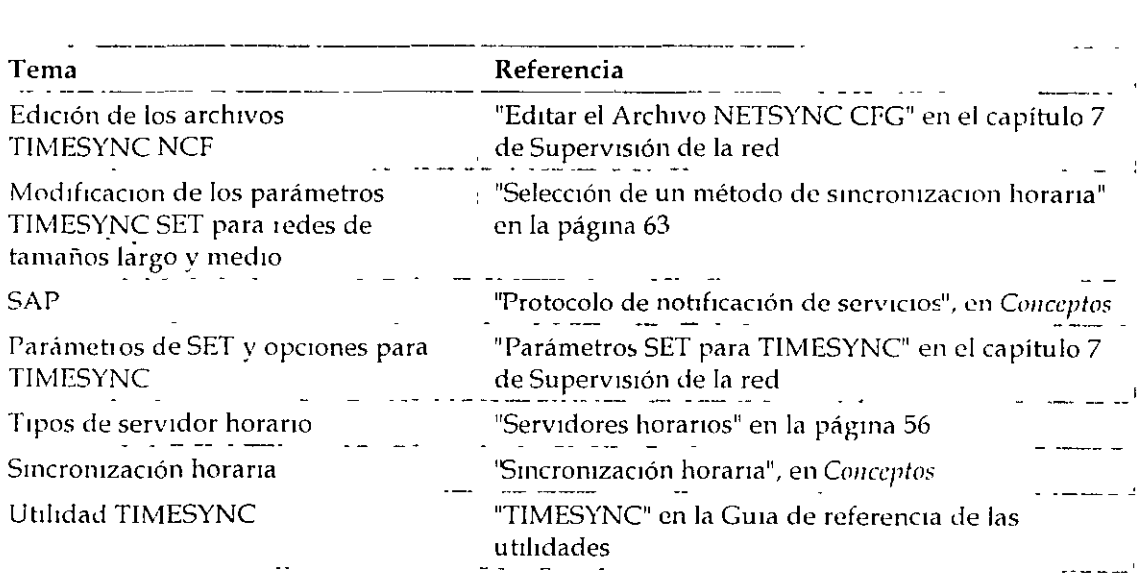

# UIMPORT

Use esta utilidad en una estación de trabajo para crear, suprimir, y actualizar objetos Usuario y sus propiedades al importar información del usuario de una base de datos existente a una base de datos del Directorio

## Uso de la utilidad UIMPORT

Esta utilidad es particularmente valiosa si tiene cientos, o miles, de registros de usuarios para registrar en los Servicios del Directorio NetWare sin tener que crear manualmente de nuevo a cada usuario

Cualquier aplicación capaz de convertir registros en archivos ASCII separados por una coma pueden trabajar con UIMPORT

Use UIMPORT para automatizar el mantenimiento de la base de datos del Directorio cuando quiera

- Crear objetos Usuario en la base de datos del Directorio utilizando registios de otras bases de datos
- Actualizar propiedades del usuario en la base de datos del Directorio cuando los registros estén cambiados en el programa original de la base de datos
- " Suprimir objetos del usuario cuando sus cuentas de la red ya no se necesiten

### Información adicional

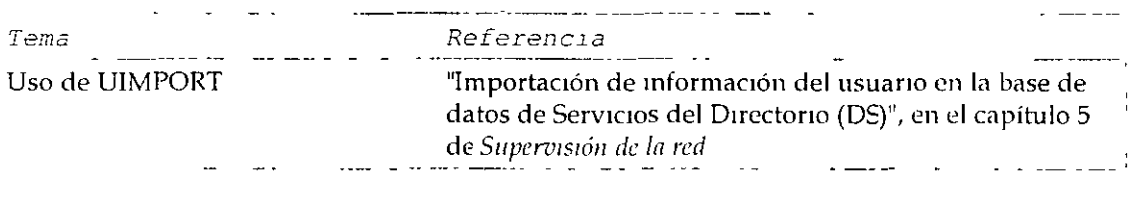

# **Capítulo 9 Desarrollo de una estrategia de migración**

Las redes NetWare® existentes y las redes basadas en sistemas operativos que no son NetWare deberian desarrollar una estrategia para garantizar una migracion de los datos de la red a NetWare 4™ eficaz y sin problemas En este capitulo se describe el proceso utilizado para desarrollar una estrategia de migración para la red

Los siguientes temas se discuten en las páginas indicadas

- "Determmac1on del metodo de m1grac1ón del cl1ente".
- "Determinacion de un metodo de migración del servidor"
- "Montaje dellaboratono"

Si esta instalando una nueva red, no tiene que desarrollar una estrategia de migracion Continue con el procedimiento siguiente Para obtener mas información, consulte Capitulo , "Creacion de un calendario de implementación"

Puede que desee consultar la información sobre el montaje de un laboratorio de pruebas para realizar comprobaciones de integracion de aplicaciones de hardware y software si el entorno de red cumple alguno de los siguientes requisitos

- Mas de treinta servidores NetWare 4
- Mas de 2000 usuanos

Para obtener mas informacion, consulte "Montaje del laboratorio"

# **Introducción**

La creacion de una estrategia de migracion eficaz es importante para que la implementacion de NetWare 4 tenga exito SI lo hace así, puede transmitir correctamente los valores y datos de los recursos de la red ex1stentes a NetWare 4

La transicion de versiones previas de NetWare y de otros sistemas operativos de red a NetWare 4 es sencilla y externática. Dispone de herramientas que le serviran de ayuda

Para obtene $1$  ... na estrategia de migracion eficaz debe desarrollar estrategias para

- **Migracion de la estacion de trabajo cliente**
- M1grac1ón del serv1dor

Otros factores que afectarán al éxito de la implementacion deben ser gestionados por medio de pruebas de laboratorio y de la configuracion de un sistema experimental Estos factores son

- Compat1b1l1dad de software
- <sup>■</sup> Compatibilidad de hardware

Al comprobar estos factores en un laboratorio, el equipo tendrá mas tiempo para familiarizarse con el nuevo sistema operativo y las nuevas utilidades

### **Objetivos**

Debe desarrollar una estrategia eficaz para migrar estaciones de trabajo cliente y servidores de red, seleccionar el mejor metodo de migración para su entorno de red particular y, a continuacion, comprobar la compatibilidad del software y hardware de la red montando un laboratorio de pruebas y un s1stema expenmental

Utilice mapas de recursos, mapas de ubicacion, mapas de topologia LAN y WAN, informacion de instalacion y de configuracion, planificacion de copias de seguridad e informacion del flujo de trabajo con el fin de determinar la mejor estrategia que debe utilizarse para migrar a NetWare 4

#### **Requisitos previos**

- Deberia tener copias de los siguientes documentos
	- Mapas f1s1cos
	- Mapas log1cos
	- **Informacion de instalación**
	- · Informacion de configuración
	- Plamf1cac1ón de copla de segundad
	- · Informacion del flujo de trabajo

# **Determinación del método de migración del cliente**

NetWare 4 soporta los siguientes tipos de cliente

• DOS y Windows\*

- •
- " OS/2•
- MacIntosh\*
- " NFS• UNIX•

NetWare 4 proporciona soporte total de NDS para cnentes DOS y Windows que ejecuten el software del Requester DOS de NetWare (NetWare DOS Requester<sup>TM</sup>) de 16 bits y el software Client  $32^{T}$  También se proporciona soporte completo para clientes OS/2 que ejecuten el software del Requester OS/2 de NetWare (OS/2 NetWare Requester™) El Requester DOS de NetWare y el Requester OS/2 de NetWare soportan todas las utilidades de administracion y de migracion

NetWare 4 proporciona soporte completo de Servicios del Directorio NetWare (NetWare Directory Services™, NDS™) para clientes Macintosh Sin embargo, actualmente no hay disponibles utilidades de Macintosh para administrar la red que reconozcan NDS

NetWare 4 proporciona la entrada completamente basada en B1ndery para clientes NFS Se accede a todos los recursos a través de los servicios Bindery

### **Migración de software cliente antes de instalar NetWare 4**

Deberia migrar todas las estaciones de trabajo cliente a NetWare 4 antes de migrar plataformas de servidor NetWare SI va a migrar estaciones de trabajo cliente conectadas a servidores que no son NetWare, espere a que los datos del servidor sean migrados antes de instalar el software cliente de NetWare en dichas estaciones de trabajo

#### **Identificación de factores importantes**

Tenga en cuenta los siguientes factores a la hora de migrar estaciones de trabajo cliente

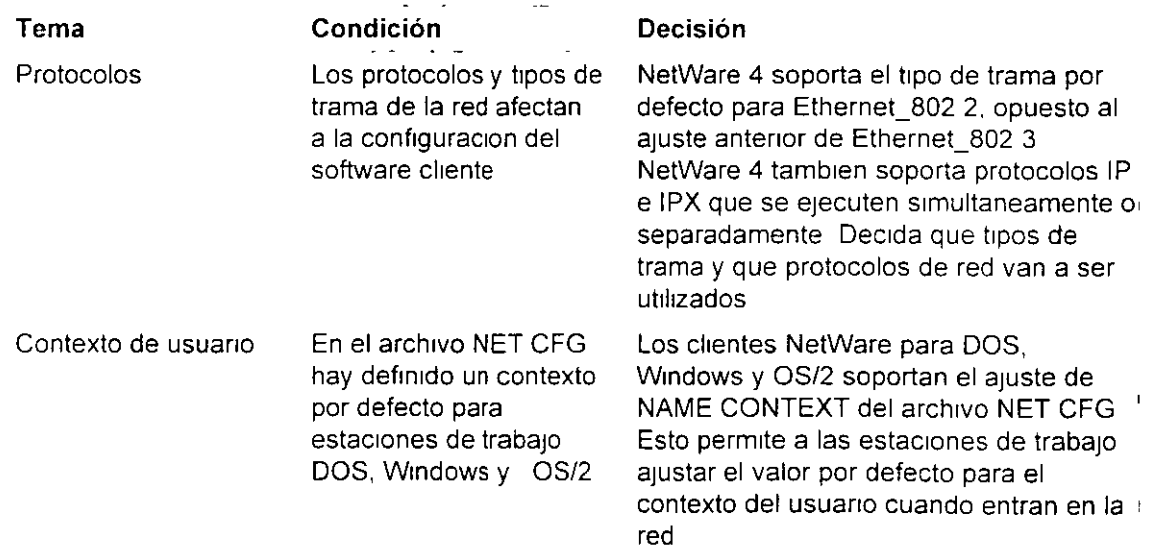

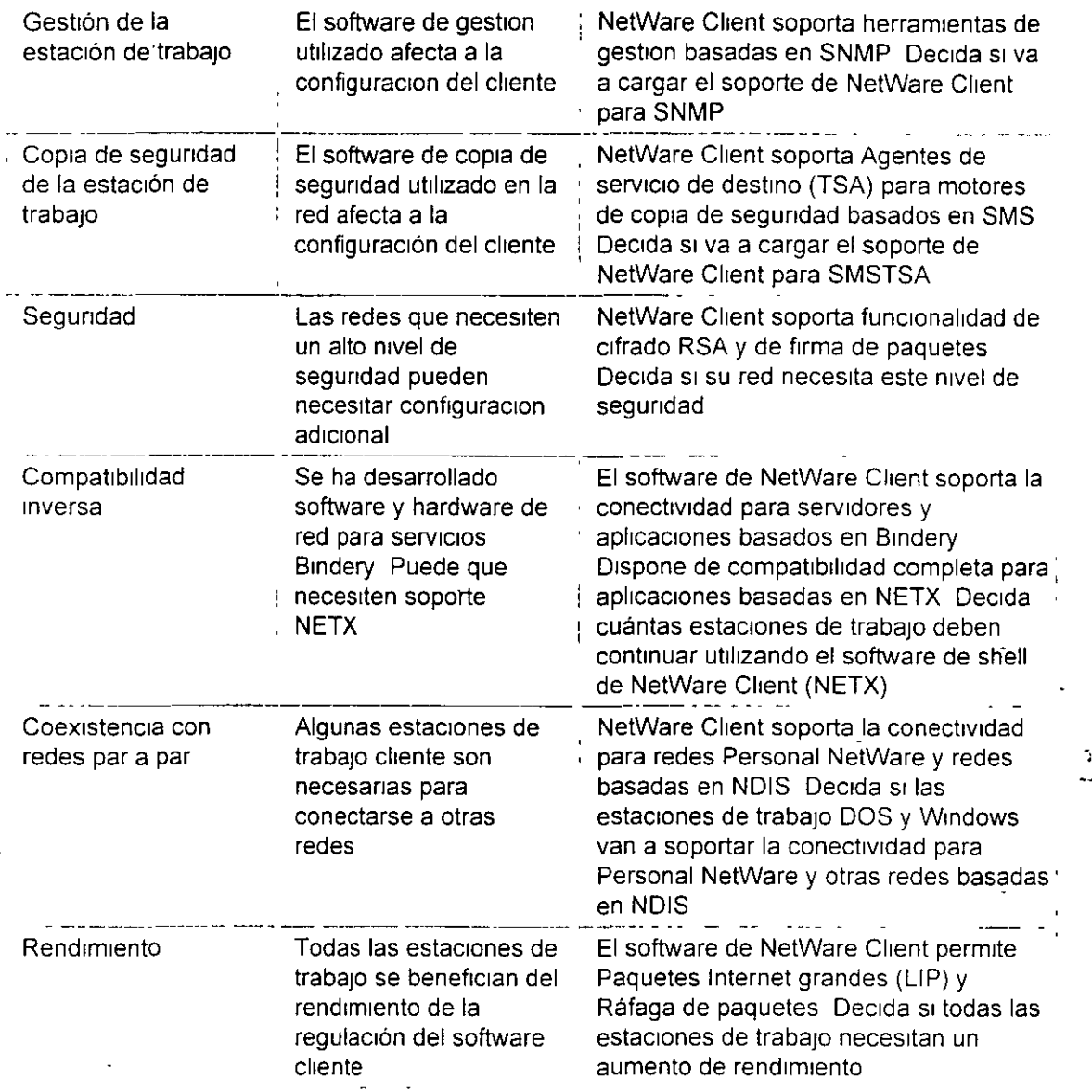

Novell proporciona el siguiente software cliente para los diferentes tipos de estaciones de trabajo

- NetWare Client 32 para DOS y Windows
- NetWare Client 32 para Windows 95
- NetWare Client para DOS y Windows
- NetWare Client para OS/2
- NetWare Chent para Mac OS

 $\epsilon$ 

" NetWare Client para Windows NT\*

El software de NetWare Chent para Wrndows **NT** no esta rnclurdo en NetWare 4 11 Puede obtener una copia del software de NetWare Client para Windows NT en NetWire Para obtener mas información, consulte "Informacion suplementaria"

Los servicios NFS de NetWare se proporcionan con NetWare 4 Esto permite a las estaciones de trabajo cliente de UNIX el acceso bidireccional a servicios de archivo e impresora entre servidores UNIX y NetWare

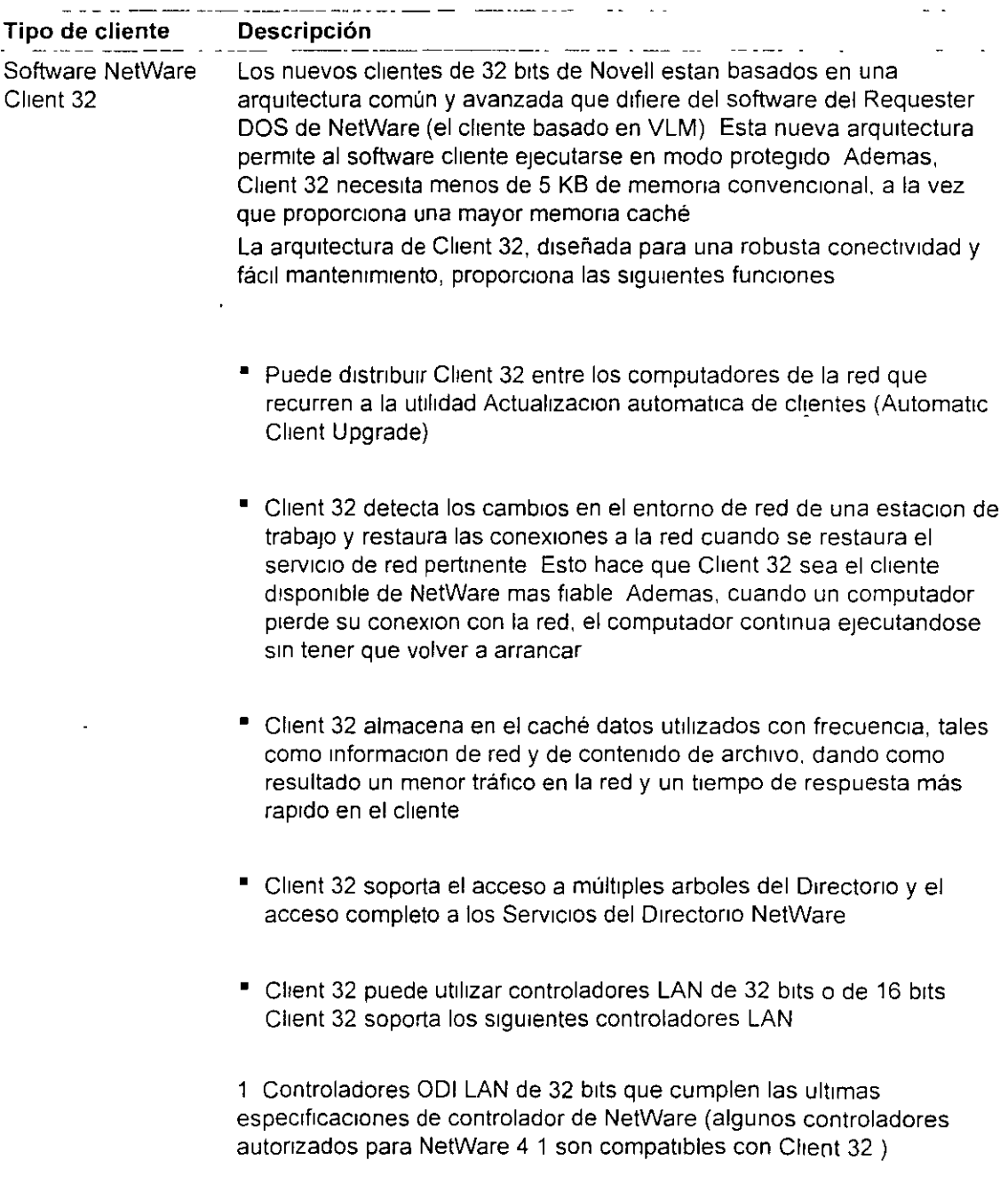

 $\mathbf{r}$ 

 $\mathbf{r}$ 

 $\ddot{\phantom{0}}$ 

 $\ddot{\phantom{1}}$ 

 $\bullet$ 

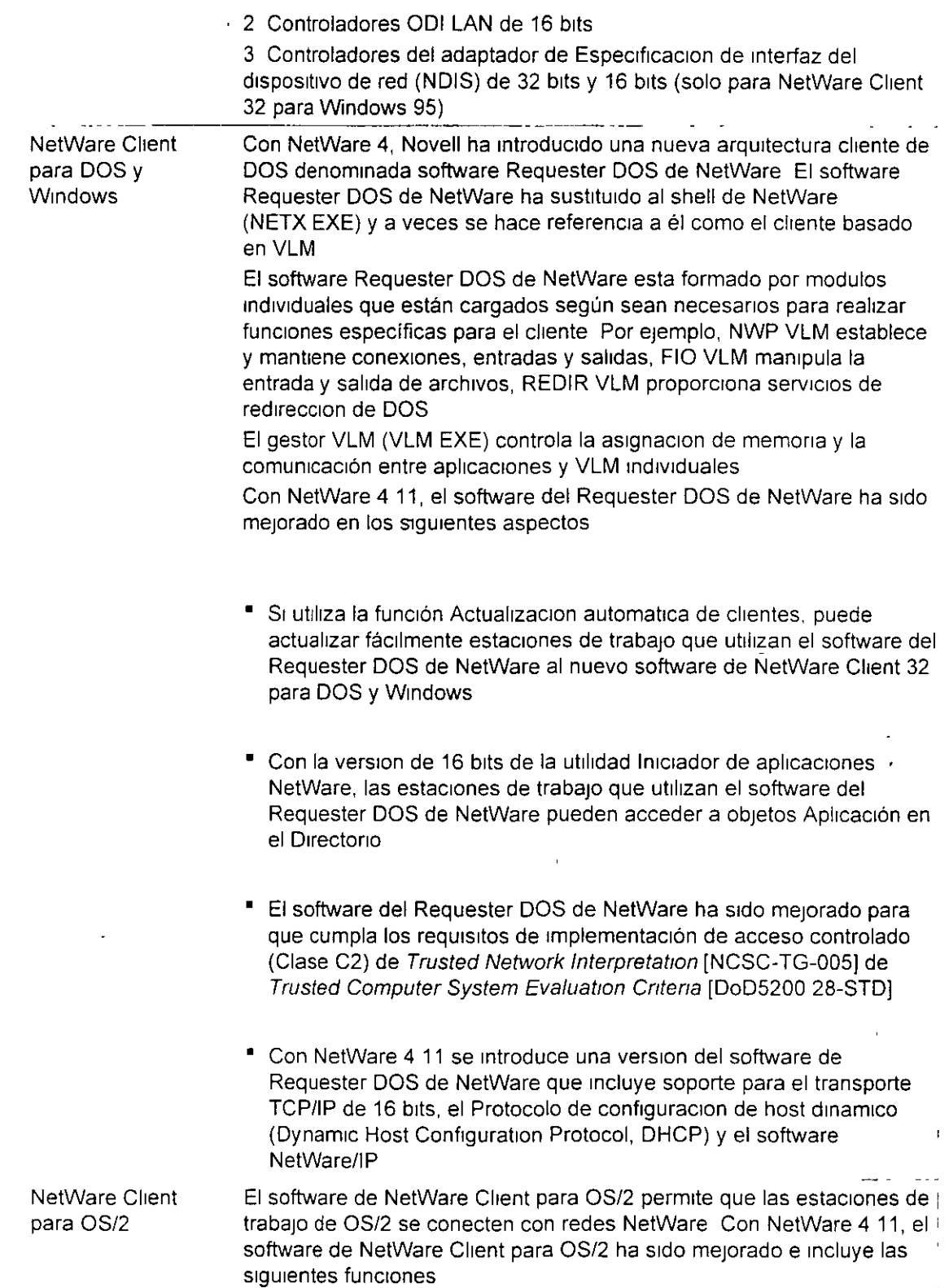

 $\cdot$ 

 $\ddot{\phantom{a}}$ 

 $\frac{1}{4}$ 

- El software soporta la conectiVIdad completa con NOS durante sesiones globales de DOS y Windows Ya no necesitara cargar NETX durante una sesión de DOS para conseguir una conexion Bindery con un servidor que ejecute NetWare 4 Sin embargo, no es posible la conectividad completa con NDS durante sesiones privadas de DOS o de W1ndows
- Con el parametro "DISCONNECT ON" del archivo NET CFG y las utilidades NWSTART y NWSTOP, puede controlar la conectividad con la red durante el proceso de arranque del sistema Cuando una estacion de trabajo de OS/2 se arranca con el parametro "DISCONNECT ON" en el archivo NET CFG, el software de NetWare Cllent se carga pero no se hacen coneXIOnes de red Para establecer una conexion de red, recurra a la utilidad NWSTART Para suspender las conexiones de red, recurra a la utilidad NWSTOP
- Actualmente el software soporta un interfaz IPX/SPX de modo mejorado durante sesiones de Windows Puesto que el interfaz de modo mejorado incorpora también el interfaz de modo normalizado, no necesita por mas tiempo cargar el soporte de TMBI2 durante sesiones Windows u OS/2
- Ahora NetWare Client para OS/2 utiliza las mismas bibliotecas estándar y de plataforma cruzada de NetWare Client de 32 bits que utilizan los clientes basados en Client 32

El nuevo software de NetWare Client para Mac OS permite a las estaciones de trabajo que utilizan MacOS comunicarse con una red por medio de los protocolos de transporte IPX o IP en vez de o ademas del protocolo AppleTalk Esto le permite utilizar un un1co protocolo en redes que incluyan estaciones de trabajo que utilicen Mac OS y otros clientes Netware

Ademas, el software de NetWare Client para Mac OS permite hacer lo siguiente a una estación de trabajo basada en MacOS

- Puede examinar un arbol de Servicios del Directorio NetWare y entrar en los Servicios del Directorio NetWare, cambiar contraseñas, salir y ' gestionar conexiones de Directorio El software de NetWare Client para Mac OS soporta totalmente conexiones simultaneas a multiples arboles del Directorio
- El software se comumca a traves de transportes AppleTalk, IPX o TCP/IP Puede utilizar AppleTalk, IPX y TCP/IP al mismo tiempo Ademas, el software de NetWare Client para Mac OS soporta totalmente las conexiones a redes NetWare/IP

NetWare Client para MacOS

•

 $\tilde{\mathbf{c}}$ 

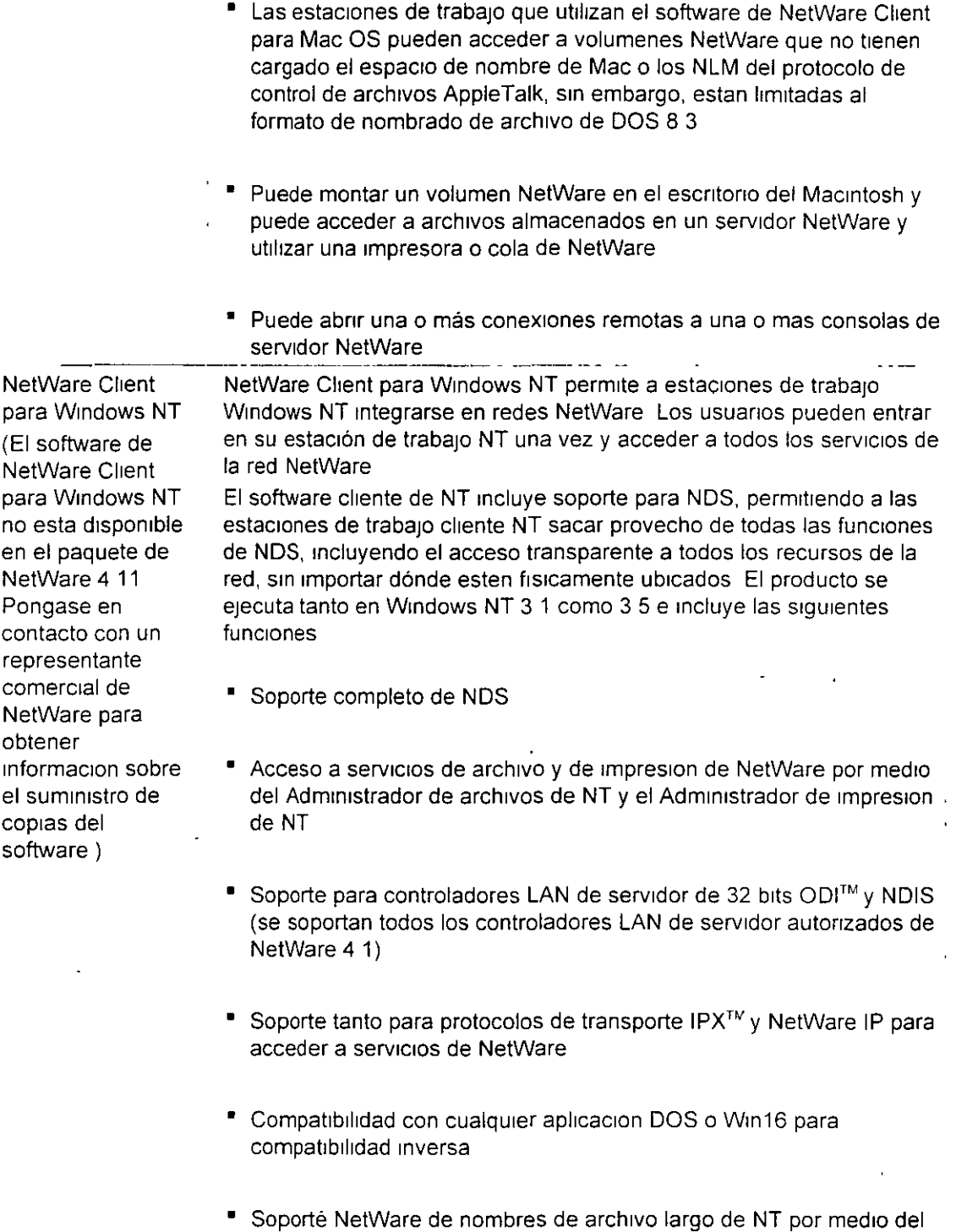

**Automatización del proceso de migración de cliente** 

espacio de nombre HPFS de Novell

 $\hat{\mathbf{r}}$ 

 $\mathbb{Z}^{\mathbb{Z}}$  .

Puede automatizar el proceso de migración para estaciones de trabajo de cliente NetWare existentes utilizando archivos de procesamiento por lotes o la Actualización automática de clientes (Automatic Client Upgrade, ACU) en vez del programa INSTALL EXE

#### **Utilización de archivos de procesamiento por lotes**

Los archivos de procesamiento por lotes pueden situarse en un guión de entrada de contenedor que ejecute, en la entrada, los programas de archivo de procesamiento por lotes de cada estacion de trabajo

Cree archivos de procesamiento por lotes para

- <sup>■</sup> Copiar archivos centrales de NetWare Client
- Copiar archivos de arranque del sistema operativo normalizados
- Copiar archivos de arranque de NetWare Client normalizados
- Copiar archivos de configuración de NetWare Client normalizados
- Actualizar la version del sistema operativo

#### **Utilización de Actualización automática de clientes (Automatic Client Upgrade, ACU)** .

Con NetWare 4 11 puede utilizar la función Actualizacion automática de clientes (Automatic Client Upgrade, ACU) para migrar sin dificultad un conjunto de clientes de la red En la siguiente tabla se resumen las situaciones de actualización que ACU lleva a cabo

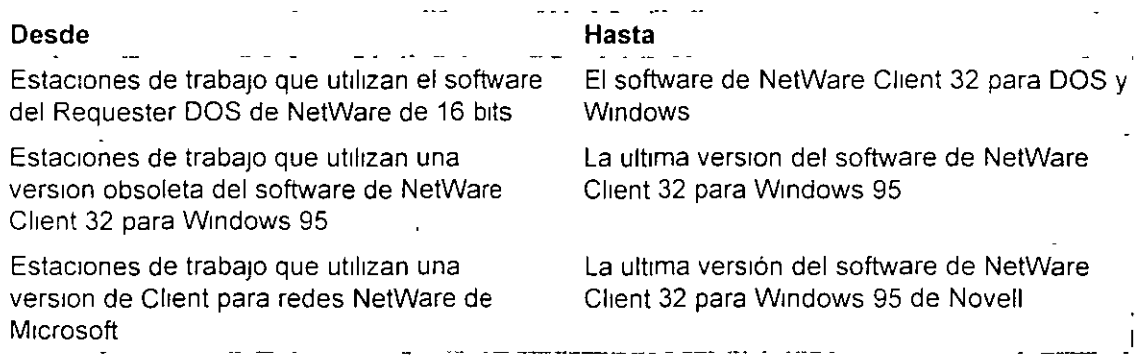

Para obtener información completa sobre la utilización de la función Actualizacion automatica de clientes, consulte el sistema de ayuda para el software de NetWare Client 32 para DOS y Windows o NetWare Client 32 para Wmdows 95 (dependiendo del software que al que desee real1zar la actualizacion)

# **Determinación de un método de migración del servidor**

Novell® suministra una serie de opciones para actualizar versiones anteriores del sistema operativo de NetWare® (NetWare 2,  $3^{\text{TN}}$  y  $4^{\text{TN}}$ ) a NetWare 4 11 La opcion de actualizacion que se utilice dependerá de ciertas variables, incluyendo

- La version actual de NetWare
- El hardware, Incluyendo servidores y clientes
- Su intencion de mantener un servidor existente o de migrar Bindery y datos a un nuevo servidor

#### **Identificación de métodos de actualización**

Hay cuatro formas de migrar a NetWare 4 11

Realizar una actualización utilizando INSTALL NLM

Esta opcion le permite mantener el computador NetWare  $3.1\sqrt{0.4}$  < como servidor actualizando el sistema operativo a NetWare 4 11

SI está realizando la actualizacion de un servidor NetWare 3 1., el servidor es ubicado en un contexto dentro del árbol del Directorio NetWare 4

NetWare 4 11 necesita un volumen SYS de al menos 75 MB Si el volumen SYS del servidor NetWare 3 1 $\times$  0 4  $\times$  es inferior a 75 MB y desea que el computador se mantenga como servidor, debe realizar una migracion al mismo servidor

Consulte el Capitulo 2, que trata de la actualización mediante INSTALL NLM, en Actualización

Realizar una actualizacion a través del cable con la utilidad de migracion DS

Esta opción es para aquellos que tienen un servidor NetWare 2 1  $\cdot$ , 2 2 o 3 1. existente y desean migrar el Bindery y los datos de servidor a través del cable a un servidor NetWare 4 11 existente con la utilidad Migracion DS

Esta opcion le permite ver y refinar un modelo de arbol del Directorio actualizado antes de realizar su m1grac1ón

Despues, puede migrar los archivos del servidor utilizando MIGRATE EXE (para servidores NetWare 2  $1<sub>0</sub>$  o 2 2) o la nueva utilidad de migración de archivos de NetWare (para servidores NetWare 3 1x)

Consulte el Capítulo 3, que trata de la actualización a traves del cable mediante la utilidad Migración DS, en Actualización

• Realizar la actualizacion mediante la opcion "A traves del cable" de MIGRATE EXE

Al igual que la opcion de la utilidad de Migración DS, esta le permite migrar a traves del cable archivos Bindery y de datos del servidor NetWare 2 1., 2 2 o 3 1.

/D3

Esta opción va destinada a los usuarios que ya esten familiarizados con la utilidad MIGRA TE EXE de versiones antenores de NetWare *y* a usuanos que deben mtgrar datos de NetWare  $2 1<sub>\lambda</sub>$  o 2 2

El Bindery es migrado a una estación de trabajo DOS, en cuyo disco duro se almacena temporalmente Los archivos de servidor son migrados directamente al servidor NetWare 4 11

Una vez todos los archivos hayan sido migrados, el Bindery se copia al servidor NetWare 4 11, donde pasa a formar parte del arbol del Directorio de NetWare 4

Esta opción no incluye capacidades de diseño, realizándose mediante un interfaz de usuario basado en texto en vez de un GUI

Consulte el Capitulo 4, que trata de la actualización mediante la opción "A traves del cable" de MIGRATE EXE, en Actualización

Realizar la actualización mediante la opcion "Mismo servidor" de MIGRATE EXE

Esta opcion es para aquellos que tienen un servidor NetWare 2 1 -, 2 2 o 3 1 \_ existente, que desean actualizar el propio servidor a un servidor NetWare 4 11, pero no pueden utilizar INSTALL NLM debtdo a que

- El servidor es un servidor NetWare 2 1 \ o 2 2 (los servidores NetWare 2 no pueden cargar INSTALL NLM)
- VolumeSYS es demasiado pequeño (NetWare 4 11 necesita un volumen de SYS de al menos 75MB)
- La partición de DOS es demasiado pequeña (NetWare 4 11 necesita una particion de DOS de al menos 15 MB)
- Cualquier modificacion de hardware debe hacerse en el servidor

Una vez que se ha realizado la copia de segundad de los archivos del servidor NetWare en un dispositivo de copia de seguridad, esta opcion le permite utilizar MIGRATE EXE para migrar el Bindery de servidor NetWare  $21 \times 031$ . de forma que pueda entonces instalar el sistema operativo de NetWre 4 11 en el servidor

Una vez instalado el sistema operativo de NetWare 4 11, restaure los archivos y despues utilice MIGRATE EXE para migrar el Bindery otra vez al servidor actualizado La informacion de Bindery pasa a formar parte del nuevo arbol del Directorio de NetWare 4

Consulte el Capitulo 5, "Actualizacion mediante la opción "Mismo servidor" de MIGRATE EXE" en Actualizacion

#### **Identificación de otras opciones de actualización**

Las opciones anteriormente descritas son las opciones principales utilizadas para realizar la actualizacion al sistema operativo de NetWare 4 11 Novell sigue proporcionando y soportando otras opciones de actualización del sistema operativo. Estas incluven-

- Una solución para actualizar LAN y WAN de NetWare 3 y 4 utilizando RCONSOLE Consulte el Apendice D, que trata de la actualización a través de un LAN/WAN mediante RCONSOLE," en Actualización
- <sup>•</sup> Una opción de actualizacion in situ para actualizar un servidor de NetWare 2 a NetWare 4 11 utilizando el programa 2XUPGRDE NLM (disponible en NetWire®)
- La utilidad UIMPORT Está disponible para permitirle importar informacion de Directorio desde otra base de datos hasta los Servicios del Directorio NetWare Consulte el Apendice E que trata de importacion de datos de usuario en NDS mediante UIMPORT, en Actualizacion
- Herramientas para migrar sistemas operativos que no son NetWare a NetWare 4 11 (disponible a traves de los Servicios de consultoria de Novell)
- Consejos e ideas de actualización complementarios (disponibles a traves de los Servicios de consultoría de Novell)

# **Mantenimiento de compatibilidad inversa**

Deberia actualizar todos los servidores de NetWare 4 a NetWare 4 11 para obtener ventajas de funcionamiento y administrativas

Sin embargo, durante la migración a NetWare 4 11, todavía funcionaran conjuntamente diferentes versiones de NetWare 4 y NetWare 3 Las redes de NetWare 4 soportan esta situacion mediante servicios Bindery y NetSync

### **Mantenimiento de servicios Bindery en un entorno de NetWare 4**

Algunas aplicaciones, servicios y clientes que se ejecutan en el entorno de NetWare 4 no sacan provecho totalmente de la tecnologia de los Servicios del Directorio NetWare Para permitir a los usuarios de estos servicios el acceso a ellos desde el entorno de NetWare 4, Novell ofrece los servicios Bindery

Con los servicios Bindery, NDS emula una estructura sencilla para los objetos hoja de un objeto Organizacion o Unidad administrativa Por tanto, cuando se habilitan los servicios Bindery, los objetos NDS y servidores y estaciones de trabajo cliente basados en Bindery pueden acceder a todos los objetos del contenedor especificado

**IMPORTANTE:** Los servicios Bindery se aplican sólo a los objetos hoja del objeto contenedor especificado

#### **Ajuste del contexto del Bindery**

Para habilitar los servicios Bindery, utilice el parámetro "SET BINDERY CONTEXT= nombre completo", utilizando el comando SET o la utilidad de servidor SERVMAN (Consulte " SERVMAN" en Guía de referencia de las utilidades) El objeto contenedor que indica con el parametro SET BINDERY CONTEXT se denomina contexto del Bindery

En la siguiente figura se ilustran los servicios Bindery cuando se especifica el objeto Unidad

administrativa como contexto del Bindery

Figura 9-1 Servicios Bindery en un árbol del Directorio

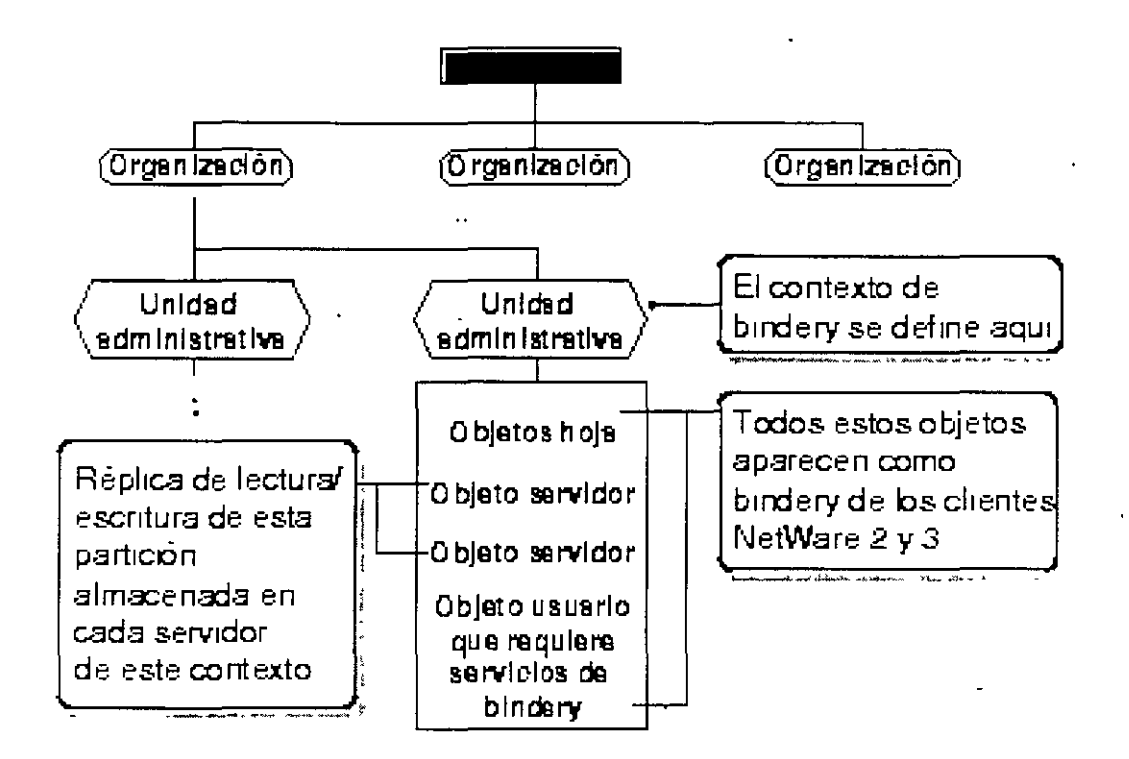

En cada servidor para el que desee habilitar los servicios Bindery debe almacenar una réplica de escritura de la partición que incluya el objeto contenedor que debe definirse como contexto del **B**<sub>Indery</sub>

Sin embargo, por defecto, sólo los tres primeros servidores instalados en una particion reciben una replica de la partición durante el proceso de instalación y, por consiguiente, soportan servicios **Bindery** 

Puede añadir replicas a otros servidores si son necesarios para los servicios Bindery Si no hay ninguna replica principal o de lectura/escritura, utilice el Gestor NDS o la utilidad PARTMGR para añadir una al servidor Si desea obtener información o los procedimientos, consulte "Ubicación de replicas para servicios Bindery"

IMPORTANTE: Si no se define un contexto del Bindery, los Servicios del Directorio NetWare (NDS) no podran soportar servicios Bindery

#### Ajuste de múltiples contextos del Bindery

Lo ideal sería que todos los objetos a los que un usuario deseara acceder estuviesen ubicados en el mismo contexto del Bindery Sin embargo, esto no siempre es posible o practico

Puede definir múltiples contextos del Bindery para usuarios que necesiten acceder a objetos fuera
de sus propios contextos del Bindery. Por ejemplo, observe el árbol del Directorio de la siguiente figura

Figura 9-2 Múltiples contextos del Bindery

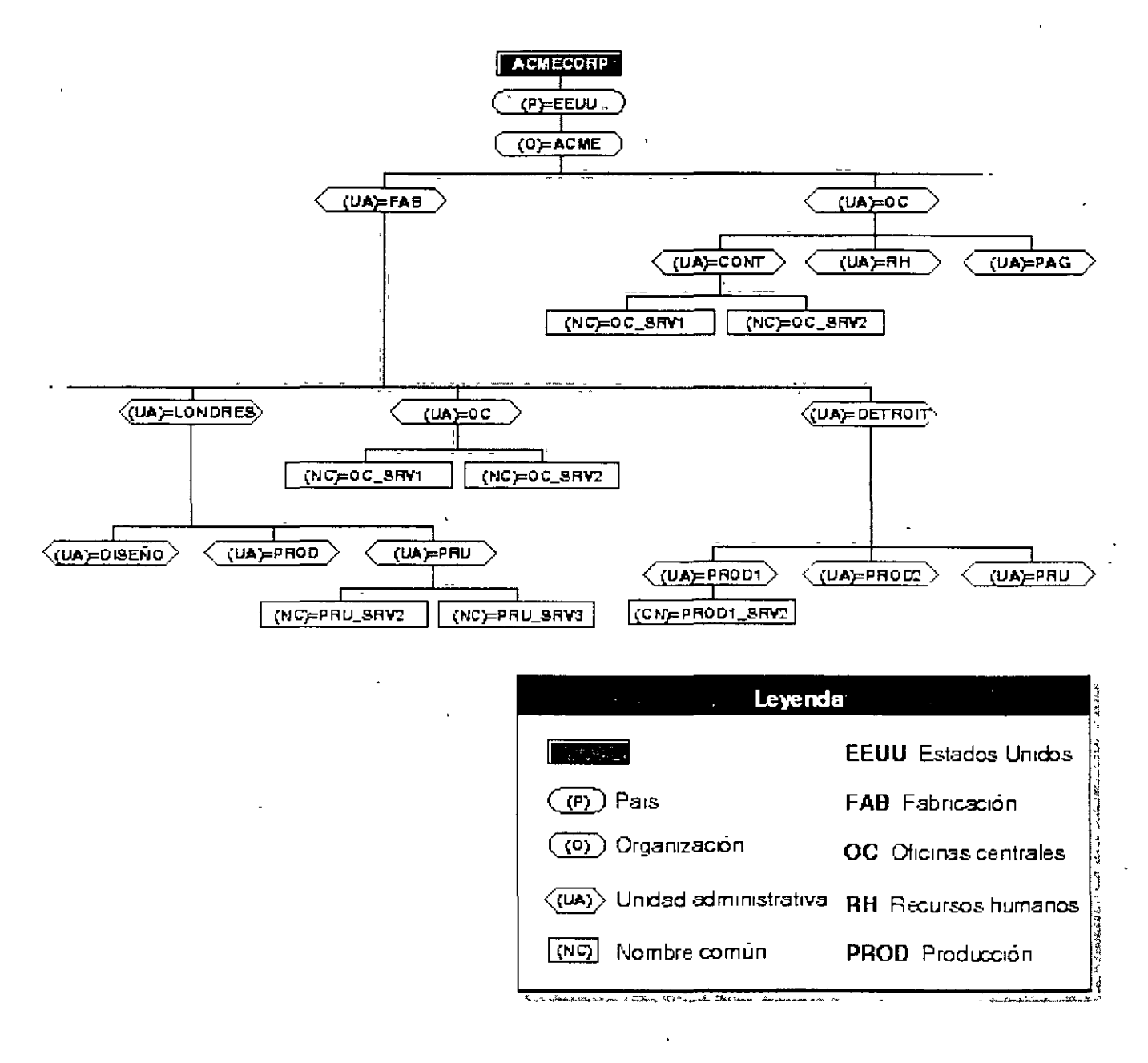

Para definir los contextos del Bindery en los servidores HQ\_SRV1 y HQ\_SRV2 de esta figura, debería introducir el comando siguiente en el archivo AUTOEXEC NCF del servidor donde estan ubicados los usuarios

SET BINDERY CONTEXT=ACCT HQ. ACME; PROD1. DETROIT MFG ACME; TEST DETROIT. MFG. ACME

Para definir múltiples contextos del Bindery, debe definir los contextos de manera que incluyan la vía de acceso hasta el [Raiz] del árbol Puede definir hasta 16 contextos por servidor Use puntos y coma para separar los nombres completos de los contenedores para los que desea ajustar un contexto B1ndery

**ADVERTENCIA: No cambie el contexto del Bindery de un servidor una vez lo haya definido. Al cambiar el contexto del Bindery de un servidor, los usuarios de servicios Bindery (del contexto original) que necesiten entrar en ese servidor no podran acceder**  a los servicios Bindery. Al cambiar el contexto del Bindery del servidor también puede **inhabilitar el acceso a las colas de impresión.** 

Los servicios Bindery permiten a los servidores de NetWare 4 emular versiones anteriores de NetWare y están, por tanto, centralizados en el servidor Por ejemplo, si una estacion de trabajo cliente solicita una entrada Bindery, los servicios Bindery hacen que el servidor por defecto utilice el guión de entrada de Bindery encontrado en el directorio de correo del usuario en el volumen SYS en lugar de utilizar el guion de entrada NDS global del usuario Los cambios en el guion de entrada de Bindery se mantienen localmente y no se distribuyen a otros servidores

No puede inhabilitar los servicios Bindery si alguien entra utilizando dichos servicios, ademas, los objetos Bindery estan siempre disponibles a menos que los servicios Bindery esten inhabilitados

### **Planificación de servicios Bindery**

Cuando planifica e implementa servicios Bindery, debe tener en cuenta los siguientes factores

### **Objetos creados**

No se olvide de estas directrices a la hora de planificar los servicios Bindery

- Si necesita el usuario GUEST o si utiliza un servicio que necesita GUEST, debe crear tal usuario en la base de datos del Directorio
- <sup>•</sup> Durante la instalacion, se crea un objeto Bindery SUPERVISOR pero no se utiliza con NDS Las utilidades NDS no muestran este objeto. Este objeto esta pensado para ser utilizado con servicios Bindery y para habilitar el acceso al servidor por medio de una entrada de Bindery Una vez que estan activados los servicios Bindery, puede utilizar este objeto para entrar en el servidor, suponiendo que entra como objeto Bindery Puede crear un objeto Usuario NDS SUPERVISOR y asignarle derechos equivalentes a ADMIN en NDS Sin embargo, el objeto Bindery y el objeto Directorio son unicos y diferentes aunque se utilice el mismo nombre para Identificarlos
- Tras instalar los Servicios NetWare, puede recurrir a una utilidad de migracion para convertir cuentas de usuario Bindery en objetos Usuario y Grupo del Directorio SI es asi, todos los usuarios excepto SUPERVISOR y todos los grupos son actualizados en objetos del Directorio El usuario SUPERVISOR se migra, pero con derechos de supervision sólo sobre el sistema de archivo y el contexto del Bindery de ese servidor El supervisor no aparece como un objeto del Directorio

### **Información inaccessible**

Cierta información de NDS no está disponible para los usuarios a traves de los servicios Bindery Esta información incluye los siguientes elementos, aunque no se limita a ellos

- Nombre de correo electronico
- Numero de telefono
- Configuraciones de tareas de impresion
- Alias
- Perfiles
- Gu1ones de entrada NOS

### **Particiones limitadas**

El contexto del Bindery de un servidor puede definirse en un contenedor que forme parte de una particion almacenada en un servidor diferente Pero, antes de poder utilizar los servicios Bindery, debe ubicar una réplica de escritura de la pártición que incluya el contexto del Bindery en el servidor habilitado para dichos servicios

Si define el contexto del Bindery de un servidor en un objeto Contenedor que no forma parte de una replica de escritura de dicho servidor, los usuarios no podrán entrar mediante los servicios **Bindery** 

Para obtener mas informacion, consulte "Ubicación de replicas para servicios Bindery"

### **Mantenimiento de servidores de NetWare 3 utilizando NetSync**

NetSync sincroniza usuarios y grupos de NetWare 3 con objetos del Directorio en contextos del Bmdery específicos del servidor de NetWare 4 Cuando actualiza o crea un usuano o grupo en el servidor de NetWare 4, el servidor de NetWare 4 sincroniza la informacion con los servidores NetWare 3 del cluster NetSync Entonces, el usuario o grupo existira en todos los servidores NetWare 3 del cluster

La configuración de NetSync le permite

- Actualizar los servicios de impresion de NetWare 3 a NetWare 4
- Adm1n1strar servidores, usuanos y grupos de NetWare 3 con utilidades de NetWare 4
- Mantener hasta 12 serv1dores de NetWare 3 en un cluster NetSync
- Elimmar los servidores NetWare 3 de dom1n10 de ServiCIOS de nombre de NetWare (NetWare Naming Service, NNS) para migrar a los Servicios del Directorio NetWare (NDS)

#### **Cuándo utilizar NetSync**

Debería utilizar NetSync por una de las dos siguientes razones

- Desea acceder a usuarios, grupos y servicios de colas de impresión de NetWare 3 existentes desde NetWare 4 y poder gestionarlos y no entra en sus planes actualizar el servidor NetWare  $\mathbf 3$
- Desea eliminar un servidor NetWare 3 del dominio de Servicios de nombre de NetWare (NetWare Naming Service, NNS)

### **Cuándo no debe utilizarse NetSync**

No debería utilizar NetSync si se da alguna de las siguientes condiciones

- Solo t1ene servidores de NetWare 4 en la red
- Esta actualizando todos los servidores de NetWare 3 a NetWare 4 y m1grando las cuentas de usuario y de grupo y los servicios de impresión
- Piensa gestionar los servidores de NetWare 3 fuera de la red de NetWare 4

Para obtener mas informacion sobre la configuracion y utilización de NetSync. consulte Instalación y uso de NetSync

### **Mantenimiento de un entorno mixto de NetWare 4**

Debe actualizar todos los servidores de NetWare 4 a NetWare 4 11 para obtener ventajas de funcionamiento y administrativas Sin embargo, durante la migracion a NetWare 4 11, todavia funcionarán simultaneamente diferentes versiones de NetWare 4 y NetWare 3

El mantenimiento de un entorno mixto de NetWare 4 requerirá un mantenimiento especial para garantizar que se esta utilizando la versión correcta del programa NDS NLM Ademas, necesitará comprender algunas limitaciones de particion específicas cuando se distribuyen particiones a traves de servidores NetWare 4 mixtos

#### **Comprobación de la versión de los Servicios del Directorio NetWare**

El esquema de base de NDS ha sido modificado en NetWare 4 11 El nuevo esquema es compatible con la version 4 89 y posterior de DS NLM y las versiones de DS NLM soportadas en NetWare 4 02

Puede comprobar que version de DS NLM esta cargando entrando a la consola del servidor y escribiendo

MODULES <Intro>

Puede mostrarse algo parecido al siguiente ejemplo

DS NLM

ServlcloS oel Dlrectorlo NeLWare 4 1

Verslón 4 94, 14 de dlclembre de 1995

Copyr1ght 1993-1996 Novell, Inc. Reservados todos los derechos

Este ejemplo indica que el servidor de NetWare 4 1 está utilizando la version 4 94 de DS NLM

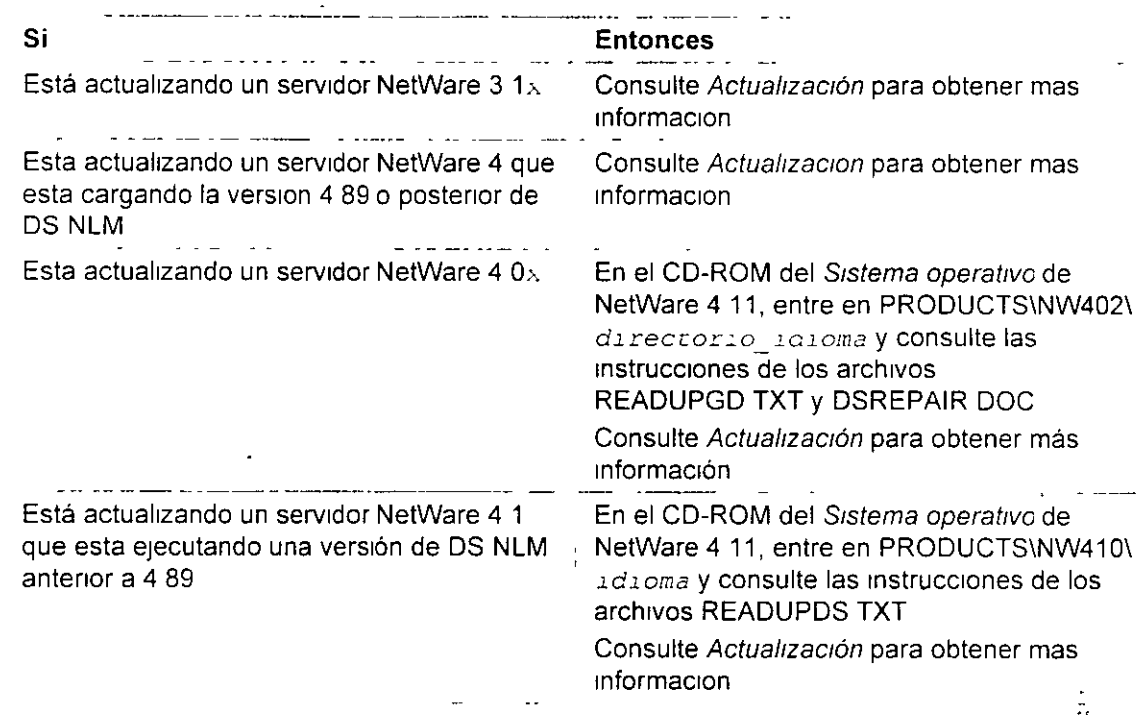

**IMPORTANTE:** Para evitar conflictos con el esquema de base de NDS, actualice siempre en primer lugar el servidor que contiene la réplica principal de la particion [Raíz]

#### **Mantenimiento de réplicas en un entorno mixto de NetWare 4**

Para mantener una sincronizacion adecuada entre servidores de NetWare 4 de diferentes versrones. actualrce prrmero a NetWare 4 11 los servrdores que contengan una replrca de la particion [Raíz] de un arbol

Cuando actualiza servidores de NetWare 4  $0<sub>1</sub>$  a NetWare 4 1 $<sub>1</sub>$ , las siguientes reglas son</sub> aplicables a las operaciones de suma, division, union y eliminación de particion y a las operaciones de Cambiar tipo de replica

- 1 Sr la réplica prrncrpal de una partrcron resrde en un servrdor de NetWare 4 O.,, todas las operacrones de partrcron pueden realizarse en un entorno mrxto
- 2 Una vez que la replica principal de una particion ha sido desplazada a un servidor de NetWare 4 1, la replica principal no puede volver a colocarse en un servidor de NetWare 4 0 $\sqrt{ }$
- 3 No puede realizar operaciones de suma, división y union de particiones para esa particion hasta que todos los servidores esten actualizados a NetWare 4 1 · o hasta que hayan sido

eliminadas las replicas de partición de los servidores de NetWare 4 0 ·. que las contengan

- 4 Si la replica principal de una partición reside en un servidor de NetWare 4  $1<sub>N</sub>$  las operaciones de suma, division y unión de particiones no funcionaran si el servidor de NetWare 4  $0<sub>x</sub>$ contiene una referencia subordinada de la partición
- 5 La operacion de eliminacion de particiones siempre funciona sin importar donde se encuentre ubicada la replica principal
- 6 La operac1ón de cambio del t1po de réplica funciona en un entorno m1xto **excepto** cuando la replica principal ha sido desplazada a un servidor de NetWare 4 1. En este caso, la réplica pnnc1pal solo puede trasladarse a otro servidor de NetWare 4 1., S1n embargo, solo puede cambiar replicas de partición en servidares que ejecuten versiones antenores de NetWare 4 a réplicas de Lectura/escritura o de Solo lectura

La siguiente matriz muestra las operaciones de particion posibles en un entorno mixto

La columna de la replica principal indica la versión de NetWare del servidor que contiene la replica principal

| Operacion                        | Replica principal | En un<br>NetWare4 01 | En un<br>NetWare4 02 | En un<br>NetWare4 $11$ |
|----------------------------------|-------------------|----------------------|----------------------|------------------------|
| Añadir replica                   | NetWare 4 01      | Sí                   | S١                   | SI                     |
|                                  | NetWare 4 02      | S <sub>1</sub>       | Sι                   | S <sub>1</sub>         |
|                                  | NetWare 4 $15$    | No                   | No.                  | Sı                     |
| Cambiar tipo de                  | NetWare 4 01      | S <sub>I</sub>       | Sí                   | S <sub>1</sub>         |
| replica                          | NetWare 4 02      | Sí                   | Sí                   | S <sub>1</sub>         |
|                                  | NetWare 41        | Sí                   | Sí                   | S <sub>1</sub>         |
| Unir particion                   | NetWare 4 01      | Sí                   | Sí                   | S <sub>1</sub>         |
|                                  | NetWare 4 02      | Sí                   | S <sub>1</sub>       | Sг                     |
|                                  | NetWare 4 $12$    | No.                  | No                   | Sí                     |
| Eliminar<br>$\ddot{\phantom{0}}$ | NetWare 4 01      | $S_{I}$              | Sí                   | S <sub>1</sub>         |
| particion                        | NetWare 4 02      | S <sub>1</sub>       | Sí                   | S <sub>1</sub>         |
|                                  | NetWare $4.1$     | Si                   | Sí                   | S <sub>1</sub>         |
| Dividir particion                | NetWare 4 01      | <b>No</b>            | No                   | No.                    |
|                                  | NetWare 4 02      | No.                  | No.                  | No                     |
|                                  | NetWare 4 1       | No                   | No                   | No                     |

## **Montaje del laboratorio**

Deberia montar un laboratorio para instalar configurar y probar NetWare 4 11 para su entorno de red particular Ello proporcionara una experiencia importante para desarrollar una estrategia de

m1grac1on ef1caz y la 1mplementac1ón de NetWare **4** 

El hardware y software debe ser representativo del entorno de red existente Intente utilizar tarjetas de red similares, topología LAN y sistemas operativos de estacion de trabajo Al menos un reproductor de CD-ROM debería incluirse para instalar el software de NetWare 4 en el servidor IniCial

El entorno del laboratorio no debería afectar al funcionamiento actual de la red existente pero debería mantener una conexión con la red principal actual Esto permitira realizar una comprobacion de migración y de compatibilidad inversa

### **Uso de las utilidades de NetWare 4. 11**

Dispone de un conjunto completo de utilidades para implementar NetWare 4 Estas utilidades Incluyen los programas de Módulos cargables de NetWare (NetWare Loadable Module. NLM) para el servidor y utilidades para la estación de trabajo

Las utilidades de NetWare 4 soportan entornos de Windows, OS/2, DOS y Macintosh y NFS\* UNIX

NOTA: Debido a las diferencias entre los Servicios del Directorio NetWare y el Bindery, las versiones anteriores de las utilidades y los programas NLM no siempre se corresponden con las utilidades de NetWare 4 y los programas NLM

### **Utilidades de servidor y programas NLM**

Con NetWare 4 11, hay dos tipos de utilidades para la consola del servidor

• Ut1l1dades de lmea de comandos

Las utilidades de la línea de comandos se ejecutan escribiendo el comando segun se describe en el manual de NetWare 4 Guia de referencia de las utilidades

<sup>■</sup> Programas de Modulos cargables de NetWare (NetWare Loadable Module<sup>™</sup>, NLM) (normalmente. utilidades basadas en menú)

Los NLM deben cargarse desde el indicador de la consola del servidor escribiendo el comando LOAD seguido del nombre del archivo de NLM

En el manual Guía de referencia de las utilidades dispone de una lista de todas las utilidades de servidor incluidas con NetWare 4 11 y de aquellas que son nuevas o han sido actualizadas respecto a NetWare 3 1

### **Utilidades de estación de trabajo de NetWare**

En NetWare 4 11, hay tres tipos de utilidades utilizadas en una estación de trabajo

• Utilidades de línea de comandos de DOS

Las utilidades de la linea de comandos de DOS se ejecutan escribiendo el comando en un Indicador de DOS de una estación de trabajo o desde un quión de entrada o archivo de

procesamiento por lotes, según se describe en el manual de NetWare 4 Guia de referencia de las utilidades

\* Utilidades basadas en menus de DOS

Las utilidades basadas en menús de DOS se ejecutan escribiendo el nombre de la utilidad en el indicador de DOS de una estación de trabajo

<sup>\*</sup> Utilidades graficas

Las utilidades graficas se ejecutan desde un entorno Windows 3 1, Windows 95 u OS/2

En el manual Guía de referencia de las utilidades dispone de una lista de todas las utilidades de servidor incluidas con NetWare 4 11 y de aquellas que son nuevas o han sido actualizadas respecto a NetWare  $3.1<sub>8</sub>$ 

### **Analisis del hardware** *y* **de la compatibilidad del controlador de hardware**

El analisis del hardware de la red y de los controladores del hardware le permite determinar la version de los controladores que están siendo utilizados y los sistemas operativos que pueden soportar estos controladores Muchos fabricantes han desarrollado controladores de hardware específtcos para NetWare 4 Póngase en contacto con los fabncantes de hardware para obtener copias de la ultima version de los controladores de hardware y para obtener informacion sobre el soporte al producto

### **Establecimiento de un sistema experimental**

Un sistema experimental proporciona un entorno de prueba para evaluar y analizar la compatibilidad de las utilidades y aplicaciones de la red con los servicios Bindery y NDS Deberían evaluarse y analizarse los siguientes factores

• Opciones de instalacion de NetWare 4 11

Ejecute el programa de instalacion para familianzarse con las diferentes opciones de instalacion El proceso es sencillo, sin embargo, puede que necesite añadir nuevos programas o licencias complementarias La documentación en línea de Novell se instala mediante la utilidad de instalacion Los disquetes de Client tambien se crean con el programa de instalacion

• Creacion inicial del árbol del Directorio

La base del arbol del Directorio se crea durante el proceso de instalacion Deberia comprobar el diseño del arbol creando la estructura de arbol real que se ha desarrollado durante el proceso de diseño Asegúrese de que utiliza las normas de nombrado de la organizacion y cree objetos Contenedor y Hoja reales que vayan a existir en el entorno de red Solo el objeto Organización [Raíz] y el primer nivel de objetos Unidad administrativa son creados con la utilidad de instalacion Los demás objetos se crean mediante el Administrador de NetWare o con NETADMIN

<sup>•</sup> Configuración de la sincronización horaria

El primer servidor instalado en el arbol del Directorio es un Servidor horario de Referencia unica El segundo y el resto de los servidores instalados en el arbol son Servidores horarios secundarios Una vez instalados todos los servidores de laboratorio, deberia configurar la sincronización horaria de cada servidor de laboratorio de acuerdo con la estrategia establecida para la sincronizacion horaria

Recurra a la utilidad de servidor SERVMAN para cambiar el ajuste del servidor horario si es **necesano** 

Creación de particiones y replicas

La particion [Raiz] se crea automaticamente en el primer servidor de NetWare 4 durante la instalacion Use el Gestor NDS o PARTMGR para crear particiones y replicas en el arbol El numero de servidores del entorno del laboratorio depende de cuantas particiones y replicas puedan crearse

• Comprobación de las aplicaciones

Realice la comprobación de las aplicaciones para garantizar la compatibilidad entre los entornos de red existentes y NetWare 4 11 Compruebe aplicaciones servidor y cliente y las aplicaciones de NetWare 4 11 y de otros fabricantes que estan siendo utilizadas en la red

Consulte "Compatibilidad de la aplicacion" para obtener una copia de una plantilla que pueda utilizar para realizar esta comprobacion

• Proced1m1entos de cop1a de segundad y de restaurac1ón

 $E<sub>1</sub>$  proceso de copia de segundad y de restauracion utilizado en la red debe probarse y evaluarse para NetWare 4 11 Asegúrese de que la utilidad de copia de segundad esta actualizada para realizar tanto la copia de seguridad de datos de NetWare 4 11 como de NDS

• Instalacion o migracion del cliente

Hay tres opciones disponibles para instalar o migrar estaciones de trabajo cliente a NetWare 4 11 Estos métodos son disquete flexible, CD-ROM o a traves del cable Identifique el metodo que va a utilizar Compruebe cualquier proceso o configuracion de automatizacion Los archivos NET CFG de estaciones de trabajo DOS, Windows y OS/2 deberian probarse y optimizarse

### **Resumen**

Una estrategia de migracion eficaz para estaciones de trabajo y servidores cliente simplificara el proceso de implementacion El entorno de laboratorio le proporcionara la experiencia necesaria para Implementar eficazmente NetWare 4 11

### **Evaluación**

Pagina 176 de copia impresa-

Antes de continuar, debería asegurar que los siguientes procedimientos han sido llevados a cabo

- El plan de migración para estaciones de trabajo y servidores cliente mantiene algunos  $\mathbf 1$ procedimientos Identificables
- 2 La responsabilidad de cada procedimiento de implementacion ha sido asignada a un miembro del equipo
- 3 Las estrategias incluyen asuntos de configuración para todos los tipos de estacion de trabajo de la red
- 4 Se han identificado los asuntos de servidor individuales y se ha decidido un metodo de migracion para cada uno
- $5$  Se han realizado las pruebas pertinentes para garantizar una integracion y compatibilidad sin problemas

### **Para continuar...**

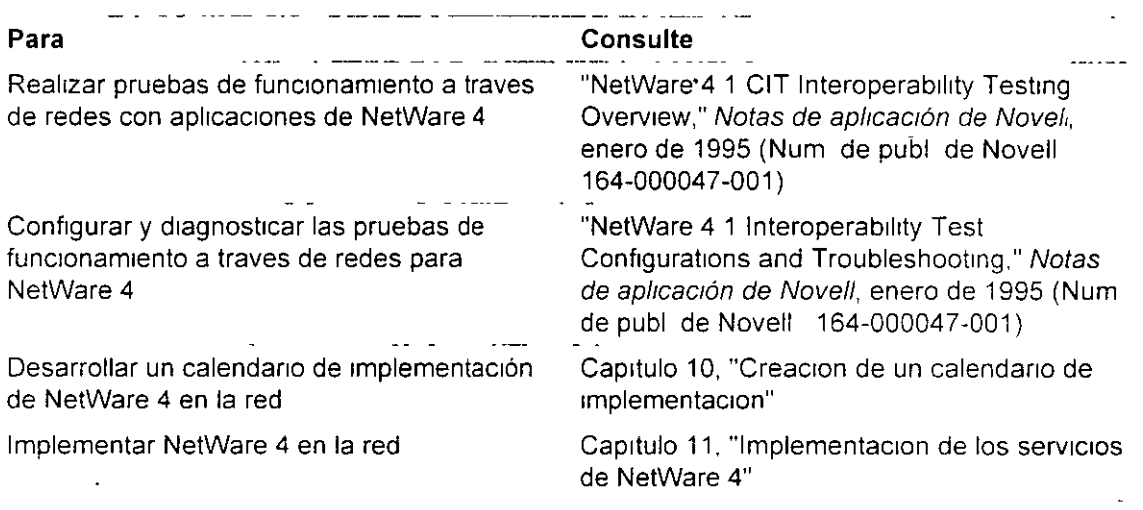

# NETWARE 4.X ADMINISTRACION AVANZADA

 $\bar{\mathcal{A}}$  $\mathcal{L}^{\text{max}}_{\text{max}}$  and  $\mathcal{L}^{\text{max}}_{\text{max}}$ 

 $\label{eq:2.1} \frac{1}{\sqrt{2}}\sum_{i=1}^n\frac{1}{\sqrt{2}}\sum_{i=1}^n\frac{1}{\sqrt{2}}\sum_{i=1}^n\frac{1}{\sqrt{2}}\sum_{i=1}^n\frac{1}{\sqrt{2}}\sum_{i=1}^n\frac{1}{\sqrt{2}}\sum_{i=1}^n\frac{1}{\sqrt{2}}\sum_{i=1}^n\frac{1}{\sqrt{2}}\sum_{i=1}^n\frac{1}{\sqrt{2}}\sum_{i=1}^n\frac{1}{\sqrt{2}}\sum_{i=1}^n\frac{1}{\sqrt{2}}\sum_{i=1}^n\frac$  $\mathcal{L}^{\text{max}}(\mathbf{A},\mathbf{A})$  .

# 6.- **SERVICIO Y SOPORTE**

 $\label{eq:1} \mathbf{V} = \mathbf{V} \mathbf{V} \mathbf{V} + \mathbf{V} \mathbf{V} \mathbf{V}$  $\mathcal{L}(\mathcal{L}^{\text{max}}_{\text{max}})$  $\mathcal{L}^{\text{max}}_{\text{max}}$  and  $\mathcal{L}^{\text{max}}_{\text{max}}$  $\begin{pmatrix} 1 & 1 \\ -3 & 3 \end{pmatrix}$  $\epsilon$  '  $\epsilon$  '  $\epsilon$  '  $\epsilon$ 

 $\mathcal{L}^{\text{max}}_{\text{max}}$  . The  $\mathcal{L}^{\text{max}}_{\text{max}}$ 

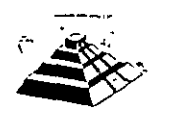

 $\mathcal{L}(\mathcal{L}^{\mathcal{L}})$  and  $\mathcal{L}(\mathcal{L}^{\mathcal{L}})$  and  $\mathcal{L}(\mathcal{L}^{\mathcal{L}})$ 

 $\mathbf{r}$ 

Mayo de 1997.

i<br>l

# **Apéndices**

# Descripción general

El árbol del Directorio NetWare® soporta un gran número de clases y propiedades de objetos disponibles para los Servicios del Directorio NetWare<sup>tm</sup> y las tecnologías de los servicios del Bindery

La creación de un documento de estándares de asignación de nombre puede llevar a cabo la implementación presente y futura del árbol del Directorio de una manera más fácil y eficiente

 $\ddot{\phantom{0}}$ 

 $\zeta$ 

Los estándares de asignación de nombre pueden ayudar a asegurar que los objetos del directorio que se creen sean intuitivos y útiles para los usuarios y grupos de la red

### Contenido

Esta sección se divide en tres apéndices Los siguientes temas se discuten en los apéndices que se indican

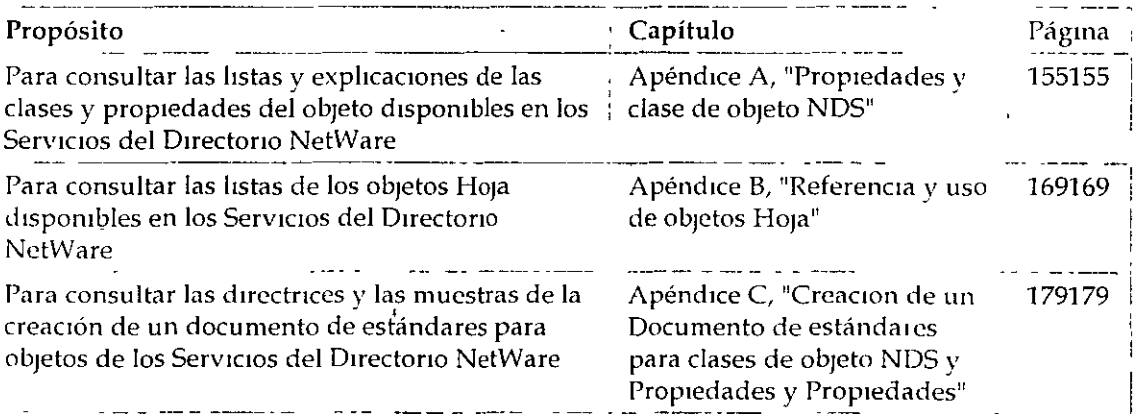

# Apéndice A Propiedades y clase de objeto NOS

# Descripción general

Este apéndice proporciona un listado y explica las clases de objeto y las propiedades disponibles en la arquitectura de los Servicios del Directorio<sup>tm</sup> NetWare®

Los temas siguientes se tratan en las páginas indicadas a continuación

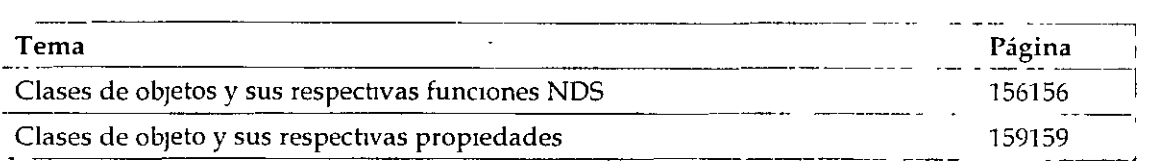

# Clases de objetos y sus respectivas funciones NOS

Esta sección proporciona un listado de las clases de objeto NDS más comunes, explica para qué se utiliza cada una e indica dónde puede encontrarse ese tipo de objeto .

| Clase de objeto | Función                                                                                                    | Posible contenedor                                      |
|-----------------|----------------------------------------------------------------------------------------------------|---------------------------------------------------------|
| Servidor AFP    | Representa un servidor basado en el<br>Organización<br>Protocolo de Archivos de AppleTalk que<br>Unidad<br>opera como un nodo en la red NetWare y<br>organizativa<br>posiblemente también como un router<br>NetWare y del mismo modo que el<br>servidor AppleTalk para varias estaciones<br>de trabajo Apple Macintosh |                                                         |
| Alias           | Redirecciona la vía de acceso de la rama<br>del árbol del Directorio o del objeto Hoja a<br>otra ubicación para accesos más prácticos                                                                                                    | Organización<br>Unidad<br>organizativa Nivel<br>de raíz |
| Objeto Bindery  | Representa un objeto actualizado desde un<br>servidor basado en Bindery que no puede<br>asignarse a un objeto del Directorio                                                                                                    | Organización<br>Umdad<br>organizativa                   |

*Tabla A-1 Clase de objetos, función y posible contenedor* 

*Páguw 1 de co¡na* 1m *presa* 

'·

 $\sim$   $\star$ 

 $\pmb{i}$ 

 $\mathbb{Z}^2$ 

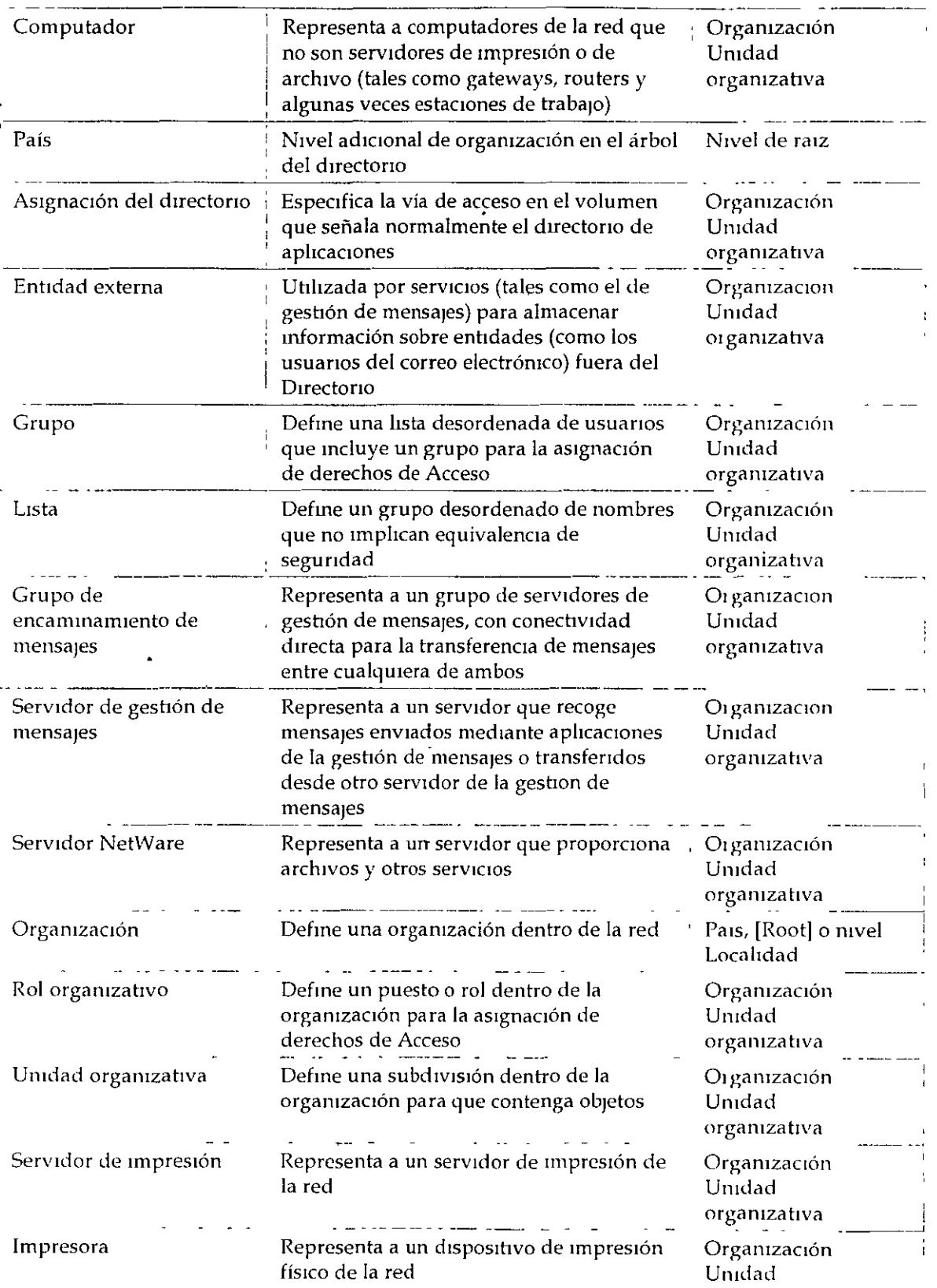

 $\ddot{\phantom{a}}$ 

 $\ddot{\phantom{a}}$ 

 $\ddot{\phantom{0}}$ 

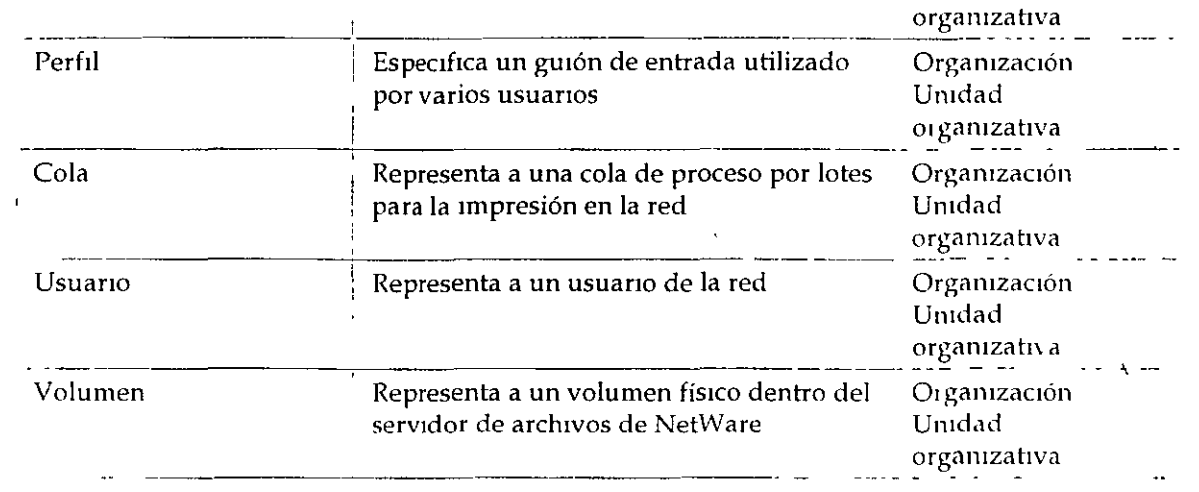

 $\ddot{\phantom{0}}$ 

# **Clases de objeto ysus respectivas propiedades**

Esta sección proporciona un listado de las clases de objeto más comunes y las propiedades **asocradas a cada una de ellas** 

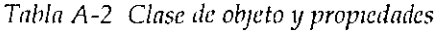

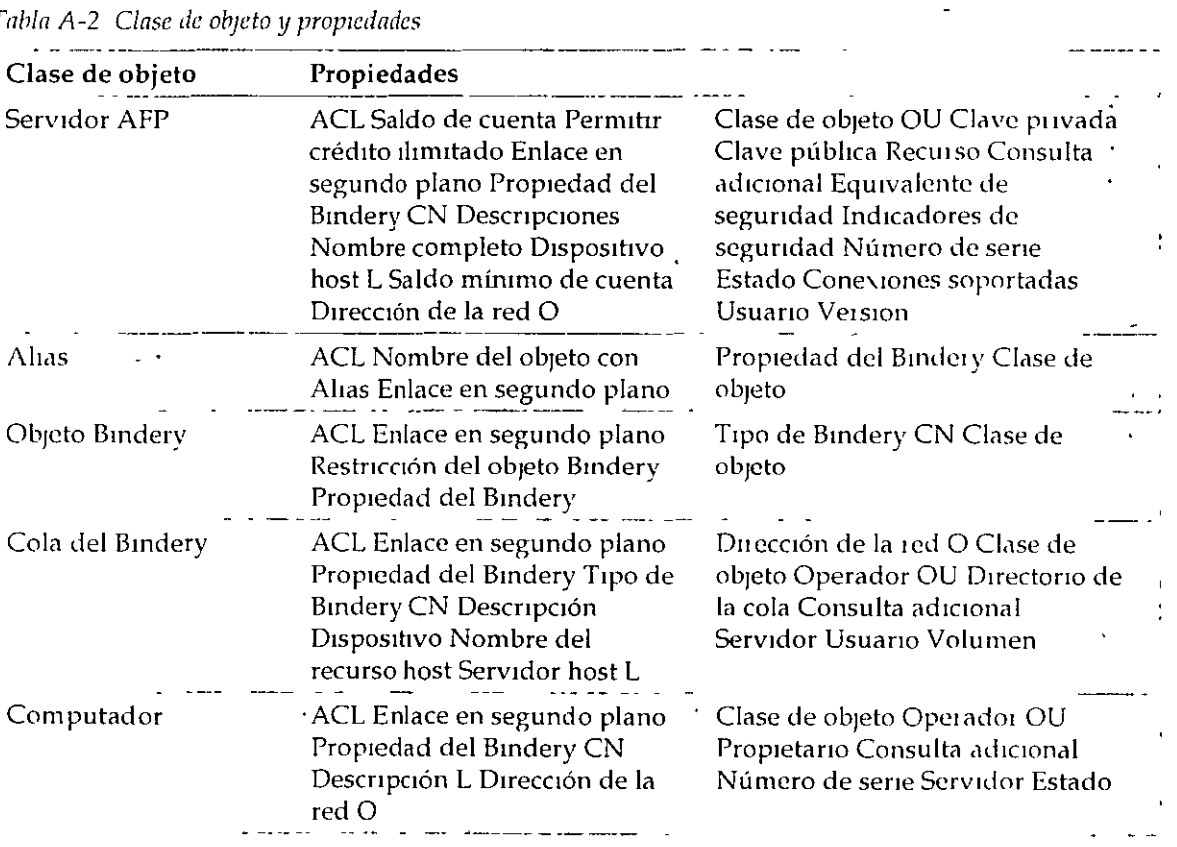

 $\sim$ 

 $\ddot{\phantom{a}}$ 

 $\ddot{\phantom{0}}$ 

Ĵ,

 $\hat{\mathcal{A}}$ 

 $\bar{z}$ 

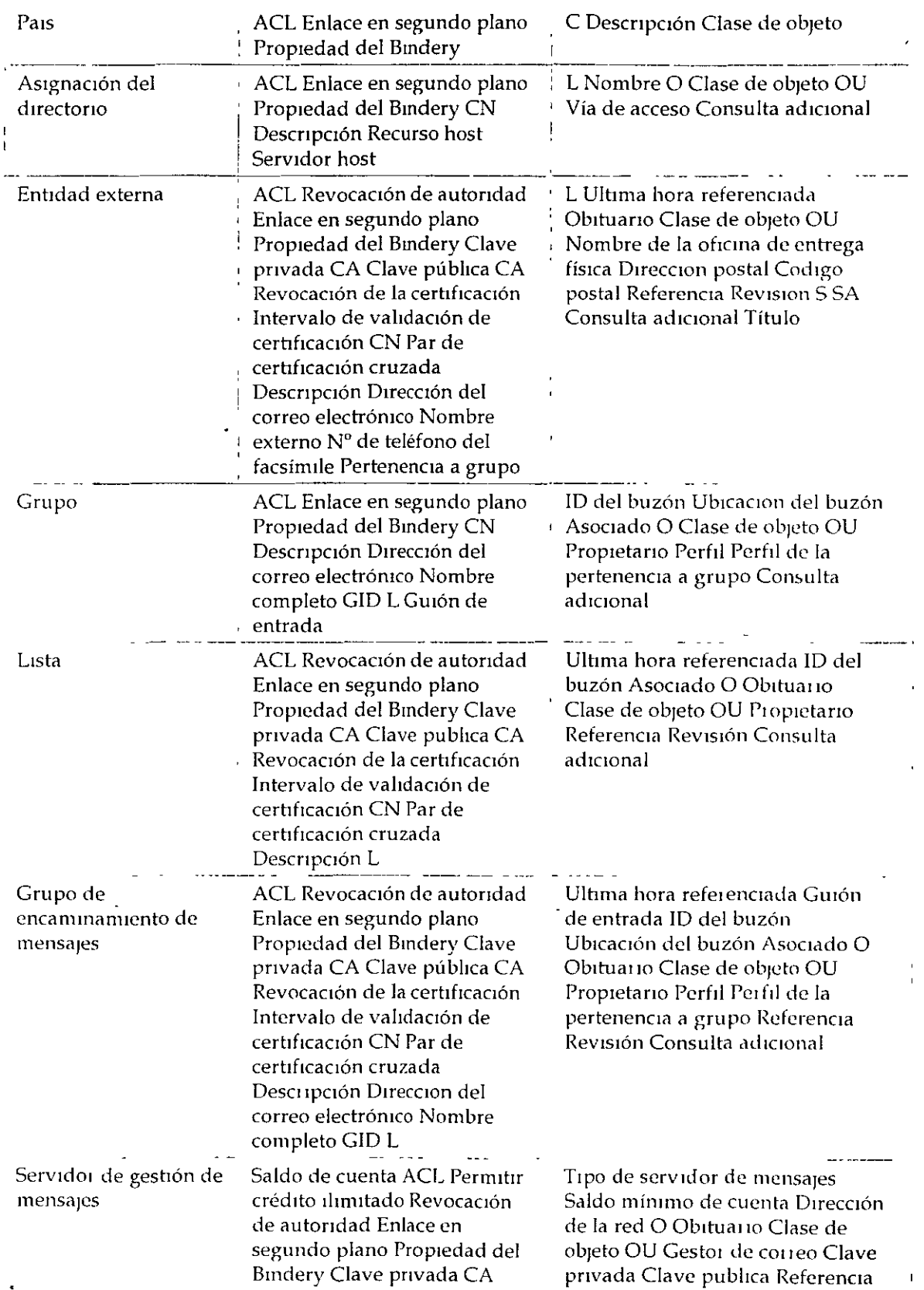

 $\hat{\mathbf{r}}$ 

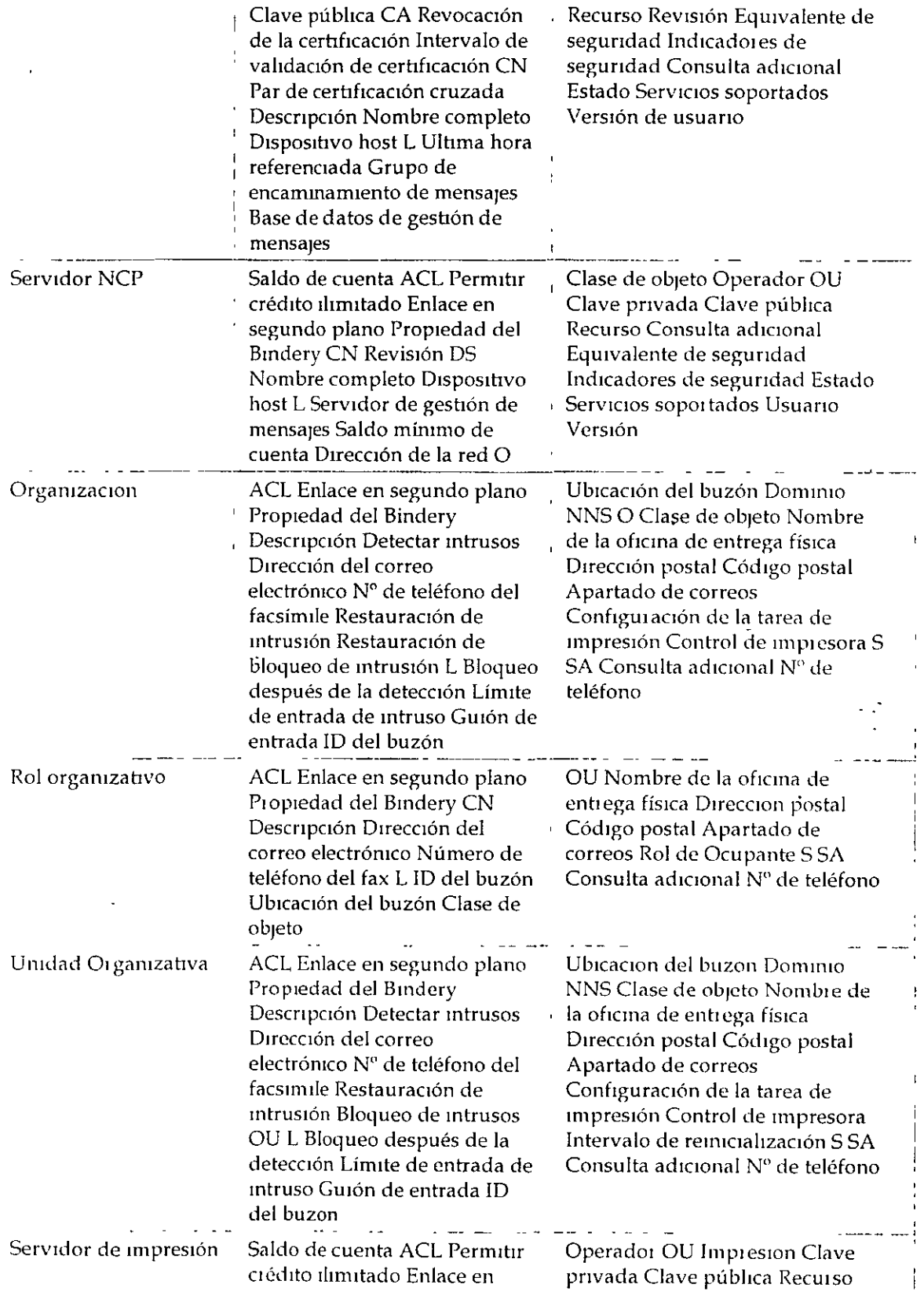

l,

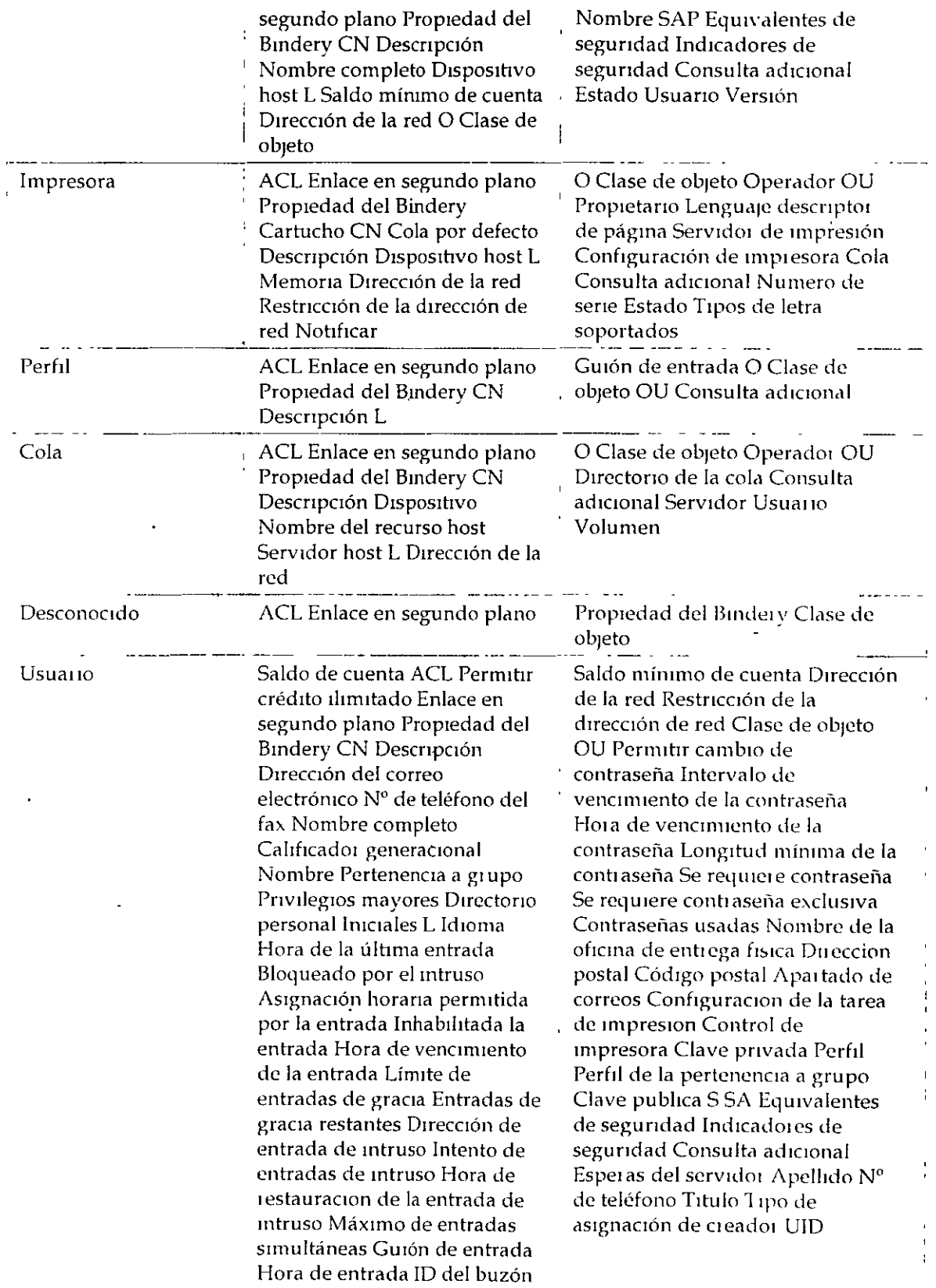

 $\frac{1}{\sqrt{2}}$ 

 $\hat{\mathcal{E}}$ 

J.

 $\mathbf{r}$ 

 $\ddot{\phantom{0}}$ 

 $\bullet$ 

 $\ddot{\phantom{a}}$ 

 $\mathcal{A}$ 

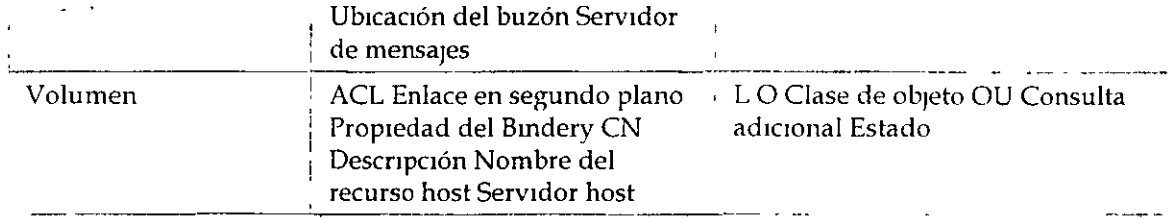

 $\cdot$ 

 $\bar{\star}$ 

 $\overline{a}$ 

 $\sim 10^6$ 

# Apéndice 8 **Referencia y uso de objetos Hoja**

## Descripción general

 $\ddot{\phantom{0}}$ 

Este apéndtce proporcwna una mtroducctón de los objetos Ho¡a dtspontbles en la arqmtcctura *de*  Servicios del Directorio<sup>tm</sup> NetWare®

Los temas siguientes se tratan en las páginas indicadas

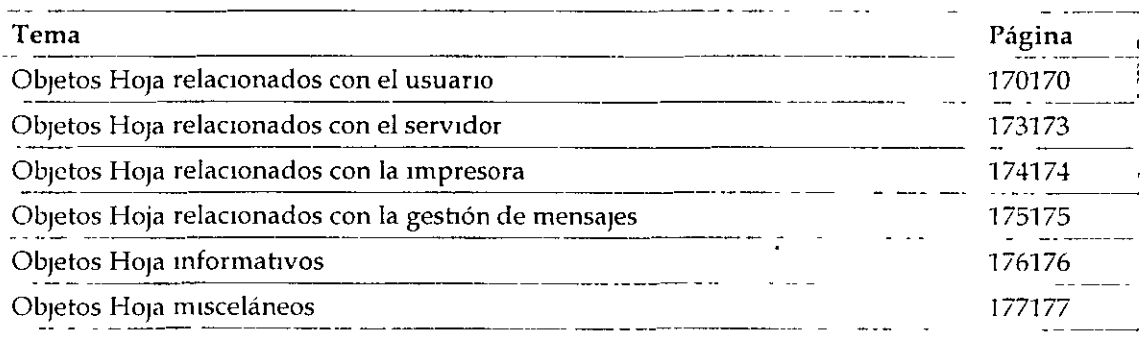

Los objetos Hoja del directorio son objetos que no contienen ningún otro objeto Repi esentan a entidades de la red tales como usuarios, servidores, impresoras, computadores, etc Los objetos Hoja se crean dentro del objeto contenedor

### 'Objetos Hoja relacionados con el usuario

Esta seccion proporciona un listado de los objetos Hoja disponibles que están relacionados con los usua110s y grupos de la red, explica para que se utilizan e indica cuándo se tienen que usar

Tabla B-1 Nombre del objeto Hoja relacionado con el usuario, función y uso

| Objeto Hoja | <b>Función</b>                                                                                                    | Situación de la utilización                                                                                                    |
|-------------|----------------------------------------------------------------------------------------------------|----------------------------------------------------------------------------------------------------|
| Grupo       | Asigna un nombre a una lista de<br>objetos Usuario que puede<br>ubicarse en cualquier parte del<br>árbol del Directorio | Muchos de los objetos Usuario<br>requieren las mismas asignaciones<br>de Trustee En lugar de llevar a<br>cabo muchas asignaciones Trustee,<br>realice sólo una asignación de |

 $\overline{\phantom{a}}$ 

 $\bar{\mathbf{v}}$ 

 $\hat{\mathbf{v}}$ 

 $\ddot{\phantom{a}}$ 

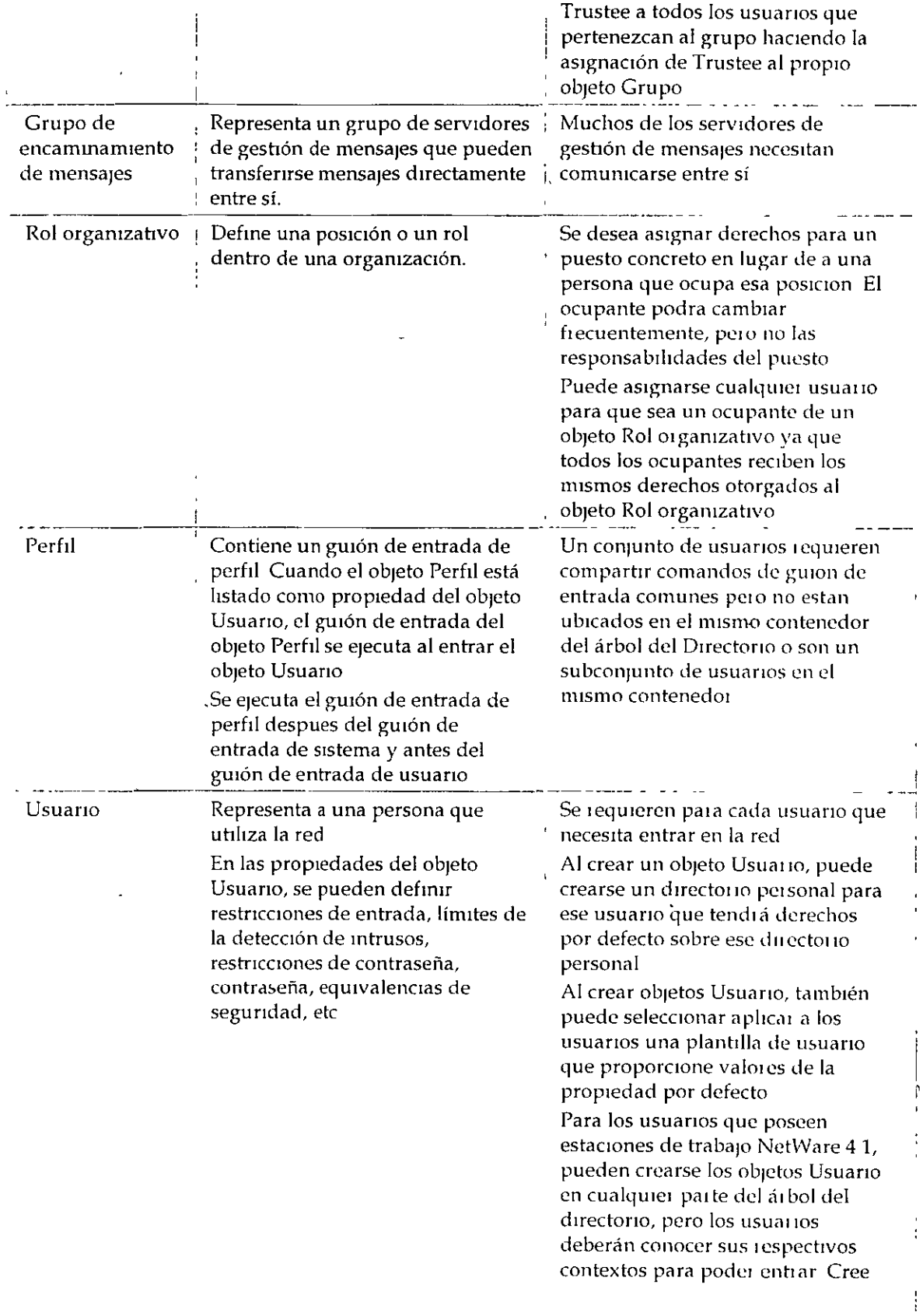

 $\bar{z}$ 

 $\frac{1}{2}$ 

 $\omega = \omega$ 

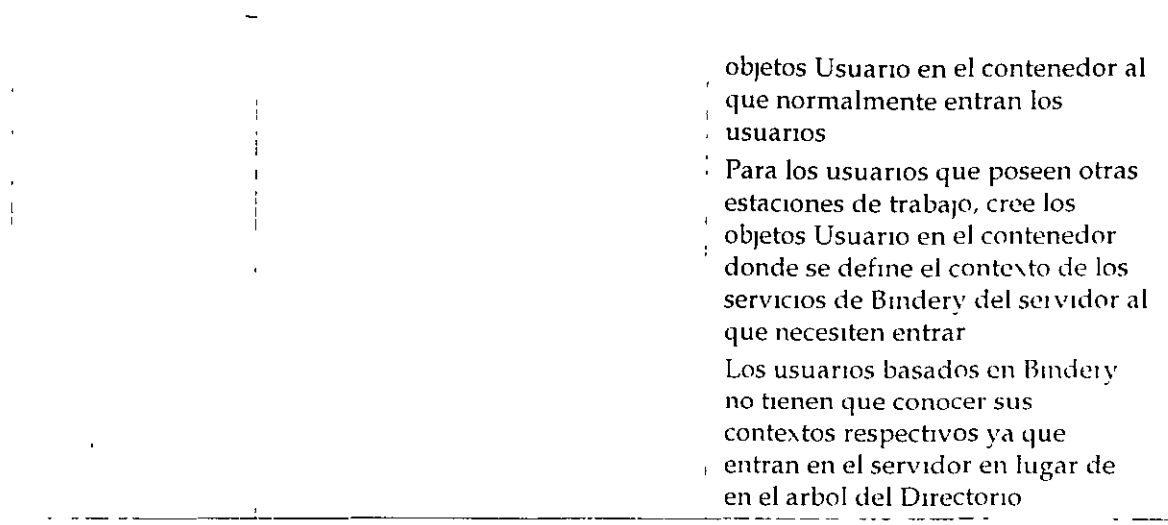

# Objetos Hoja relacionados con el servidor

Esta sección proporciona un listado de los objetos Hoja disponibles que están relacionados con servidores y volúmenes de NetWare, explica para qué se utiliza cada uno e indica donde hay que usarlos

| Objeto Hoja                  | Función                                                                                                    | Situación de la utilización                                                                                                    |
|------------------------------|----------------------------------------------------------------------------------------------------|----------------------------------------------------------------------------------------------------|
| Asignación<br>del directorio | Representa un directorio concreto<br>en el sistema de archivos Los<br>objetos Asignación de directorio<br>pueden ser especialmente útiles<br>en los guiones de entrada cuando<br>señalan directorios que contienen<br>aplicaciones u otros archivos que<br>se utilicen con frecuencia | Deseará evitai el realizai cambios en<br>muchos guiones de entrada cuando la<br>ubicación de las aplicaciones cambie<br>En lugar de ello, sólo modificará el<br>objeto Asignación de directorio              |
|                              |                                                                                                    | Por ejemplo, tiene un directorio que<br>contiene DOS 50 Podra asignar una<br>unidad de busqueda en ese directorio<br>en cualquier guión de entrada que haya<br>creado                                        |
|                              |                                                                                                    | Sin embargo, si más adelante realiza<br>una actualización a DOS 60 y<br>renombra el directorio, tendiá que<br>cambiar la asignacion en cada guión de<br>entrada en que aparezca la asignación<br>de busqueda |
|                              |                                                                                                    | Si en cambio se usa el objeto Asignación<br>de directorio, tendrá que cambiar la<br>$\blacksquare$<br>información en sólo ese objeto                                                                         |
| Servidor<br>NCP              | Representa un servidor que<br>ejecuta NetWare en su red                                                                                                    | Se crea automáticamente durante la<br>instalación del servidor Tiene que<br>existir para que los volumenes y                                                                                                 |

Tabla B-2 Nombre del objeto Hoja relacionado con el servidor, función y uso

 $\ddot{\phantom{a}}$ 

 $\lambda$ 

 $\mathbf{r}$ 

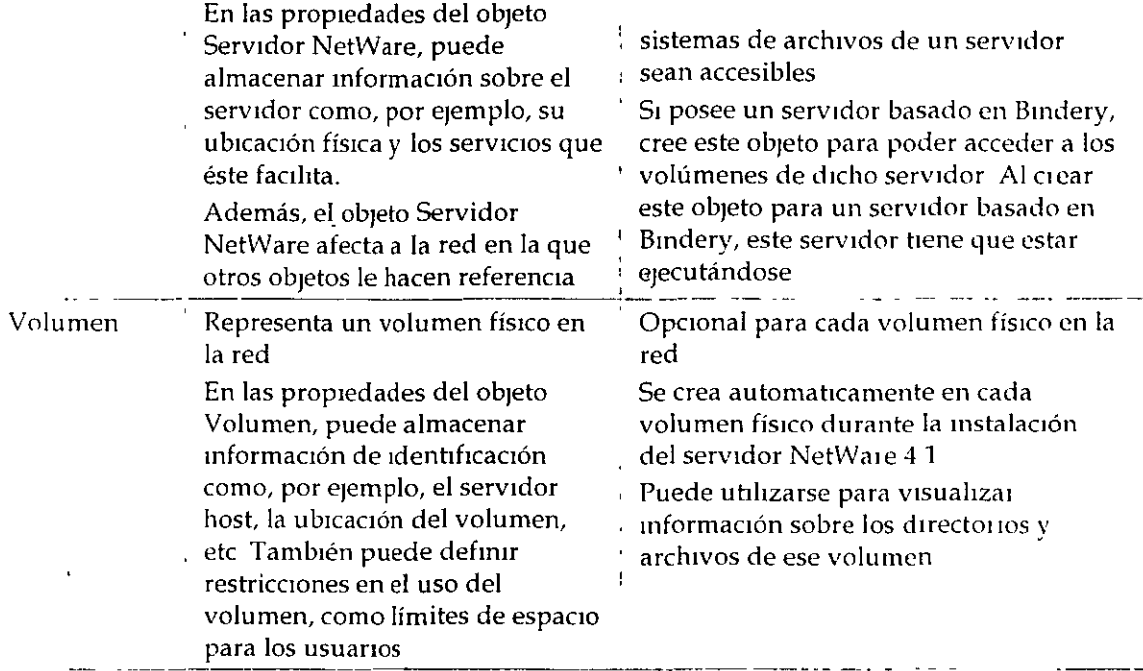

#### Objetos Hoja relacionados con la impresora  $\mathbb{R}^2$

Esta sección proporciona un listado de los objetos Hoja disponibles que están relacionados con los servicios de impresión de NetWare, explica para que se utiliza cada uno e indica dónde hay que usarlos

| Objeto<br>Hoja       | Función                                                     | Situación de la utilización                                 |
|----------------------|-------------------------------------------------------------|-------------------------------------------------------------|
| Cola de<br>impresión | Representa una cola de<br>impresión de la red               | Se requiere para cada cola de impresión de<br>la red        |
|                      |                                                             | No se puede crear con NETADMIN                              |
|                      |                                                             | Consulte Servicios de impresión si desea más<br>información |
| Servidor<br>de       | Representa un servidor de<br>impresión de red               | Se requiere para cada servidor de<br>impresión de la red    |
| impresión            |                                                             | No se puede crear con NETADMIN                              |
|                      |                                                             | Consulte Servicios de impresión si desea más<br>información |
| Impresora            | Representa un dispositivo de<br>impresión físico de la red. | Se requiere para cada impresora de la red                   |
|                      |                                                             | No se puede crear con NETADMIN                              |
|                      |                                                             | Consulte Servicios de impresión para más<br>información     |

Tabla B-3 Nombre del objeto Hoja relacionado con la impresora, función y uso

# Objetos Hoja relacionados con la gestión de mensajes

Esta sección proporciona un listado de los objetos Hoja disponibles que están relacionados con el sistema del Servicio de referencia de mensajes de NetWare (MHS), explica para que se utiliza cada uno e indica cuándo hay que utilizarlos

Estos objetos se crean y se controlan mediante las utilidades del MHS

| Objeto Hoja                               | Función                                                                                                    | Situación de la utilización                                                                                                    |
|-------------------------------------------|----------------------------------------------------------------------------------------------------|----------------------------------------------------------------------------------------------------|
| Lista de<br>distribución                  | Representa una lista de<br>receptores de correo                                                                                                    | Se desea simplificar el envio de<br>correo                                                                                                    |
|                                           |                                                                                                    | Por ejemplo, podrá ciear un objeto<br>Lista de distribución denominado<br>"Comite de recreación"                                                                                                    |
|                                           |                                                                                                    | A continuación, para enviar un<br>mensaje a todos los asociados en este<br>comite, sólo tendra que enviai el<br>mensaje al "Comité de recreacion" en<br>lugar de hacerlo a cada uno de los<br>asociados por separado                                                                                                    |
| Entidad externa                           | Representa un objeto NDS no<br>nativo que se haya importado<br>en NDS o que esté registrado en<br><b>NDS</b><br>El sistema NetWare MHS <sup>tm</sup><br>utiliza este objeto para<br>representar a usuarios de los<br>directorios basados en Bindery<br>y proporcionar una agenda<br>integrada para el envío de<br>correo | Si su entorno de gestion de mensaje<br>contiene servidores que no son de<br>MHS (como los host SMTP, nodos<br>SNADS o X 400 MTAs), podra añadir<br>usuatios y listas de estos servidores<br>para su base de datos NetWare como<br>Entidades externas<br>Las añadirá a las agendas de sus<br>aplicaciones de la gestión de<br>mensajes A continuación, cuando se<br>direccionen mensajes, los usuarios<br>Iocales pueden elegir listas y usuarios<br>que no sean de MHS de una lista de<br>directorios |
| Grupo de<br>encaminamiento<br>de mensajes | Representa un grupo de<br>servidores de la gestion de<br>mensajes que pueden transferir<br>mensajes entre ellos<br>directamente                                                                                                    | Tiene varios servidores de la gestión<br>de mensajes que necesitan<br>comunicaise entre ellos                                                                                                    |
| Servidor de<br>gestion de<br>mensajes     | Representa un servidor de la<br>gestion de mensajes que residen<br>en un servidor NetWare                                                                                                    | Se crea automáticamente en el árbol<br>del Directorio durante la instalación<br>de MHS de NetWare en un servidor                                                                                                    |

Tabla B-4 Nombre del objeto Hoja relacionado con los mensajes, función y uso

de NetWare.  $\mathbf{1}$ 

# Objetos Hoja informativos

Esta sección proporciona un listado de los objetos *Hoja disponibles que sólo existen para* almacenar información sobre los recursos de la red, explica para qué se utiliza cada uno e indica cuándo hay que utilizarlos

| Objeto Hoja  | Función                                                                                                    | Situación de la utilización                                                                                                    |
|--------------|----------------------------------------------------------------------------------------------------|----------------------------------------------------------------------------------------------------|
| Servidor AFP | Representa a un servidor basado en<br>el Protocolo de control de archivos<br>AppleTalk que opera como un nodo<br>en la red NetWare y que<br>probablemente también actúa como<br>un router NetWare, y como un<br>servidor AppleTalk, en varias<br>estaciones de trabajo de Apple<br>Macmtosh | Se posee un servidor AFP que tiene<br>que estar representado en la red<br>Use este objeto para almacenar<br>informacion sobre el sei vidor, como<br>la descripción, la ubicación y la<br>dirección de la red<br>Este objeto no tiene ningún efecto<br>sobre las operaciones de la red, sólo<br>almacena información sobre el<br>servidor AFP |
| Computador   | Representa a un computador de red<br>que no es servidor, tal como una<br>estación de trabajo o un router                                                                                                    | Use este objeto para almacenar<br>informacion sobre un computador<br>que no es servidor, como la dirección<br>de la red, el número de serie o la<br>persona a la que esta asignado                                                                                                    |
|              |                                                                                                    | Este objeto no tiene ningun efecto<br>sobre las operaciones de la red, sólo<br>almacena informacion sobre el<br>computador                                                                                                    |

*Ta/Jln B-5 Nombre del objeto Hoja wforvzntzvo,fzmczón y uso* 

### Objetos Hoja misceláneos

•

Esta sección proporciona un listado de los objetos Hoja disponibles restantes, explica para qué se utiliza cada uno e indica cuándo hay que utilizarlos

*Tahln B-6 No111bres de Objetos HfJ]n nuscelállcos, JtmclÓil 1J liSO* 

| Objeto Hoja | <b>Función</b>                                                              | Situación de la utilización                                       |
|-------------|-----------------------------------------------------------------------------|-------------------------------------------------------------------|
| Alias       | Señala a otro objeto en el árbol del<br>Directorio y hace que éste aparezca | Se desea permitir acceso a un objeto<br>que esta en otro contexto |
|             | como si existiese realmente en el                                           | Por ejemplo, puede utilizar un Alias                              |

 $\bar{\mathcal{O}}$ 

 $\ddot{\phantom{1}}$ 

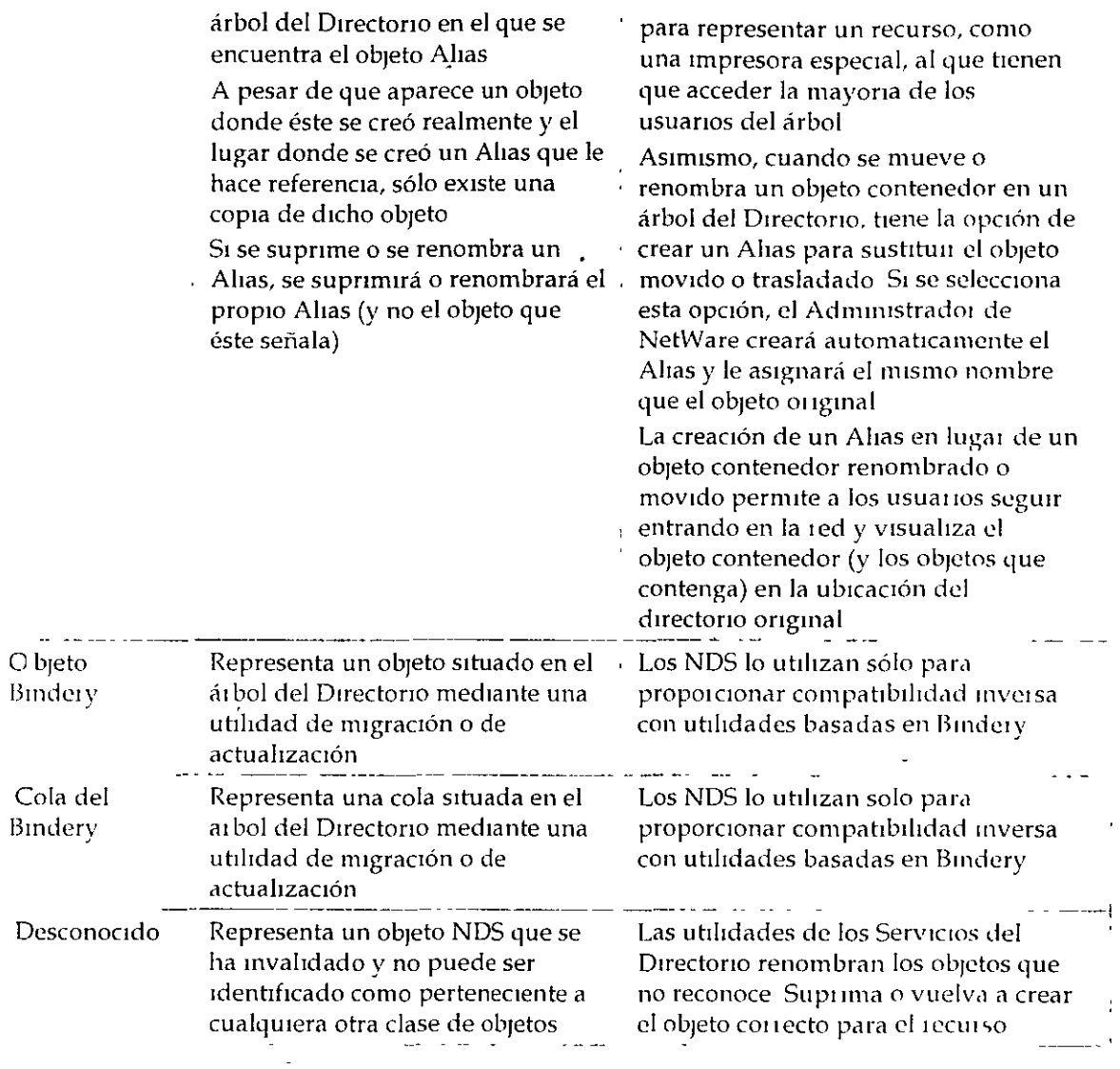

 $\hat{\boldsymbol{\beta}}$ 

 $\ddot{\phantom{0}}$  $\ddot{\phantom{a}}$ 

 $\hat{\mathcal{A}}$ 

 $\hat{\mathbf{v}}$ 

 $\ddot{\bullet}$ 

 $\ddot{\phantom{0}}$ 

# **Apéndice C Creación de un Documento de estándares para clases de objeto NOS y Propiedades**

# **Descripción general**

Este apéndice proporciona directrices y ejemplos para la creación de un documento de estándares para objetos de la base de datos de Servicios del Directorio<sup>tm</sup> NetWare®

Los temas siguientes se tratan en las páginas indicadas

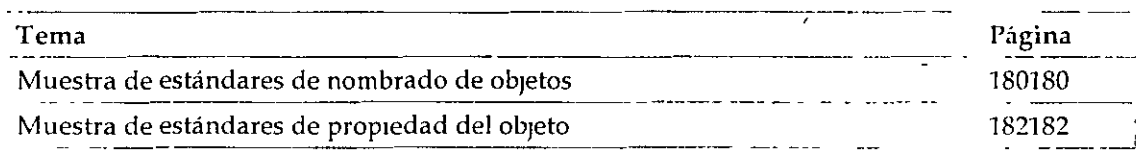

Si se utiliza un estándar de nombrado consistente, la aplicación de NDS sera más facil y mas eficiente Un estándar de nombrado contribuye a asegurar que los objetos del Directorio que crea son intuitivos y útiles para los usuarios y grupos de la red.

Un documento de estándares de nombrado mcluye una lista de obJetos que se Implantarán, el formato de cada valor de la propiedad y la posible utilización de cada propiedad

No existe ningún estándar de nombrado predefinido Diferentes organizaciones podián adoptar diferentes estándares de nombrado basados en los requisitos y en las configuiaciones existentes

El estánda1 de nombrado que se ofrece en este apéndice es un ejemplo que funciona satisfactoriamente en cualquier organización, sin tener en cuenta el tamaño, pero que puede modificar y ajustar según los requisitos de cada organización

### **Muestra de estándares de nombrado de objetos**

En nuestros ejemplos, hemos intentado crear nombres relativamente cortos Ello contribuye a conservar breve el contexto y reduce el tráfico de datos cuando NDS busca objetos concretos

S1 ya ha seleccionado un formato diferente para nombrar a usuarios o servidores de una red lm tni that is a state of the contract of the contract of the contract of the contract of the contract of the c

NetWare 3<sup>tm</sup>, quizá desee utilizarlos como punto de inicio al aplicar la red NetWare 4<sup>tm</sup>

| Objeto                                       | Estándares sugeridos                                                                                                    |
|----------------------------------------------|----------------------------------------------------------------------------------------------------|
| Asignación del<br>directorio                 | Denomine objetos Asignación de directorio una vez asignada la<br>aplicación o el proceso Por ejemplo, los archivos de aplicaciones<br>de WordPerfect® se asignarían con una Asignacion de directorio<br>denominada DM-WP                                                                                                    |
| Grupo                                        | Ponga los nombres de grupo en base a la función realizada por el<br>grupo Por ejemplo, un grupo de procesamiento de texto podra<br>denominarse GP-WP                                                                                                    |
| Organización y Unidad<br>organizativa        | Seleccione los nombres de su Organización y de su Unidad<br>organizativa basados en abreviaciones de nombres de unidad de<br>la organización<br>Por ejemplo, una organización con el nombre WIDGET, con una<br>unidad de negocios denominada ASG y una división llamada<br>NCS definirá así un contexto en el árbol del Directorio<br>OU=NCS OU=ASG O=WIDGET                                                                                                   |
| Rol organizativo                             | Por motivos de seguridad, utilice siempre el objeto Rol<br>organizativo para conceder derechos administrativos Puede<br>utilizarse el objeto Rol organizativo en cualquier situación donde<br>los cambios en el personal sean frecuentes o cuando un error en el<br>control de los derechos provoque un grave riesgo en la seguridad<br>de la organización<br>Por ejemplo, un Rol organizativo y administrativo de contenedor<br>podrá denominarse OR-NCSADMIN |
| Impresora                                    | El nombre de impresora incluye el código de ubicación de tres<br>caracteres (nuevamente el código de ciudad de líneas aéreas)<br>seguido del apartado postal y el tipo de impresora<br>Por ejemplo, una LaserJet 4 SI se denominará PRV-E232-LJ4SI<br>Una LaserJet 4 dúplex en la misma ubicación se llamara<br>PRV-E232-LJ4SID                                                                                                    |
| Cola de impresión y<br>Servidoi de impresión | Una cola de impresión y un servidor de impresión deberan<br>empezar con los caracteres PS y PQ Lo que queda del nombre<br>deberá incluir el nombre del servidor del departamento y un<br>numero para cada servidor de impresión o cola de impresión<br>Por ejemplo, un servidor de impresión denominado PS-NCS001-1<br>y colas de impresión del servicio llamadas PQ-NCS001-1 y PQ-<br><b>NCS001-2</b>                                                         |
| Perfil                                       | Ponga nombres de perfil según la función del perfil Por ejemplo,<br>el perfil de un contenedor que proporciona todas las asignaciones<br>necesarias para los usuarios del departamento podrá denominarse<br>PF-NCSMAP                                                                                                    |
| Servidor                                     | Los nombres de servidor deberán formarse mediante codigos de<br>tres caracteres para la ubicación, división y el servidor Use el<br>código de ciudad de líneas aéreas como código de la ubicación de                                                                                                    |

Tabla C-1 Nombre de objeto y estándares sugeridos

 $\frac{1}{2}$ 

 $\hat{\mathbf{I}}$ 

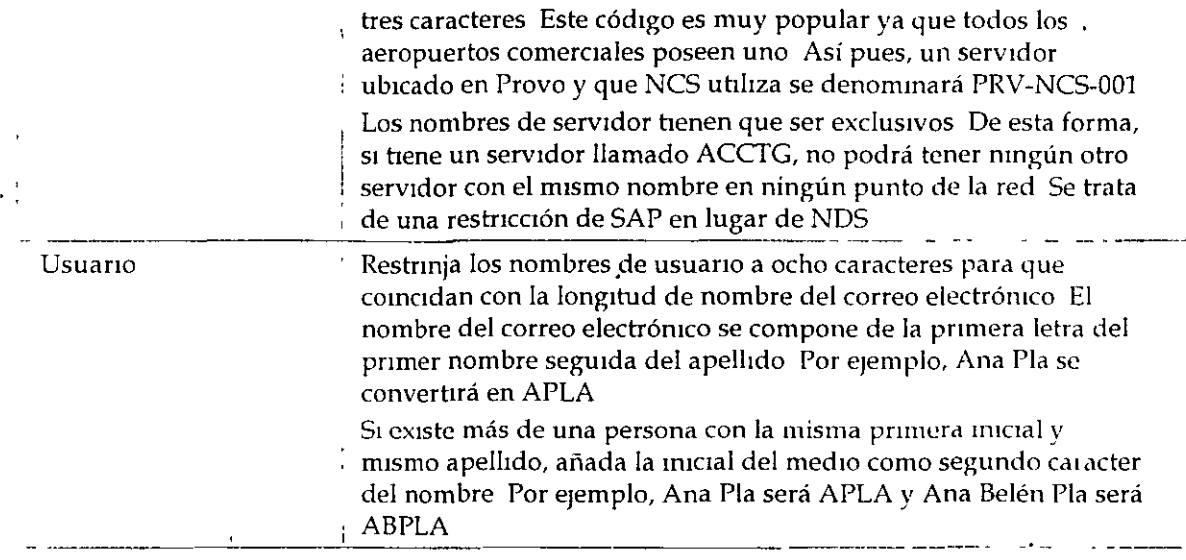

### Muestra de estándares de propiedad del objeto

A continuación le mostramos un ejemplo que podrá utilizar para habilitar a todos los supervisores de la red de su organización de manera que puedan introducir nombres de objeto e información de propiedades de una forma consistente

Los siguientes ejemplos describen posibles estándares utilizados para objetos Usuario y objetos Organización En última estancia, tendrá que describir estándares utilizados para todos los objetos

### Estándares de propiedades del objeto Usuario

Use los siguientes estándares de información de las propiedades de los objetos Usuario

### Propiedades de las restricciones de la cuenta

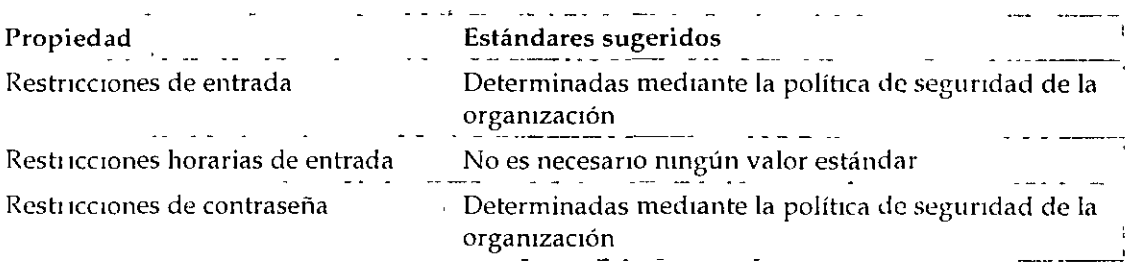

### Propiedades del entorno

 $\mathbb{R}^2$ 

 $\ddot{\phantom{a}}$ 

 $\ddot{\phantom{a}}$ 

 $\ddot{\phantom{a}}$ 

 $\ddot{\phantom{a}}$ 

 $\ddot{\phantom{a}}$ 

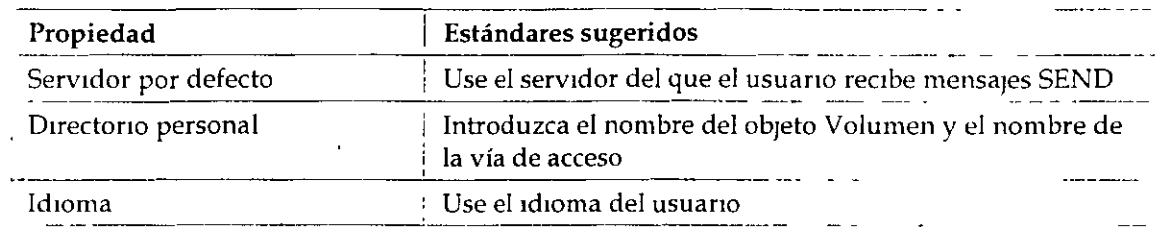

 $\overline{\phantom{a}}$ 

 $\ddot{\phantom{1}}$ 

### Propiedades de la página de identificación

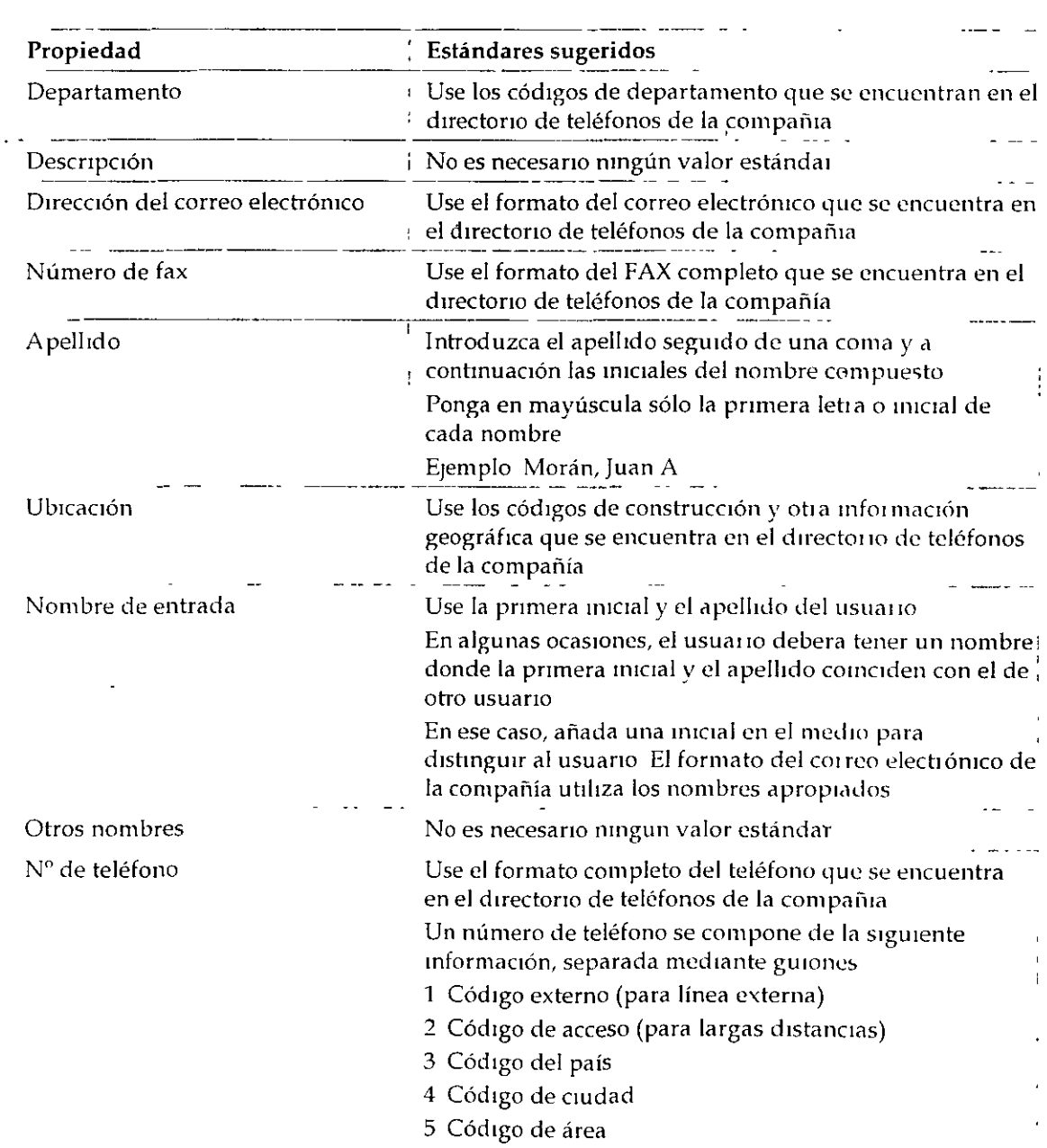

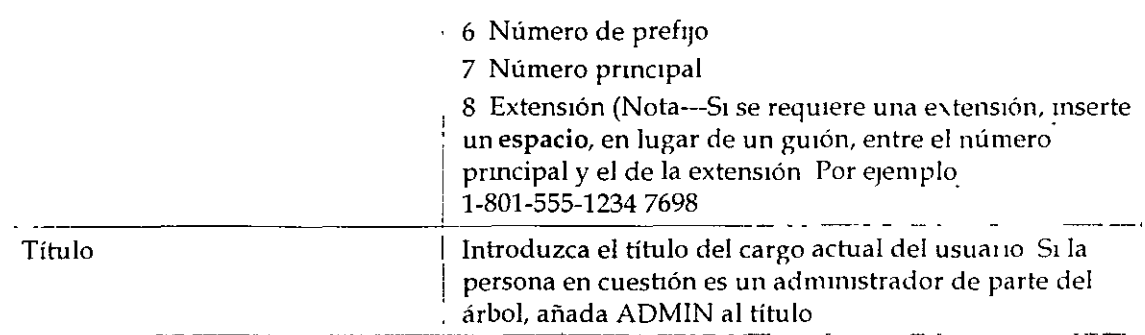

### Propiedades de la dirección postal

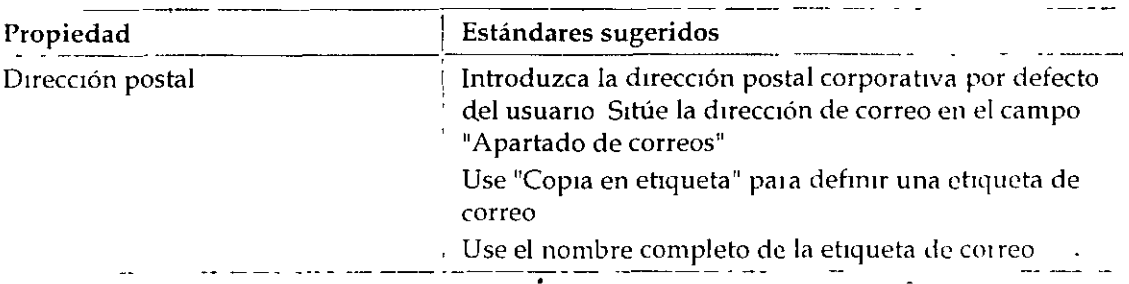

### Estándares de propiedades del objeto Organización

Use los siguientes estándares de información de las propiedades de los objetos Organización

### Propiedades de la página de identificación

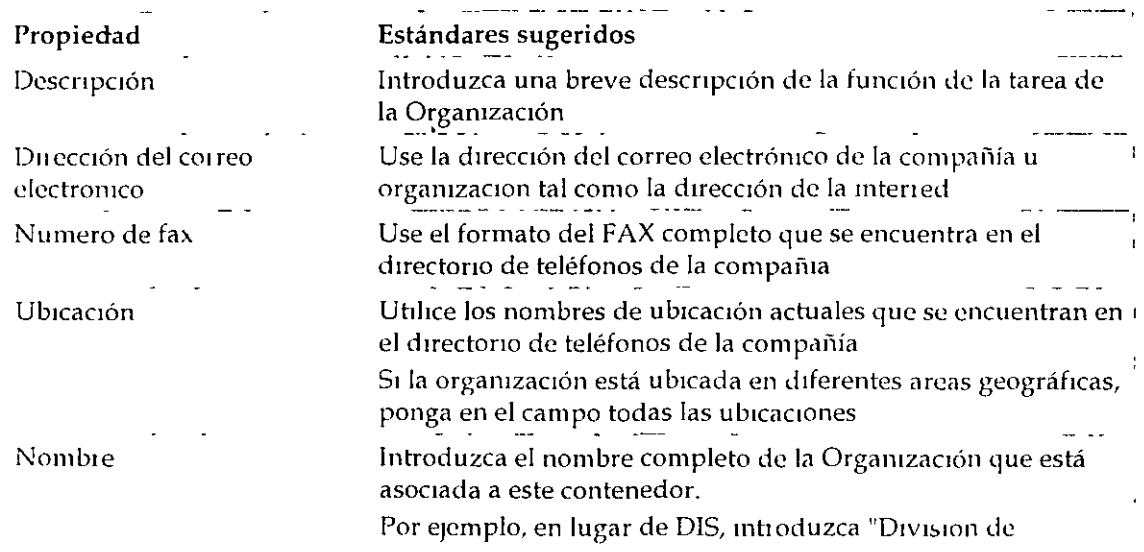

 $\overline{\phantom{a}}$ 

 $\overline{a}$ 

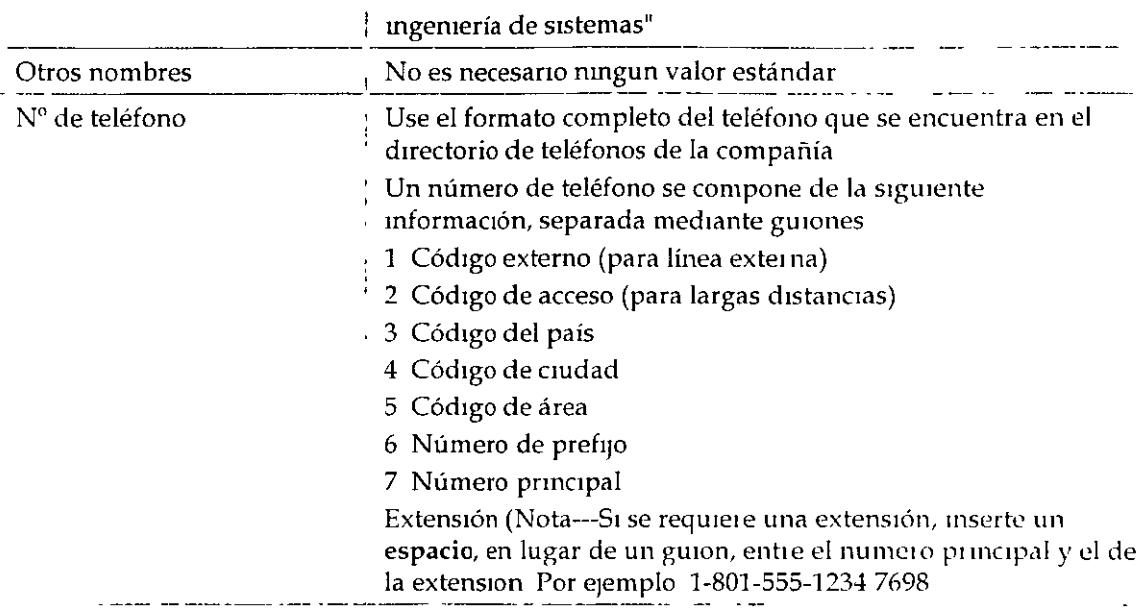

*Pdguw* 6 *de coprn* **1111prcsa** 

# Tabla de utilidades de la estación<br>de trabajo NetWare®

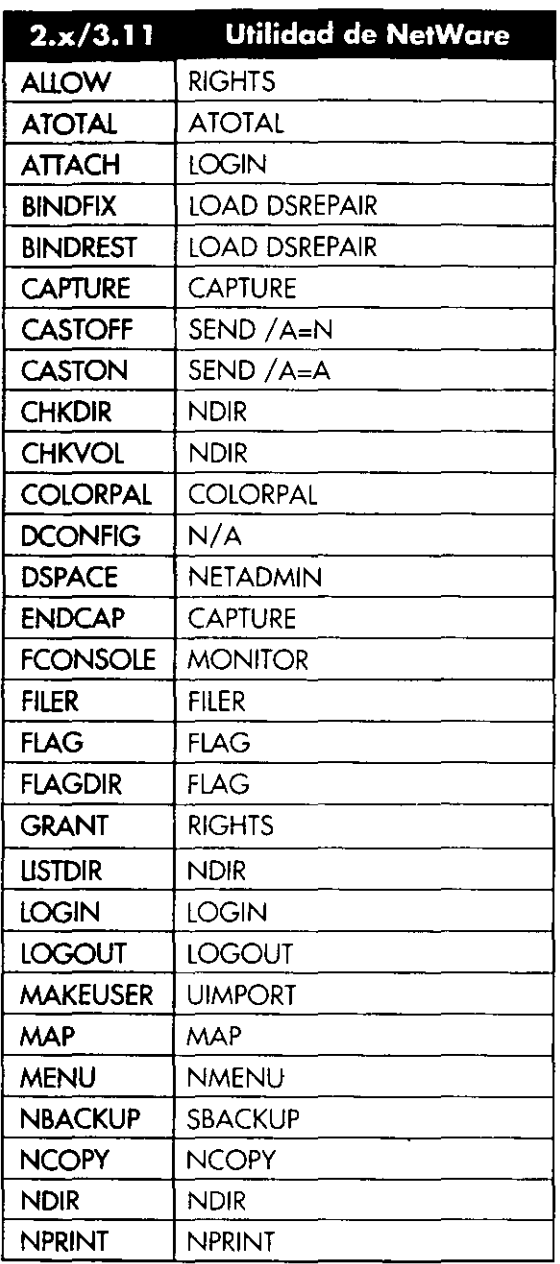

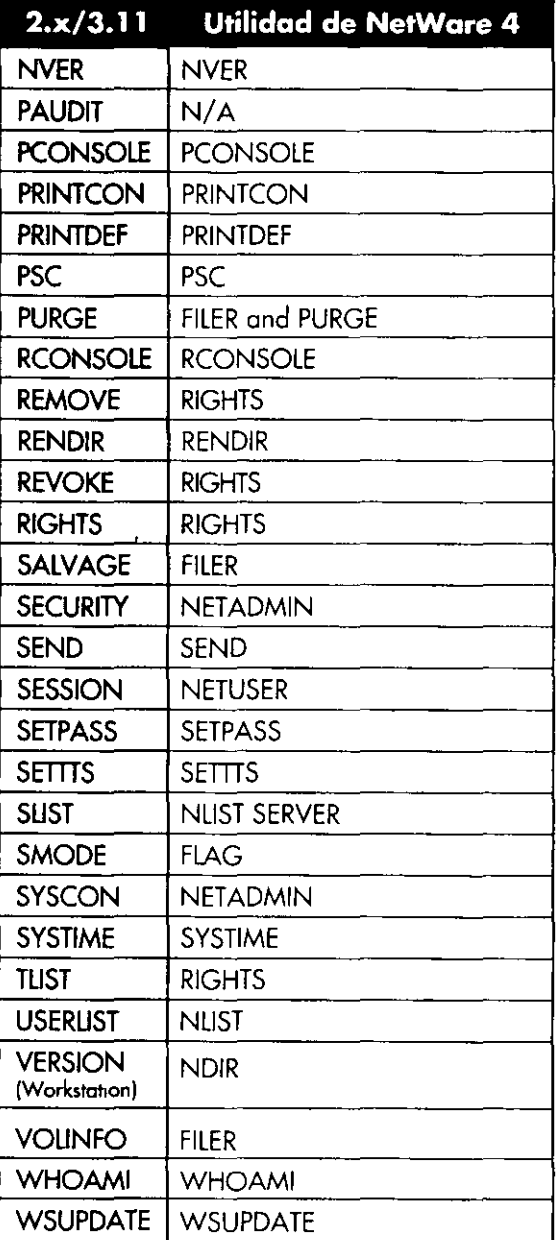

También puede utilizar la utilidad gráfica Admistrador de NetWare para realizar la mayoría de las tareas de la estación de trabajo

### **Utilidades de NetWare. 4**

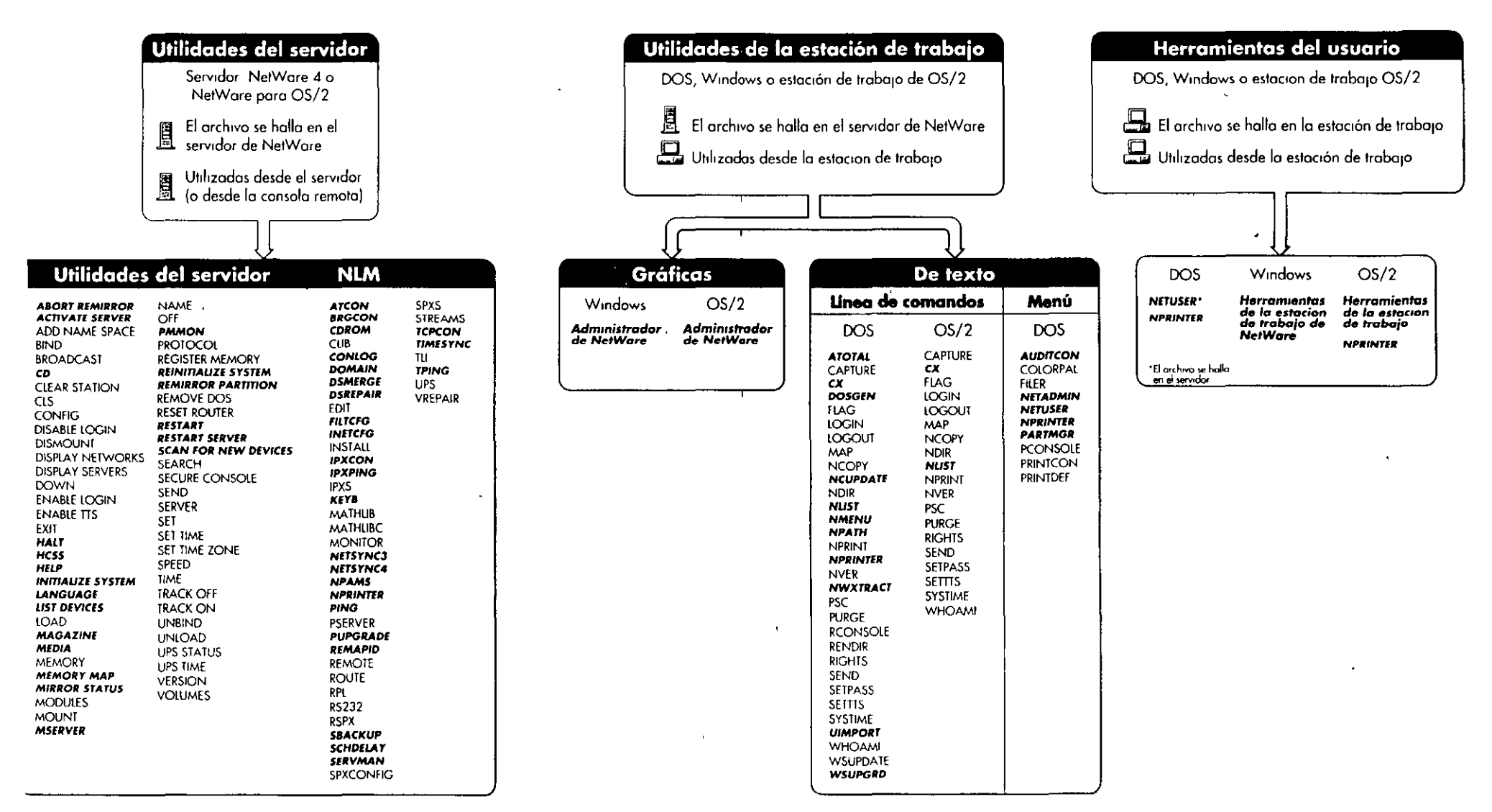

*NOVE*  $\ddot{\phantom{0}}$ Para utilizar con la Guia de referencia de las utilidades de NetWare 4

سمبر

# **Actualización de NetWare SFT III" a NetWare®4.1**

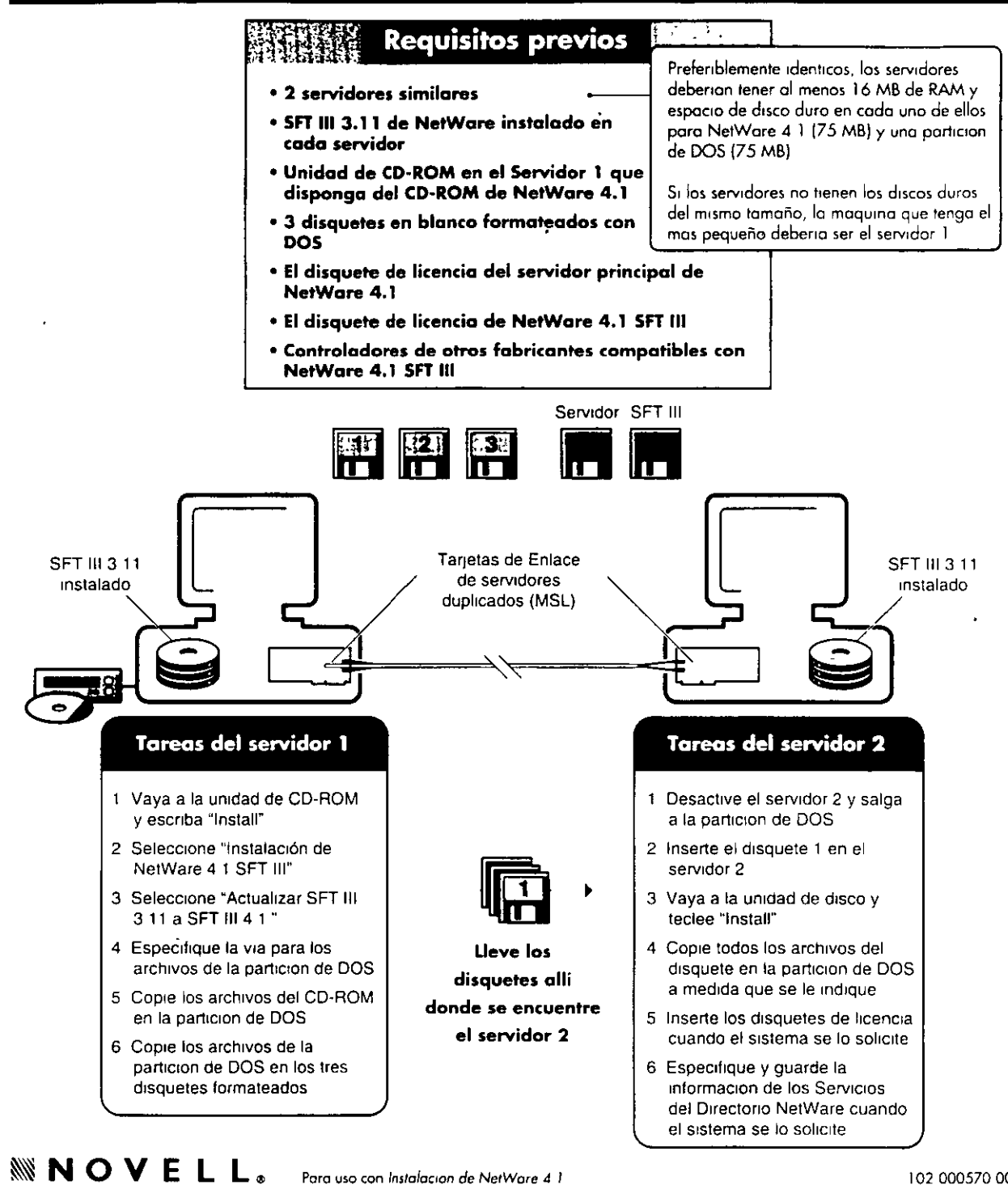

•

102 000570 001

# **Instalación de SFT nr de NetWare® 4.1**

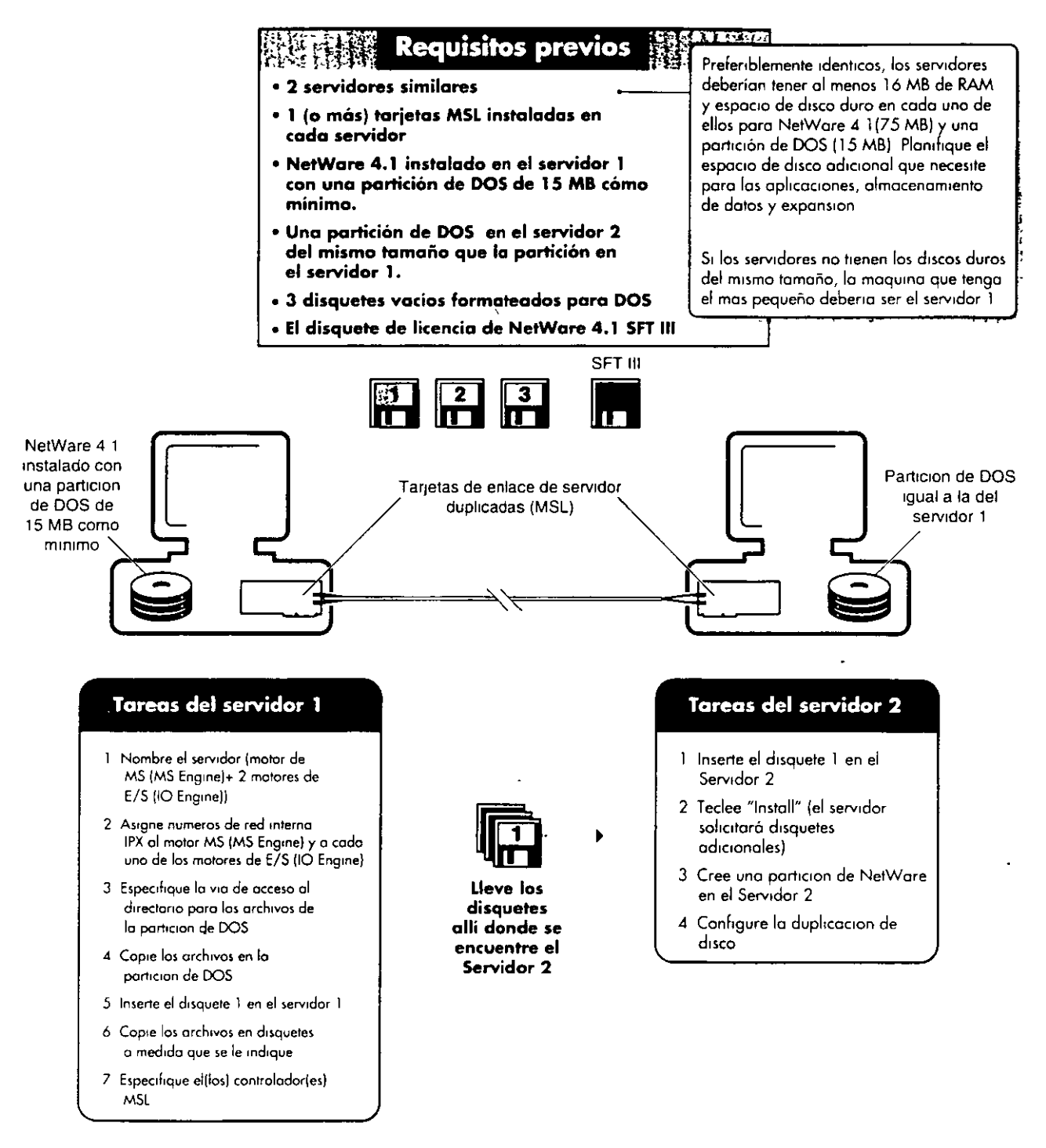

### $\mathbb{N}\times\mathbb{N}\cup\mathbb{N}\subset\mathbb{N}$  **L. L.**  $\bullet$  Para uso con *Instalacion de NetWore 4 1*

•
# Instalación del Cliente para DOS y MS Windows

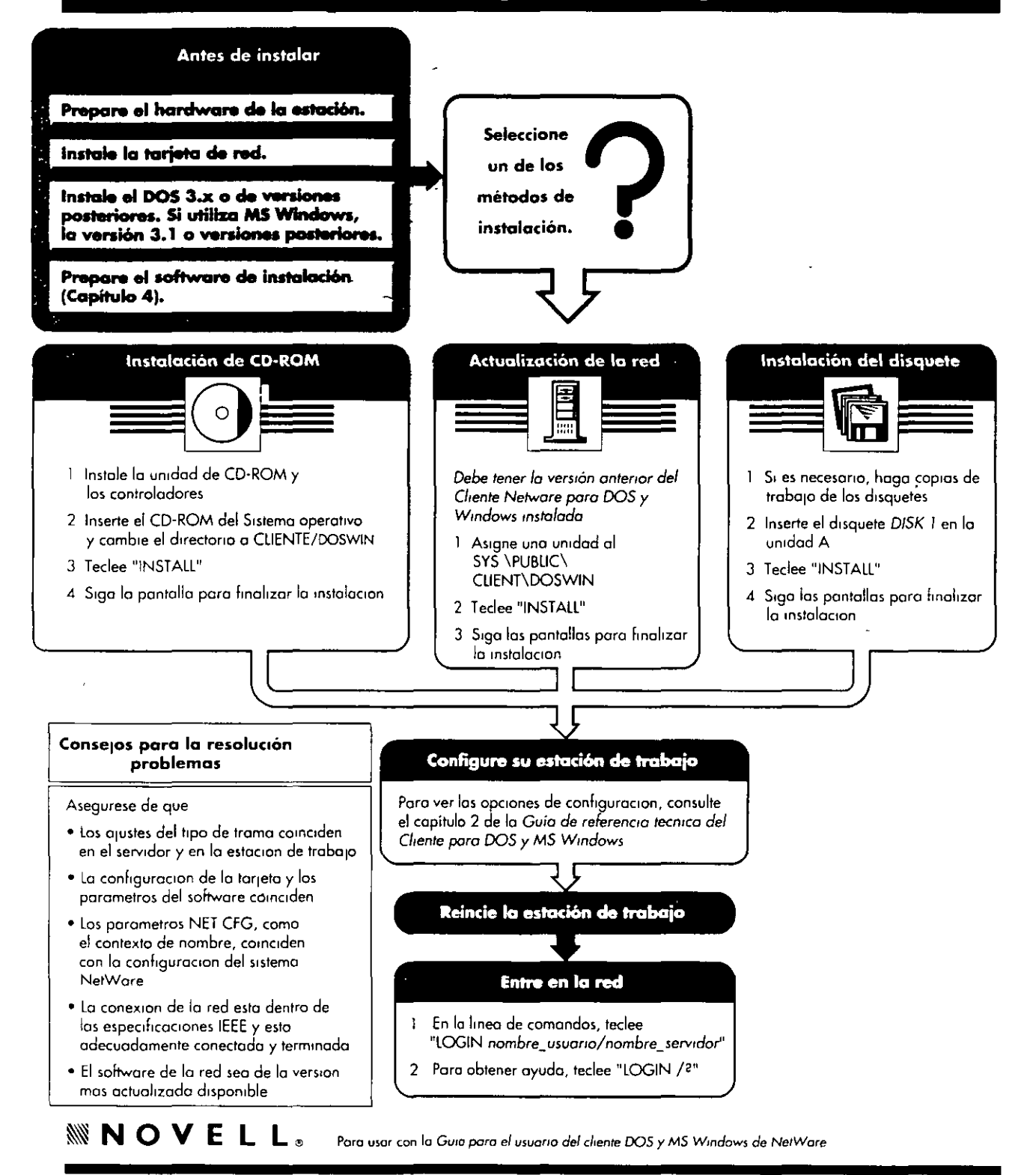

١

 $/4/$ 

# Opciones de configuración de Cliente NetWare para DOS y MS Windows

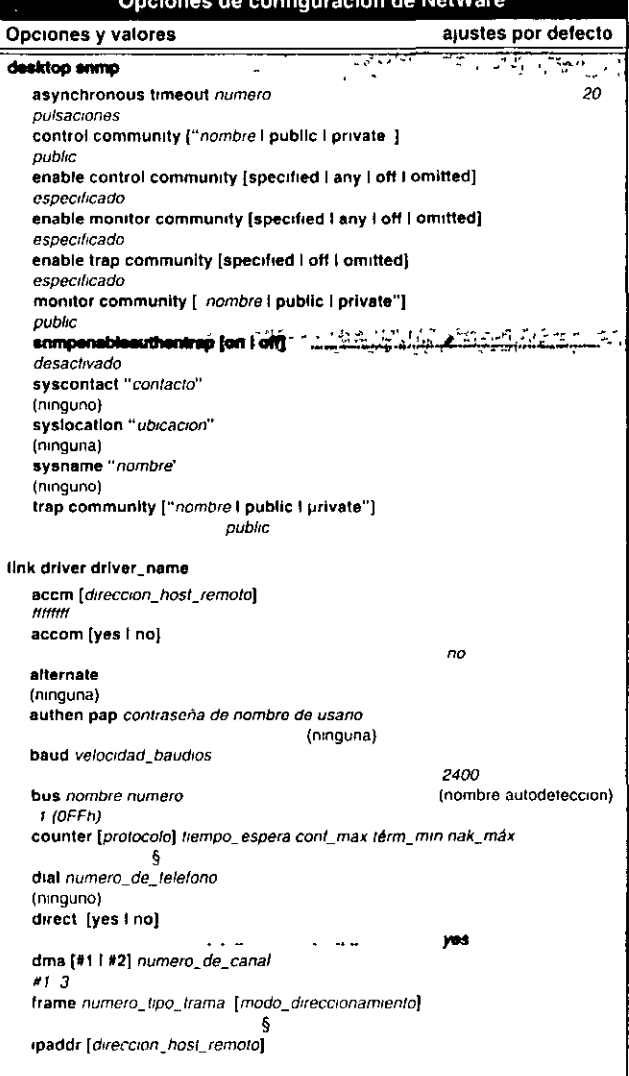

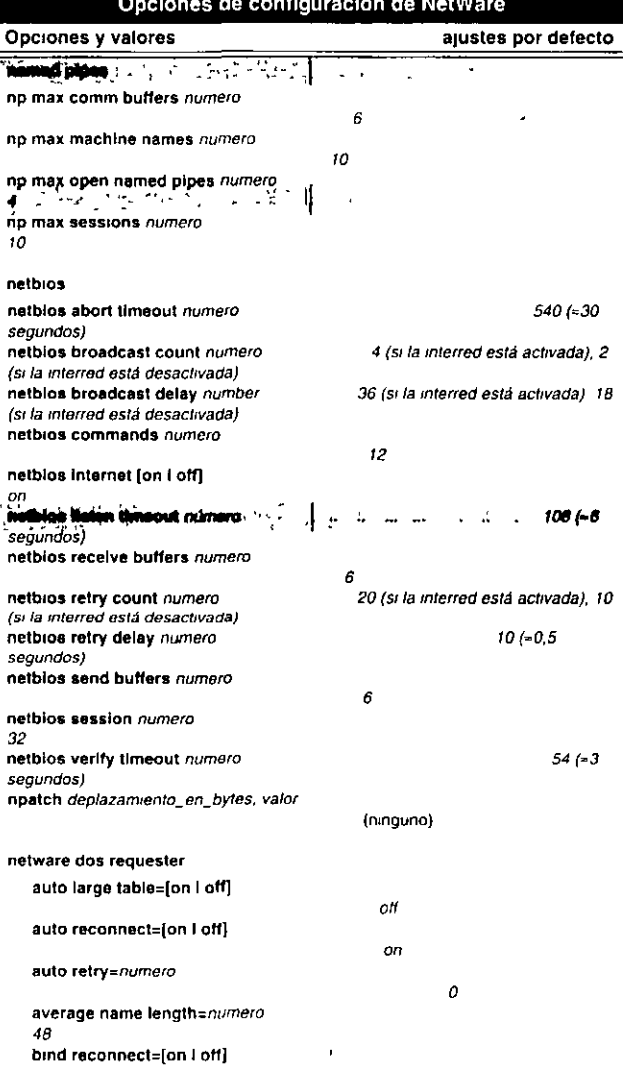

#### # Esta opcion no es válida pasa redes de NetWare 2, NetWare 3 y Personal NetWare

#### Opciones y valores ajustes por defecto

Opciones de configuración de NetWare

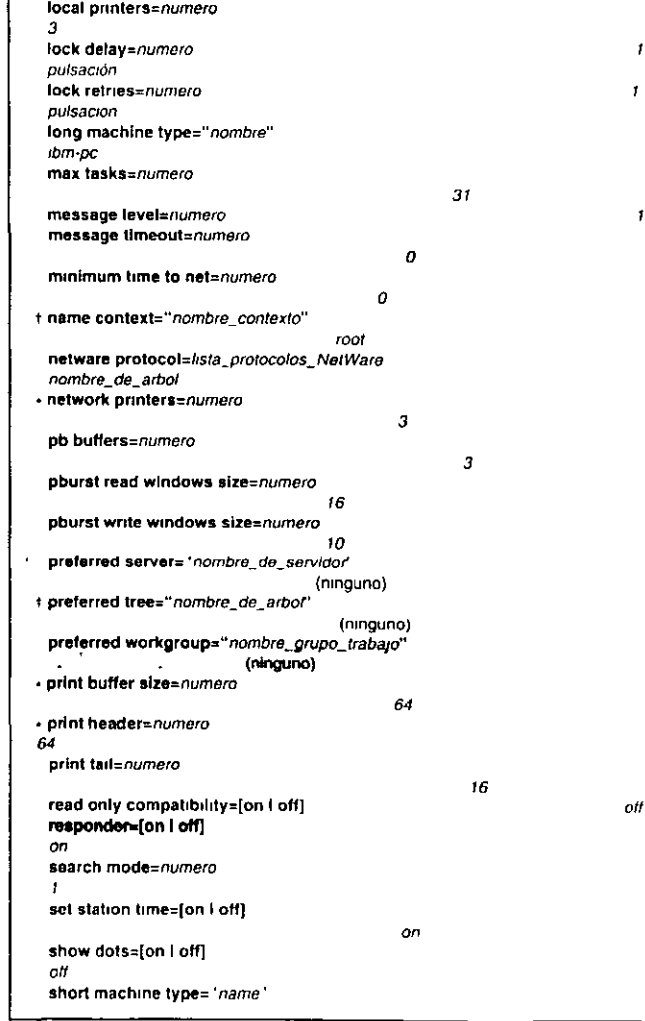

\* El ajuste por defecto es el valor maximo para redes de NetWare 2 y NetWare 3

§ Los ajustes por defecto dependen de la configuración de la red continuacion  $\blacktriangleright$ Consulte el capitulo 2 "Referencia de las opciones de NET CFG" en la Guia de Beforencia tecnica nara el cliente DOS y MS Windows

# Opciones de configuración de NetWare® cont.

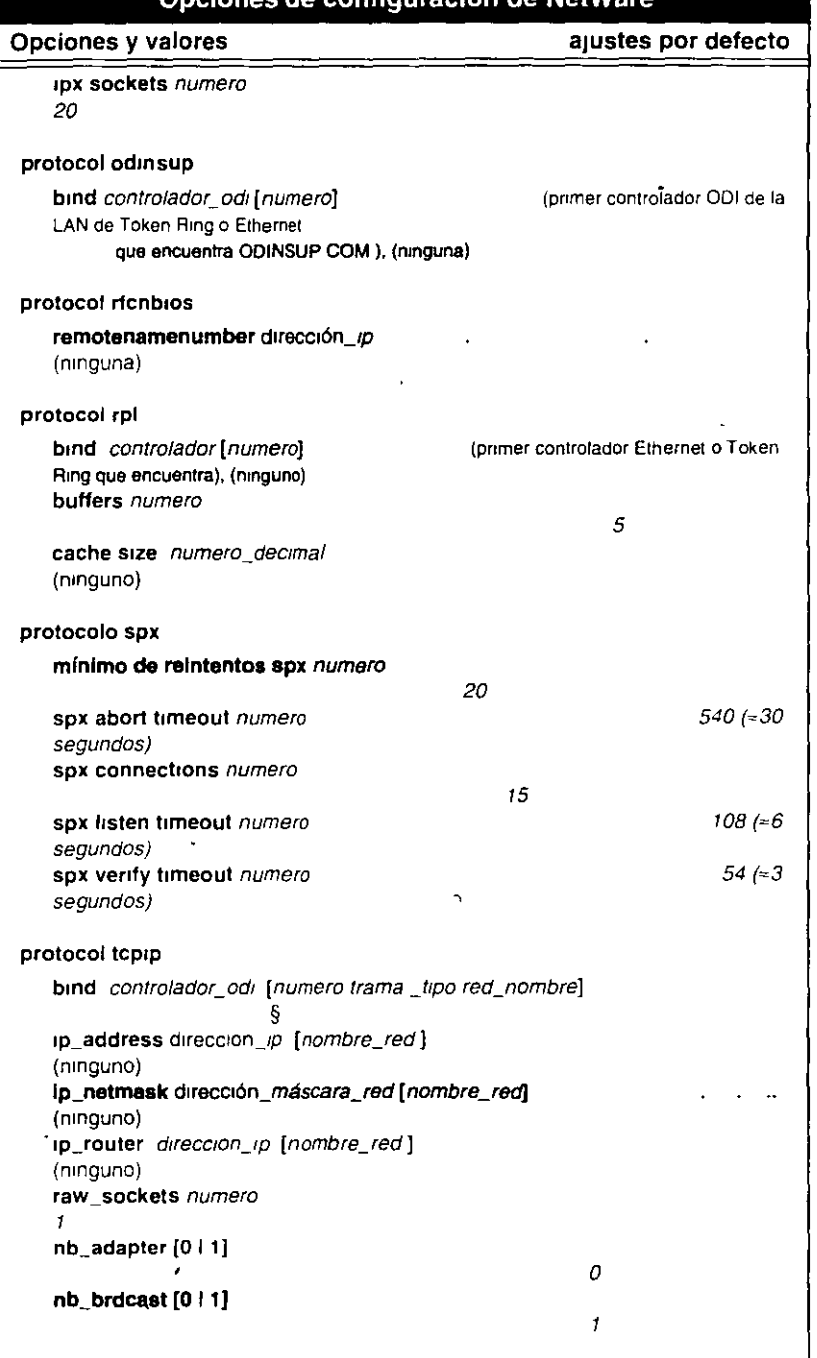

nión de NotMe

§ Los valores por defecto varian segun la configuración de la red. Para obtener información especifica consulte el capitulo 2 "Guia de referencia de las opciones" de NET CFG" en la "Guia de referencia"<br>tecnica del cliente DOS y MS Windows

**WNOVELL.** 

Paro usar con la Guia de referencia tecnica del cliente DOS y MS Windows

102 000568-001

### Resolución de problemas de los Servicios de impresión de NetWare. 4: Salida de impresión lenta o incorrecta

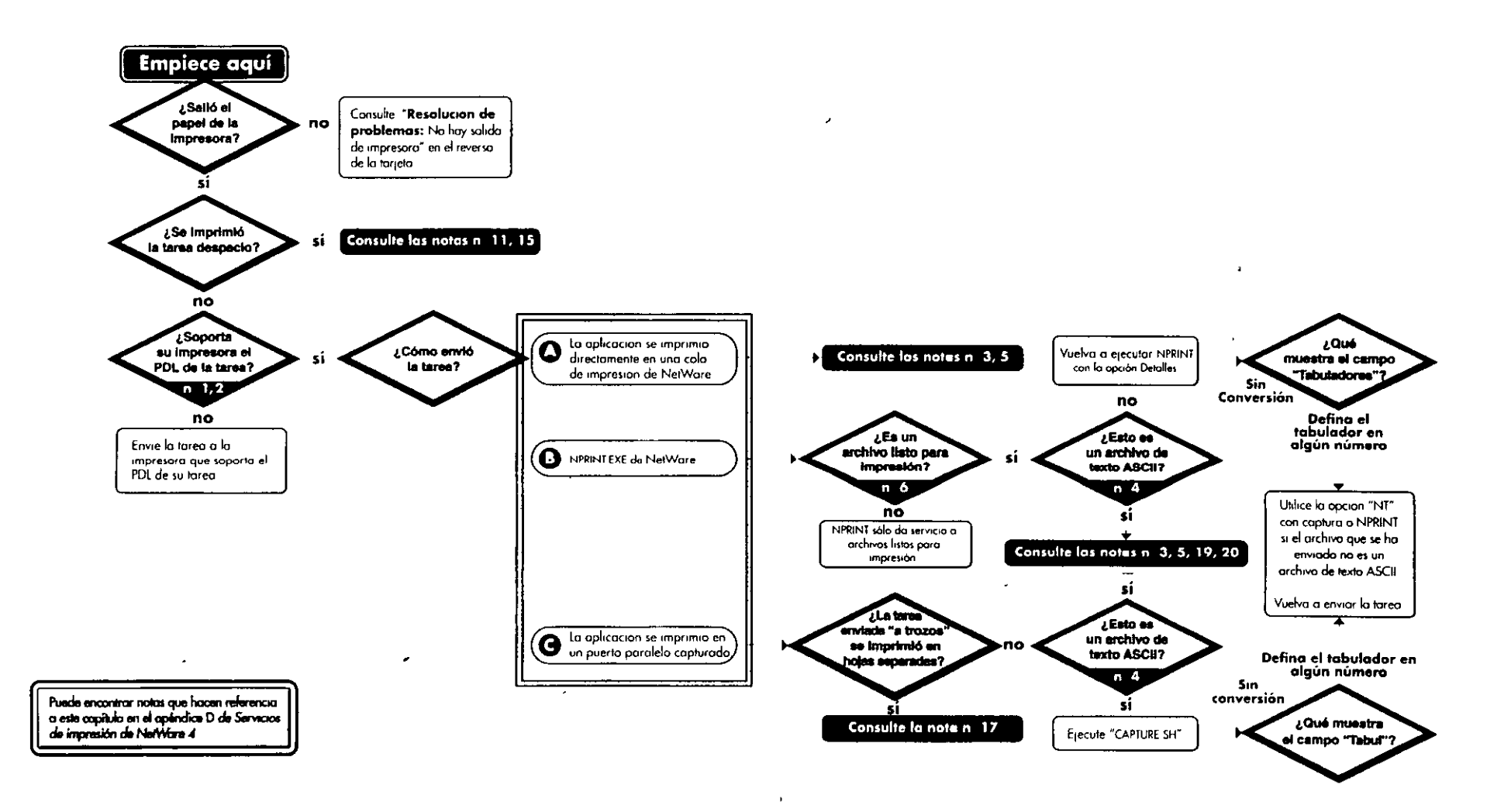

 $\epsilon_{\rm A}$ 

# Resolución de problemas de los servicios de-impresión de NetWare 4: Sin salida de-impresora

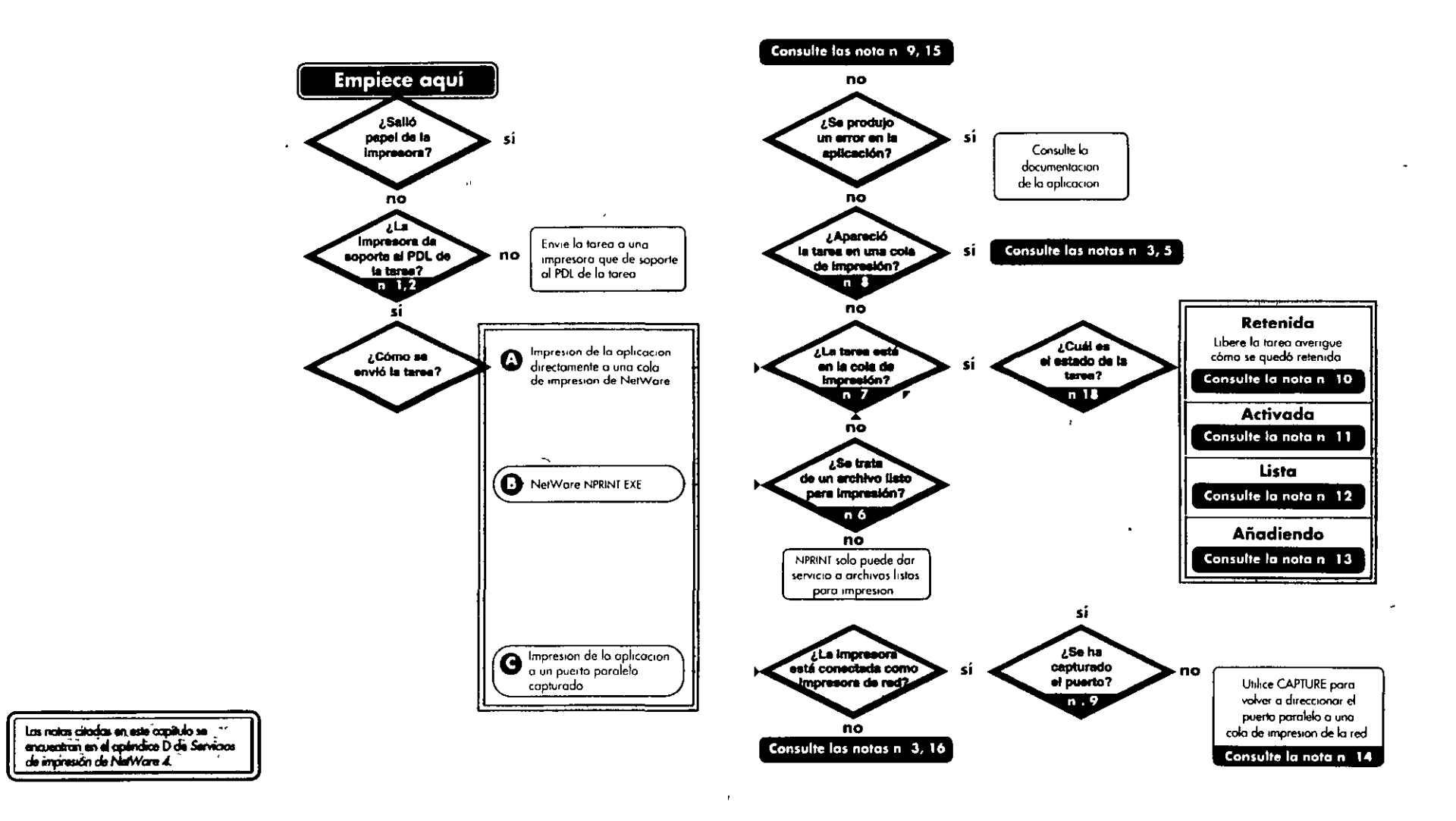

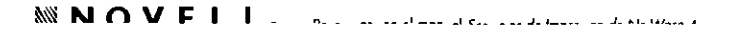

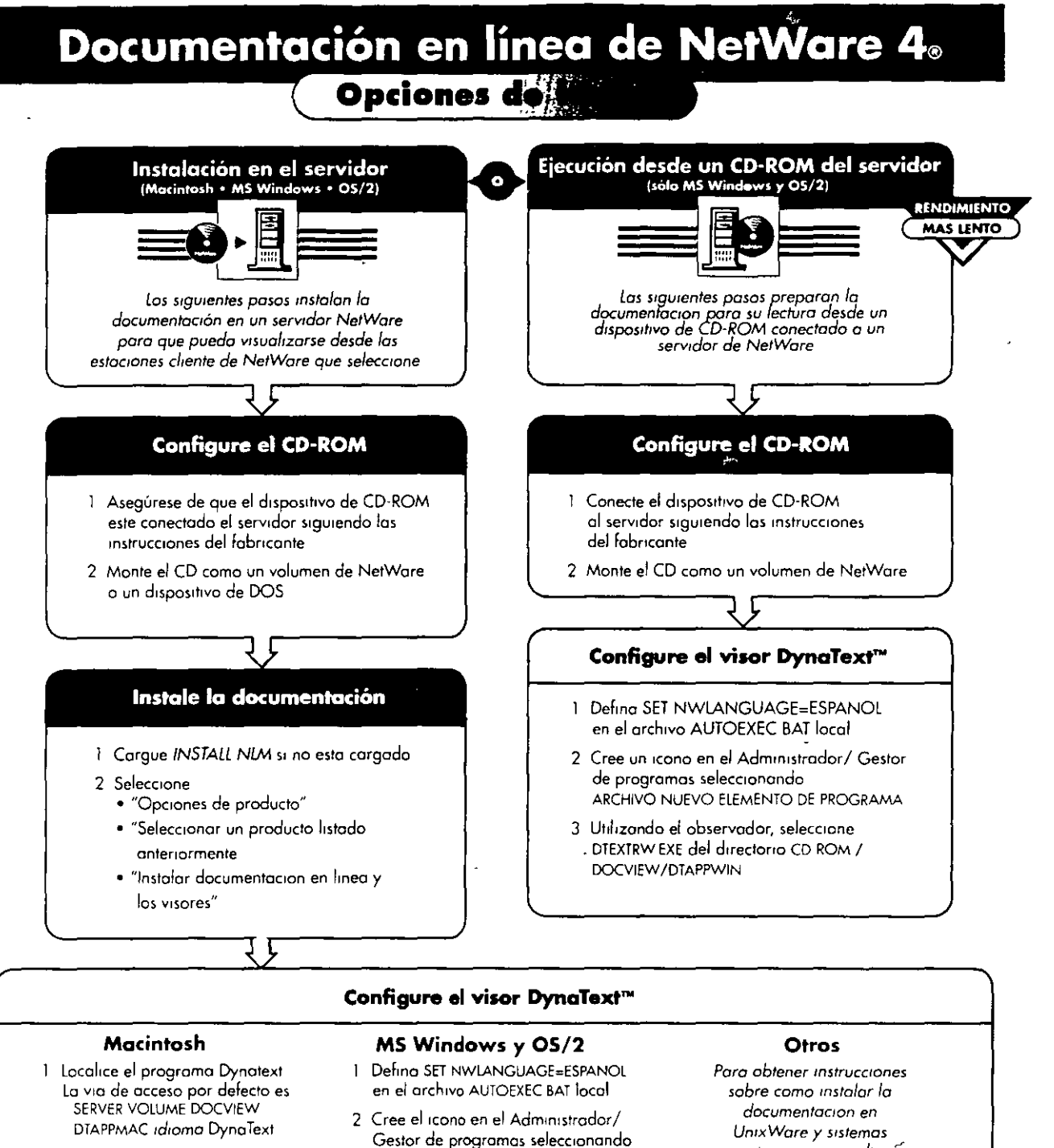

- 2 Desde el menu "Archivo" seleccione 'Crear Alias"
- 3 Arrastre el icono del alias DynaText a una ubicación mas accesible
- ARCHIVO NUEVO ELEMENTO DE PROGRAMA 3 Utilizando el observador, seleccione
- DTEXTRW EXE del directorio SYS DOCVIEW/DTAPPWIN
- autonomos consulte "Instalación y uso de la documentación en linea de Novell para NetWare"

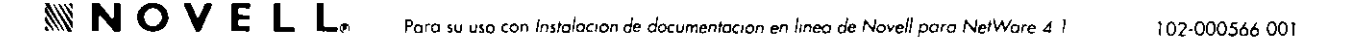

### Instalación del Servidor de NetWare® 4.1

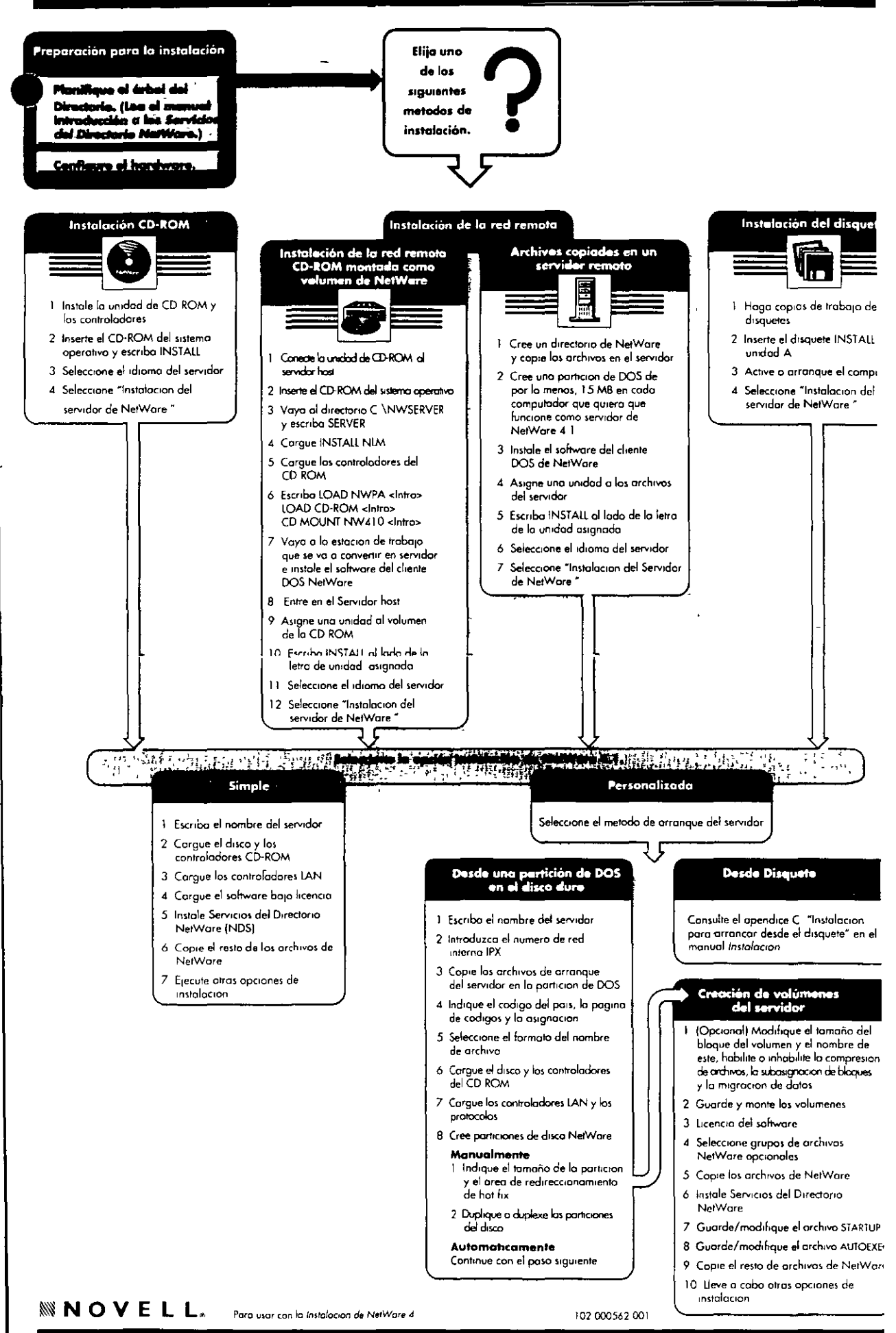

74,

# Objetos de los Servicios del Directorio NetWare<sup>™</sup> en NetWare® 4

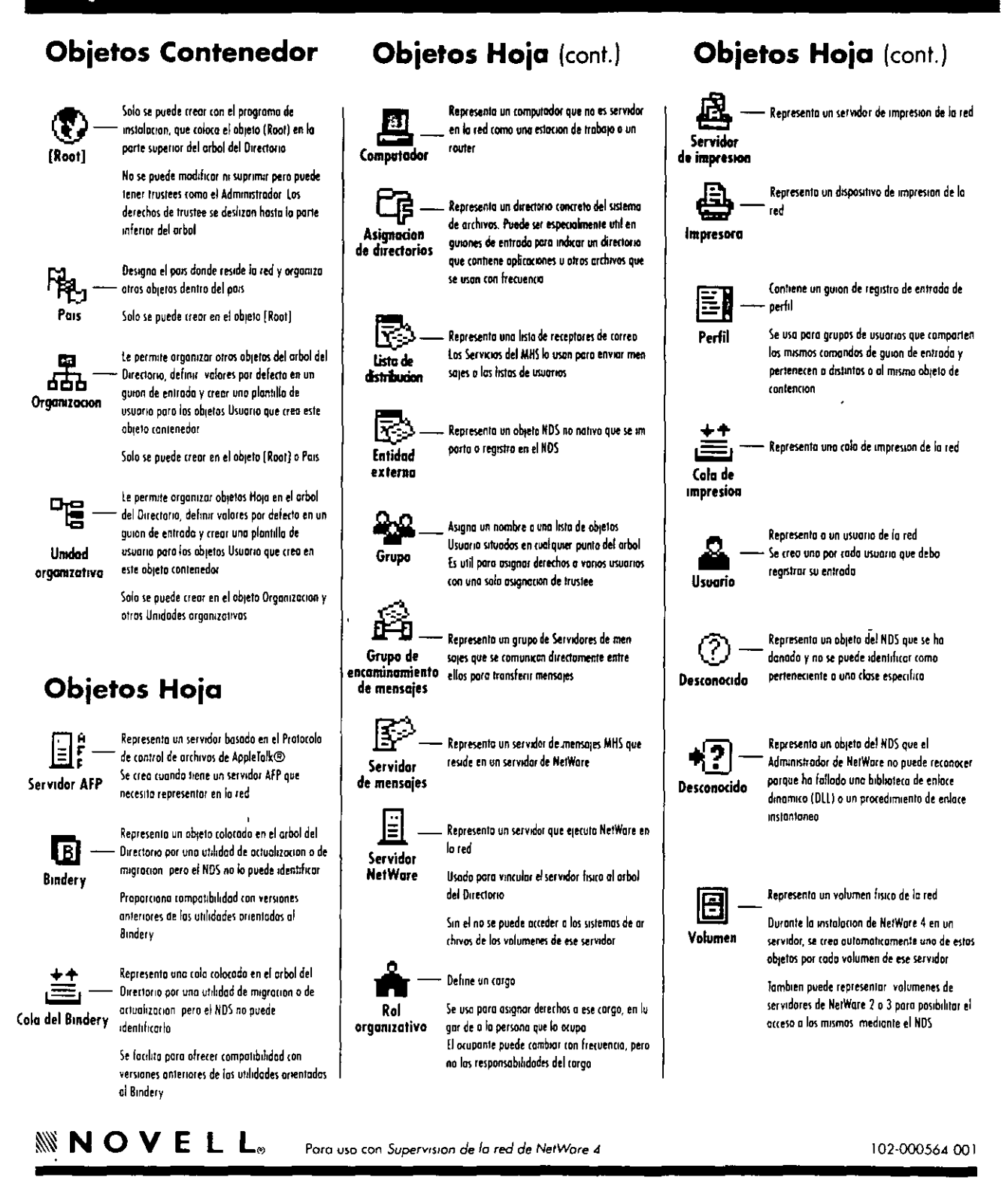

# **Tareas de administración de la red de NetWare® 4**

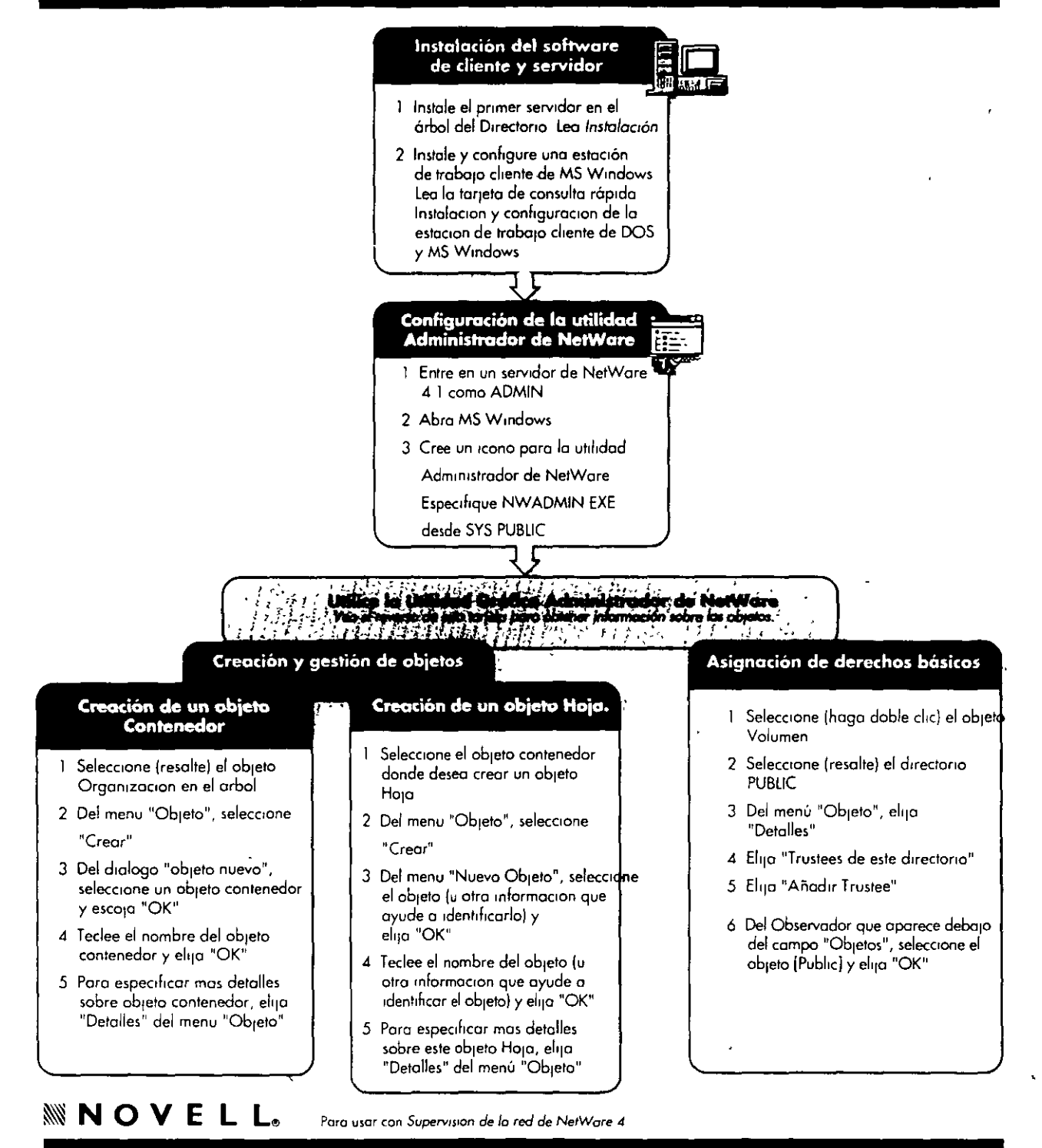

### Guía del usuario: NetWare Client 32 para Windows 3.1

### Configuración de la impresión en la red

#### Seleccionar impresora o cola de impresión

#### 1 Haga doble clic en Herramientas del

- $$
- 2 Seleccione Conexiones de impresoros **en**
- 3 Elija una impresora a cola de la lista de Recursos (Pida al supervisor de la red las instrucciones de seleccion]
- 4 Haga clic y deje pulsada la impresora o cola y arrastrela y sueltela en un puerto no capturado (LPT numerado no seguido de texto, como LPT3)
- 5 Para disponer de la impresora a cola la proxima vez que ejecute Windows elija Permonente
- 6 Elija : Dara salir de las Herramientas
- Definir las preferencias de impresión 1 Haga doble clic en Herramientas del usuario **Sep** 2 Seleccione Conexiones de impresoras [20] 3 Hoga doble clic en un puerto capturado 4 Para definir preferencias, active o desactive un elemento (como alimentación de papel) .<br>Notal Una X indica que el elemento esta seleccionado a habilitado 5 Seleccione Por defecto 6 Para definir preferencias sola para el LPT seleccionada óa. Elija LPT actual solo ób Seleccione Guardar
- Para definir preferencias para todos los LPT<br>7a -Seleccione LPT global (todos) 7b Seleccione Guardar
- Notal Las definiciones específicas del LPT anulan las definiciones globales
- 8 Seleccione OK
- 9 Elija 18 para salir de las Herramientas del usuario

#### Visualizar o cancelar tareas de impresión

- $\mathbf{I}$ Para ver las tareas de impresion actuales en las impresoras, desde la ventana del Administrador de programas haga doble clic en Administrador de impresion A
- Para concelor una tarea de impresión 2a Haga clic en la tarea 2b Hogo clic en Suprimir
- 3 Para salir del Adiministrador de impresion, alija Ver y seleccione Salir

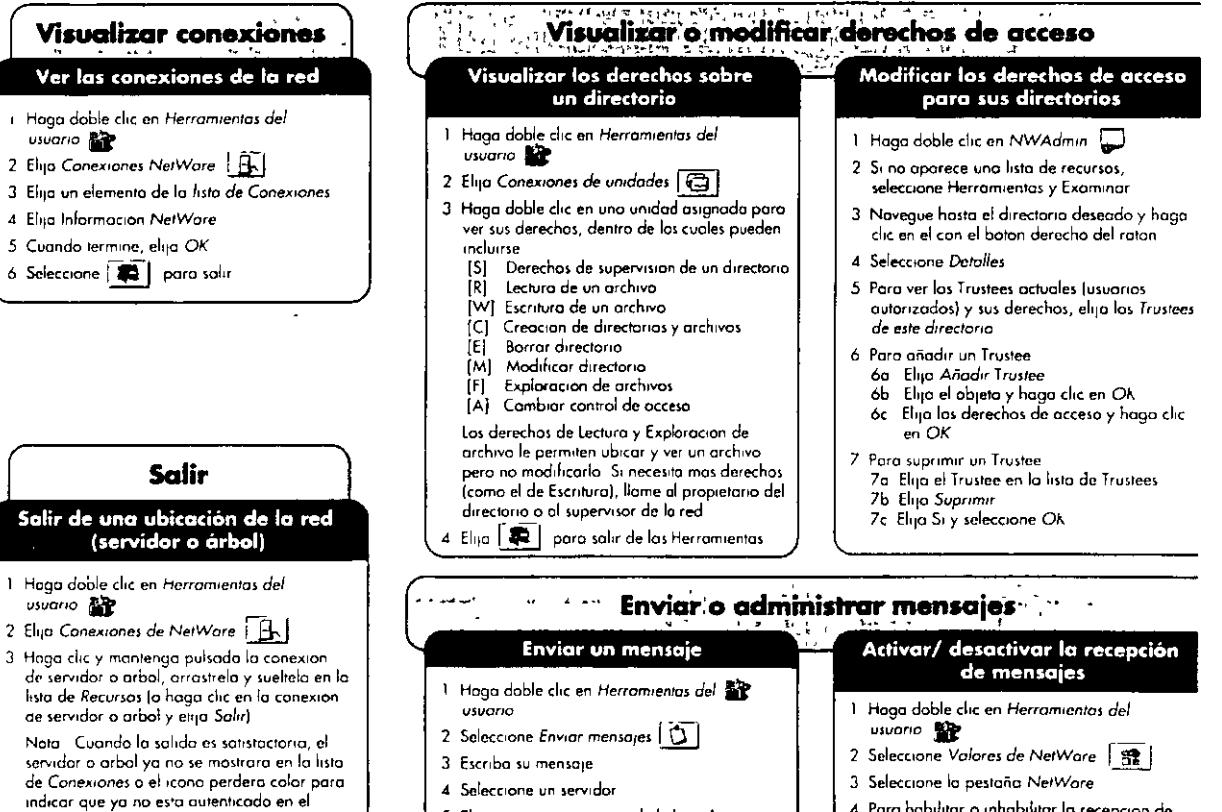

- 4 Elija **(10)** para salir de las herramientas
- Recursos y elija Enviar 6 Elija | **C** | para salir de las herramientas

5 Elija un usuario o grupo de la lista de

#### 4 Para habilitar o inhabilitar la recepción de mensajes, active o desactive Difusion. Nota una X en el recuadro = recepcion

activada, ninguna X = recepcion desactivada 5 Seleccione OK

102.000ZR1

- 
- 6 Elija | 2 | para salir de las herramientas

 $/52$ 

### **Guía del usuario: NetWare Client 32 para Windows 3.1**

н

#### 43 -<br>Entrar en una red NetWare<br>(servidor o árbol preferente) Entrar en una ubicación de la red (servidor)

1 En la ventana del Administrador de programas, hogo doble che en *Entrada de NetWare* •

 $\sim$   $\sim$ 

- 2 Observe el arbol o el servidor (que se indica
- en Entrando o *NetWore med•anle* nombre) Escnbo su nombre de vsuor1o y contraseño *y*  seleccione OK

### programas hogo doble clic en Herramientas<br>del usuario II

2 Seleccione Conexiones NetWore  $\left[\begin{array}{cc} \blacksquare \blacksquare \end{array}\right]$ 

1 En la ventono del Administrador de

- 3 Navegue la lista de Recursos (busque o hogo doble clic) hasta el servidor deseado
- *<sup>4</sup>*Hago d•c *y* mantengo ~lecc•onodo el serv•dor *<sup>y</sup>*orrostrelo y sueltelo en el recuadro de la lista de Conexiones
- 5 |Condicional) S1 se le indica, escriba el nombre de usuario y contraseña y haga clic en OK
- Nota Si todo ha sida satisfactorio, el servidor oporecero en su listo de Conexiones So Irene un monitor en color, los servidores a los que se ha outenticado aparecen en color rojo (no opl•coble poro los conex1ones Bondery)
- 6 Seleccione <del>| ©</del> poro satir de las<br>- Herramientos del usuario

# Combien contraseño Cambiar la contraseña a una<br>ubicación de la red (servidor o árbol) **Hago doble clic en Herromientas del** visuario **del**

- 2 Elijo Conexiones NetWore **CA**
- 3 Eli<sub>t</sub>a el orbol del Directorio <sup>espe</sup> o servidor **EL** en la lista de Conexiones
- 4 Seleccione SetPass
- 5 Escriba la contraseña antigua y nuevo donde se le md1que
- 6 Para cambiar la contraseña para todos las conex•ones, el•¡o *Smcromzar* contraseño para todas las conexiones (coloque una X en el recuadro)
- 7 Seleccione OK
- 8 Seleccione CR<br>B Seleccione **DR** poro solir de las<br>Herromientos del usuario

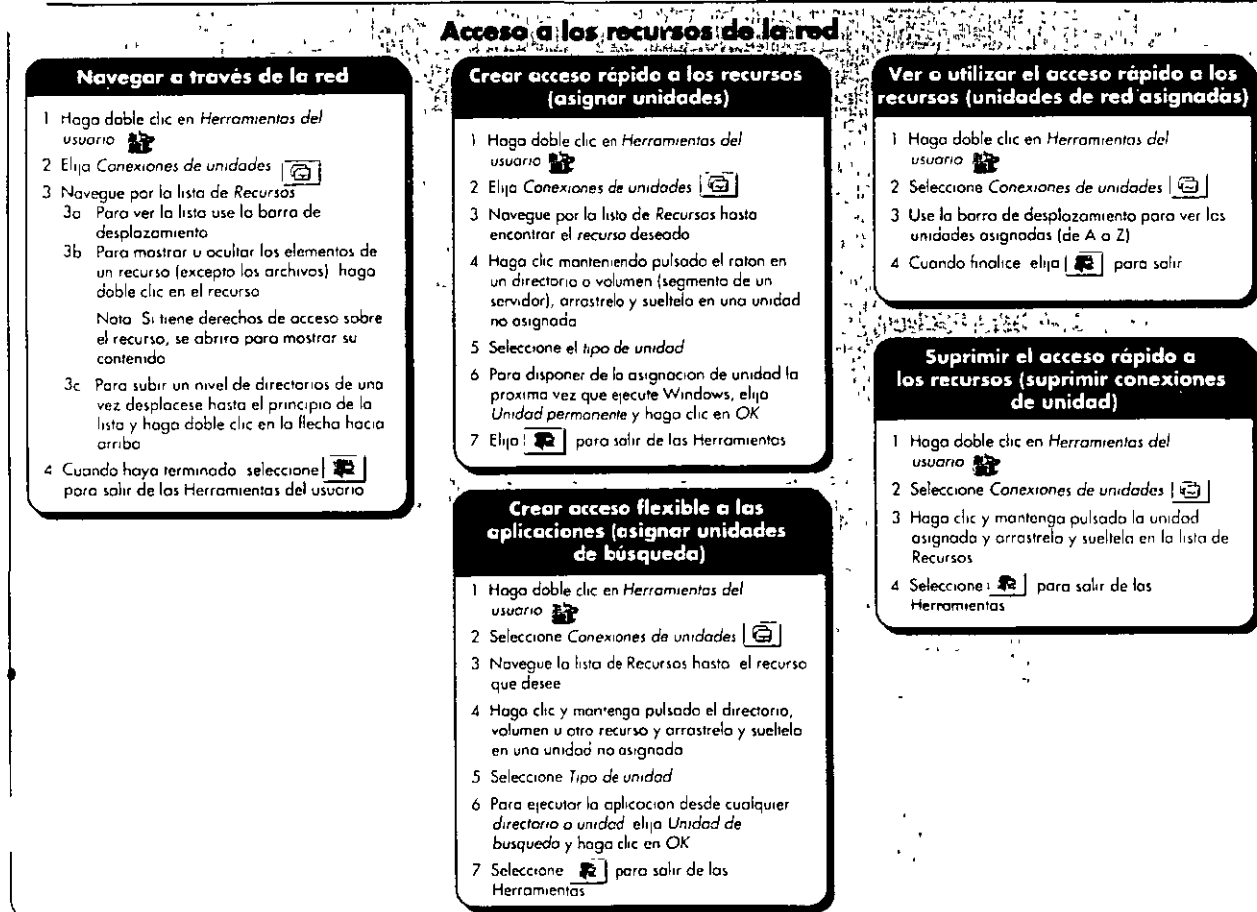

*/.S)* 

### **Guía del usuario: NetWare Client 32 para DOS**

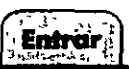

#### **Entrar en una ubicación de la red (servidor o árbol)**

 $\ddagger$  Cambie a una unidad de red (normolmente de la F o lo Z]

Por e¡emplo f <lnll'o>

2 Entre con el nombre del servidor y nombre de<br>usuario utilizando la sintaxis LOGIN nombre servidor/ usuaria <lntro>

Pe< e¡emplo

LOGIN ACCTSERV/JJONES <Intro>

3 (Condicional) 5i es necesario escriba la contraseña y pul1e lnlro

# : ~ .

**Cambiar su contraseña para una ubic"ación de la red (servidor o énbol)** 

#### 1. Excubo

SETPASS - lotros 2 Cuando se le pida, introduzca los

contraseñas antigua y nueva Con ello cambiara ~u contro5eña en todo lo red

# Venconaxiones

.<br>Ver sus conexiones en la red

#### 1 Escnba

WHOAMI <lntro>

Se mostrara una lista de todos los conexiones del w.rv.dor

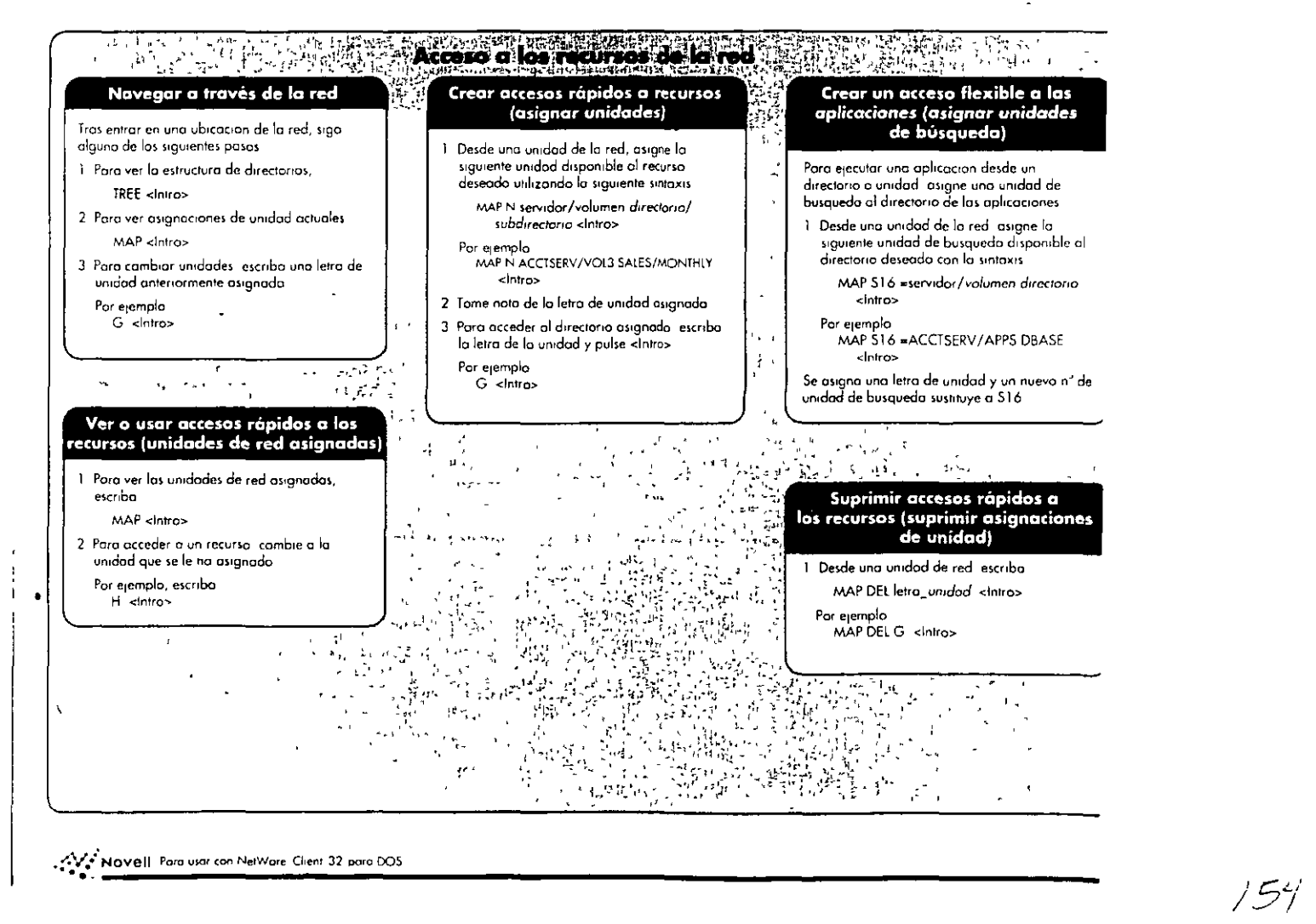

ī

### Guía del usuario: NetWare Client 32 para DCS

# 

#### Seleccionar impresora/ cola de impresión

#### 1 Escribo

#### NETUSER <Intro>

- 2 Para ver los puertos de impresión disponibles, seleccione Impresion
- 3 Elija el puerto adecuado y pulse intro
- 4 Seleccione Combiar de impresoro
- 5. Elija una nueva impresora o cola de impresion por defecto (Para las directrices de seleccion, consulte al supervisor de la red)

Configurar las preferencias<br>de impresión

### Escriba

- CAPTURE [opciones] <Intro>
- Entre las opciones se incluyen CR=via de acceso
- S=nombre\_servidor\_bindery J=nambre\_conhguracian
- La opcion de configuración tiene algunas redefiniciones que incluven
	- P=nombre\_impresora -<br>Q=nombre\_cola<br>C=numero\_de\_copias
	- B (portada) NB (sin portoda)
- Para obtener mas informacion sobre esta utilidad, escriba CAPTURE /2 <intro>
- 

#### Ver o cancelar tareas de impresión

#### 1 Escribo

- NETUSER <Intro>
- 2 Para ver los puertos de impresion disponibles, seleccione Impresion
- 3 Elija el puerto adecuado y pulse Intro
- 4 Para ver las tareas de impresion actuales elija Tareas de impresion y pulse Intro
- 5 Para cancelar una tarea de impresión elija la tarea de la lista y pulse Suprimir

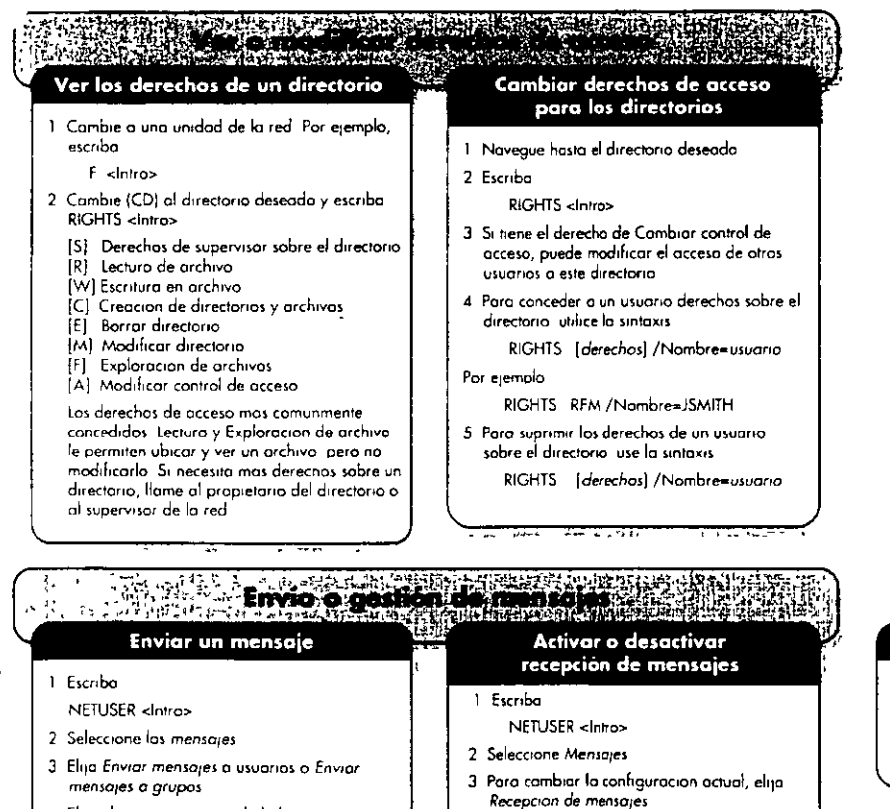

Nota

activada

· Si aparece Recepcion de mensajes Inactiva, la configuración actual esta

· Si oparece Recepcion de mensajes activa, la configuración actual esta desoctivada

- 4 Elija el usuario o grupo de la lista
- 5 Escriba el mensaje y pulse Intro

# Salir de la red

1 Salgo de todas las aplicaciones DOS

**Salir** 

2 Escriba LOGOUT <lntrp>

### Guía del usuario: NetWare Client 32 para Windows 95

### တာ အတွက် ရွိသည်။ အသုံးသည် အသုံးသမား အသုံးသည် အသုံးသည် အသုံးသည်။<br>မြန်မာနိုင်ငံတွင် အသုံးသည် အသုံးသည် အသုံးသည် အသုံးသည် အသုံးသည် အသုံးသည် အသုံးသည် အသုံးသည်။<br>အသုံးသည် အသုံးသည် အသုံးသည် အသုံးသည် အသုံးသည် အသုံးသည် အသုံးသည် အသု

#### Entrada a la red NetWare (servidor o árbol preferente)

- 1 Encienda el computador y comprueba si Microsoft' Windows 95 se esta erecutando
- 2 Compruebe si esta cargado el chente NetWare (deberio aparecer la pantalla "Entrada de NetWare de Novell")
- 3 Escriba su nombre de usuaria y contraseña y haga che en "OK'

Pisto. Si aporece un error de que no se le reconoce en este contexto indique su ubicación en el arbol del Directorio y su nombre de usuario Por ejemplo

bmooney acctsery site] acme

### Definir proferencias Preferencias de visualización

#### i Hage doble clic en "Vecindad de red" - -

- 2 Haga che en "Ver" y defina las preferencias de
- · Elija "Barra de herramientas" para conmutar
- entre on i off ( $\checkmark$  = activado) · Elija "Barra de estada" para conmutar entre
- $on [off] | \blacklozenge = octivado]$ · Seleccione "Iconos grandes", "Iconos pequeños", "Lista" o "Detalles" (√ = activadol
- 3 Haga clic en 'Opciones"
- 4. Elija una pestaña ("Corpelas", "Ver" o "Tipos de archivo"), quiste las preferencias y pulse OK

Notal En "Carpetas" isi elige "Examinar las carpetas mediante una ventana separada para coda carpeta" debe ajustar las preferencias de visualización para cada ventana

Entrar en una ubicación de la red (distinta al servidor o árbol preferente)

- 1 Haga doble clic en "Vecindad de red" -
- 2 Haga doble clic en "Todo la red"
- 3 (Condicional) Si se le da la opcion, haga doble clic en
	- "Servicios del Directorio NetWare" para entrar en un servidor o arbol de NDS" \* "Servidores NetWare" para entror en un servidor basado en Bindery
- Notal Solo las usuarios de NetWare 4<sup>tw</sup> disponen de esta opcion
- 4 Haga doble clic en el arbol ♥ a servidor 盟 en el que desea entrar
- 5 (Condicional) Si es necesario, escriba su nombre de usuario y contraseña y haga clic en OK (Si se ha autenticado en el recurso, no es necesaria una contraseña)
	- · Si aparece el mensaje "Acceso denegado", no tiene derechas sobre el servidor o arbol · Si aparece el contenido del servidor o arbol, ha entrado satisfactoriamente

### **Cambiar contraseña** Cambiar la contraseño a una ubicación de la red (servidor o árbol)

- 1 Hogo doble clic en "Mi PC" 且
- 2 Haga doble clic en "Ponel de control"
- 3 Haga doble clic en "Contraseñas"
- 4 Decido si desea cambiar todas las contraseñas o algunas » Para combiar los de Windows y NetWare, hago clic en<br>- "Cambiar la contraseña de Windows"
- Para combiar solo la de NetWare, haga clic en "Cambiar otras contraseñas"
- 5 Verifique las contraseñas que desea cambiar y pulse "OK"
- 6 Escriba la controseña antigua y nueva cuando se le pida y haga
- clic en "OK" Para combiar la contraseña de todas los servidores para los que
- se autentico, en el recuadro de dialogo "Sincronización de la<br>contraseño NetWare" haga clic en "OK"
- 8 Para salir, haga clic x en la esquina superior derecha

### Ver conexiones Ver las conexiones de la red

្ត្រូវ<br>សម្ពាធិការ ខេត្ត

- Para ver los servidores a las que esta conectado, haga clic con el boton derecho en "Vecindad de red"
- 2 Hogo clic en "Conexiones NetWare
- 3 Para conectarse a atro servidor lea la sección "Entrar en una ubicación de la red" en esta tarjeta

#### 小科教授 Acceso a recursos de la red Navegar a través de la red + (Opcional) Lea la sección "Definir preferencias de visualización" de la tarjeta para definir sus preferencias

- 2 Haga doble clic en "Vecindad de red" 롯데
- 3 Para mastrar u ocultar el contenido de un objeto contenedor haga doble che en el objeto

Ejemplos de objeto contenedor

- $\blacktriangleright$  {arbol}
- (contexto) £,
- $\overline{a}$  (servidor)
- (carpela que puede representar un ᆚ volumen directorio o subdirectorio)
- 4. Para subir un nivel de directorios, use flecha arriba en la barra de herramientas col (conmutar la borra de herramientas on/off en el menu "Ver")
- 5 Para abrir un Ple haga doble clic sobre el (Tambien podria seleccionar un programa y hacer chc en "OK" )
- 6. Si ha entrado en un arbol de NDS puede cambiar la ubicación por defecto en el arbol for this session
- óa Busque el contexto deseado y haga clic en el
- 6b Haga clic en "Definir contexto por defecto' 6c Haga clic en "OK"
- $\overline{z}$ Para cerrar cualquier ventana, hoga clic en la esquina superior derecha
- Crear acceso rápido a los recursos (asignar unidades)via acceso desconocida 1 Haga doble clic en "Vecindad de red" \_ 킂
- 2 Hago doble chc en el servidor deseado (donde estan los recursos a asignar)
- 3 Navegue hasta el recurso deseado (vease "Navegar a traves de la red")
- 4 Haga clic con el botan derecho del raton en el recurso
- Notal No hoga clic manteniendo el boton pulsado a vera el menu incorrecto
- 5 Hoga clic en "Asignar unidad de red"
- Haga the en [1], seleccione una unidad de red no asignada (normalmente F Z sin texto despues) y haga dic en 신
- Verifique si la "via de acceso" especificada lleva al recurso que deseo asignar
- Para que esta via este disponible la proxima vez que ejecute Windows, seleccione "Conectar de nuevo al iniciar sesión
- 9 Haga chc en "OK"
- 10 Para cerrar la ventana, haga chc xi en la esquina superior derecha

### É Suprimir accesos rópidos a<br>directorios (desconectar unidad de red)

- 1 Haga clic con el boton derecho en "Vecindad de red" o 'Mi PC"
- 2 Hago clic en "Desconector de unidad de -9 red"
- 3 Haga clic en la unidad y despues en "OK" 4 Para salir haga dic x en la esquina superior
- derecha

#### 医转感 网络平台 Crear accesos rápidos a los recursos (asignar unidades) -via de acceso conocida

1 Hago clic con el boton derecho en "Mi PC" , 및

- 2 Haga clic en "Asignar unidad de red"
- 3 Haga chc 2 y reakce una unidad de red no asianada
- $\boldsymbol{\Lambda}$ Escriba la via de acceso (a hago clic en ±1) del recurso con las siquientes sintaxis Formato de la Convencion de nombre universal (UNC)
- Wservidor Wolumen \directorio \subdirectorio Formato de NetWare
- servidor Volumen Adirectorio Isubdirectorio Notal Univolumentes un segmento de un servidor. Los valumenes aparecen al lado de los iconos de la carpeta su cuondo hace doble clic en un servidor
- 5 Para disponer de esta via de acceso la proxima vez que ejecute Windows seleccione 'Conectar de nuevo al iniciar sesión"
- Hago ckc en "OK"
- Para cerrar la ventana, haga clic xj en la esquina superior derecha

### Visualizar o usar el acceso rápido a los recursos (unidad de red asignada

- Para ver las unidades asignadas, haga doble<br>clic en "Mi PC" [9] -9 Cada unidad asignada aparece en el
- formato recurso ON "servidor" (letra unidad.) Por e<sub>l</sub>emplo
- SYS ON "ACCTSERV" (H)  $\overline{2}$
- Para usar una unidad asignada haga doble che en la unidad deseada
- 3 Para cerrar la ventana, haga clic XI en la esquina supeior derecha

### Guía del usuario: NetWare Client 32 para Windows 95

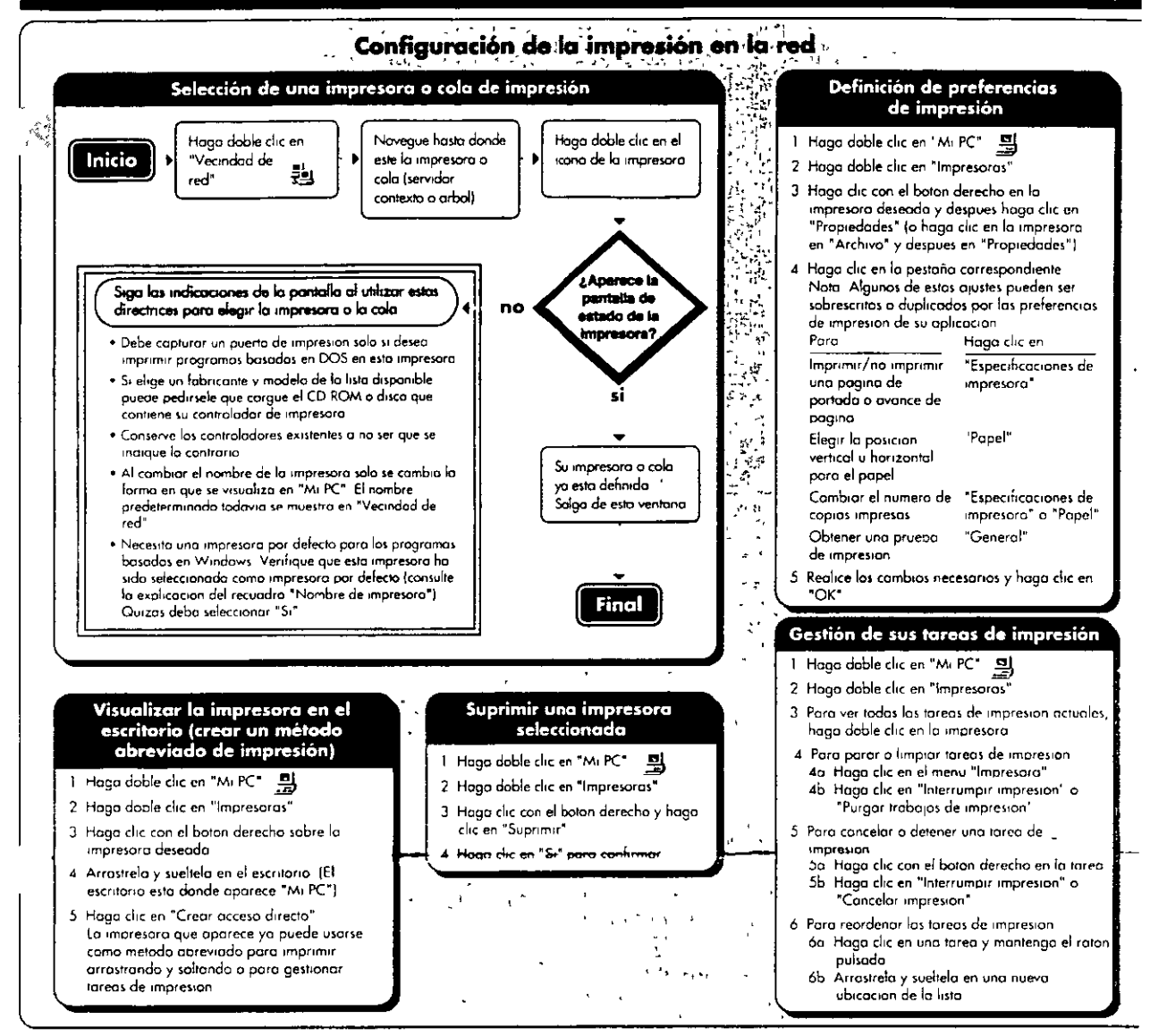

#### Visualización o modificación de derechos de acceso

#### <u>Ver los derechos sobre un volumen</u> o directorio

- 1 Hoga doble clic en "Vecindad de red" 로브
- 2. Navegue hasta el volumen o directorio (consulte la sección "Navegar a través de la red" en esta tarieta).
- 3 Haga clic con el boton derecho en el volumen o directorio y elijo "Propiedades
- 4 Para ver sus derechas, haga clic en la pestana "Derechos de NetWare
	- Con el derecho de Lecturo y Exploracion de archivo puede ubicar y ver un archivo pero no modificarllla
	- Si necesita mas derechos, como el de Escritura, llame al supervisor de la red o al propietario del directorio

## Limitar el acceso de otros usuarios<br>a sus archivos o directorios

- 1 Haga doble clic en 'Vecindad de red" 宗의
- 2 Navegue hasta el archivo o directorio (consulte la sección "Navegar a traves de la red" en esta tarieta)
- 3 Haga che con el boton derecho en el archivo o directoria y haga clic en "Propiedades"
- 4 Cambie los atributos de acceso del archivo o directorio
- 4a Haga clic en la pestaña "General" 4d inaga cik eti ia pesana ilgenerali<br>4b Marque ( $\sqrt{k}$ ) "Solo lectura", "Archivo" u<br>"Ocultar" y haga clic en "OK"

.<br>On terms on the process compared as factor by the nature of the movement.

### **Salir** Salir de un servidor o árbol 1 Haga clic con el boton derecho en "Vecindad de red" al y haga clic en "Examinar" 2 Hago che con el boton derecho en el servidor o arbol

- 3 Haga clic en "Salir"
- 4 Para verificar la salida haga otra vez clic con el boton derecho en el servidor. La opcion "Salir" esta desactivada
- 3 Para cerrar la ventana, hago circi et en la esquina superior derecha

#### Salir de la red

- 1 Hago clic en "Inicio" (esquina inferior izquierda de la pantallo)
- 2 Hago clic en "Apagar el sistema"
- 3 Hago che en la forma en que desea salir "Apagar el equipo?" "Reiniciar el equipo<sup>2"</sup>
- "Reiniciar el equipa en modo MS DOS?" "Cerrar tados los programos e iniciar la
- sesion como un usuario distinto<sup>gi</sup> Haga che en "Si"

.<br>Ne st markets. Washing \$1 in you comes comes as de Margaret Corpor

### Instalación: NetWare Client 32 para Windows 95

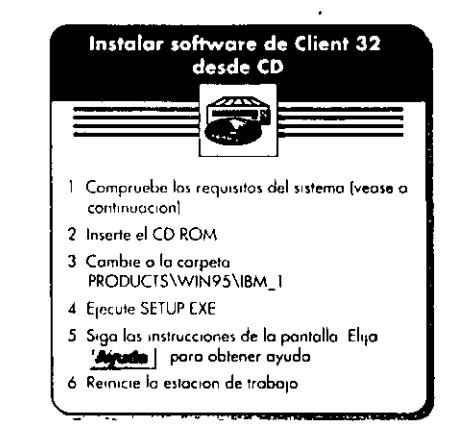

### Requisitos del sistema y sugerencias para resolver problemas

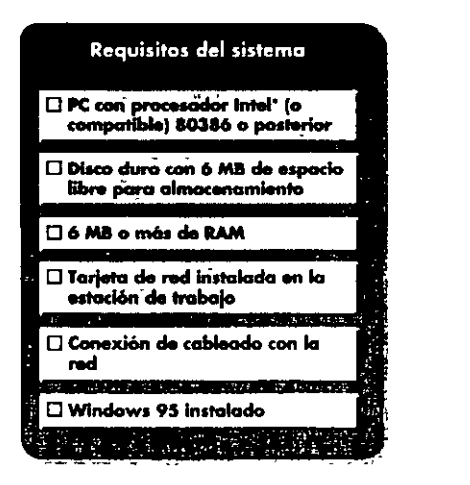

#### Sugerencias para resolver problemas

#### Asegurese de que

- · Ha instalado los parches de servidor enviados con Client 32
- · Ha definido el servidor preferente (para NetWare 3<sup>4</sup>) Ha definida el arbol preferente y el contexto de non-<br>
procession of the connection of the connection of the connection of the connection of the connection of the connection of the connection of the connection of the connection of the connection of the connection of the
- · El odaptador de la red esta bien conhgurado
- · El cabiendo de la red cumple las normas IEEE, esta bien instalado y conectado
- · Todo el software de la red pertenece a la ultima version disponible

### Instalación: NetWare Client 32 para Windows 95

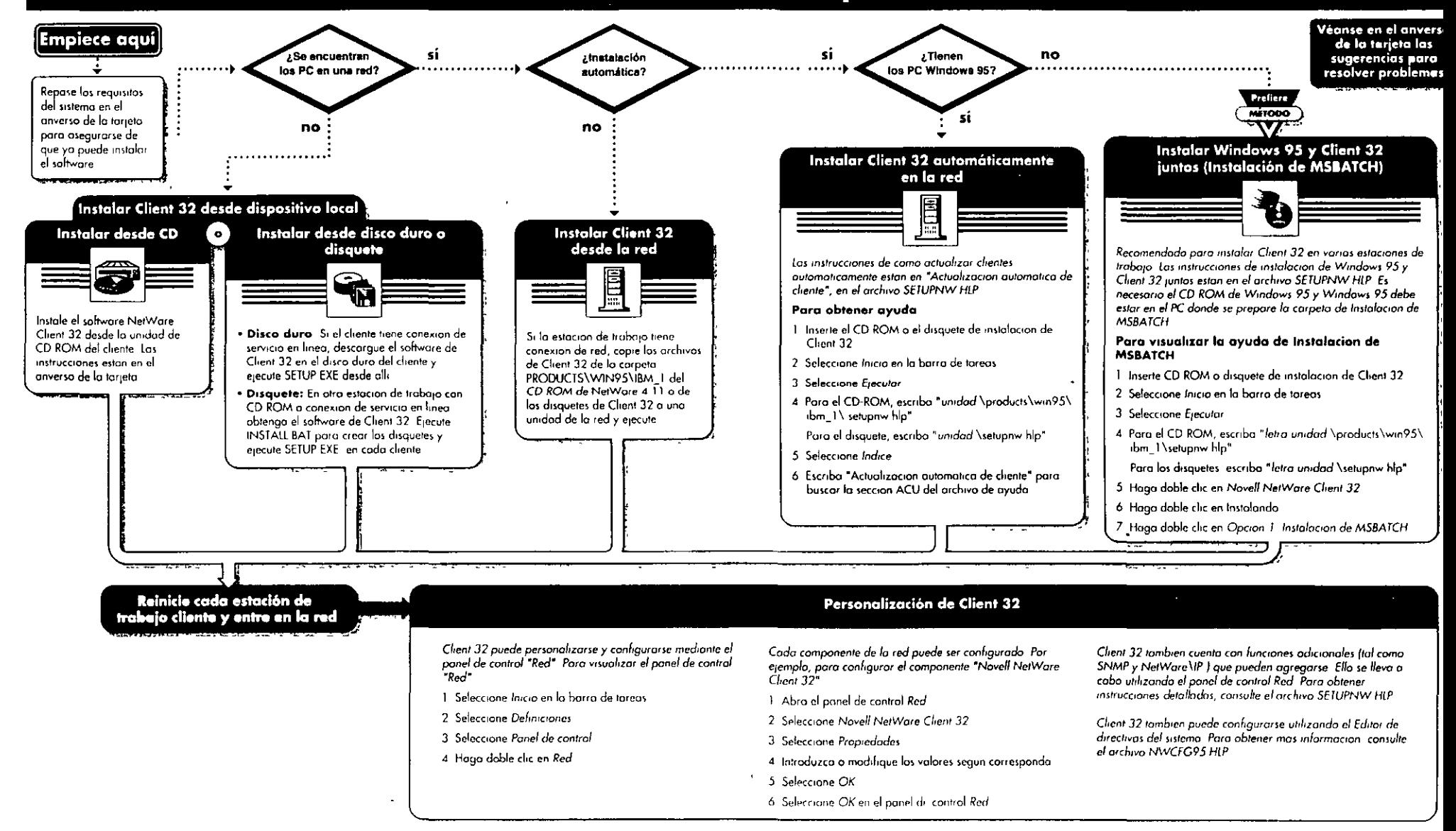

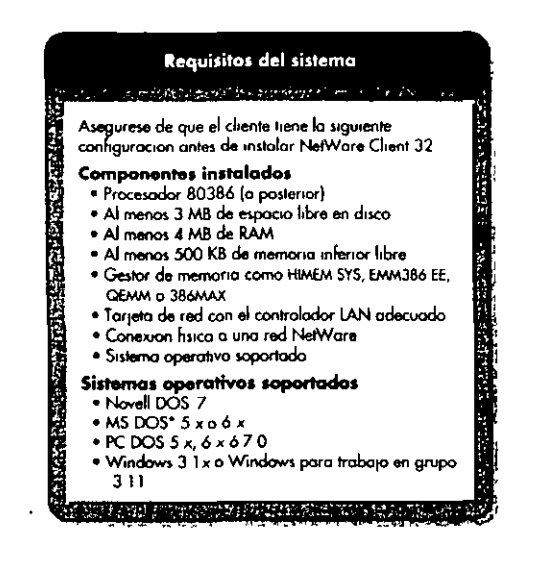

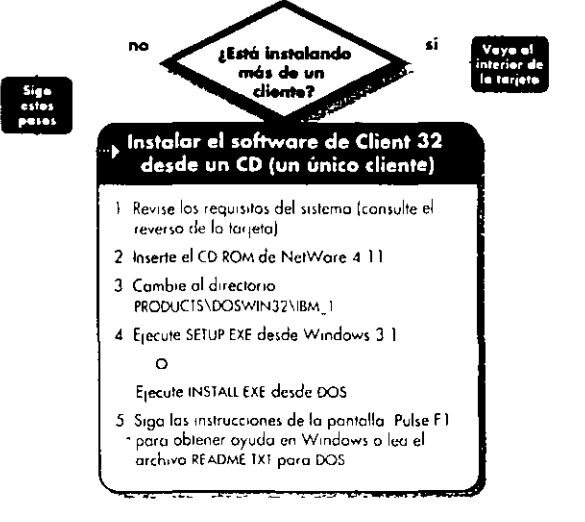

#### Sugerencias para la resolución de problemas

Asegurese de que

- . Coinciden la configuración de la tarjeto y los parametros del software · Coinciden los parametros de NET CFG, como Contexto del nombre y la
- configuración del sistema NelWore
- . El cableado de la red cumple las especificaciones IEEE y esta carrectamente conectado y terminado

Puede encontrar NetWire " en una de las siguientes direcciones

World Wide Web http://netwire.novell.com.or.http://netwire.de **FTP** the //thp novell com or the //thp novell de gopher //gopher novell com or gopher //gopher novell de Gopher CompuServe Escriba GO NETWIRE en el indicador de CompuServe

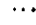

D,

 $\overline{1}$ 

 $\sim$   $\sim$ 

### Instalación: NetWare Client 32 para DOS y Windows 3.1x

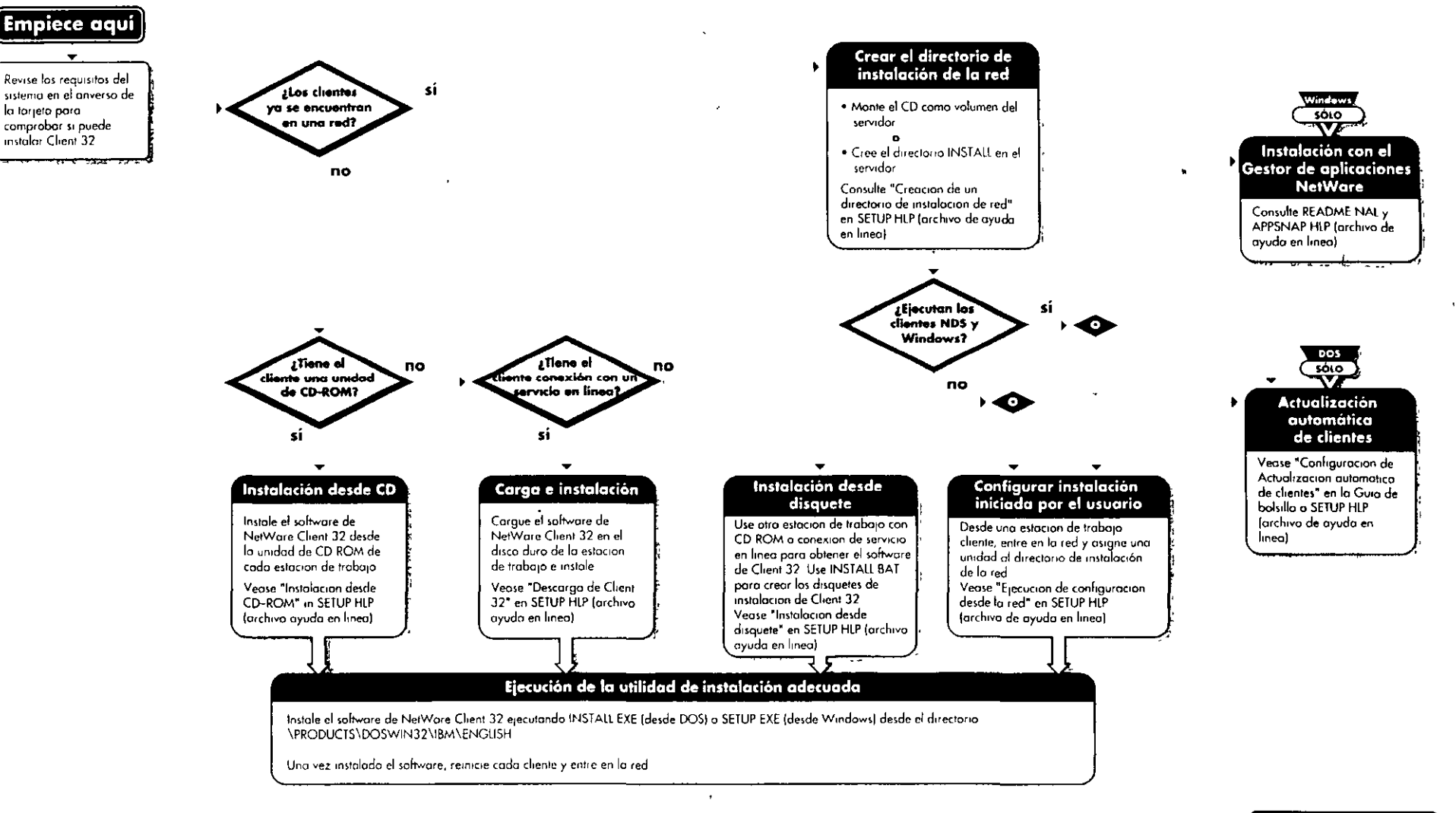

Sugerencias para resolver problemas al derso

# **Apéndice C Ejemplos de plantillas**

Este apendice proporciona ejemplos de plantillas que puede utilizar para el diseño, la Implementación y el mantenimiento la red de NetWare® 4™

Debería personalizar todos estos ejemplos de plantillas para adecuarlos a su entorno de red especifico

Dispone de los siguientes ejemplos de plantillas en las paginas indicadas

- <sup>■</sup> "Compatibilidad de la aplicacion"
- "Calendano de 1mplementac1ón"
- "Normas de nombre"
- "Hoja de trabajo del servidor de NetWare 4"
- "Hoja de trabajO de ub1cac1on de réplicas"
- "M1grac1on de serv1dor"
- "Hoja de trabajo de configuración de estaciones de trabajo"

### **Compatibilidad de la aplicación**

La siguiente plantilla ofrece un ejemplo de plantilla de compatibilidad de la aplicacion que podria utilizar para la migracion de la red

Figura C-1 Plantilla de compatibilidad de la aplicación

 $\mathcal{E}$ 

 $\overline{a}$ 

 $\ddot{\phantom{0}}$ 

 $\hat{\mathbf{r}}$ 

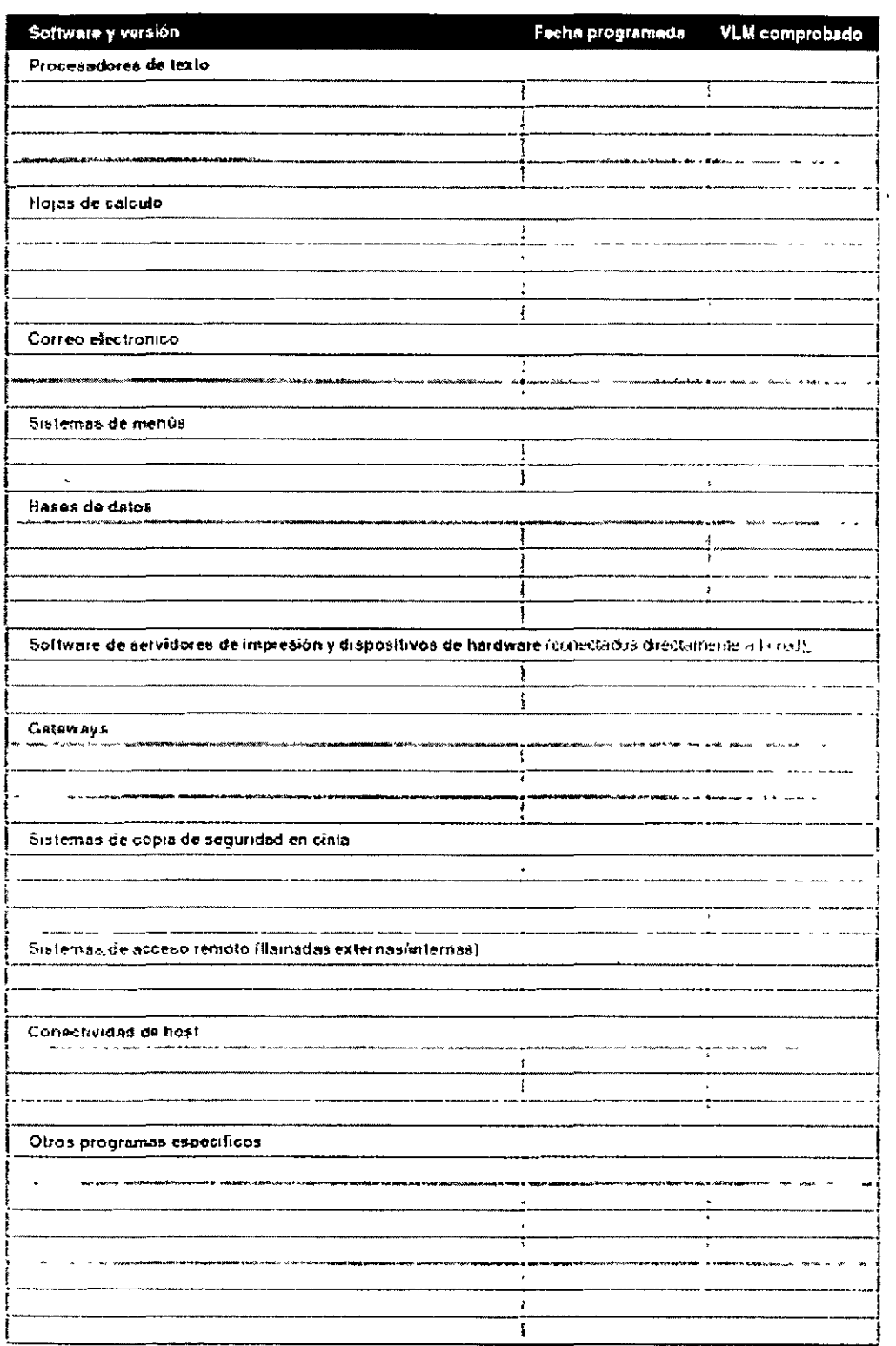

Página 217 de copia impresa

 $\overline{\phantom{a}}$ 

 $\overline{a}$ 

### F1gura C-2 Plantilla de compatibilidad de la aplicación

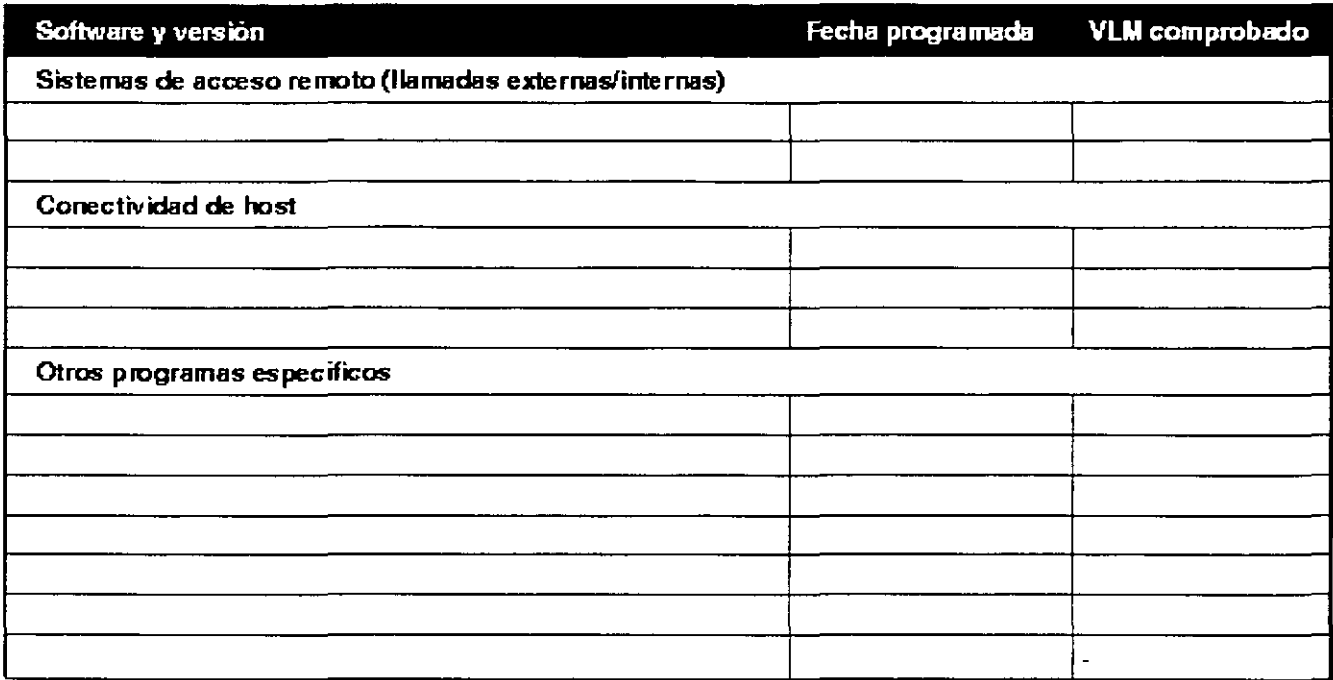

### **Calendario de implementación**

La siguiente plantilla proporciona un ejemplo de plantilla de calendario de implementacion

Figura C-3 Plantilla de calendario de implementación

 $\lambda$ 

 $\ddot{\phantom{a}}$ 

 $\ddot{\phantom{1}}$ 

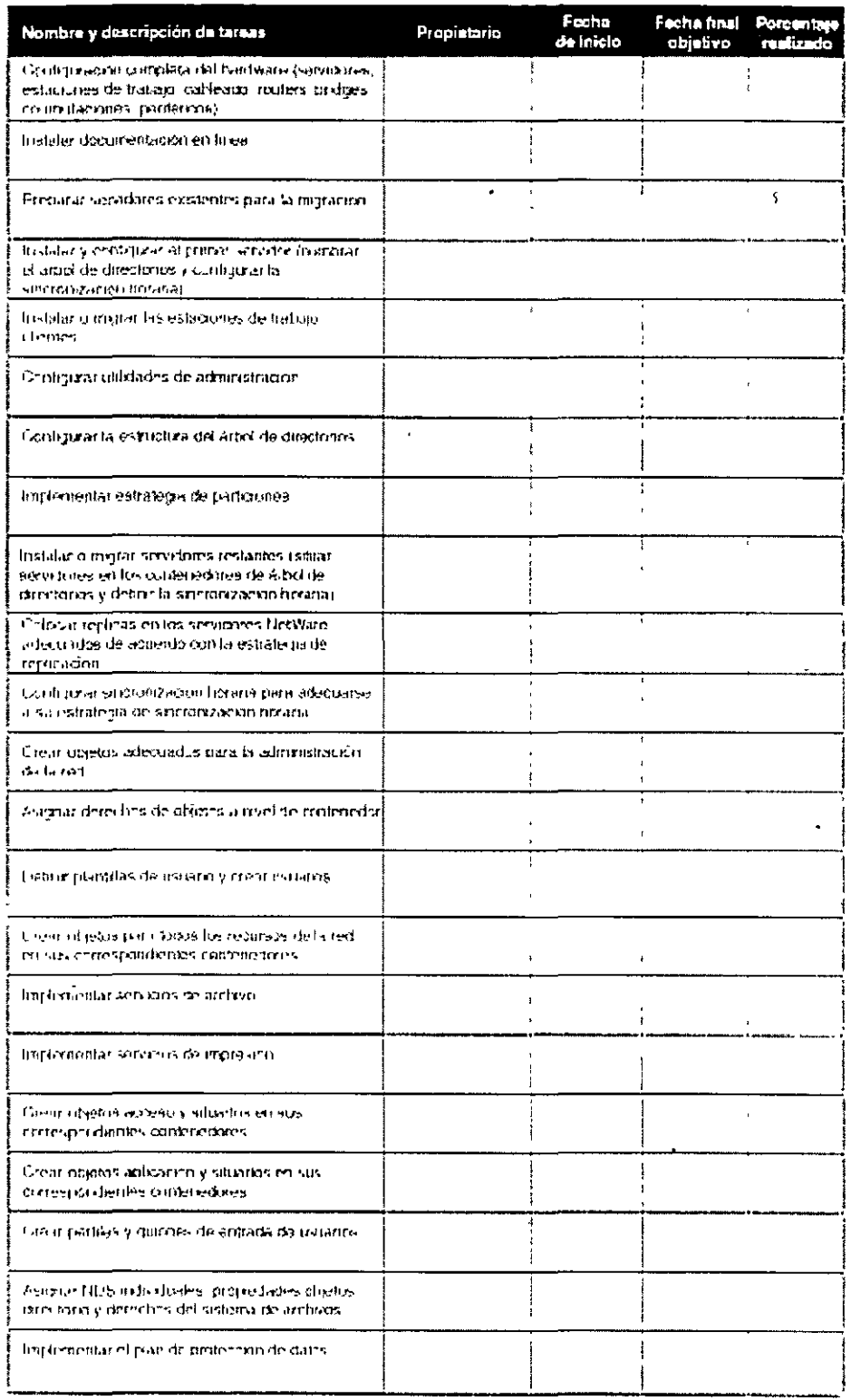

 $\mathcal{C}^{\pm}$ 

 $\chi$ 

 $\overline{a}$ 

### Figura C-4 Plantilla de calendario de implementación

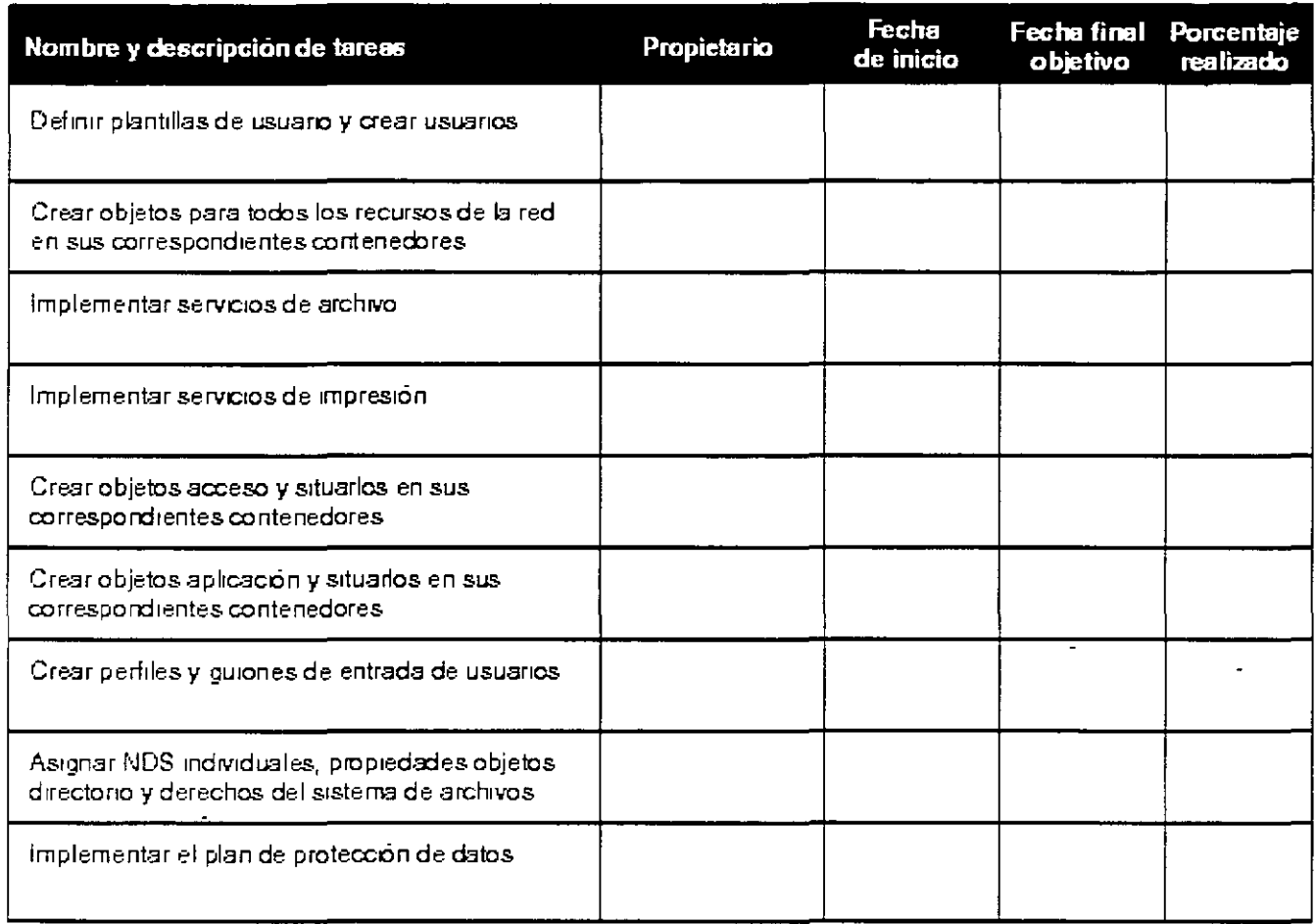

## **Normas de nombre**

La siguiente plantilla proporciona un ejemplo de documento de normas de nombrado de los Servicios del Directorio NetWare (NetWare Directory Services<sup>™</sup>, NDS<sup>™</sup>)

Figura C-5 Plantilla de hoja de trabajo de normas de nombre

 $\ddot{\phantom{a}}$ 

 $\sim$ 

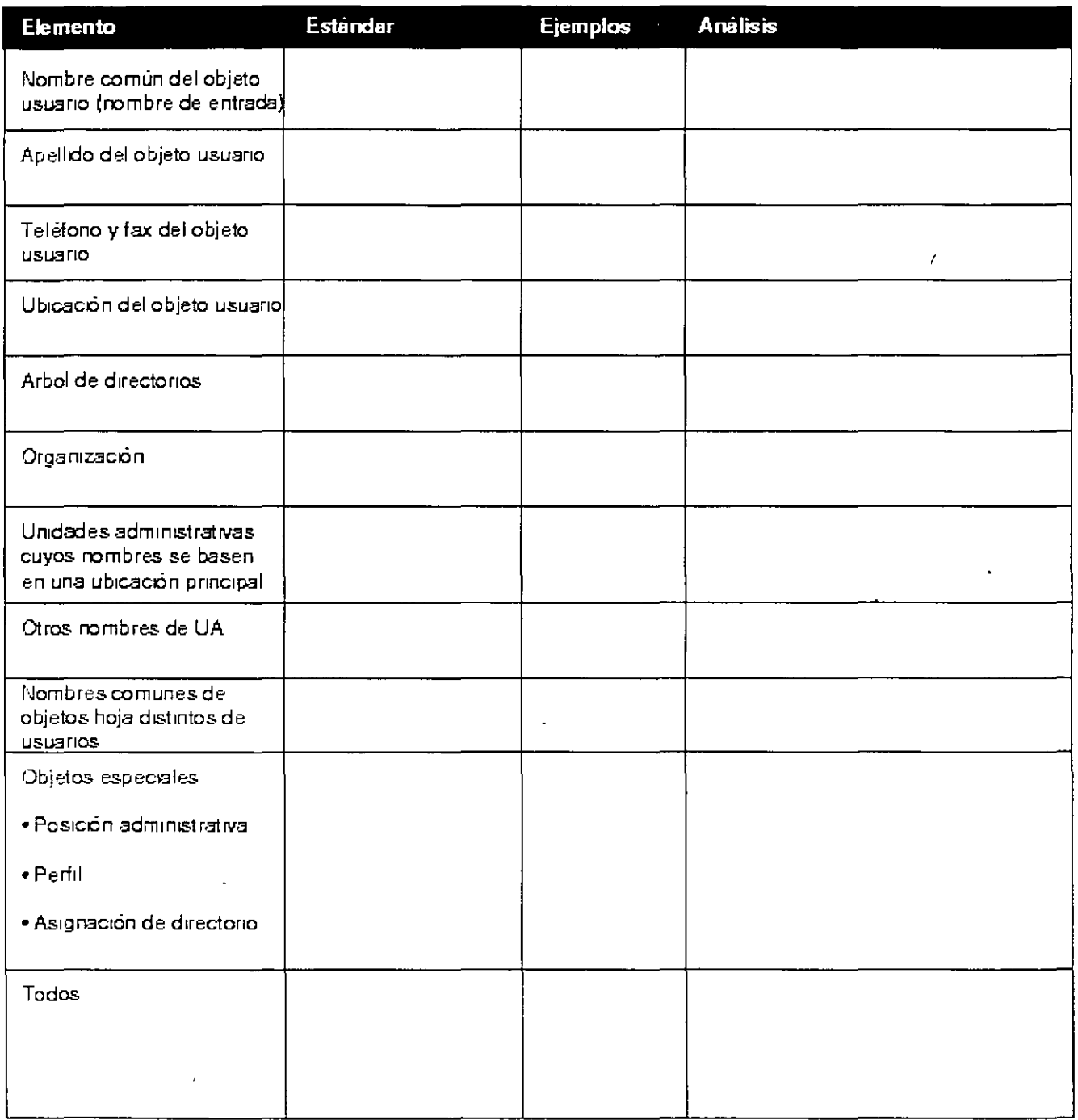

# Hoja de trabajo del servidor de NetWare 4

La siguiente plantilla proporciona un ejemplo de plantilla de hoja de trabajo de servidor

Figura C-6 Plantilla de hoja de trabajo de servidor

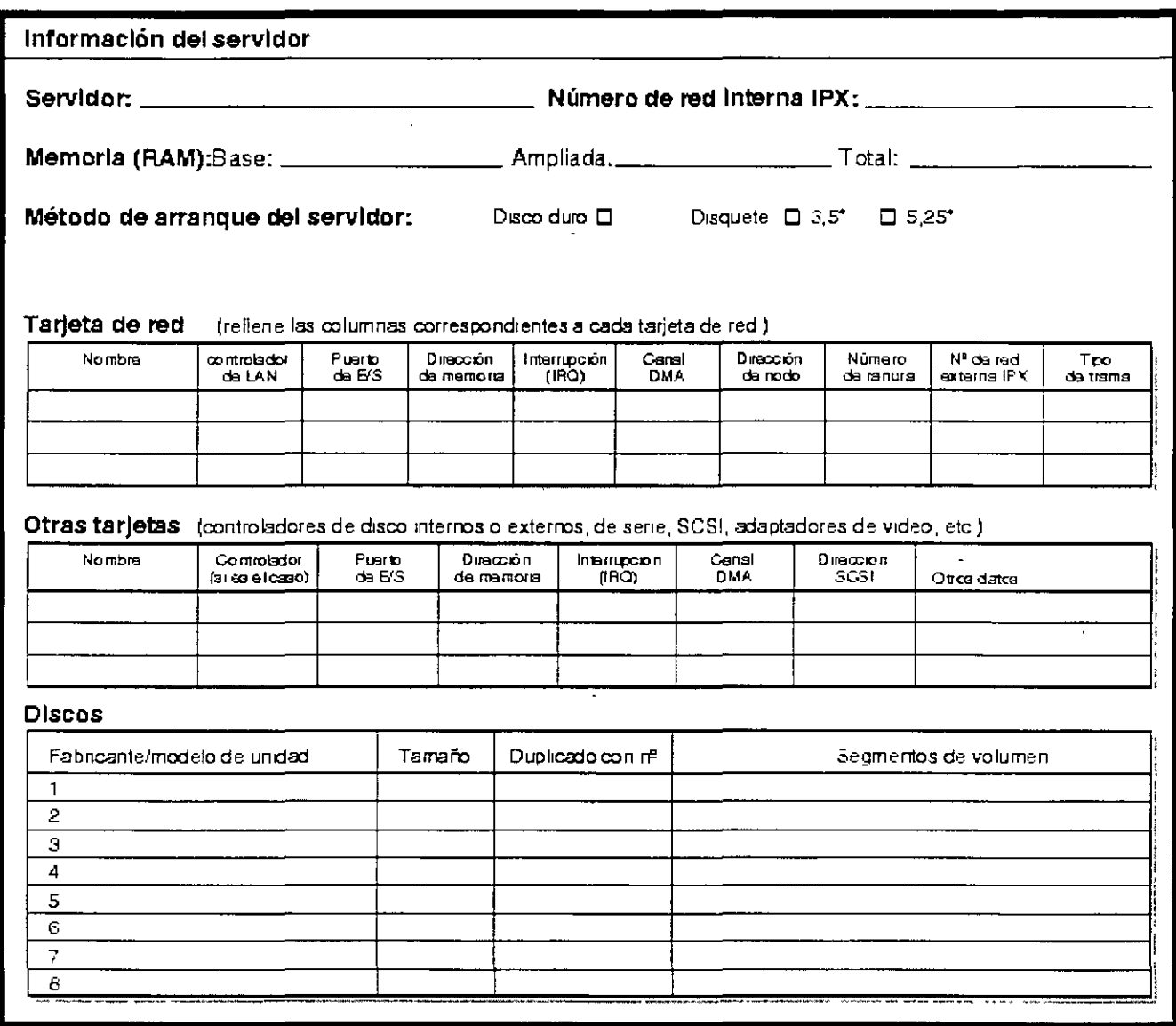

Figura C-7 Plantilla de hoja de trabajo de servidor

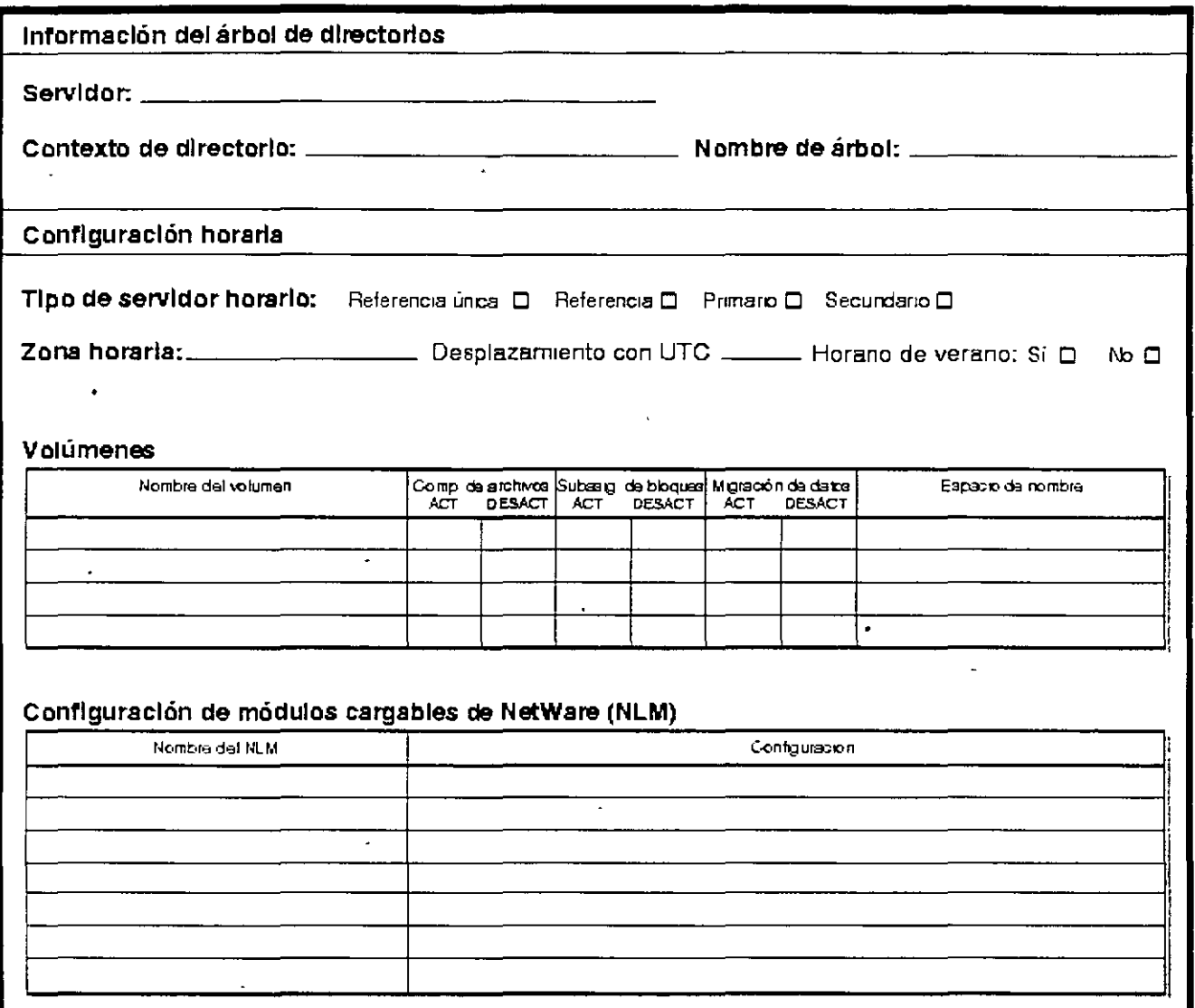

## Hoja de trabajo de ubicación de réplicas

La siguiente plantilla proporciona un ejemplo de plantilla de hoja de trabajo de ubicacion de

Página 223 de copia impresa

 $169$ 

### replicas

 $\ddot{\phantom{1}}$ 

### Figura C-8 Plantilla de ubicación de réplicas

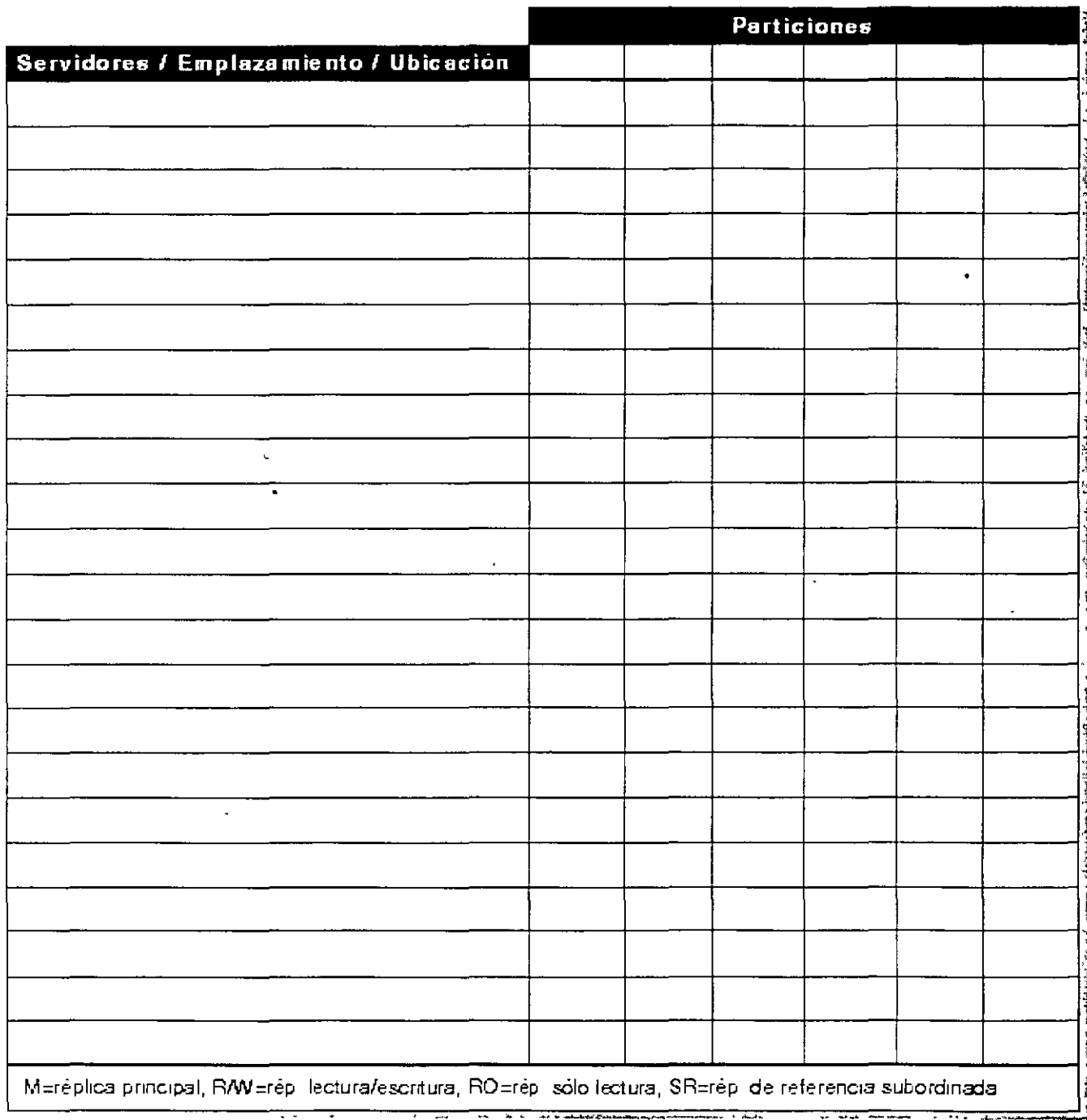

 $\ddot{\phantom{a}}$ 

## **Migración de servidor**

La siguiente plantilla proporciona un ejemplo de plantilla de migracion de servidor

Figura C-9 Plantilla de migración de servidor

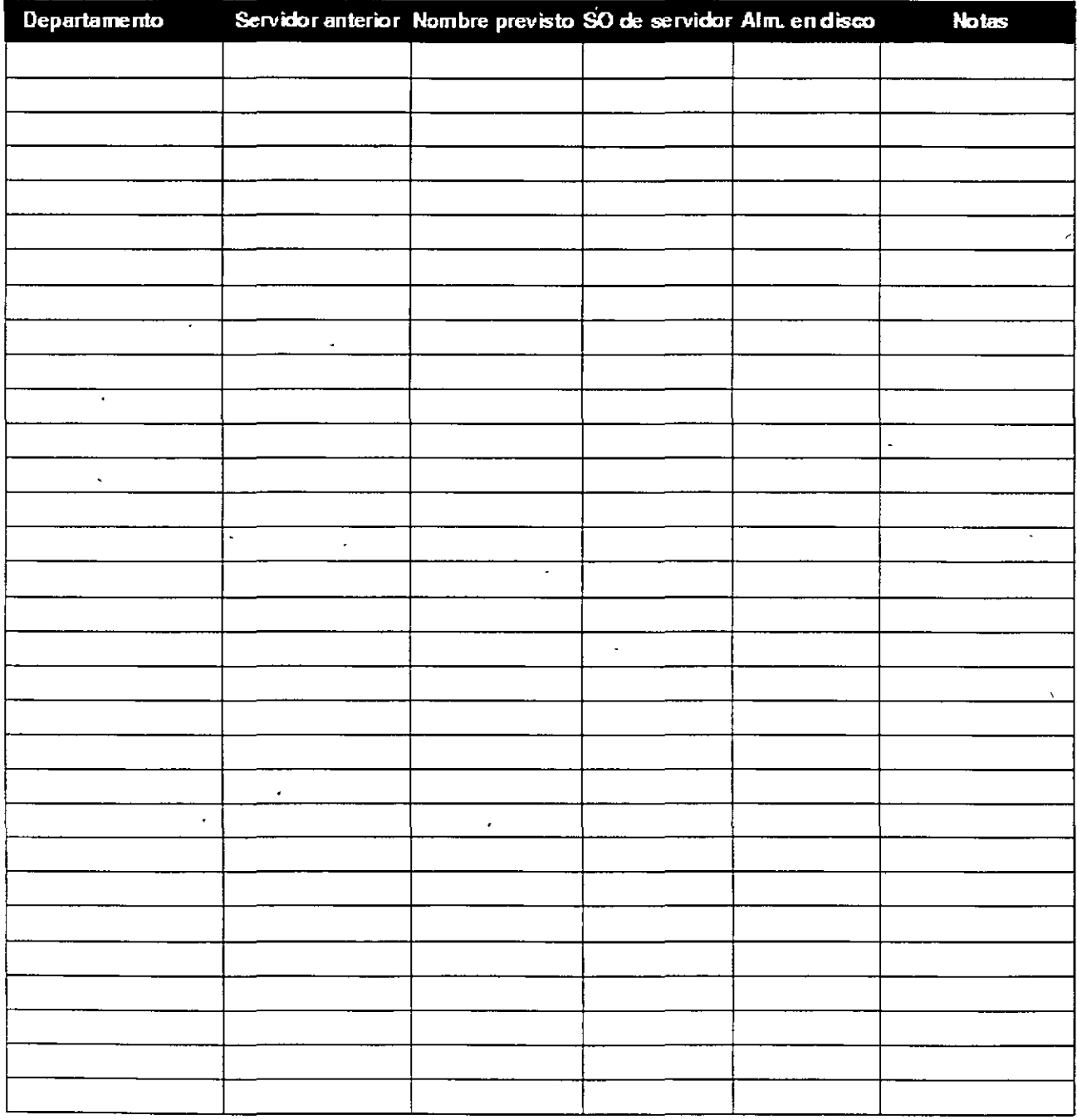

Página 225 de copia impresa

 $\hat{\mathcal{L}}$ 

### Hoja de trabajo de configuración de estaciones de trabajo

 $\ddot{\phantom{a}}$ 

La siguiente plantilla proporciona un ejemplo de una plantilla de configuración de estaciones de trabajo

Figura C-10 Plantilla de hoja de trabajo de estación de trabajo

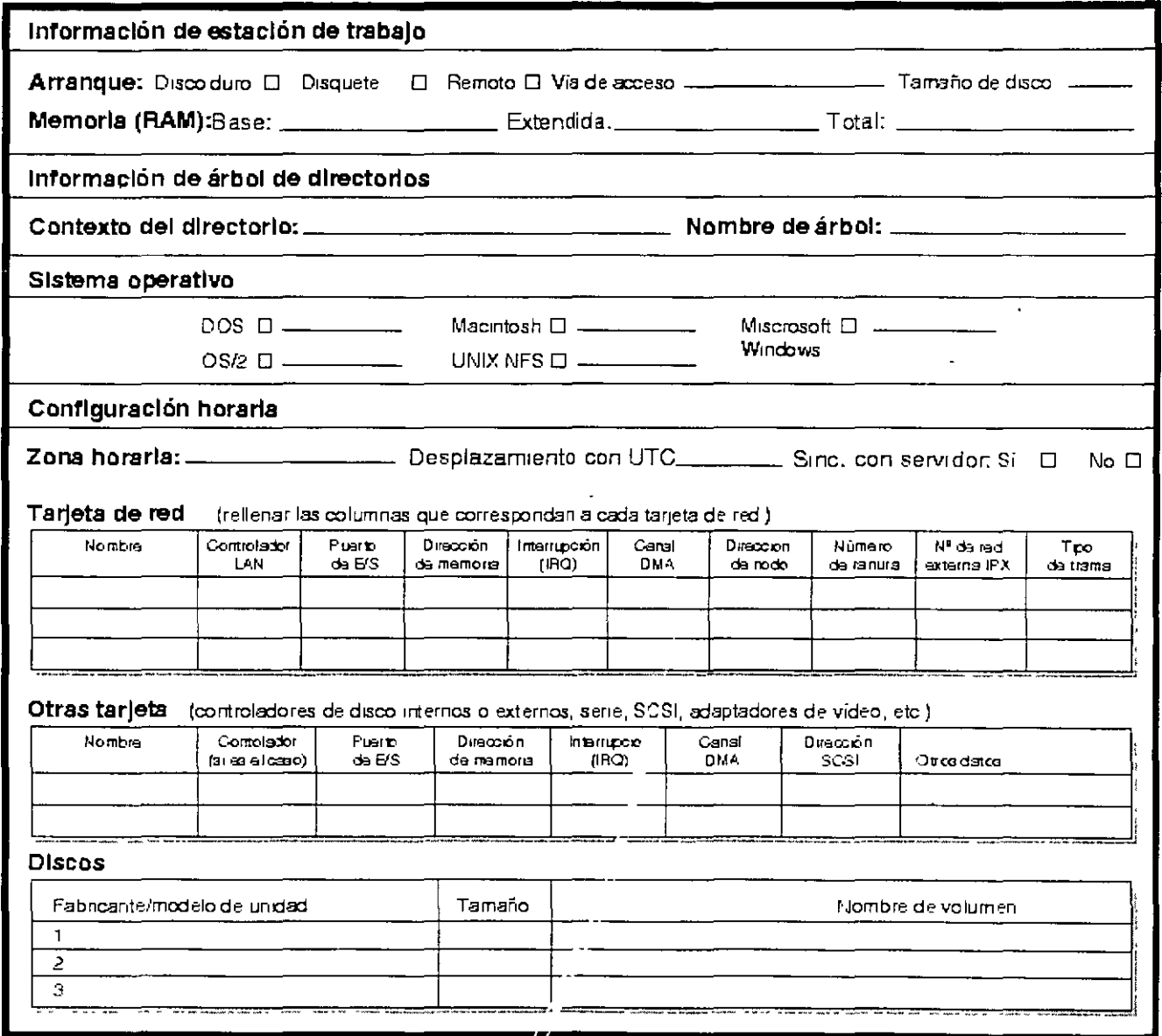

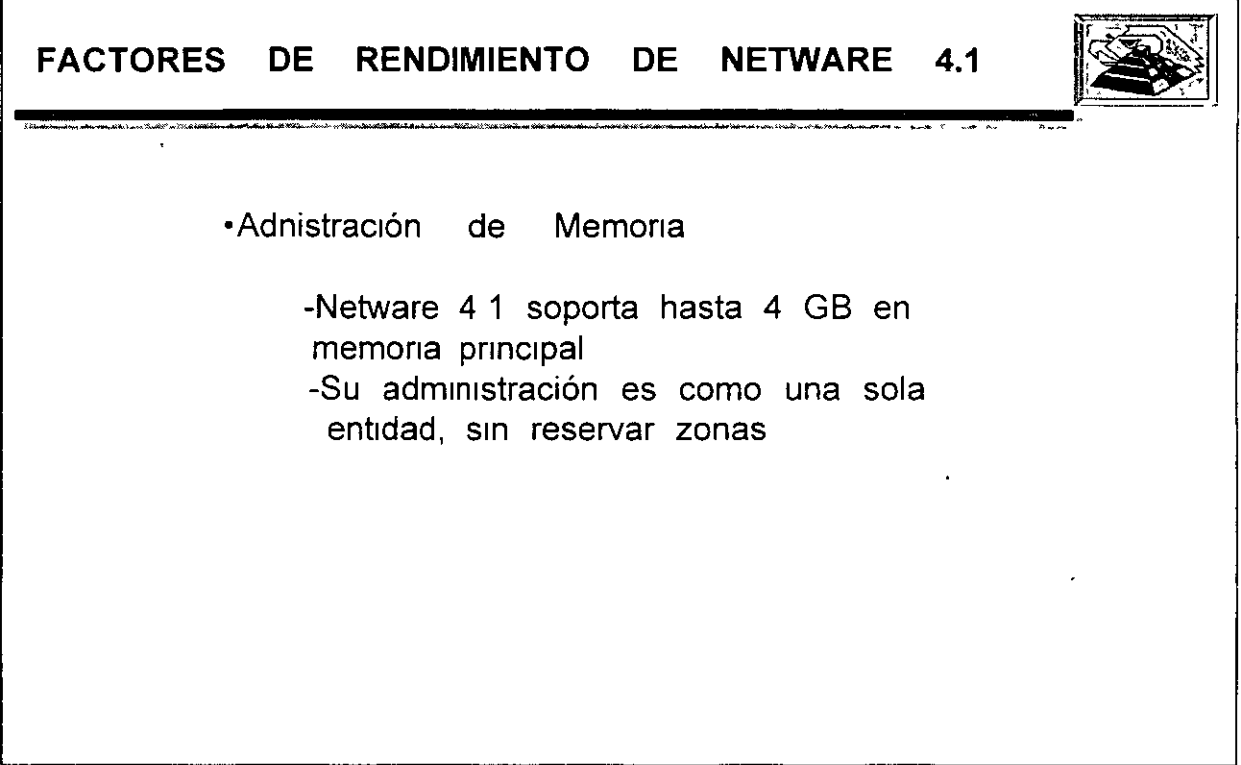

 $\ddot{\cdot}$ 

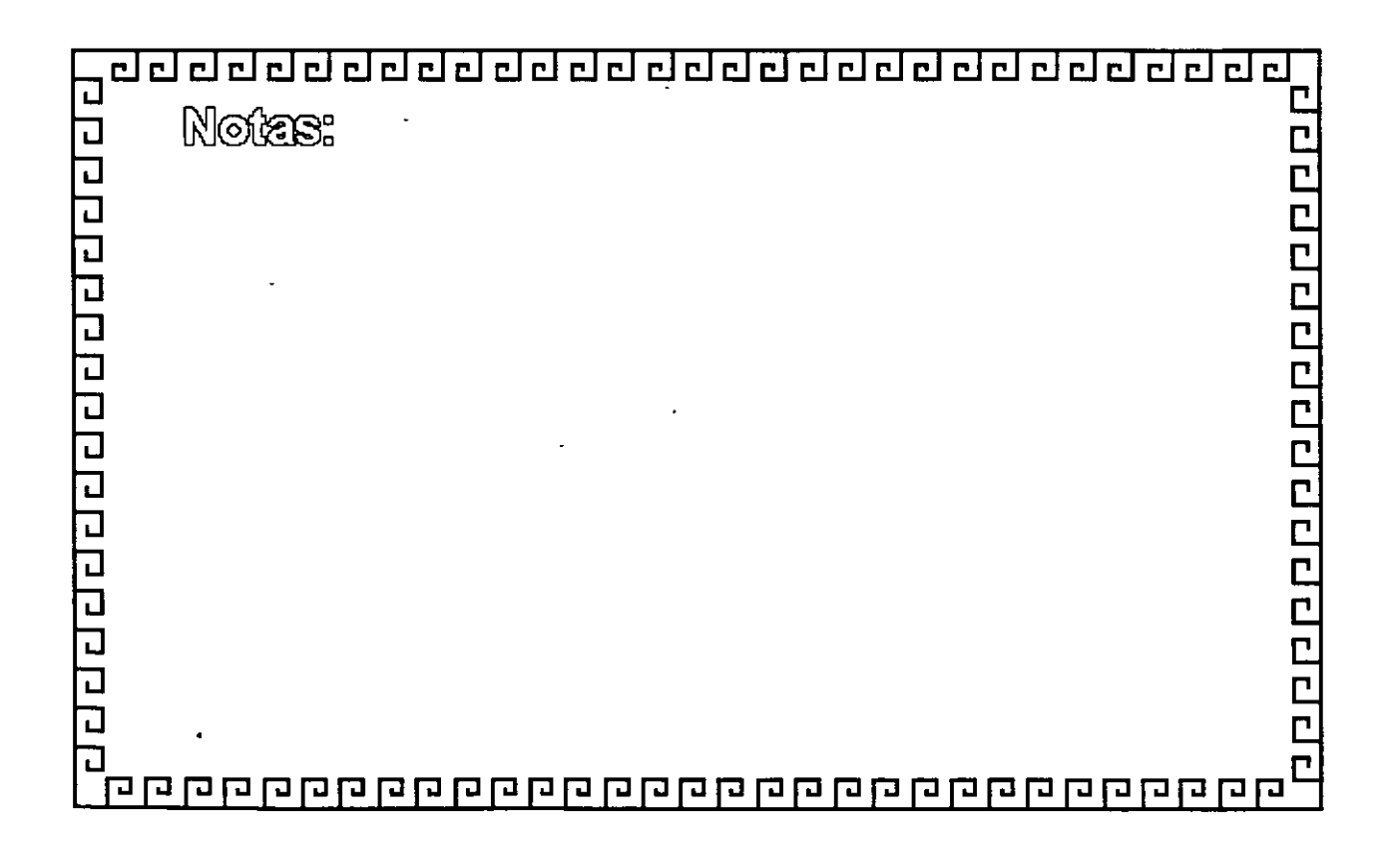

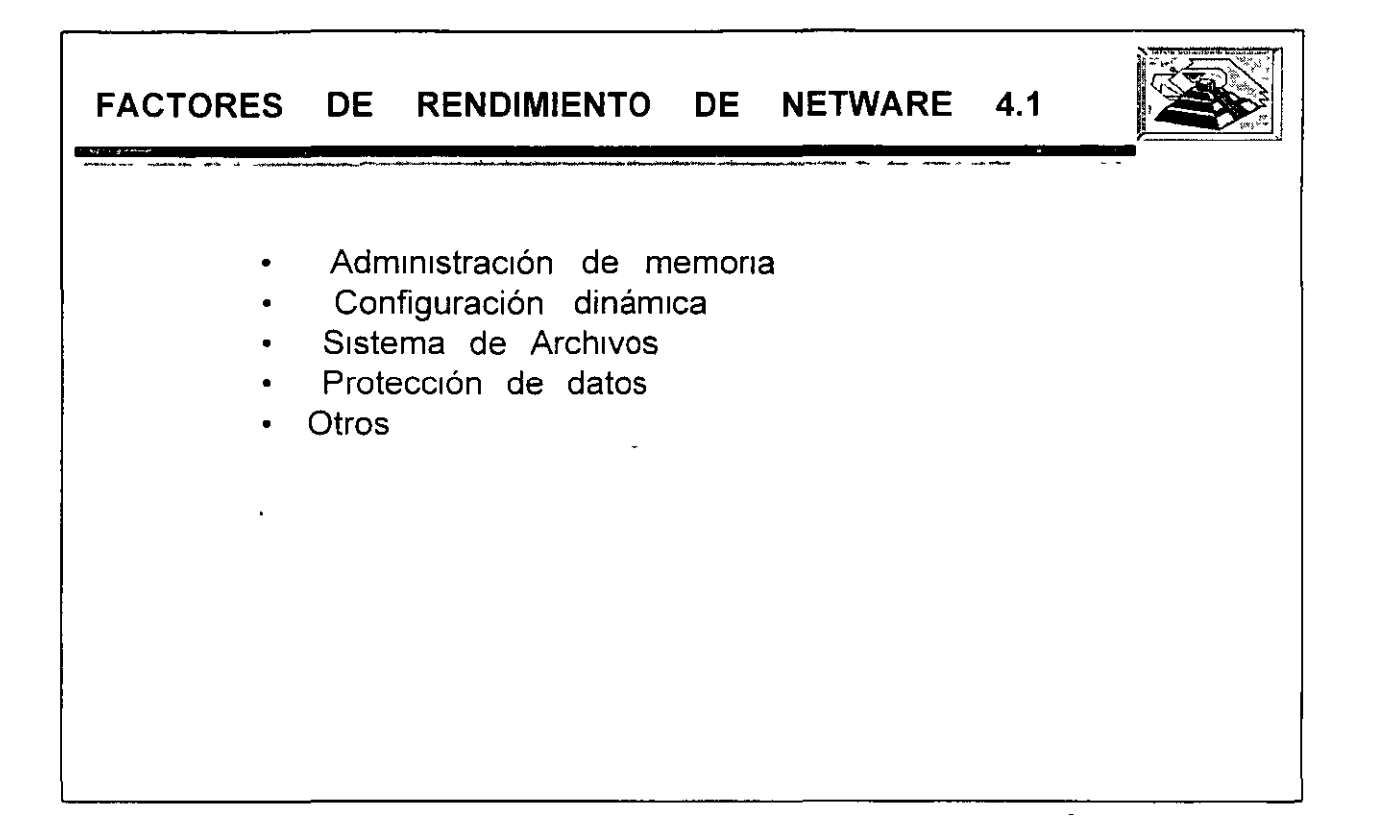

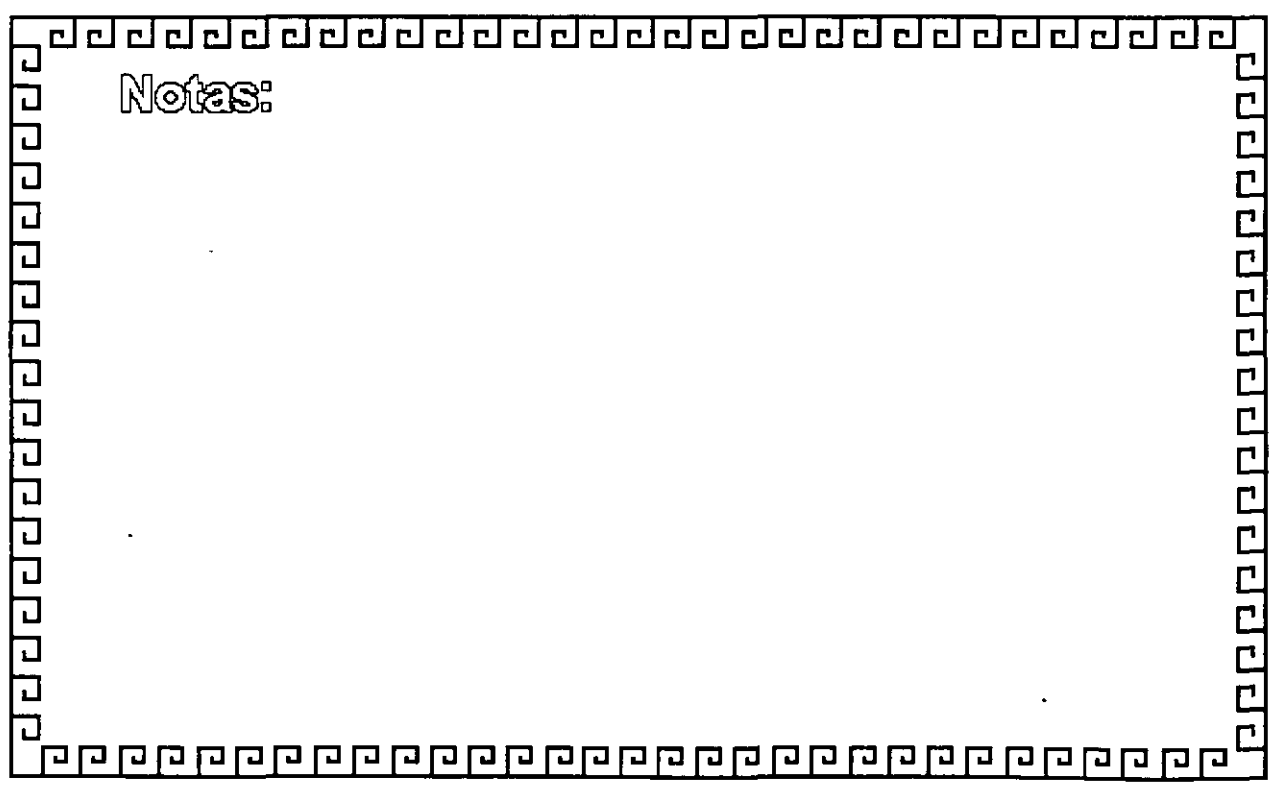

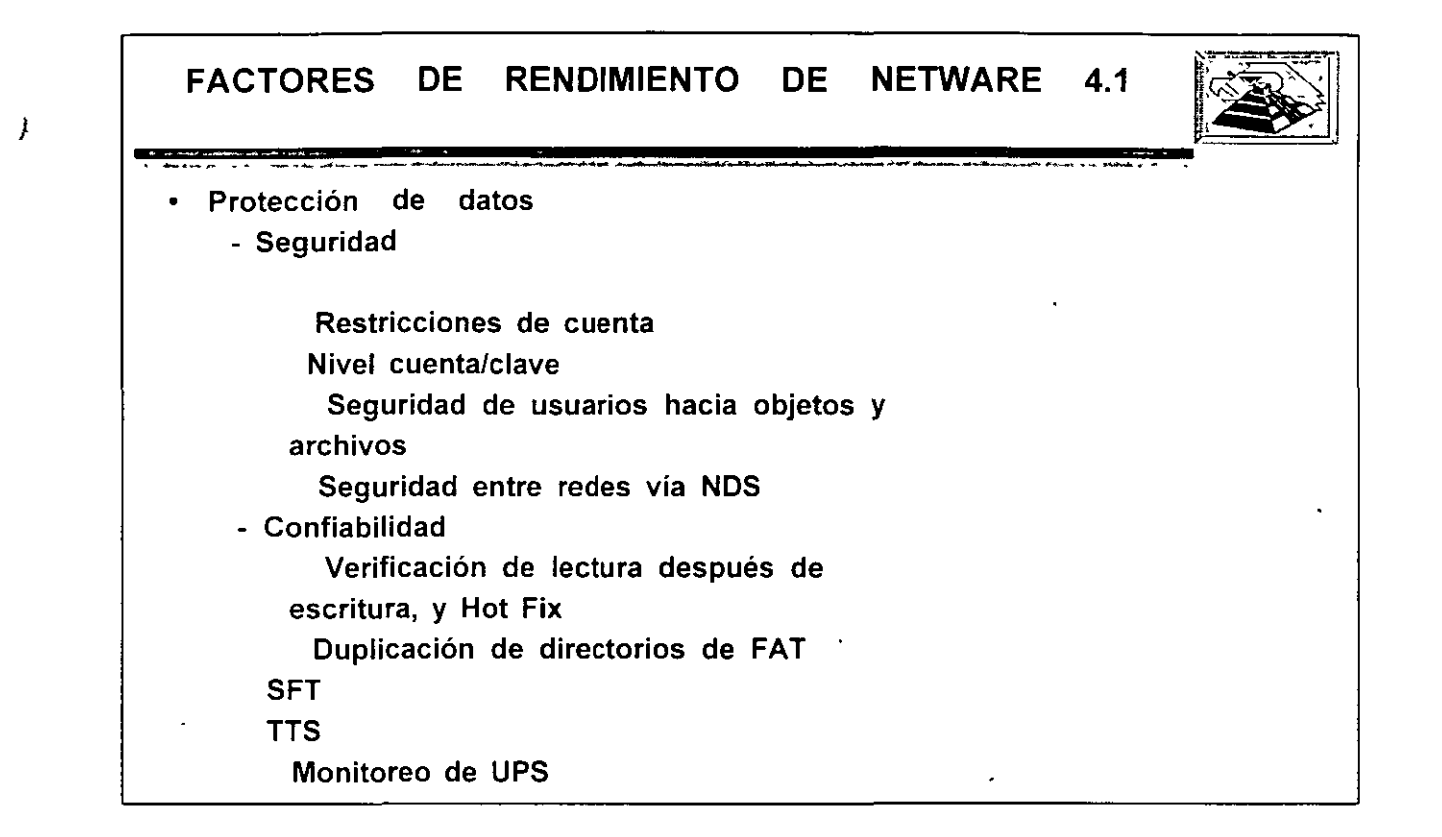

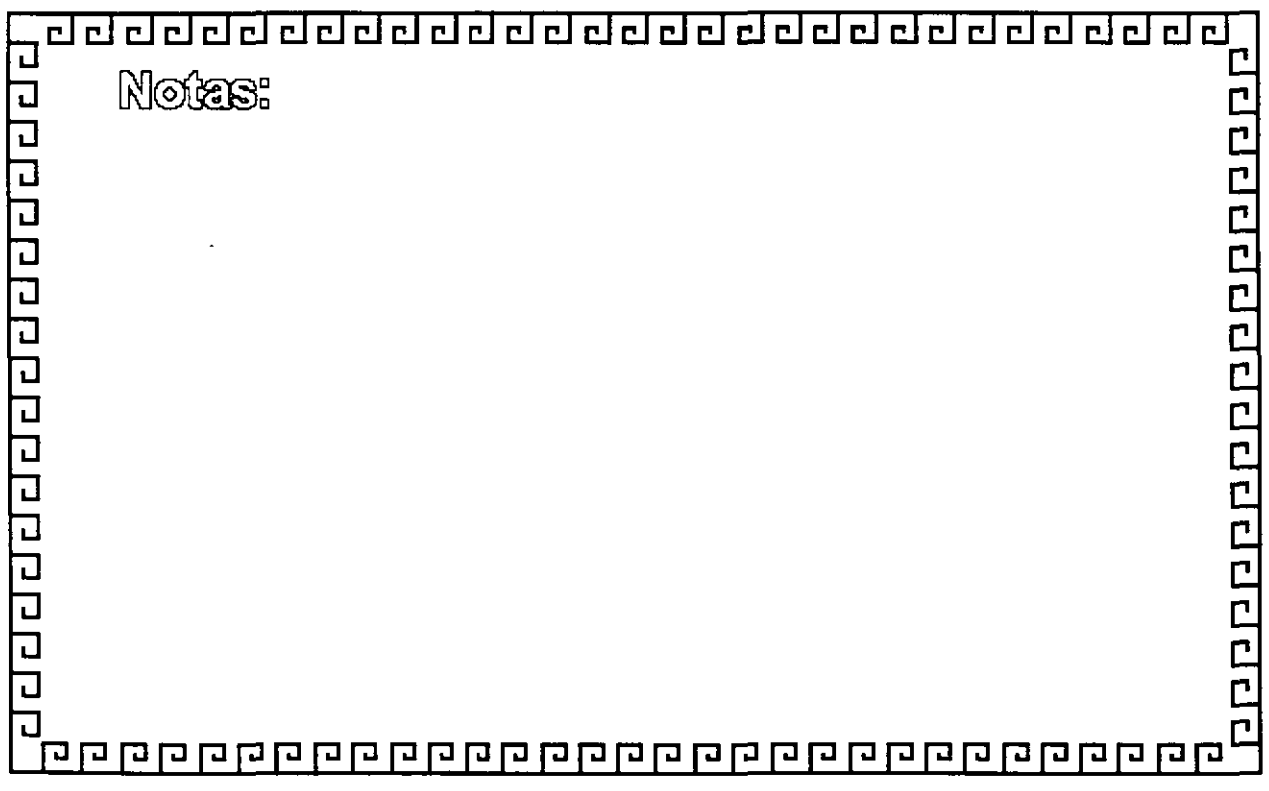

 $\mathcal{I}$ 

/ J <u>!</u>

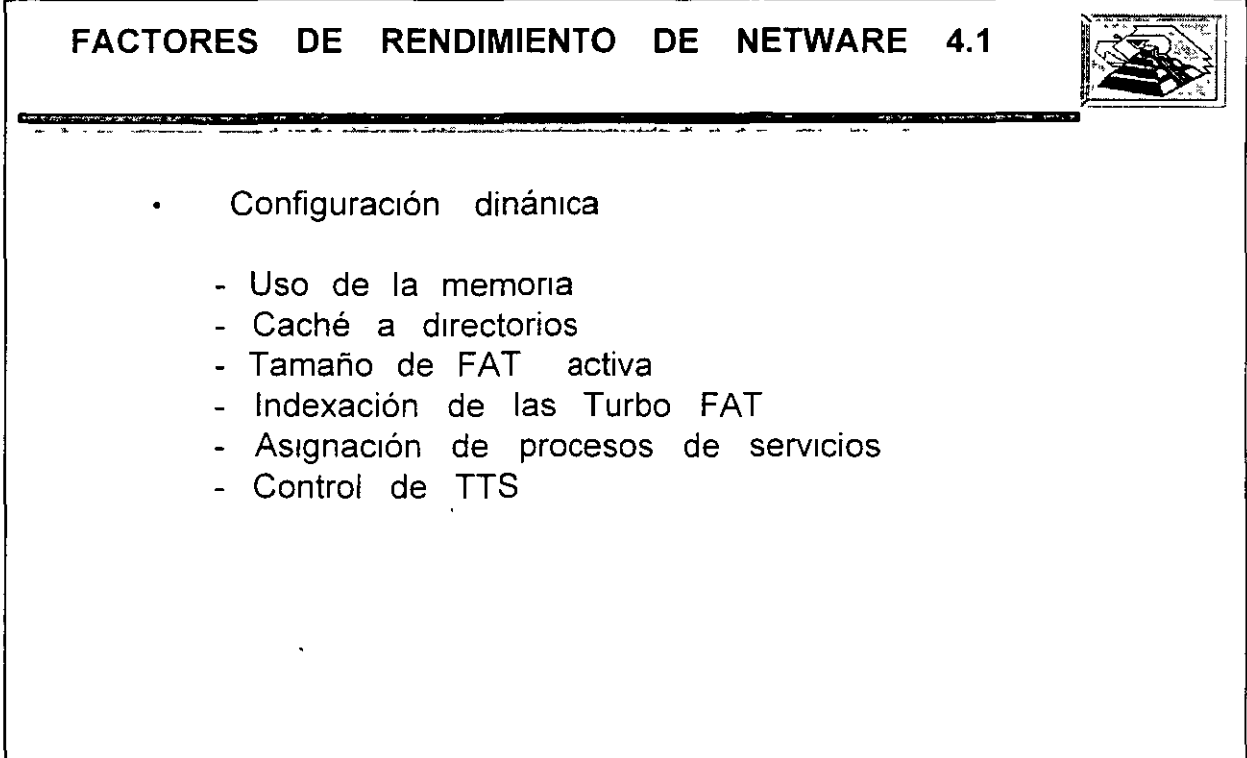

τ

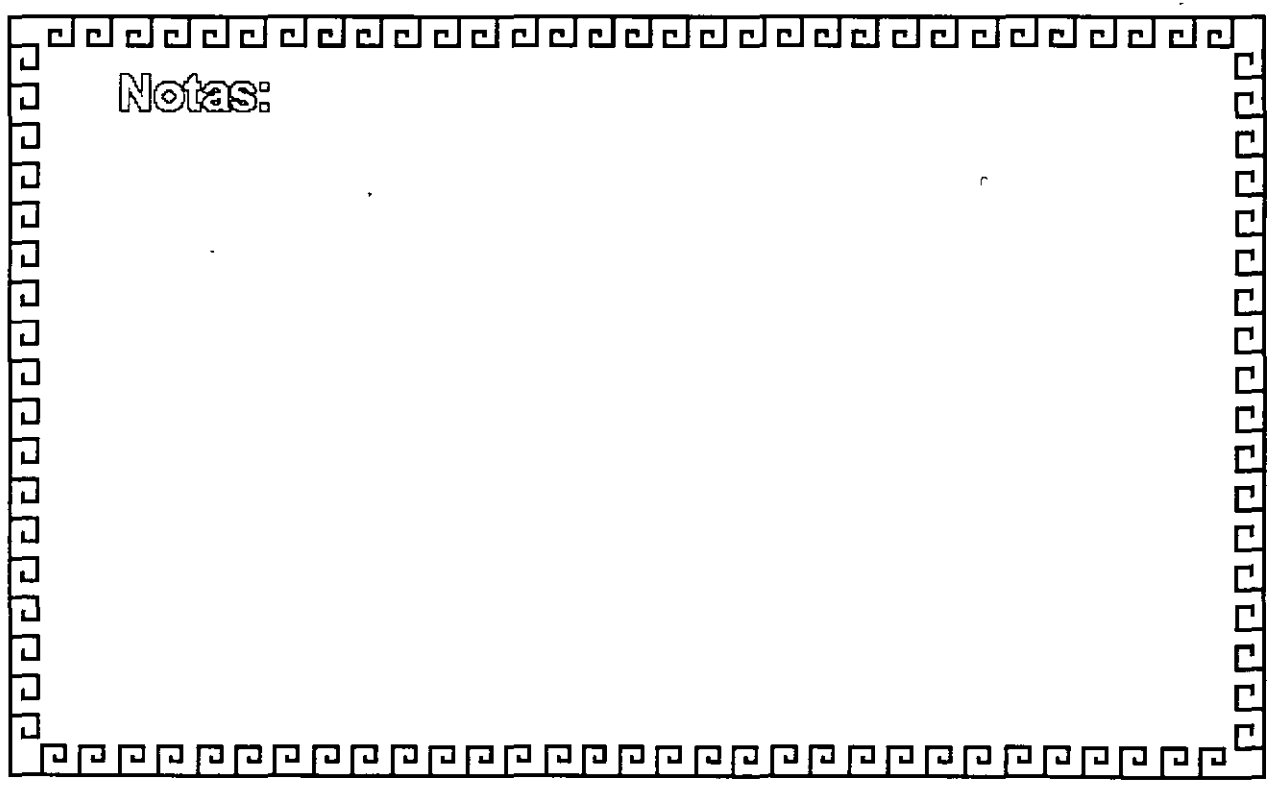

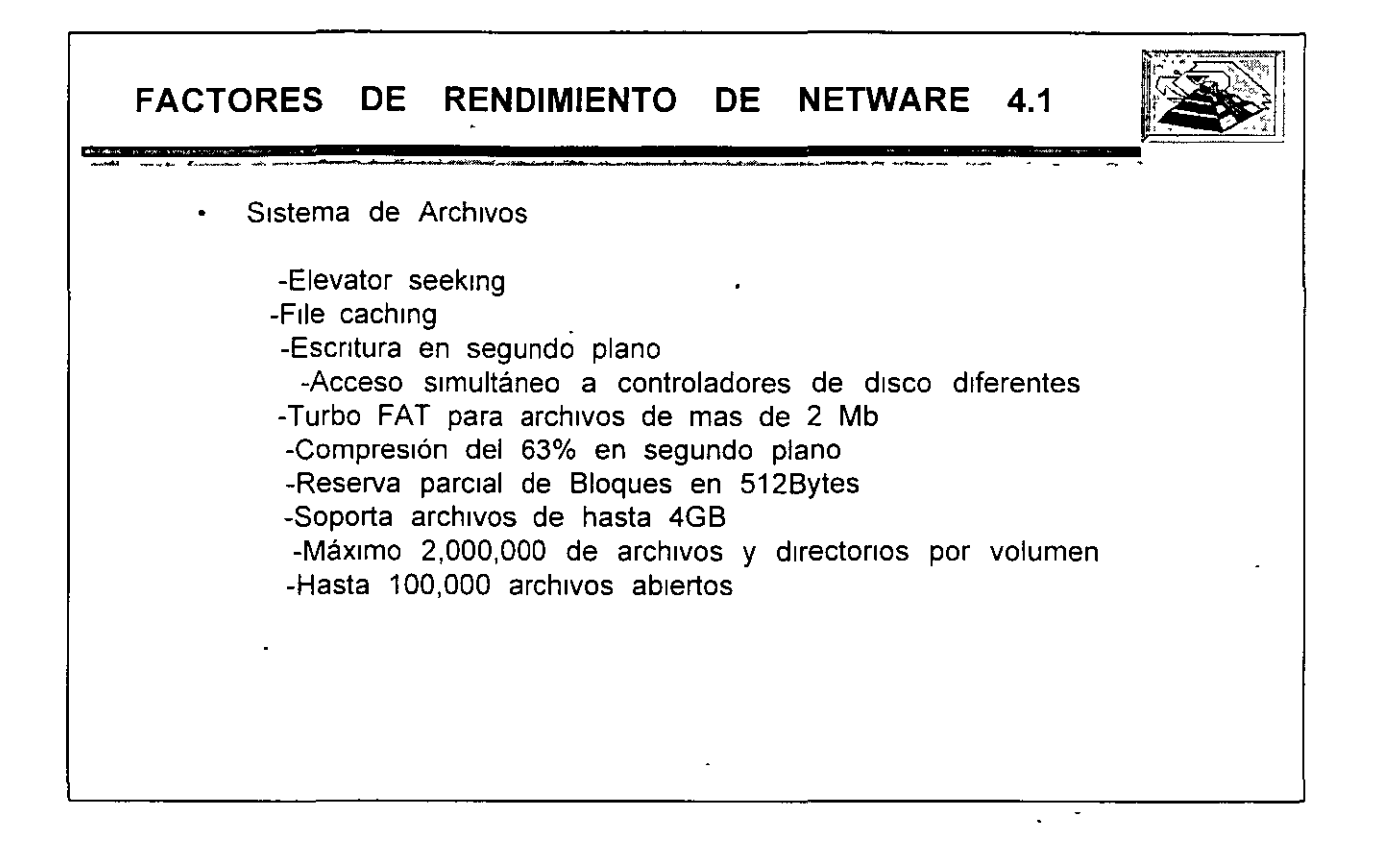

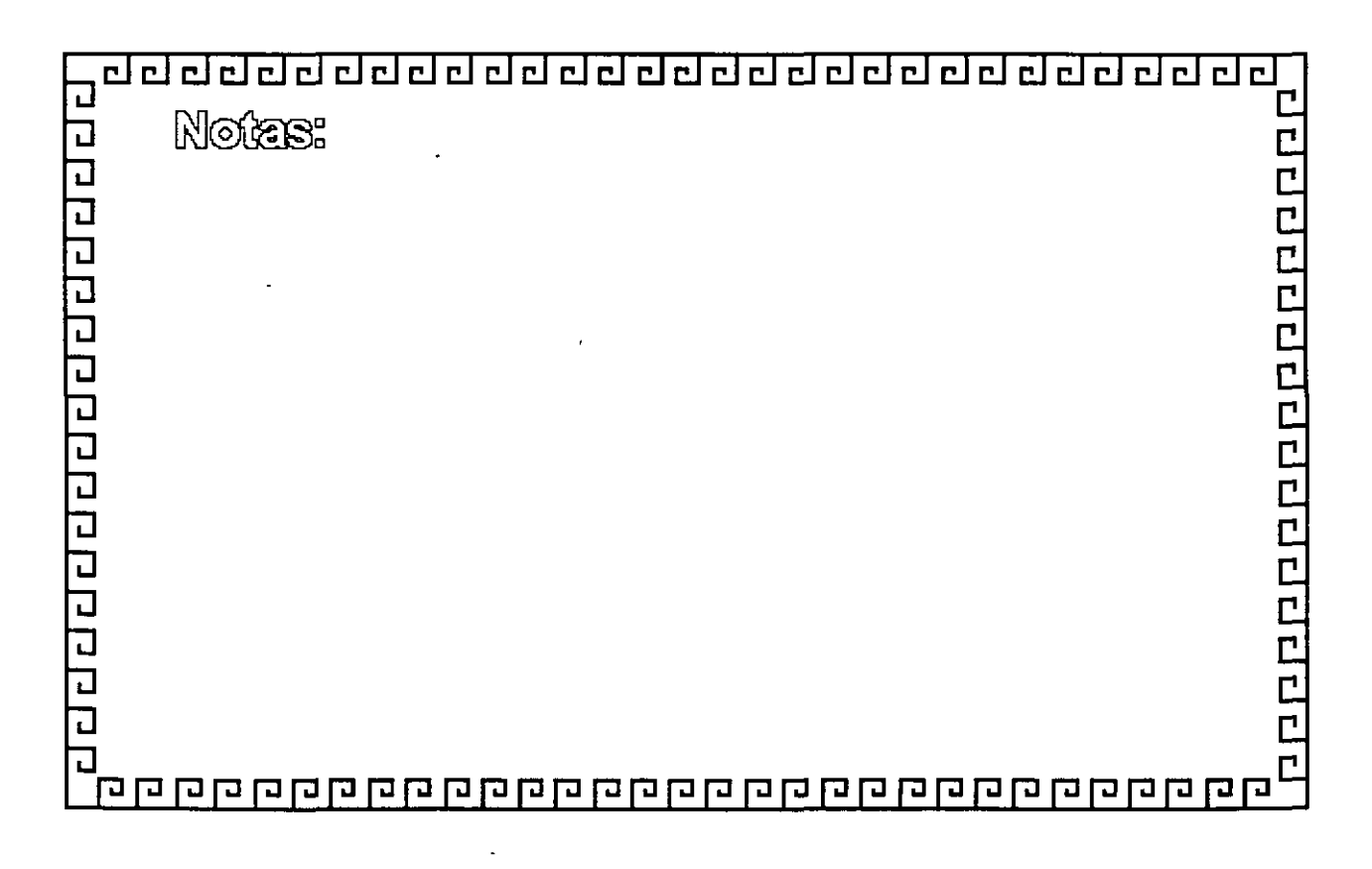

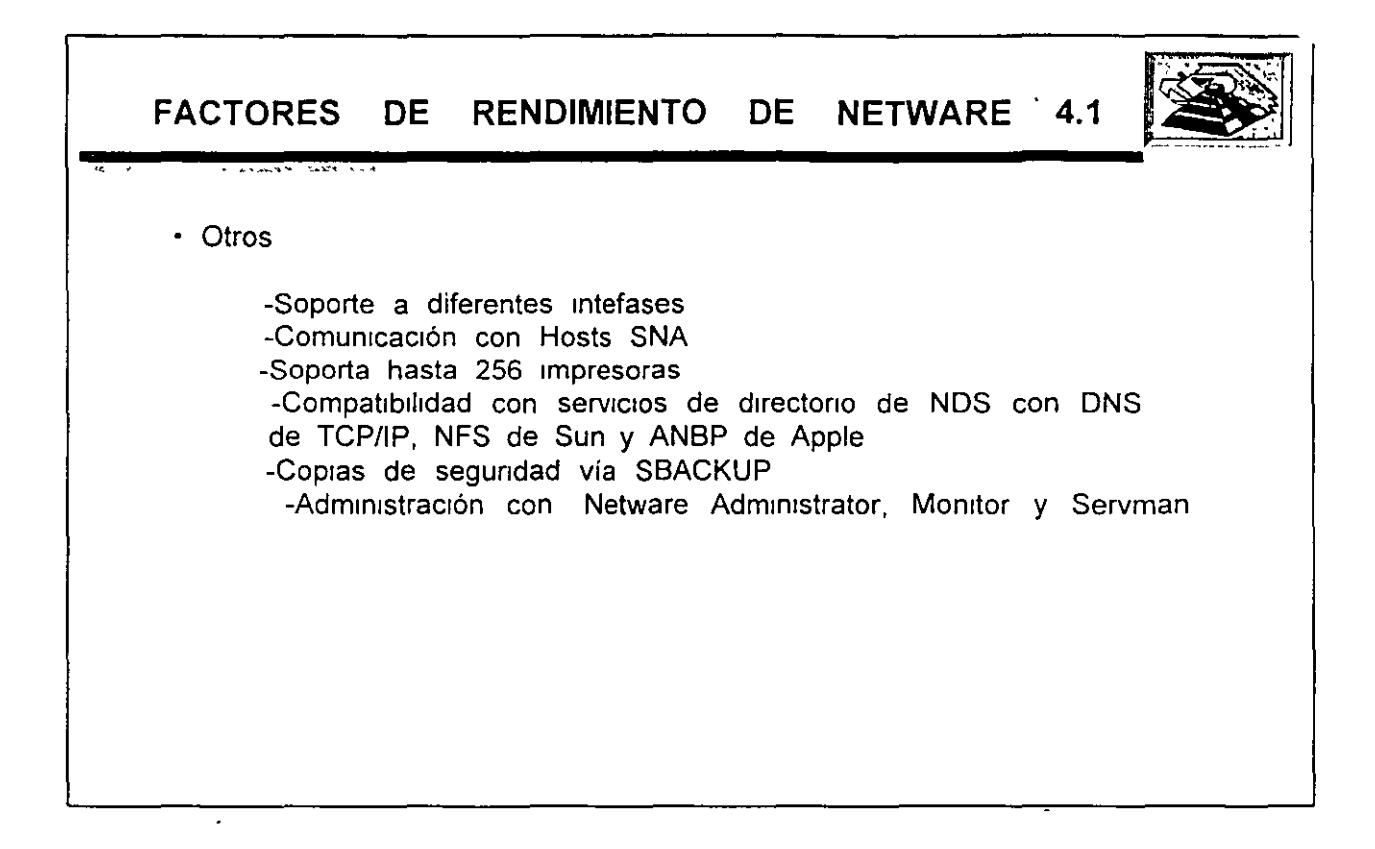

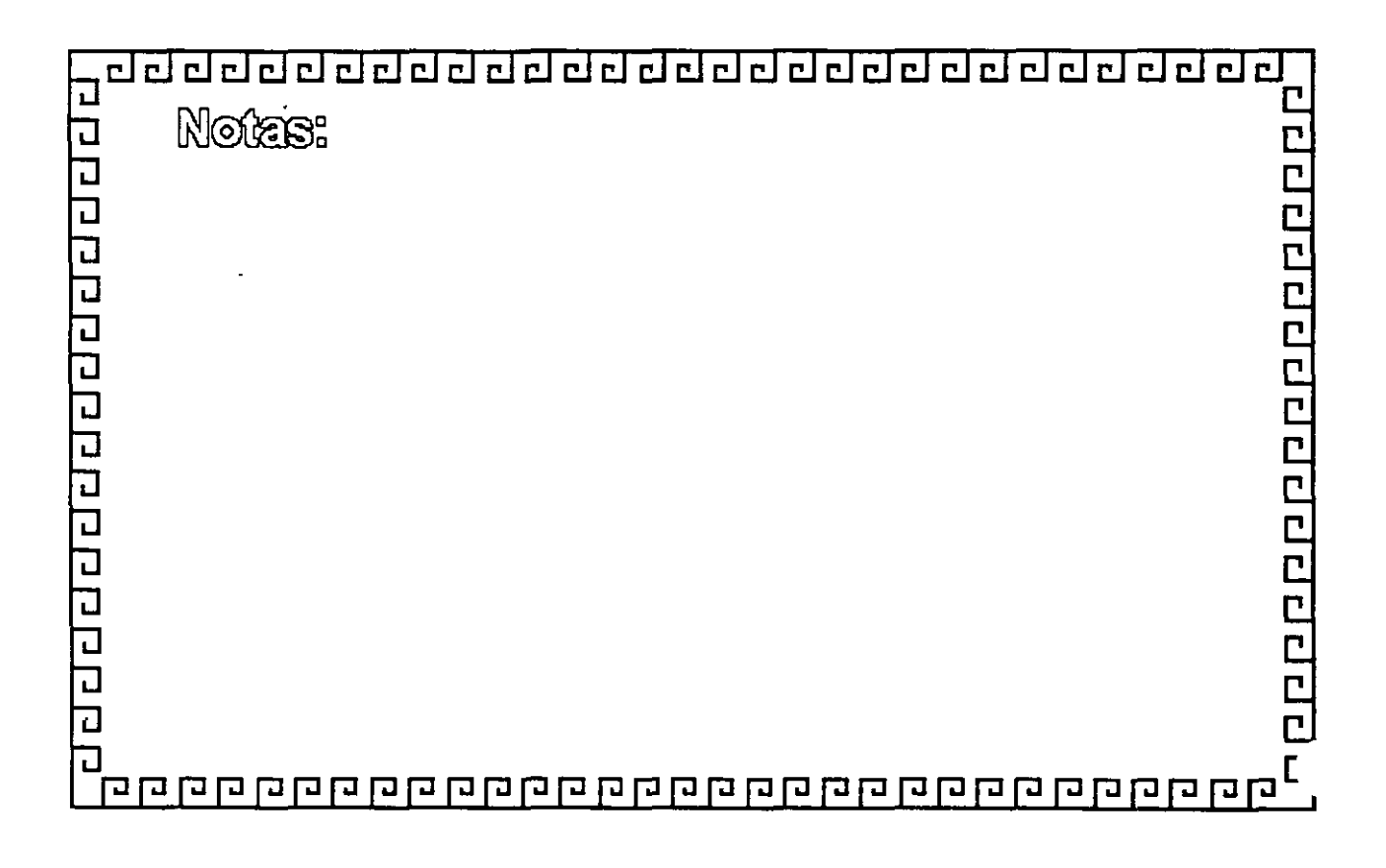
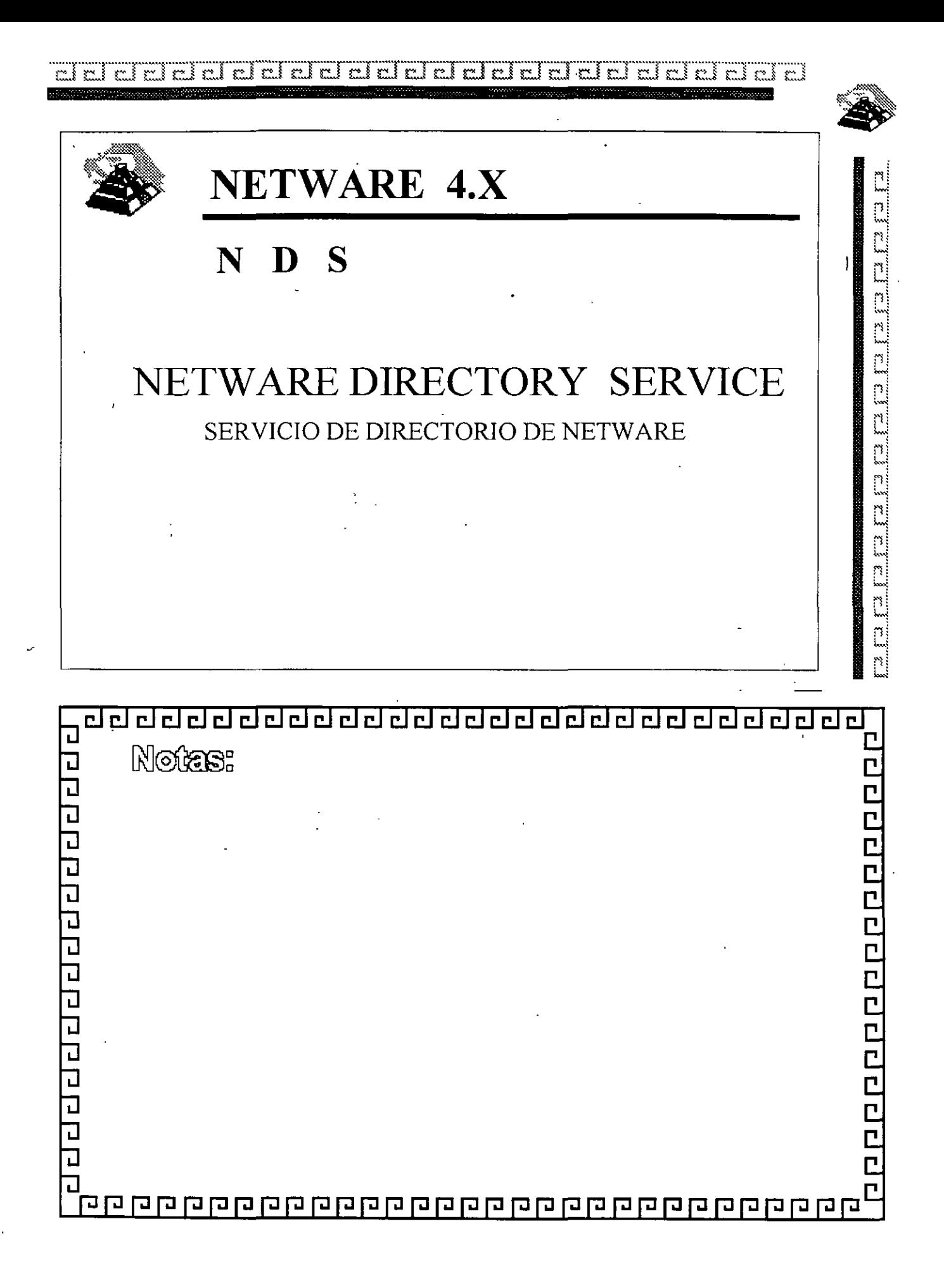

## $\mathbb{R}^2$

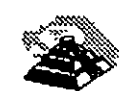

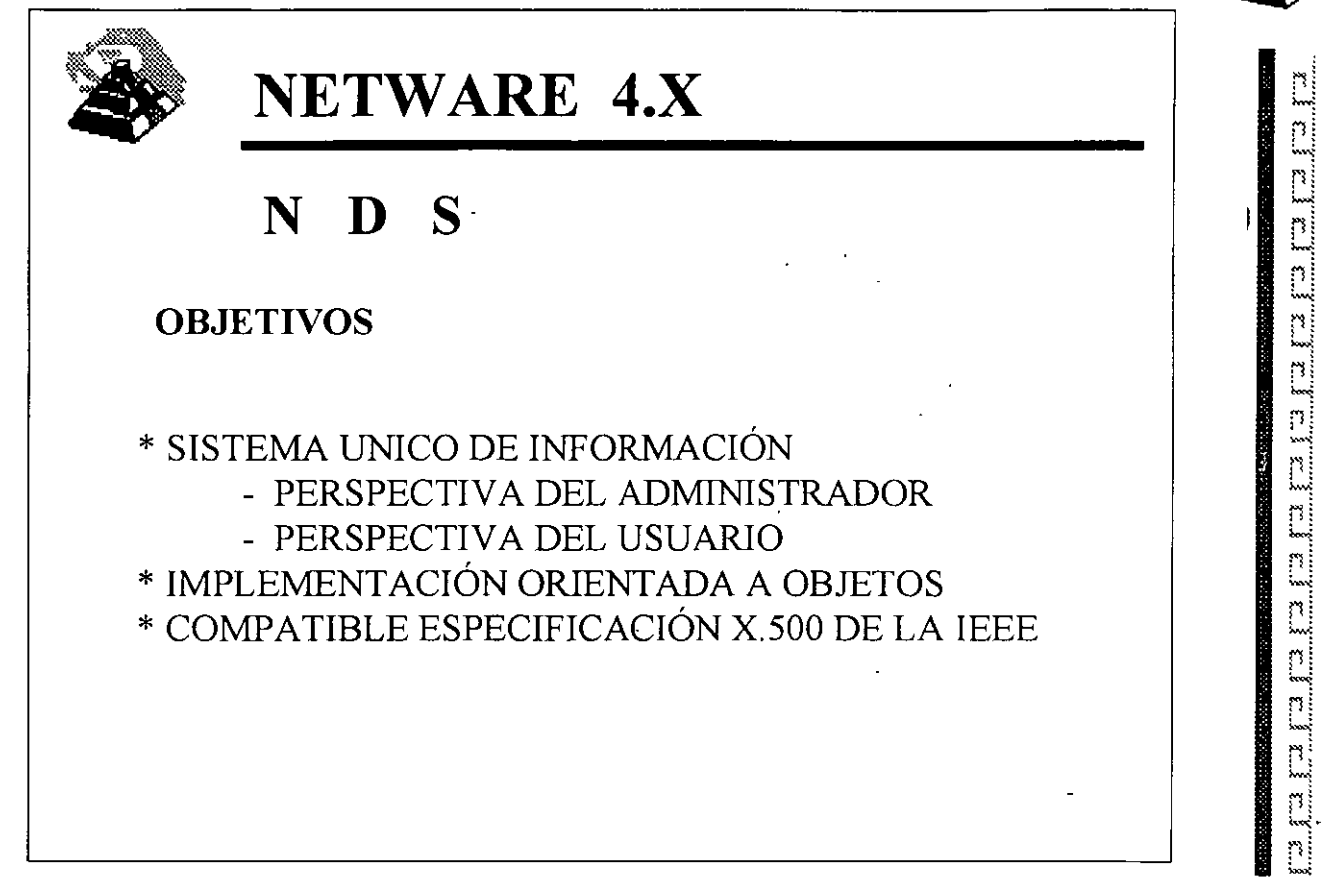

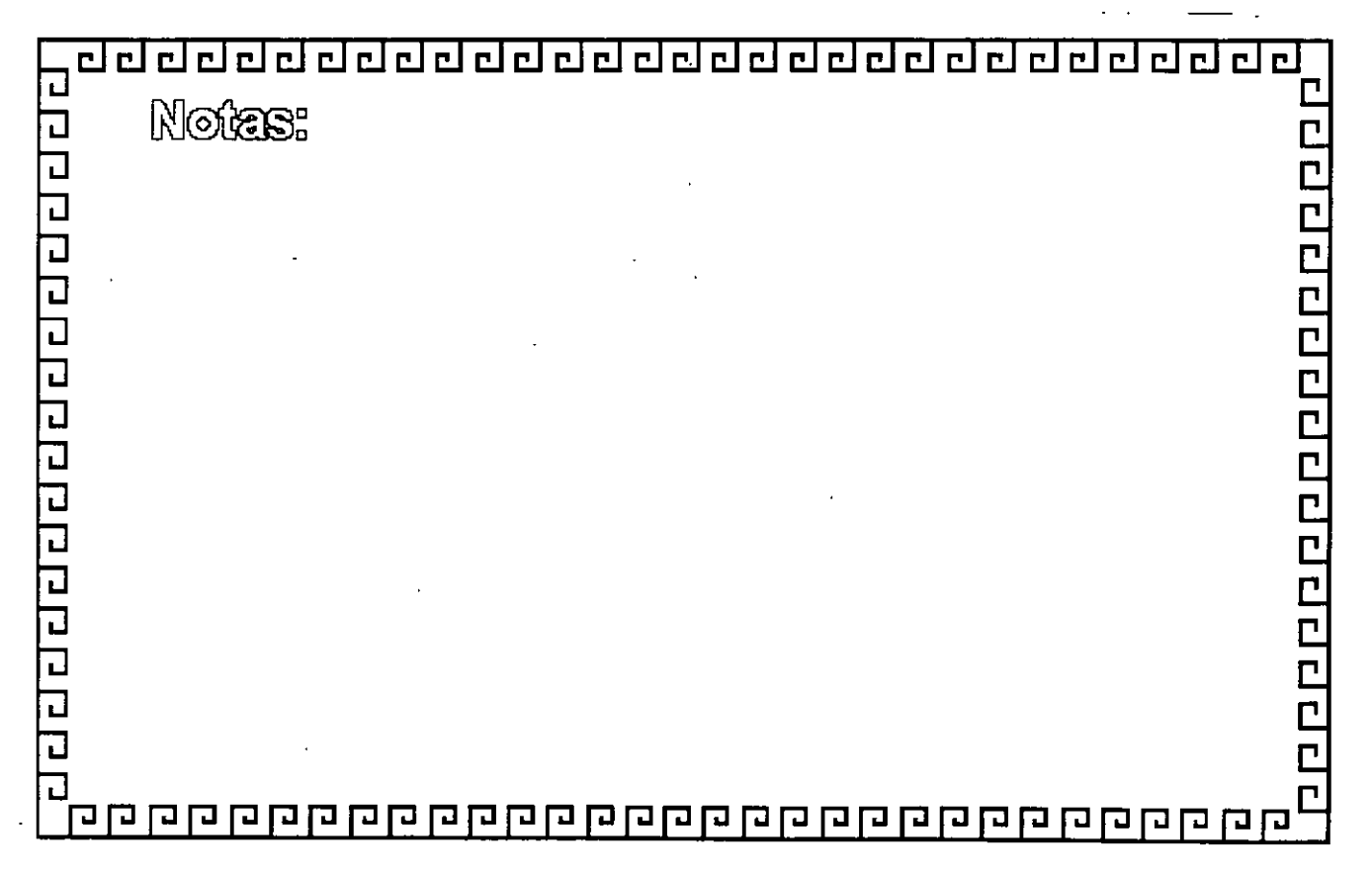

## aacaaaaaaaaaaaaaaaaaaaaaaaaaa <u>na provincia d</u> ma. amaan <sub>hiin</sub> mid waa .<br>Teologia est فستحجج ورود an an an Turan <u> Caracana</u>

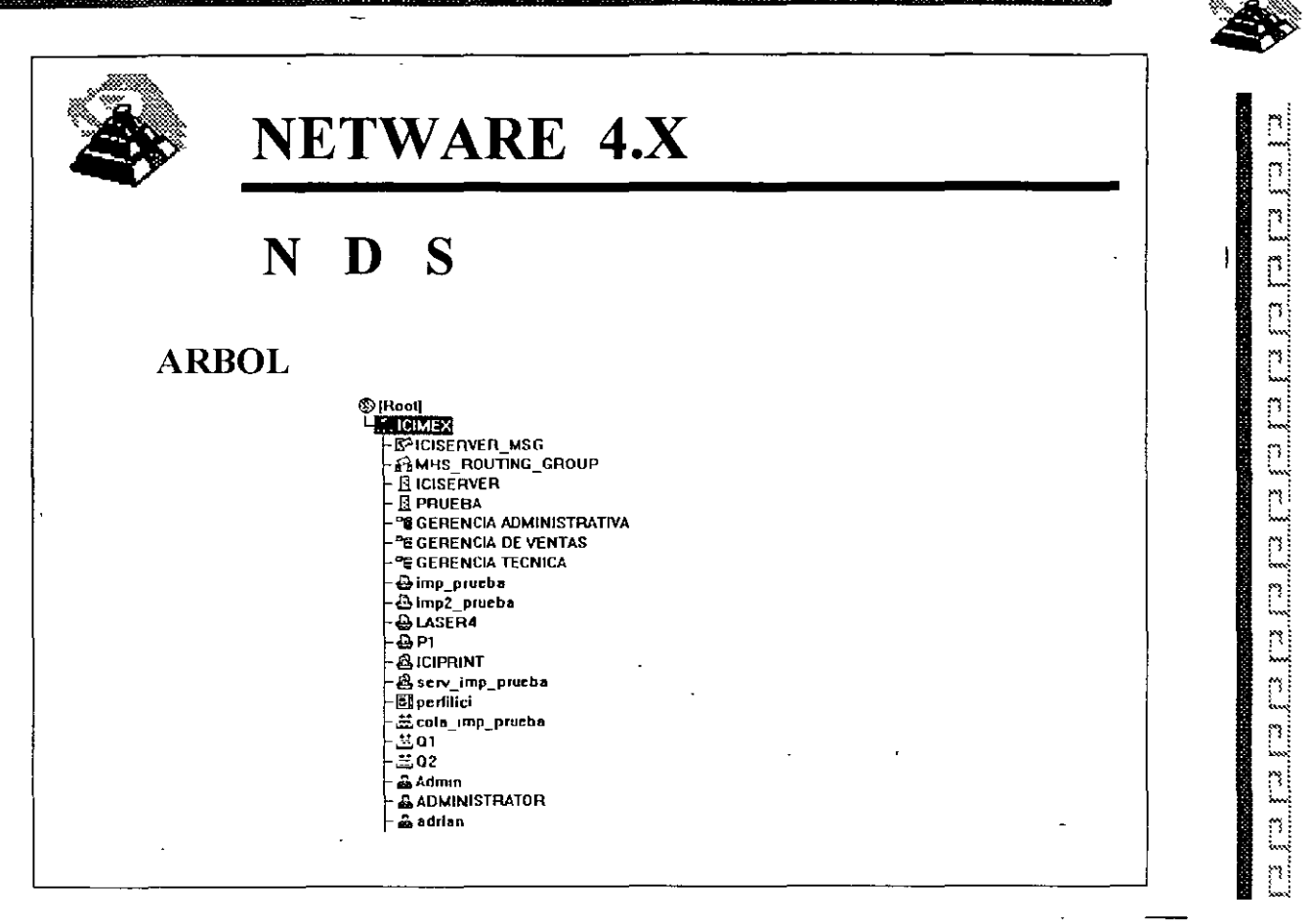

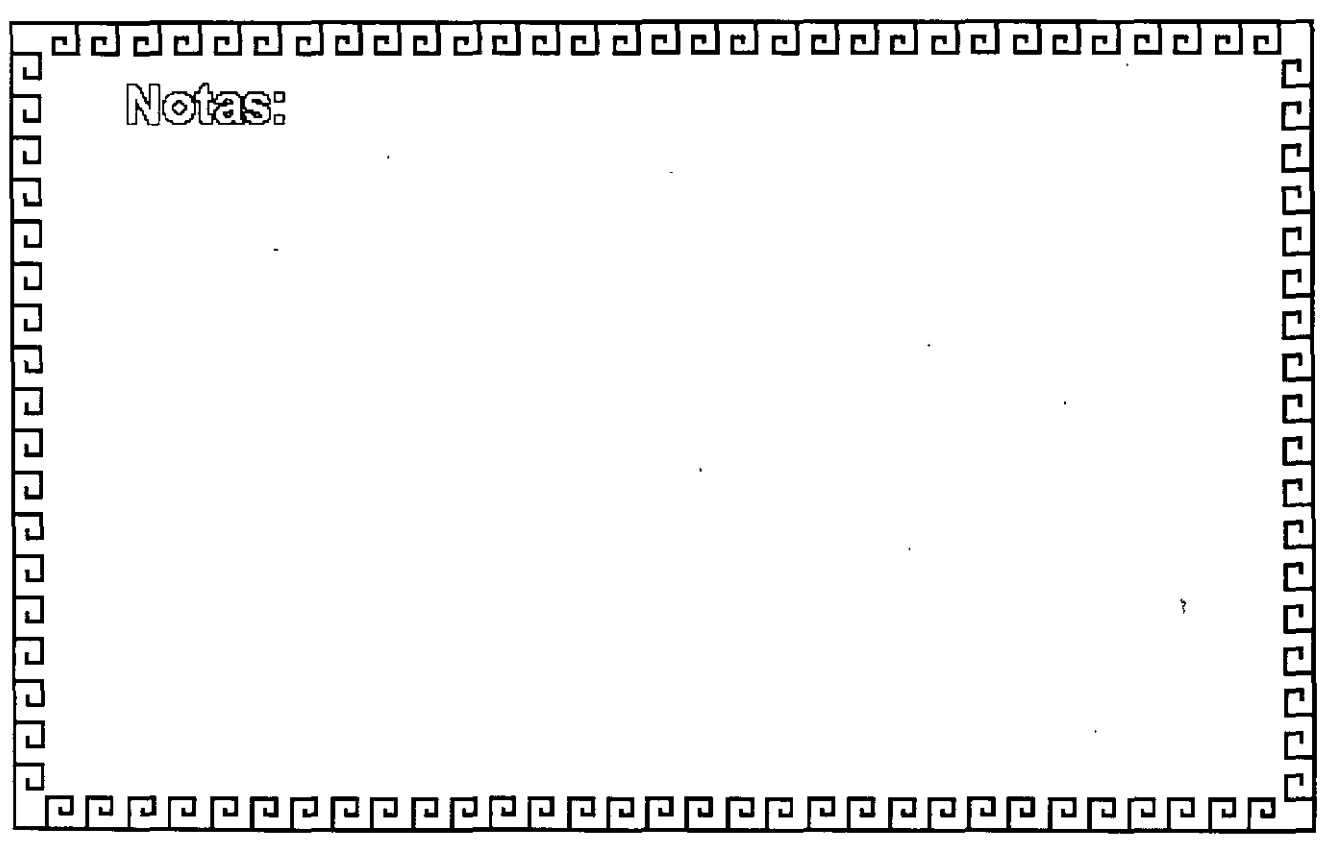

## - 1  $\sim$  :

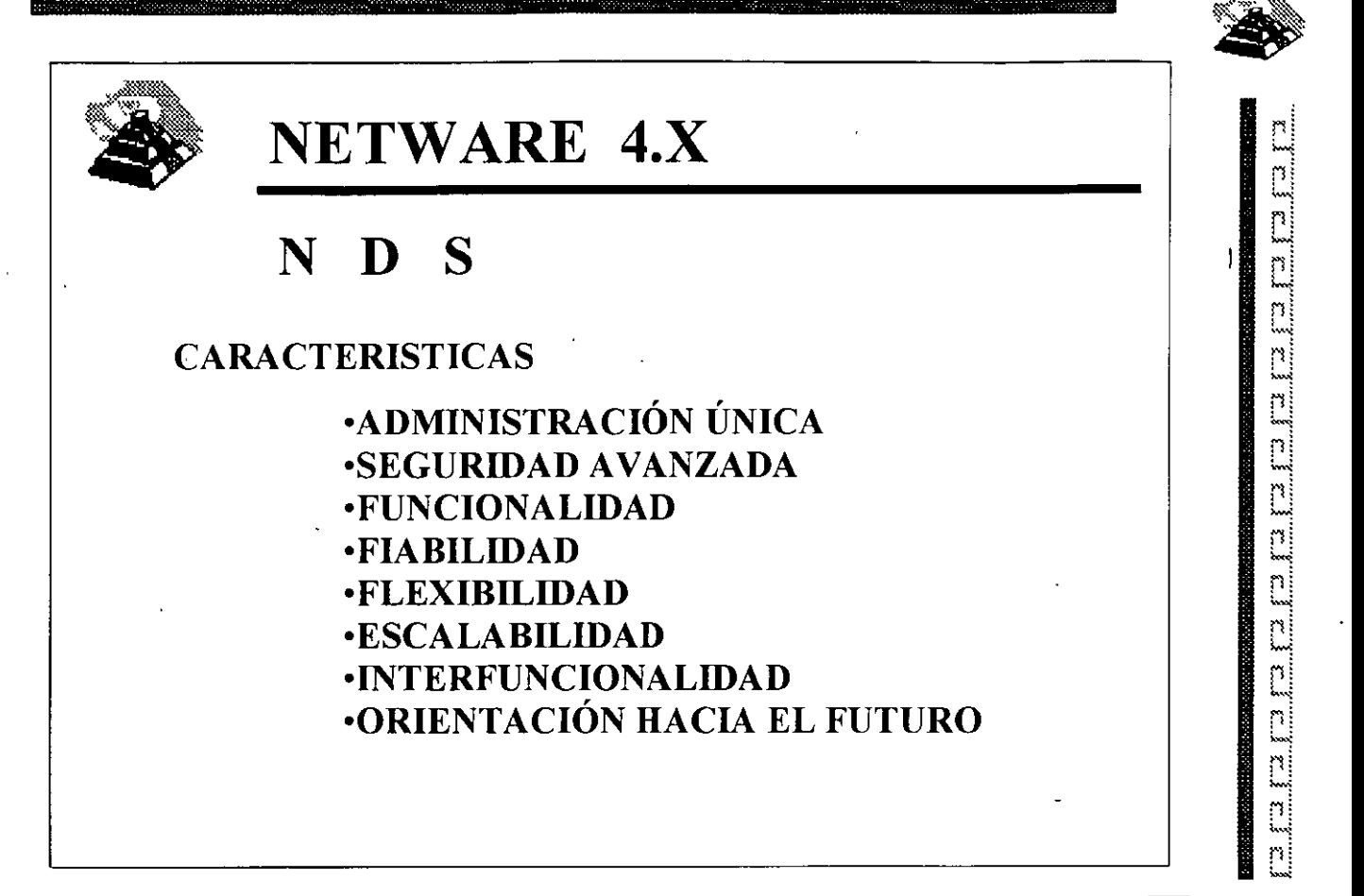

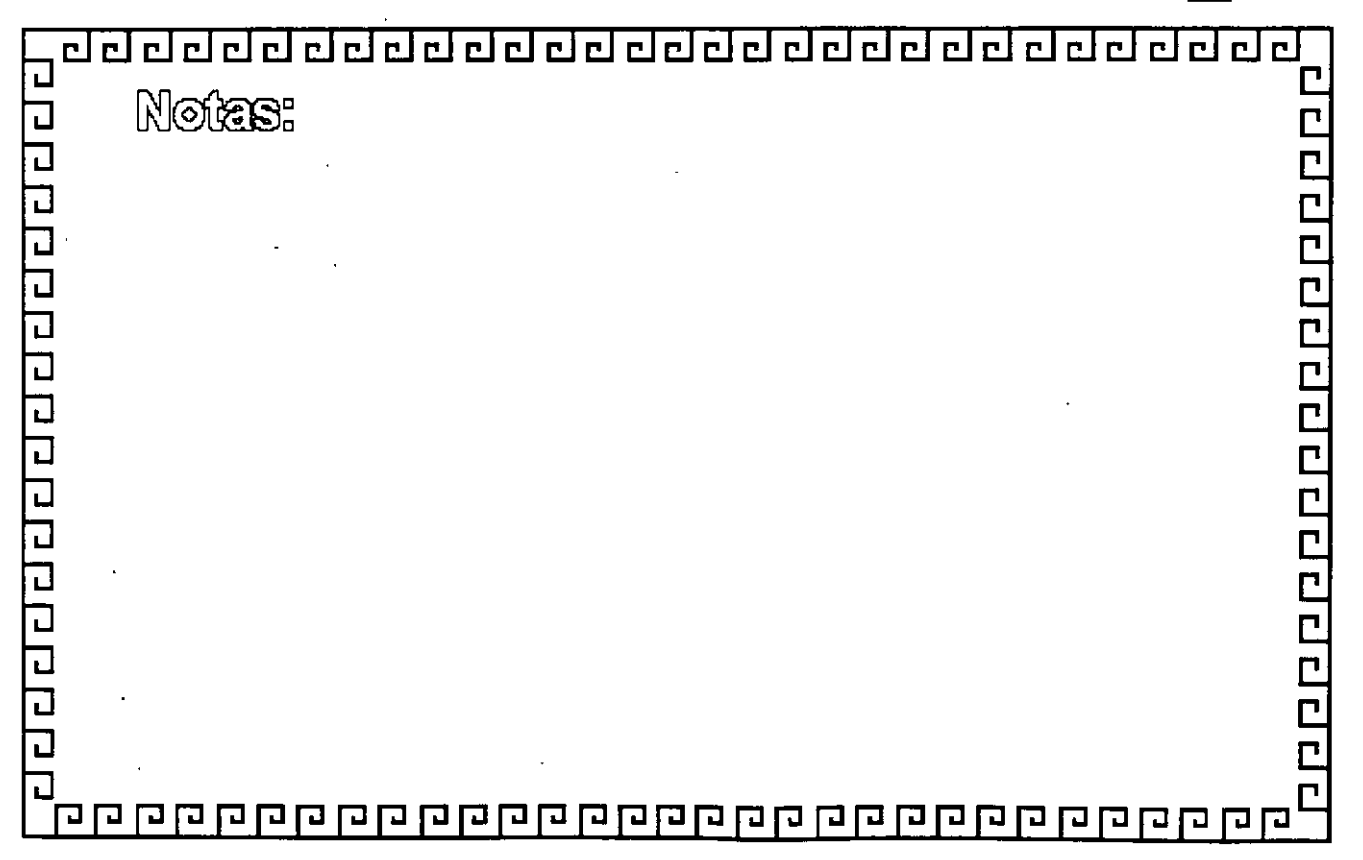

# delalara da al al ™  $\mathbb{R}^n$ NETWARE 4.X <u>s de l'est de l'est de l'est de l'est de l'est de l'est de l'est de l'est de la de la de la de la de la de la </u> N D S **OBJETOS DE DIRECTORIO** · OBJETOS ROOT **. OBJETOS CONTENEDORES** · OBJETOS HOJA

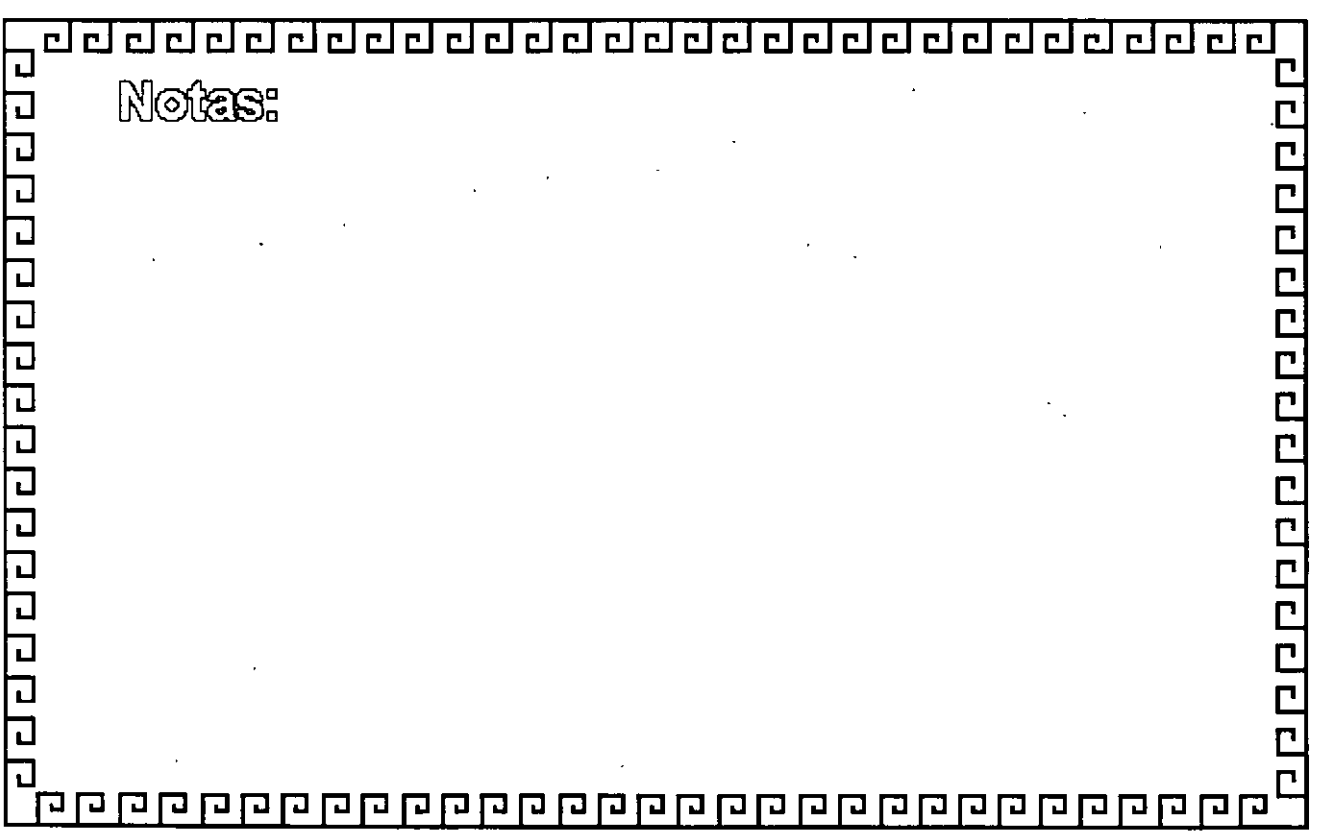

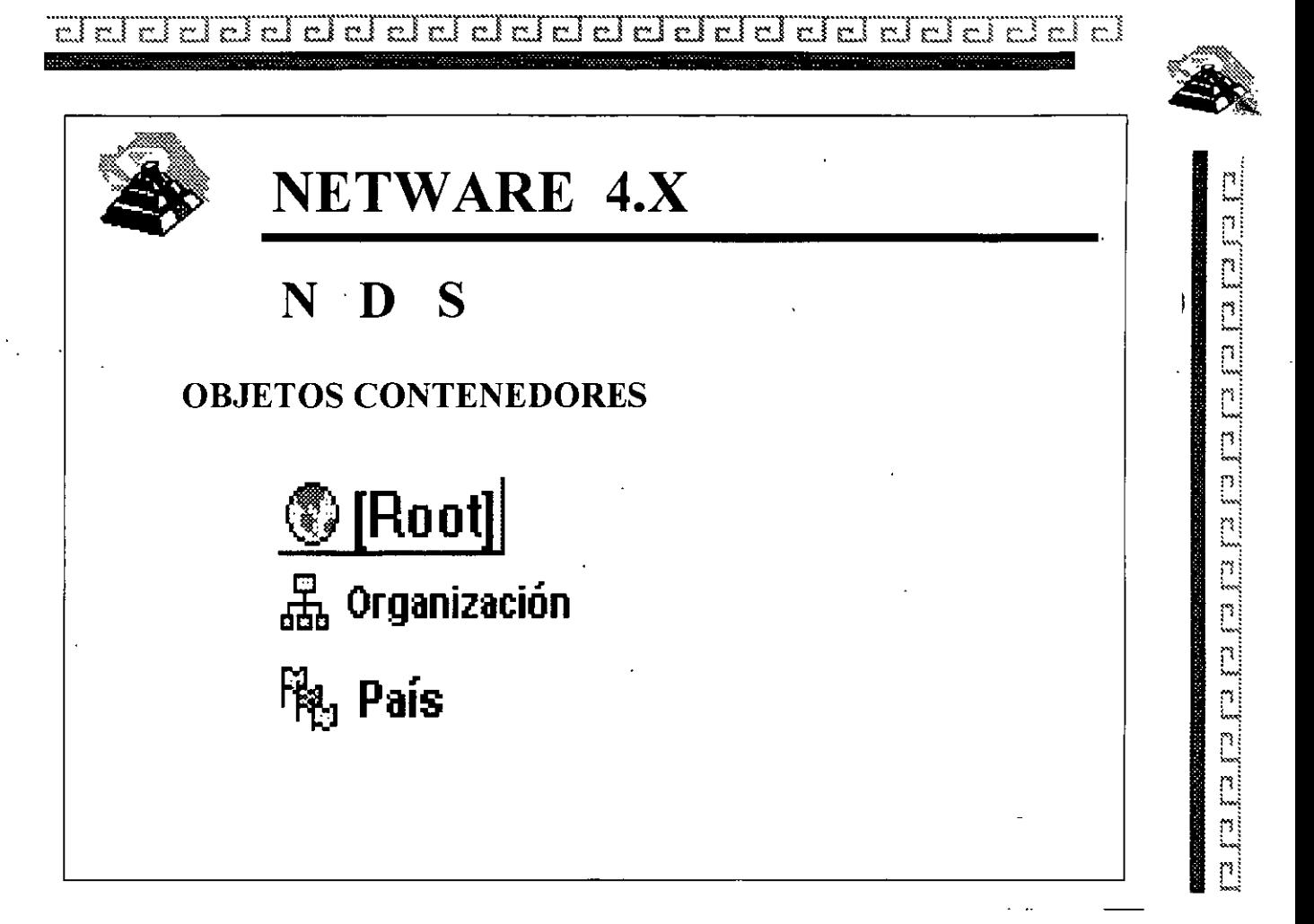

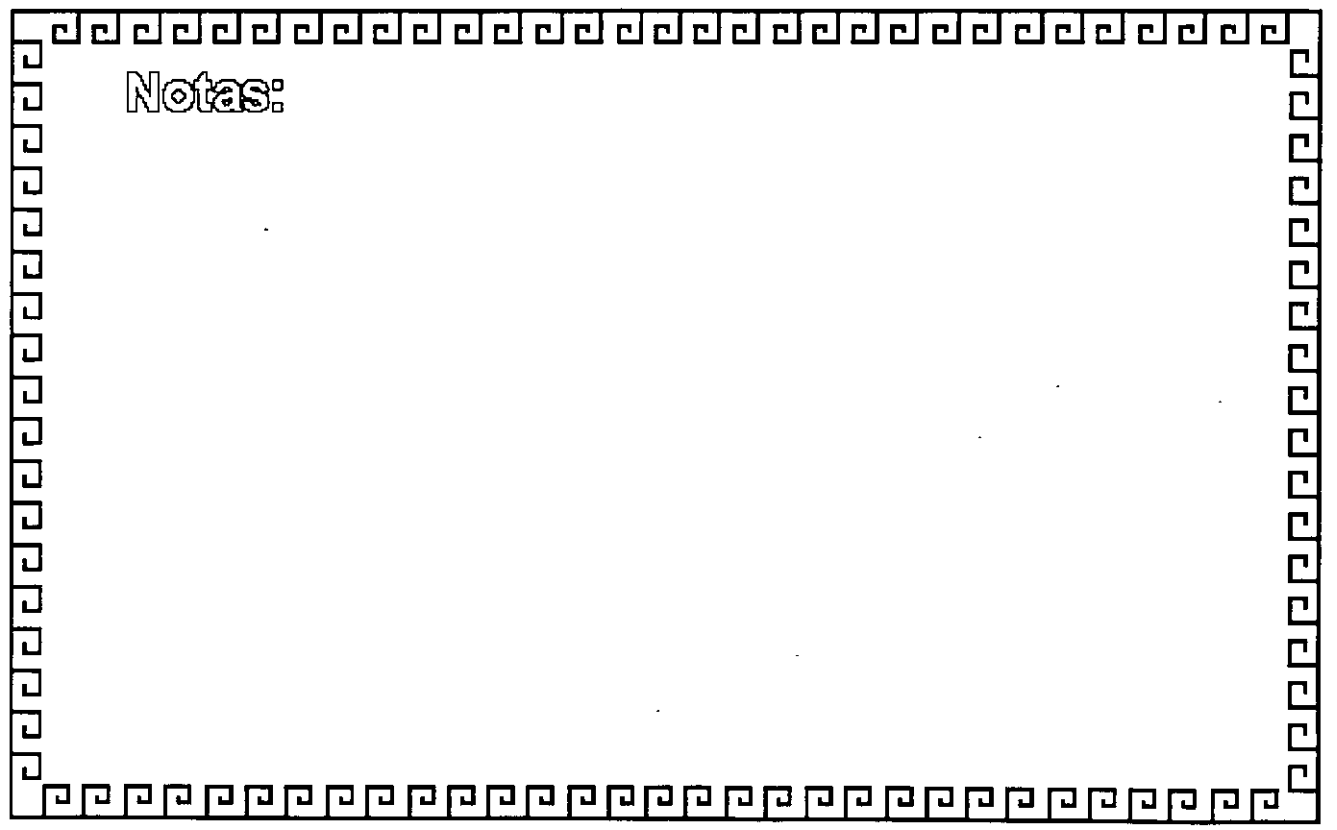

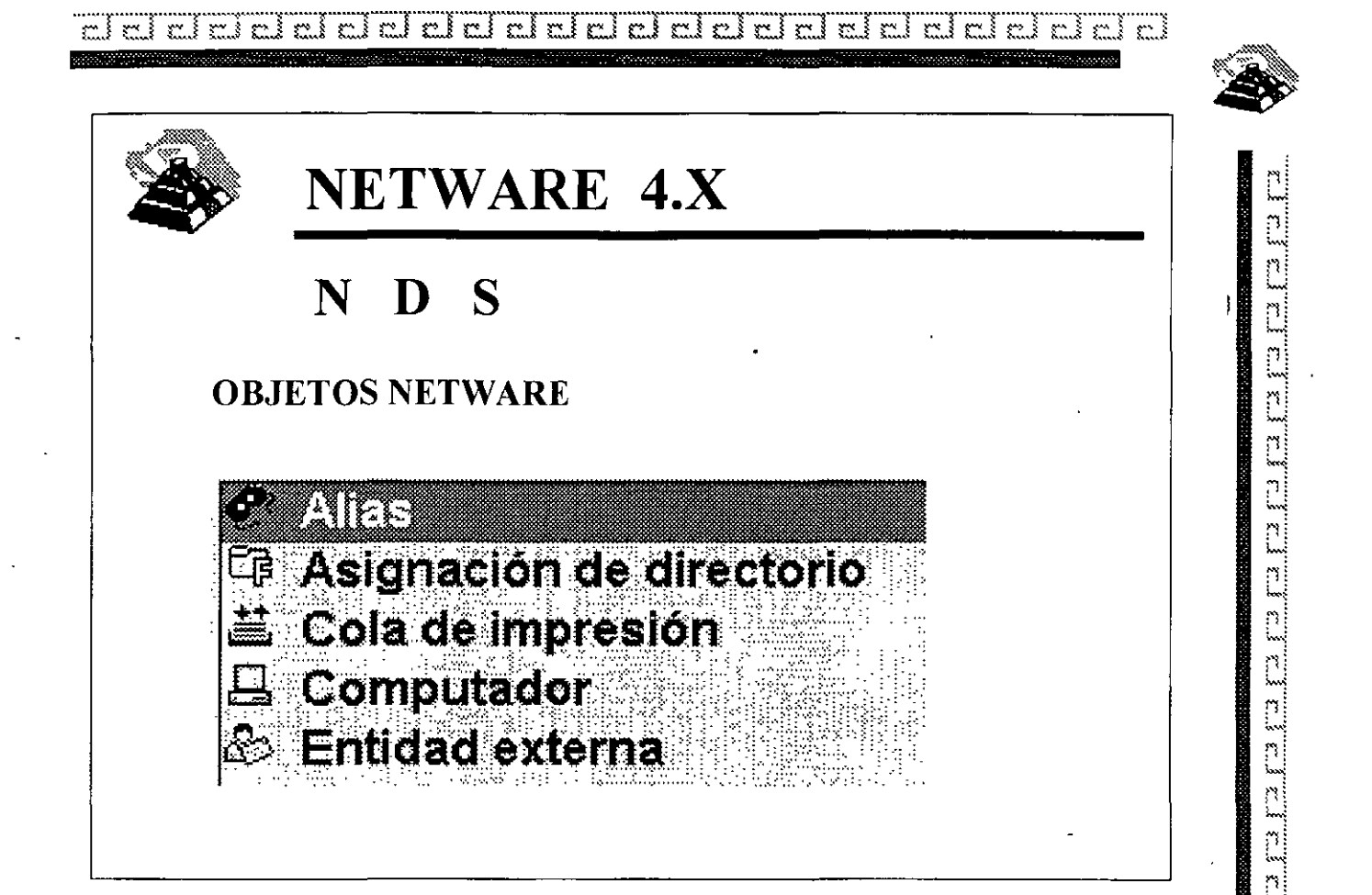

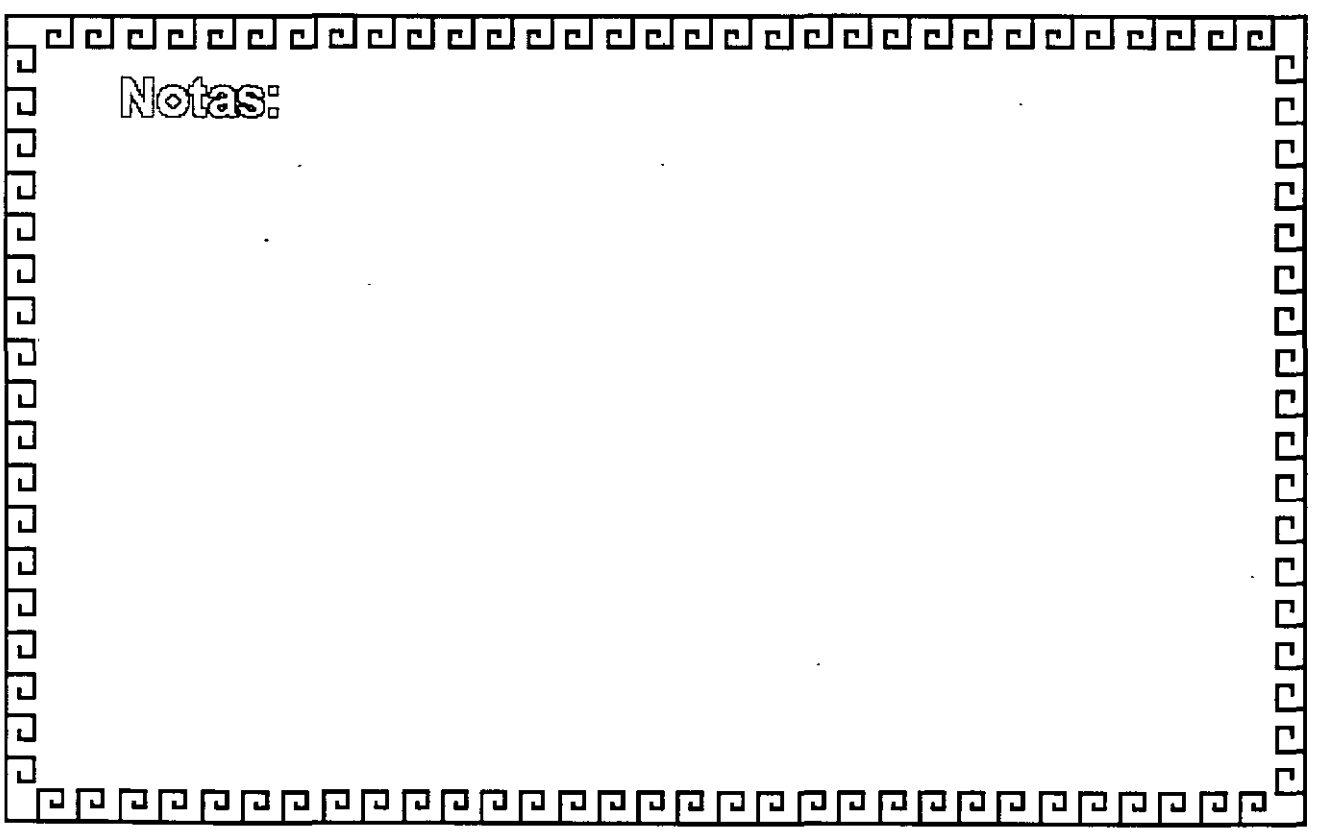

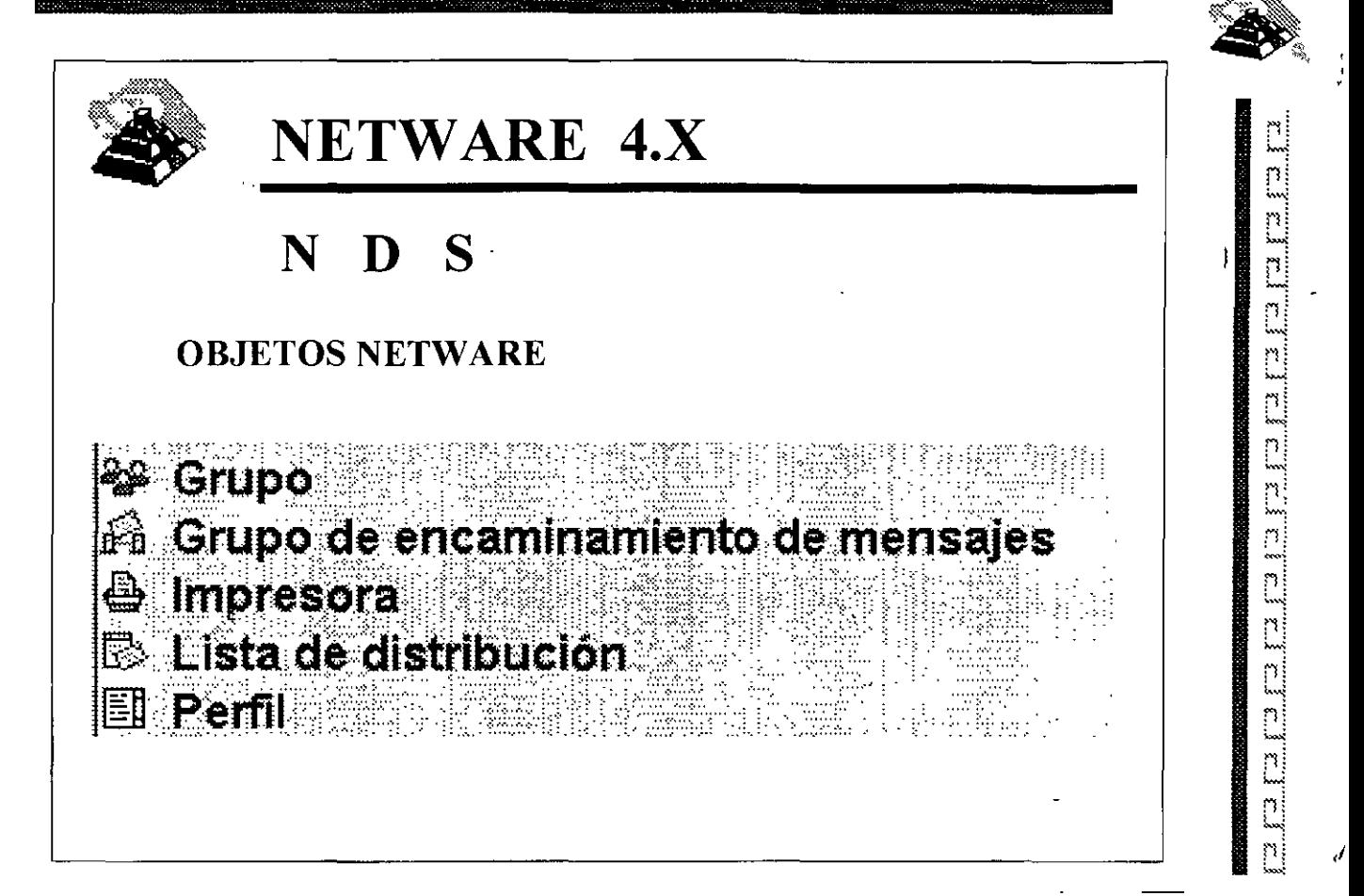

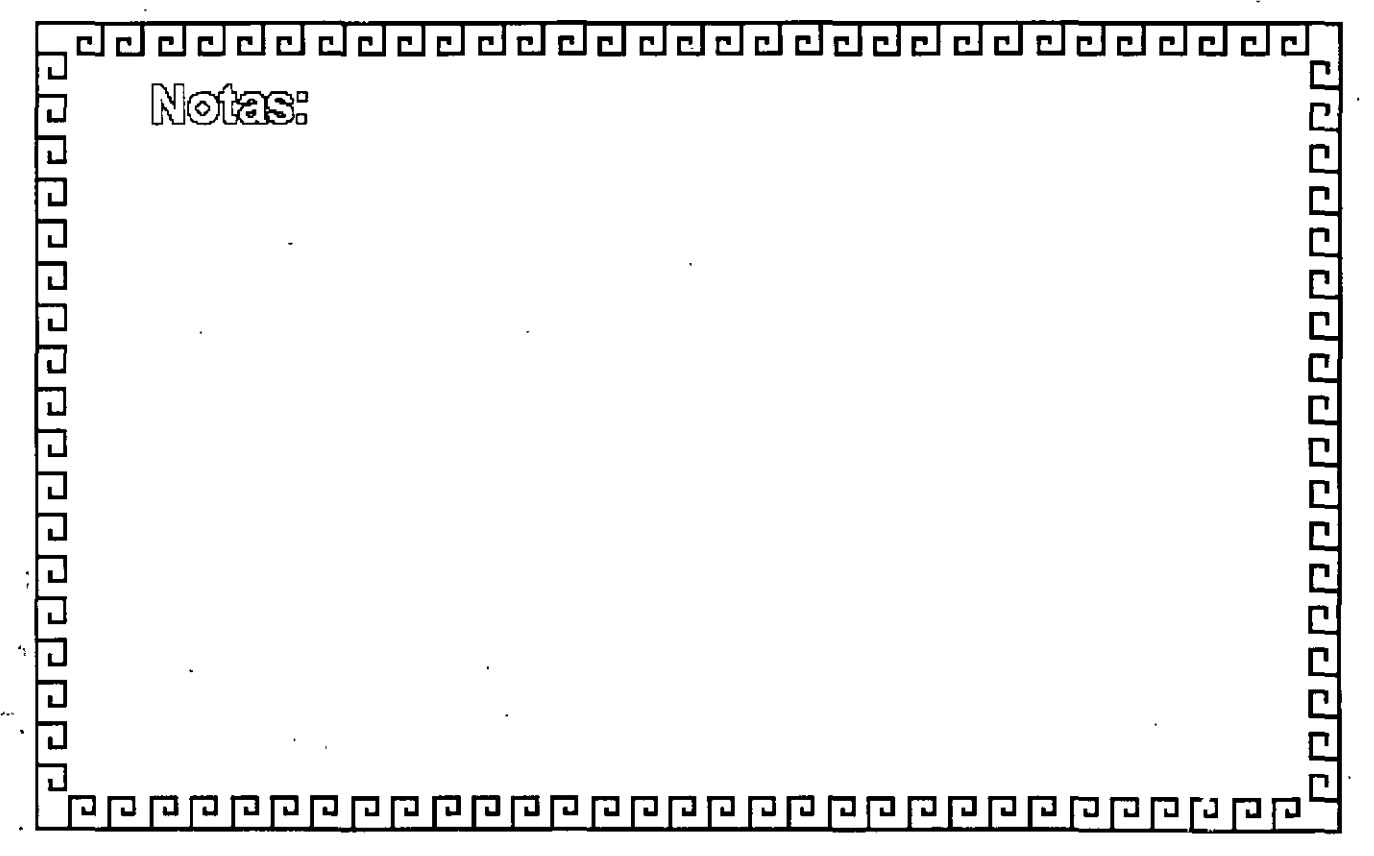

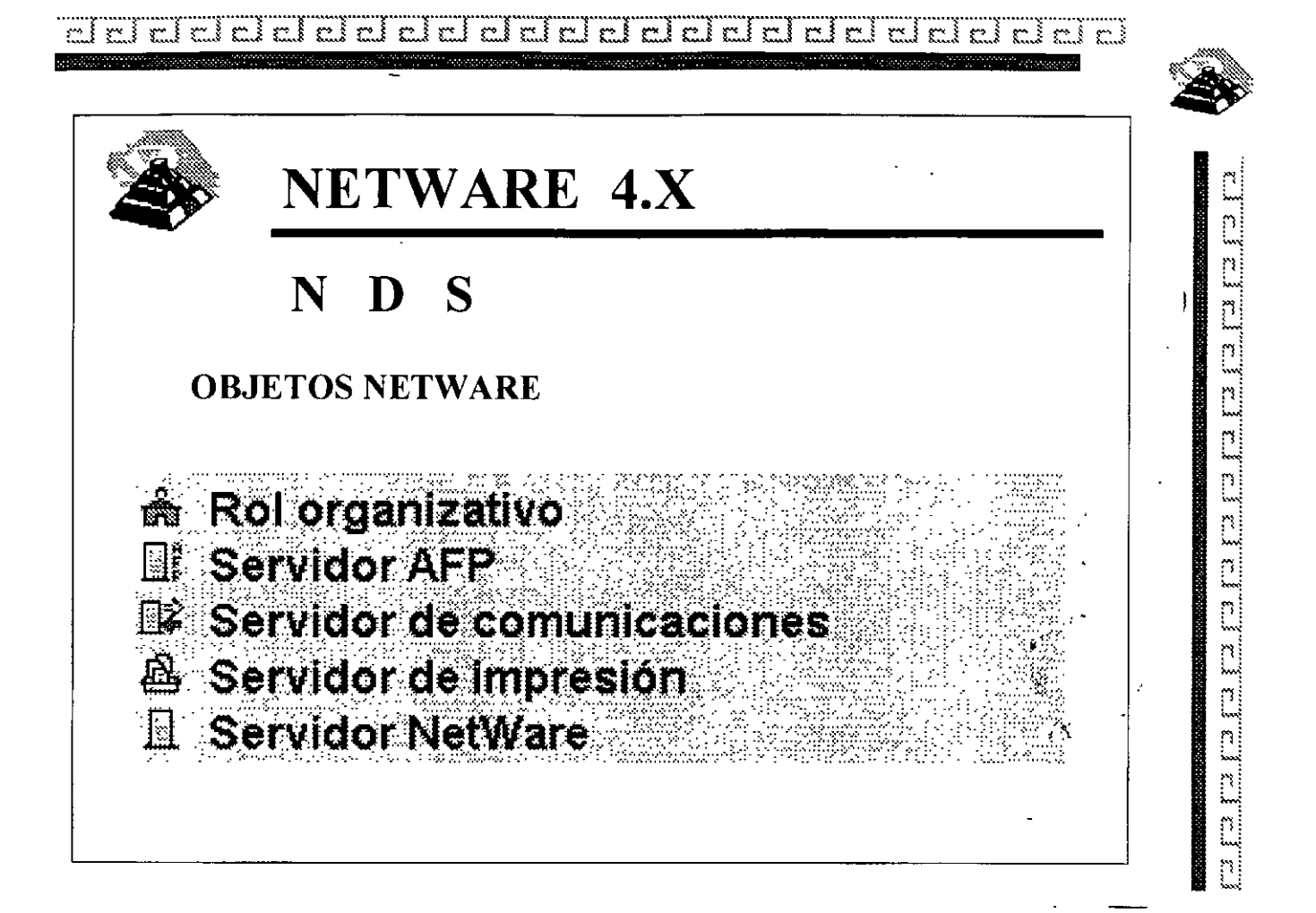

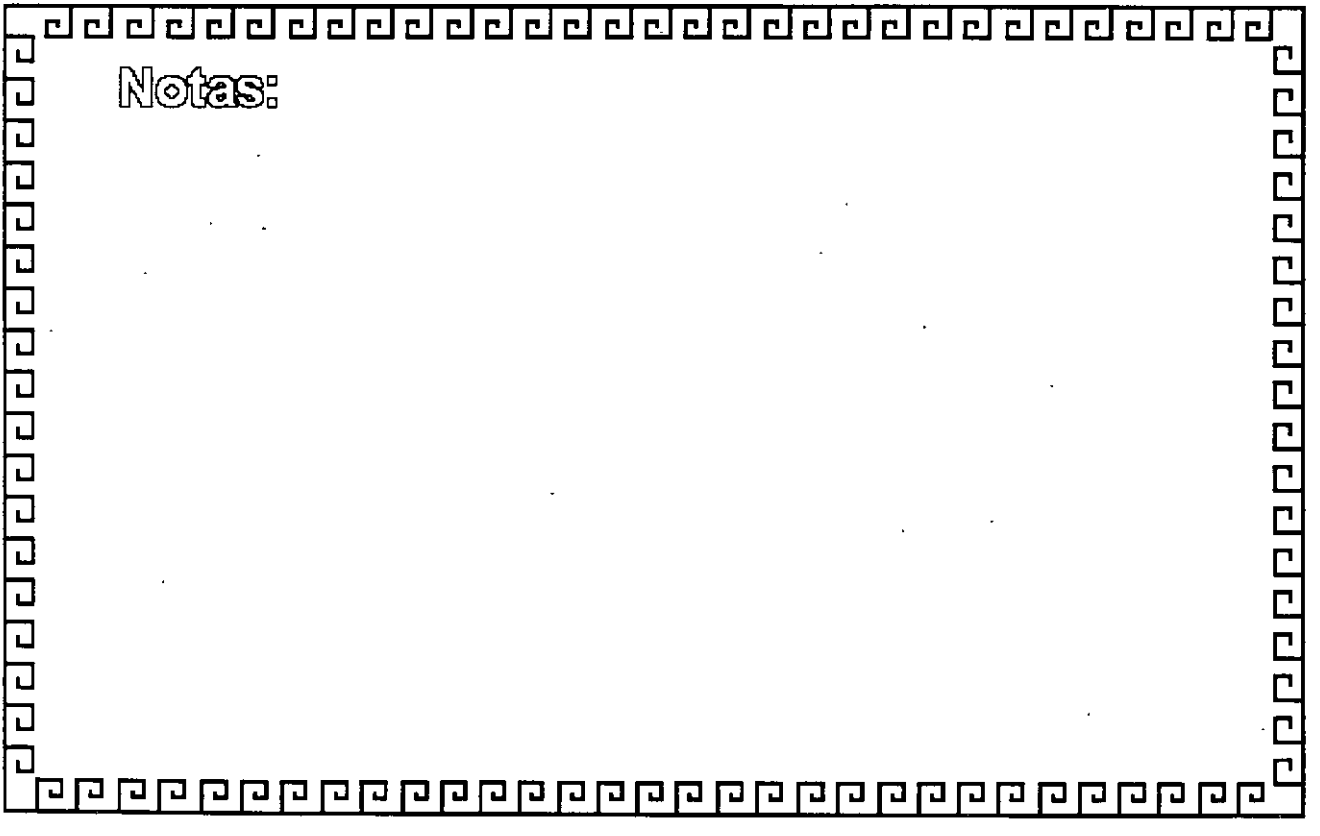

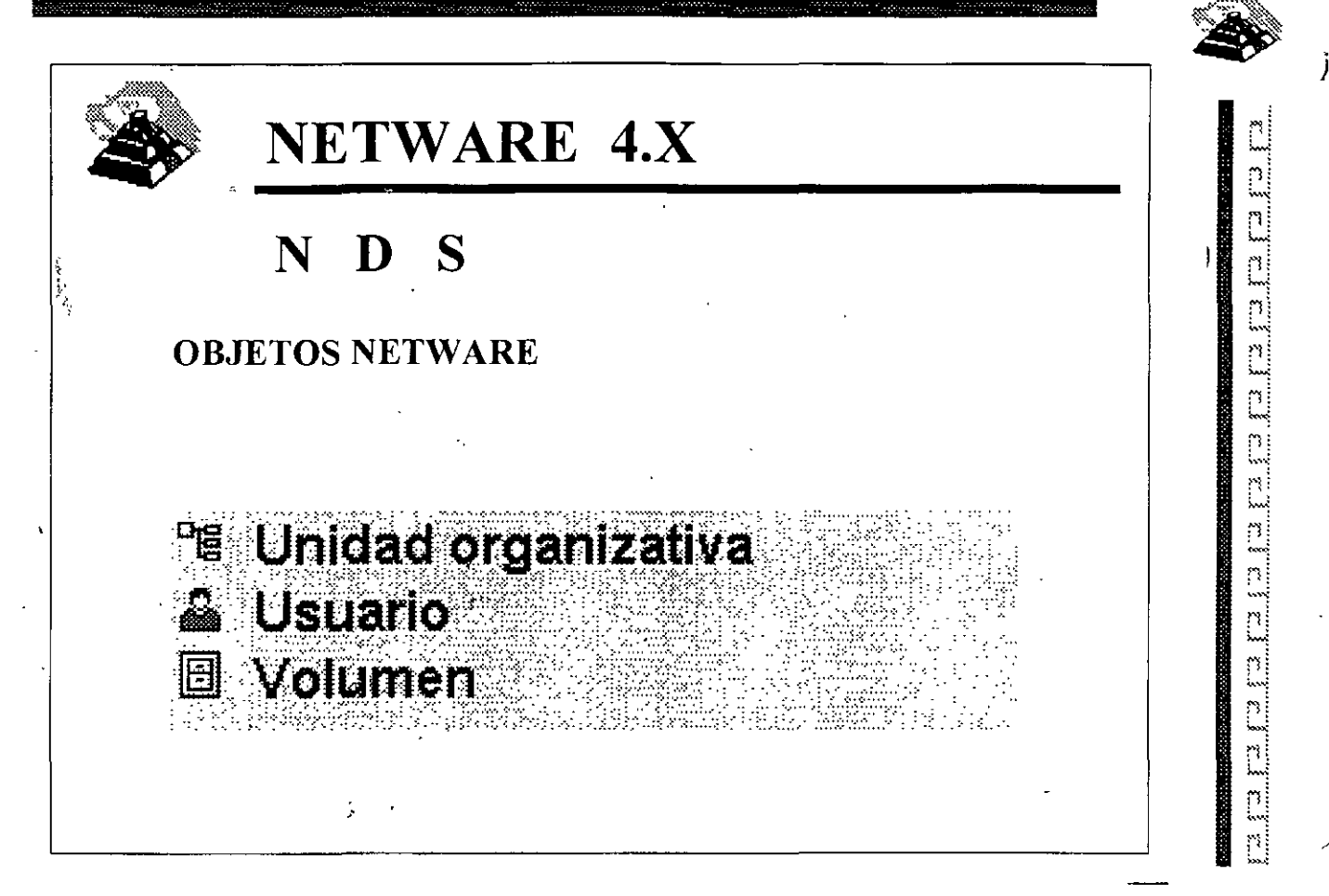

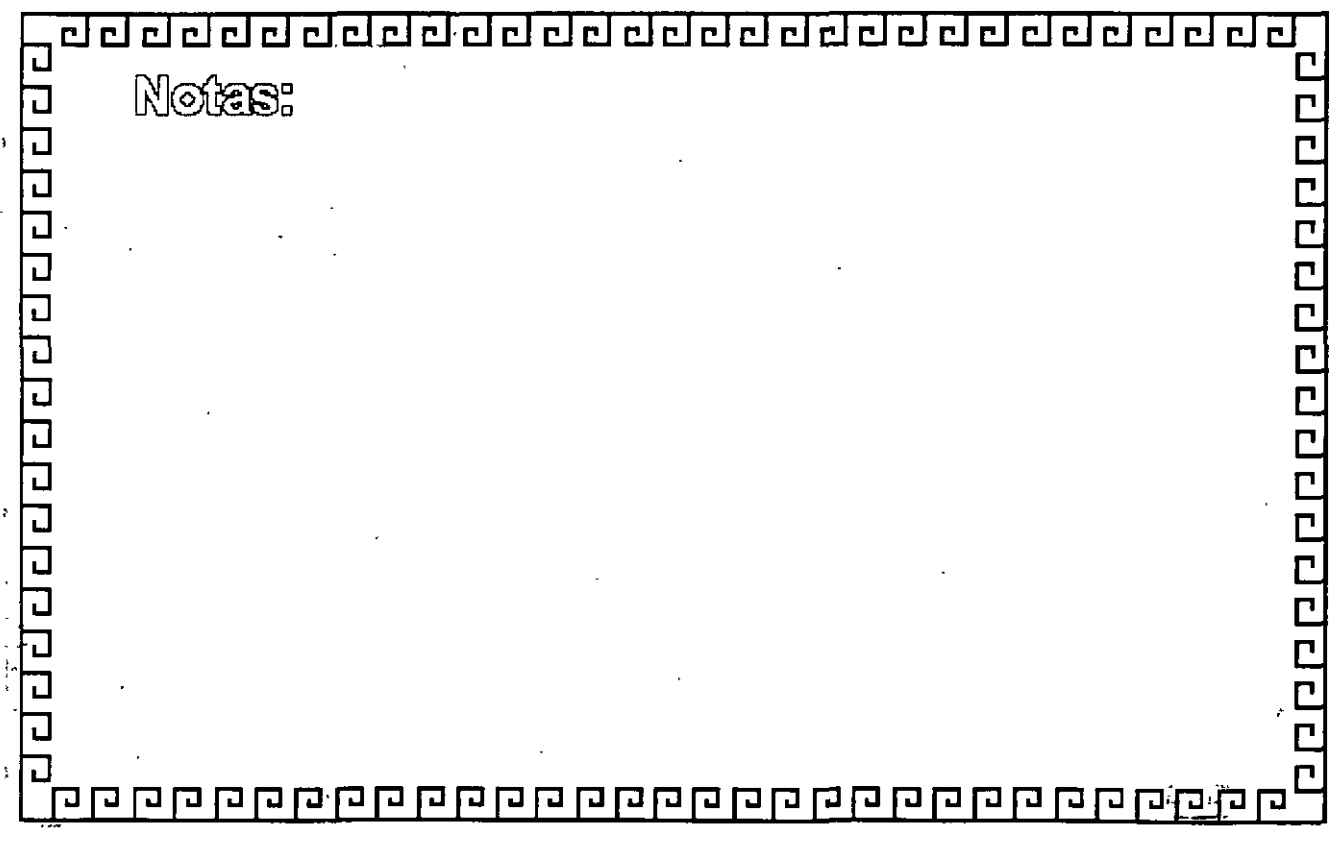

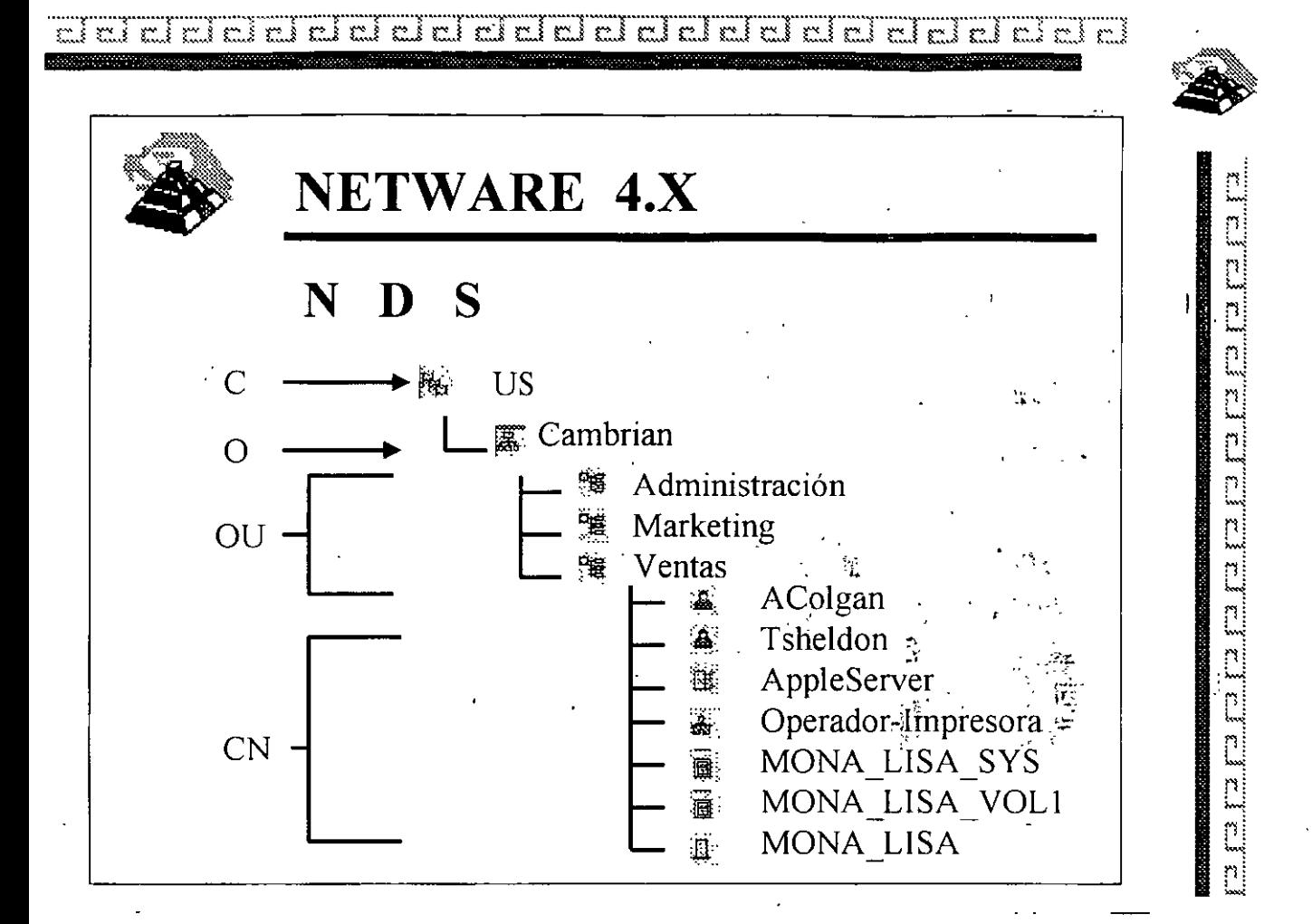

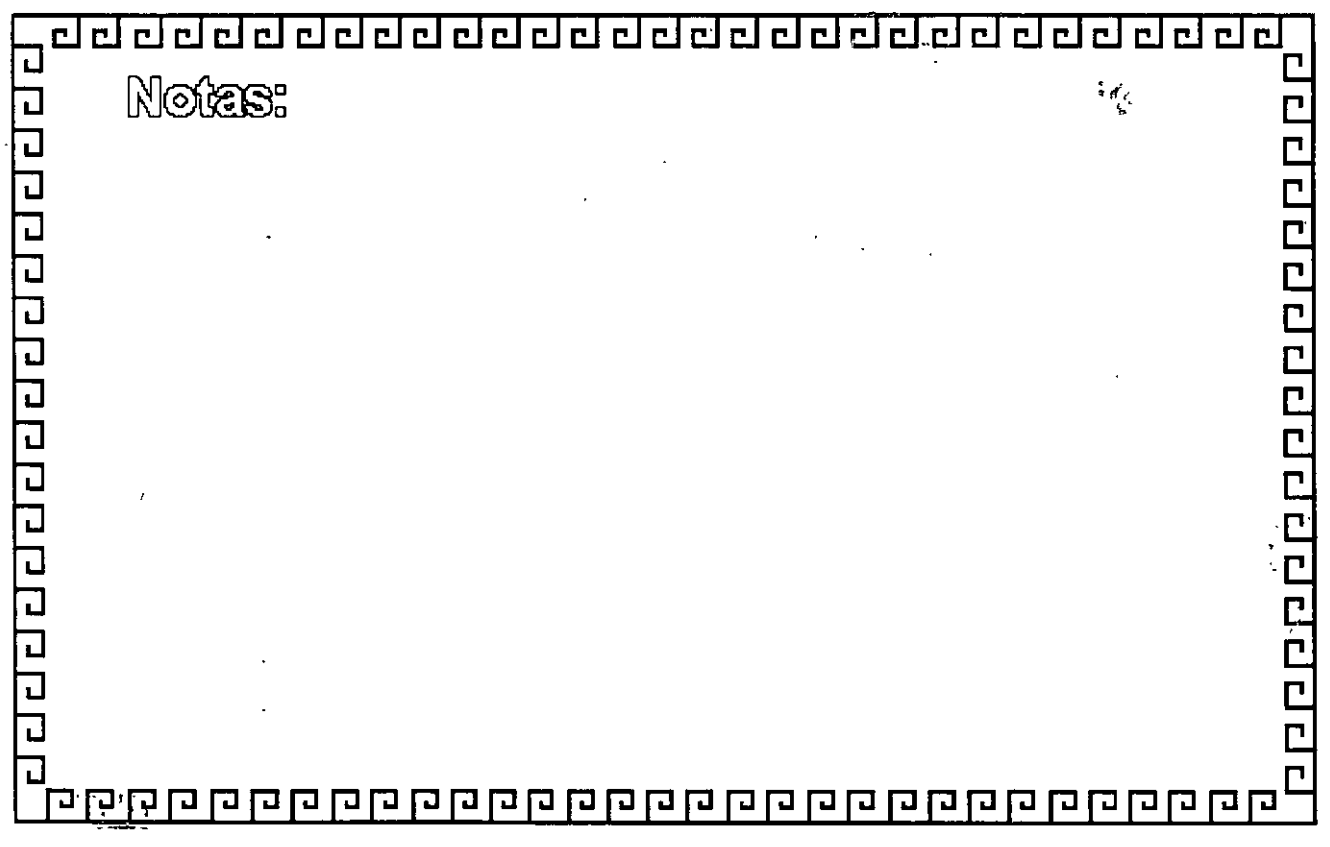

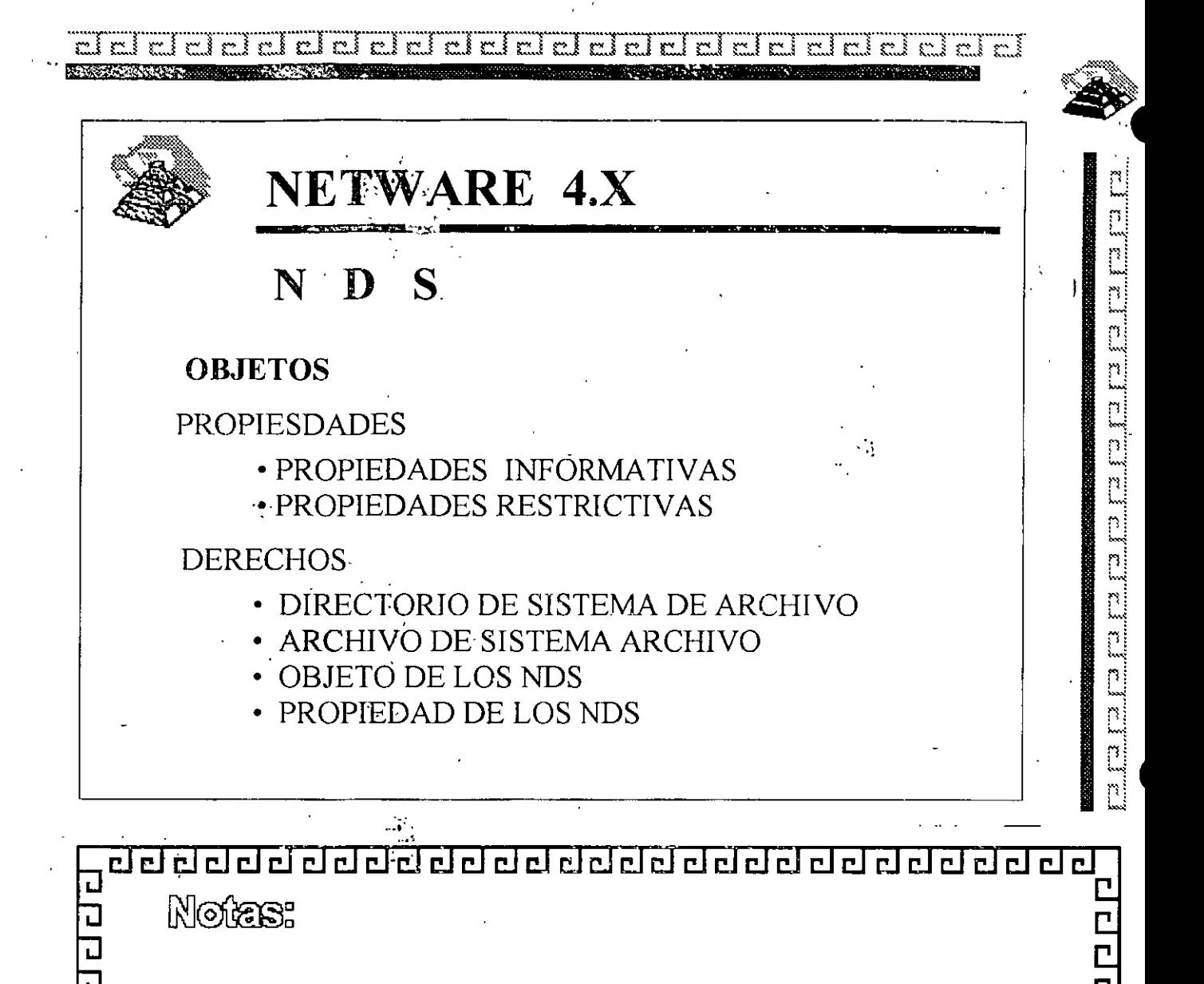

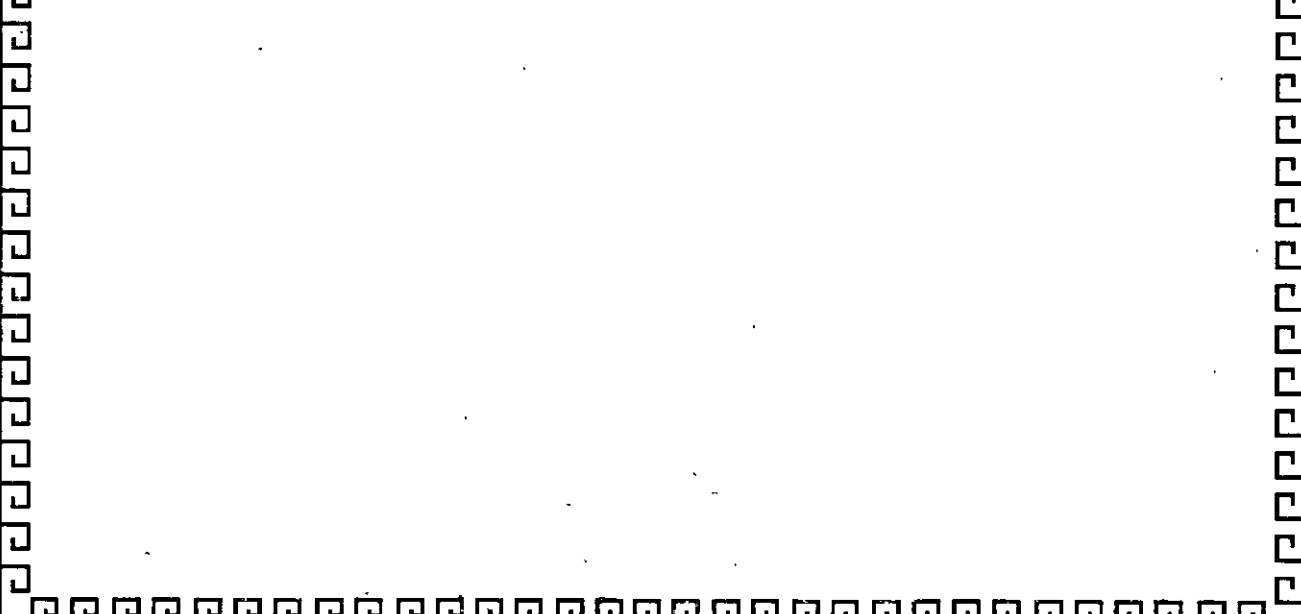